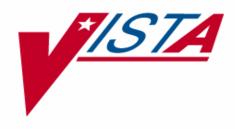

# PROSTHETICS INVENTORY PACKAGE (PIP) USER MANUAL

Patch RMPR\*3\*61

Version 3.0

March 2005

Department of Veterans Affairs VistA Health System Design and Development (HSD&D)

#### Table of Contents

| Prosthetics Inventory Package (PIP)                        | 1  |
|------------------------------------------------------------|----|
| Overview                                                   |    |
| Accessing the Inventory Main Menu                          |    |
| Inventory Option Descriptions                              |    |
| Inventory Reports (RP) Menu Option Descriptions            |    |
| Email Notifications                                        |    |
| Overview                                                   | 9  |
| Managing/Viewing Inventory Data                            | 10 |
| Overview of Prosthetic Inventory Main Menu                 | 10 |
| Add Inventory LOCATION or ITEMS (AE)                       | 11 |
| Edit Inventory Items (EI)                                  |    |
| Edit Inventory Location (EL)                               |    |
| Deactivate Inventory Location (DE)                         |    |
| Order Item from Supply or Vendor (OI)                      |    |
| Receive Item from Supply, Vendor or Patient (RC)           |    |
| Transfer Stock Between Locations (TR)                      |    |
| Reconcile Item Balance (UP)                                |    |
| Remove/Deactivate HCPCS/Item from Inventory (RE)           |    |
| Inventory Reports Menu                                     |    |
| Overview                                                   |    |
| New Inventory Reports (Patch RMPR*3*61)                    |    |
| Overview                                                   |    |
| Print Order/Receive Item (PO)                              | 41 |
| Print Item Usage by Location (IU)                          |    |
| Print Stock Work Sheet (WS)                                |    |
| Reprint Barcode Label (BC)                                 |    |
| Print Items Not Issued Within 30-Day (P3)                  |    |
| Print Stock on Hand Over Date Range (OD)                   |    |
| Print All Barcode in a Location (AL)                       |    |
| Print PIP/IFCAP Item Report (IP)                           |    |
| Prosthetic Inventory Reports (Patch RMPR*3*51)             |    |
| Overview                                                   |    |
| Access the Inventory Reports Menu                          |    |
| Field/Column Descriptions                                  |    |
| Viewing/Printing Reports                                   | 58 |
| Item Detail Report (SI)                                    |    |
| Overview                                                   |    |
| Item Detail Report – Choosing "All HCPCS"                  | 60 |
| Item Detail Report – Choosing "All HCPCS for NPPD Group"   |    |
| Item Detail Report – Choosing "All HCPCS for NPPD Line"    | 65 |
| Item Detail Report – Choosing "Select Individual HCPCS"    | 68 |
| HCPCS Summary Report (SH)                                  |    |
| Overview                                                   |    |
| HCPCS Summary Report - Choosing "All HCPCS"                | 71 |
| HCPCS Summary Report - Choosing "All HCPCS for NPPD Group" |    |
| HCPCS Summary Report – Choosing "All HCPCS for NPPD Line"  |    |
| HCPCS Summary Report – Choosing "Select Individual HCPCS"  | 79 |

| NPPD Group/Line Report (SG)                          | 82 |
|------------------------------------------------------|----|
| Overview                                             |    |
| NPPD Group/Line Report - Select a Single NPPD Group  |    |
| NPPD Group/Line Report - Select Multiple NPPD Groups |    |
| NPPD Group Summary Report (SS)                       | 87 |
| Overview                                             |    |
| Viewing the NPPD Group Summary Report                |    |
| Other Useful Inventory Reports                       |    |
| Overview                                             |    |
| Print Transaction History (PS)                       |    |
| Print Current Item Balance by Location (PL)          |    |
| Print Current HCPCS Balance by HCPCS (PI)            |    |
| Appendix A                                           | 94 |
| Glossary                                             |    |
| Appendix B                                           |    |
| Using Prosthetics Help                               |    |

### **Prosthetics Inventory Package (PIP)**

#### **Overview**

| The Prosthetics inventory software (also known as the Prosthetics Inventory Package<br>or "PIP") tracks quantities of prosthetic items located in the Prosthetics Sensory and<br>AIDS Service (PSAS) inventory of each facility.<br>The PIP system using bar coding provides the means to do the following:                                                                                           |
|----------------------------------------------------------------------------------------------------|
| <ul> <li>Manages the inventory data using barcode scanner equipment</li> <li>Provides for faster data entry with scanning information of labels</li> <li>More accurate data entry with scanning of HCPCS Codes</li> <li>Sends a mail message when stock is low</li> <li>Automatically calculates stock quantities when stock is ordered or issued.</li> </ul>                                         |
| Introducing <sup>1</sup> Patch RMPR*3*61 which provides a new <b>Prosthetics Inventory Main</b><br><b>Menu</b> and new <b>Inventory Reports Menu</b> options. This patch also provides barcode<br>printing and reader functionality.                                                                                                    |
| <b>WARNING:</b> <u>Do <b>NOT</b> install this patch</u> (or any patch) <u>during the first week of the</u> <u>month</u> as this will affect the Prosthetic Inventory Package statistics.                                                                                                    |
| Patch RMPR*3*61 is a large patch that involves careful setup PRIOR to installation and data conversion.                                                                                                    |
| <u>This is extremely important</u> : Please review this <b>Prosthetics Inventory Package</b><br>( <b>PIP</b> ) <b>User Manual</b> and all other documents relating to Patch RMPR*3*61 before<br>proceeding with the installation including the following:                                                                                                    |
| <ul> <li>Forum Patch Module description</li> <li>Prosthetics Inventory Package (PIP) Implementation Guide</li> <li>Prosthetics Inventory Package (PIP) Lessons Learned</li> <li>Prosthetics Purchasing - Stock Issues User Manual.</li> </ul>                                                                                                    |
| Additionally, the documents: <b>Inventory User Manual, Stock Issues User Manual</b><br>and <b>Lessons Learned</b> should be provided to end users with the suggestion that they<br>be reviewed. Several major changes to the software are being introduced with this<br>patch and the smoothness of adapting to these changes is directly related to end users<br>having and reading these documents. |
|                                                                                                    |

<sup>&</sup>lt;sup>1</sup> Introduction to Patch RMPR\*3\*61 with new functionality.

### Overview, Continued

| Ordering/<br>Receiving | This patch is NOT for ordering or receiving inventory.                                                                                                    |
|------------------------|----------------------------------------------------------------------------------------------------|
| Inventory              | The intention of this patch is to disperse inventory to the 2319. You cannot order an item from IFCAP using the Prosthetics Inventory Package (PIP) using the <b>Order Item from Supply or Vendor (OI)</b> option since it is not part of IFCAP. You must use GIP or IFCAP.                                |
|                        | The <b>Order Item from Supply or Vendor (OI)</b> is an option to record an Item that has been ordered. Whenever you place an order, use this option to update the quantity of the stock ordered. This option works in conjunction with the <b>Receive Item from Supply, Vendor or Patient (RC)</b> option. |
|                        | <b>Note:</b> The <b>Order Item from Supply or Vendor (OI)</b> option is not associated with IFCAP. This option will not automatically order an item from Supply or Vendor.                                                                                                    |

# Accessing the Inventory Main Menu

| Menu<br>description    | the <b>Prosthet</b> | <b>ventory Main Menu</b> is found under the <b>Prosthetic Official's Menu</b> and <b>ic Clerk's Menu</b> . The Prosthetics Inventory software also provides e status of the inventory. |
|------------------------|---------------------|----------------------------------------------------------------------------------------------------|
|                        |                     |                                                                                                    |
| Prosthetics            | PU                  | Purchasing                                                                                                    |
| <b>Official's Menu</b> | DD                  | Display/Print                                                                                                    |
|                        | UT                  | Utilities                                                                                                    |
|                        | AM                  | AMIS                                                                                                    |
|                        | SU                  | Suspense                                                                                                    |
|                        | CO                  | Correspondence                                                                                                    |
|                        | SC                  | Scheduled Meetings and Home/Liaison Visits                                                                                                    |
|                        | PS                  | Process Form 2529-3                                                                                                    |
|                        | EL                  | Eligibility Inquiry                                                                                                    |
|                        | ET                  | PSC/Entitlement Records                                                                                                    |
|                        | НО                  | Home Oxygen Main Menu                                                                                                    |
|                        | INV                 | Pros Inventory Main                                                                                                    |
|                        | ND                  | NPPD Tools                                                                                                    |
|                        | VR                  | VERIFY/REPAIR PURCHASE CARD NUMBER                                                                                                    |
|                        |                     |                                                                                                    |
|                        | Select Pi           | rosthetic Official's Menu Option: INV Pros                                                                                                    |
|                        | Inventory           | y Main                                                                                                    |
|                        |                     |                                                                                                    |
|                        |                     |                                                                                                    |
| <b>Pros Inventory</b>  |                     |                                                                                                    |
| Main Menu              | AE                  | Add Inventory LOCATION or ITEMS                                                                                                    |
| screen                 | EI                  | Edit Inventory Items                                                                                                    |
|                        | EL                  | Edit Inventory Location                                                                                                    |
|                        | DE                  | Deactivate Inventory Location                                                                                                    |
|                        | OI                  | Order Item from Supply or Vendor                                                                                                    |
|                        | RC                  | Receive Item from Supply, Vendor or Patient                                                                                                    |
|                        | TR                  | Transfer Stock Between Locations                                                                                                    |
|                        | UP                  | Reconcile Item Balance                                                                                                    |
|                        | RP                  | Inventory Reports                                                                                                    |
|                        | RE                  | Remove/Deactivate HCPCS/Item from Inventory                                                                                                    |
|                        | Select Pi           | ros Inventory Main Option:                                                                                                    |
|                        | L                   |                                                                                                    |

# **Inventory Option Descriptions**

| Add Inventory<br>LOCATION or<br>ITEMS (AE)                | The <b>Add Inventory LOCATION or ITEMS (AE)</b> option is used to set-up and maintain Prosthetic locations and inventory items used by the inventory software. All <u>new</u> locations and inventory items are entered using this option.                                                                                                    |
|-----------------------------------------------------------|----------------------------------------------------------------------------------------------------|
| Edit Inventory<br>Items (EI)                              | Any changes you need to make to a Prosthetic inventory Item must be made through<br>the <b>Edit Inventory Items (EI)</b> option. You can only edit an Item that has already<br>been set-up (entered through the <b>Add Inventory LOCATION or ITEMS (AE)</b><br>option).                                                                                                    |
| Edit Inventory<br>Location (EL)                           | Any changes you need to make to the Prosthetic Locations must be made through the <b>Edit Inventory Location (EL)</b> option. You can only edit a Location that has already been set-up. You can also edit an existing HCPCS.                                                                                                    |
| Deactivate<br>Inventory<br>Location (DE)                  | The <sup>1</sup> Deactivate Inventory Location (DE) option allows you to deactivate an inventory Location. Deactivating a Location also deactivates <u>all</u> the HCPCS associated with that Location. This option requires the user to own the RMPRMANAGER key.                                                                                                    |
| Order Item<br>from Supply or<br>Vendor (OI)               | The <b>Order Item from Supply or Vendor (OI)</b> is an option to record an Item that has been ordered. Whenever you place an order, use this option to update the quantity of the stock ordered. This option works in conjunction with the <b>Receive Item from Supply, Vendor or Patient (RC)</b> option.                                                                                              |
|                                                           | <b>Note:</b> This option is not associated with IFCAP. This option will not automatically order an item from Supply or Vendor.                                                                                                    |
| Receive Item<br>from Supply,<br>Vendor or<br>Patient (RC) | Whenever you receive ordered items, use the <b>Receive Item from Supply, Vendor</b><br><b>or Patient (RC)</b> option to record and update the quantity of the stock received.<br>Receiving an item in Supply through the IFCAP package does not update the<br>Prosthetics Inventory module. This option has to be done separately for an item to<br>be received and recorded in the Prosthetics module. |
| Transfer Stock<br>Between<br>Locations (TR)               | If you have a quantity of stock in one location that you would like to show (transfer) as being in another location, use the <b>Transfer Stock Between Locations (TR)</b> option. You can transfer all quantities or certain quantities.                                                                                                    |

<sup>&</sup>lt;sup>1</sup> Option renamed from **Delete Inventory Location** to **Deactivate Inventory Location** with Patch RMPR\*3\*61.

# Inventory Option Descriptions, Continued

| Reconcile Item<br>Balance (UP)                                | <ul> <li>Use the Reconcile Item Balance (UP) option to reconcile any differences determined in balances between a physical count and the quantity on-hand shown by the system. This option should only be used for existing items and is only used to record quantities.</li> <li>Balances can be checked by using the report options:</li> <li>Print Current HCPCS Balance by HCPCS (PI) – or -</li> <li>Print Current Item Balance by Location (PL)</li> </ul>                                                                                                    |
|---------------------------------------------------------------|----------------------------------------------------------------------------------------------------|
| Remove/<br>Deactivate<br>HCPCS/Item<br>from Inventory<br>(RE) | The <b>Remove/Deactivate HCPCS/Item from Inventory (RE)</b> option removes/<br>deactivates inventory item(s) from Prosthetics Inventory Package. Once an item has<br>been removed/deactivated, that item is not accessible.<br><b>Note:</b> Only users with RMPRMANAGER key can access this option.                                                                                                    |
| Inventory<br>Reports (RP)<br>Menu                             | The <b>Inventory Reports (RP) Menu</b> contains reports showing item balances and statistics. The first four usage reports are available for the sites and for PSAS Headquarters personnel to use. Use these reports to assess and manage your inventory.<br>The <b>Inventory Reports (RP) Menu</b> includes the following report options:<br>Item Detail Report<br>HCPCS Summary Report<br>HCPCS Summary Report<br>NPPD Group/Line Report<br>NPPD Group Summary Report<br>Print Employee Lab Issue Statistics<br>Print Current HCPCS Balance by HCPCS<br>Print Current Item Balance by Location<br>Print Order/Receive Item<br>Print Transaction History<br>Print Item Usage By Location<br>Print Stock Work Sheet<br>Reprint Barcode Label<br>Print Item Not Issued Within 30-Day<br>Print Stock On Hand Over Date Range<br>Print All Barcode in a Location<br>Print PIP/IFCAP Item Report |

# Inventory Reports (RP) Menu Option Descriptions

| Introduction                        | The Inventory Reports (RP) Main Menu has 15 report options as described below.                                                                                                    |
|-------------------------------------|----------------------------------------------------------------------------------------------------|
| Inventory<br>Reports Menu<br>screen | Select Pros Inventory Main Option: RP Inventory Reports         SI       Item Detail Report         SH       HCPCS Summary Report         SG       NPPD Group/Line Report         SS       NPPD Group Summary Report         PE       Print Employee Lab Issue Statistics         PI       Print Current HCPCS Balance by HCPCS         PL       Print Current Item Balance by Location         PO       Print Order/Receive Item         PS       Print Transaction History         IU       Print Item Usage By Location         WS       Print Stock Work Sheet         BC       Reprint Barcode Label         P3       Print Items Not Issued Within 30-Day         OD       Print All Barcode in a Location         IP       Print PIP/IFCAP Item Report         Select Inventory Reports Option: |
| Item Detail<br>Report (SI)          | The <b>Item Detail Report (SI)</b> is the most detailed report at the facility level. This report displays the stock on hand for a date range and sorted by item at the facility level. Since this report is in the NPPD Report format, all HCPCS in that group are shown on the report, even if there was no activity during the reporting timeframe. For example, K004-1 and K004-3 is shown, but also K004-2 is shown. HCPCS are always grouped under their respective NPPD Line and Group headings. There are also separate summary lines for USED and NEW Total Values. At the end of the report is a Grand Total New and Used for inventory on-hand as well as items issued.                                                                                                    |
| HCPCS<br>Summary<br>Report (SH)     | The <b>HCPCS Summary Report (SH)</b> is for both local as well as headquarters use.<br>This report provides a quick overview of the total dollars on-hand in Inventory. It<br>displays the stock on-hand for a specified date range, and it is sorted by HCPCS.<br>This report provides a description field in the second column. There is a Grand Total<br>USED and NEW for items issued as well as stock on-hand on this report.                                                                                                    |
| NPPD<br>Group/Line<br>Report (SG)   | The <b>NPPD Group/Line Report (SG)</b> is for local use. This report displays the same information as the <b>Item Detail Report</b> but at the NPPD Line level. It displays the stock on hand for a date range and sorted by NPPD Group and NPPD Line. There is a Grand Total USED and NEW for items issued as well as stock on hand on this report.                                                                                                    |
|                                     | Continued on next page                                                                                                    |

### Inventory Reports (RP) Menu Option Descriptions, Continued

| NPPD Group<br>Summary<br>Report (SS)                 | The <b>NPPD Group Summary Report (SS)</b> is for local use. This report provides high-level summary information based on the NPPD Group selected. It is the summary of the entire Prosthetics inventory for a certain date range sorted by NPPD Group.                                                                                                    |
|------------------------------------------------------|----------------------------------------------------------------------------------------------------|
| Print Current<br>HCPCS<br>Balance by<br>HCPCS (PI)   | <ul> <li>The Print Current HCPCS Balance by HCPCS (PI) is a report of the number of items available in current inventory by location for selected HCPCS. It includes other information about the items, including the following:</li> <li>Source (VA or Commercial)</li> <li>Vendor</li> <li>Unit of issue</li> <li>Re-order level</li> <li>Average cost.</li> </ul> |
| Print Current<br>Item Balance<br>by Location<br>(PL) | The <b>Print Current Item Balance by Location (PL)</b> is a report of item balances by one, more than one, or all prosthetic Locations for a site.                                                                                                    |
| Print<br>Transaction<br>History (PS)                 | The <b>Print Transaction History</b> ( <b>PS</b> ) option to print daily Item statistics of all or particular HCPCS and Items that are in Prosthetics Inventory. This option prints the VA form 10-1210. The report shows all the statistics of a particular HCPCS Code, Item, and dollar amount for a certain date range.                                           |
| Print<br>Order/Receive<br>Item (PO)                  | The <sup>1</sup> <b>Print Order/Receive Item (PO)</b> option prints the Open, Received Item(s), or Cancelled Items in the PIP. You will be asked for the number of days back an item was open, received, or cancelled.                                                                                                    |
| Print Item<br>Usage by<br>Location (IU)              | The <sup>2</sup> <b>Print Item Usage by Location (IU)</b> option provides a report of an item usage and quantity for a specified date range. This report is sorted by Location.                                                                                                    |

<sup>&</sup>lt;sup>1</sup> New Inventory Report Menu Option with Patch RMPR\*3\*61. <sup>2</sup> New Inventory Report Menu Option with Patch RMPR\*3\*61.

### Inventory Reports (RP) Menu Option Descriptions, Continued

| Print Stock<br>Work Sheet<br>(WS)                 | The <sup>1</sup> <b>Print Stock Work Sheet (WS)</b> option prints the inventory stock by Location of a particular station. It shows the HCPCS, Item description, date, cost, vendor, quantity, location, and a blank column for the physical count.                                |
|---------------------------------------------------|----------------------------------------------------------------------------------------------------|
| Reprint<br>Barcode Label<br>(BC)                  | The <sup>2</sup> <b>Reprint Barcode Label (BC)</b> option allows inventory users to print barcode labels. Only HCPCS in PIP can be printed using this option.                                                                                                    |
| Print Items Not<br>Issued Within<br>30-Day (P3)   | The <sup>3</sup> <b>Print Items Not Issued Within 30-Day (P3)</b> report option prints Items not issued within a 30-day period. Items that have been issued within 30 days will NOT be printed on this report.                                                                     |
| Print Stock on<br>Hand Over<br>Date Range<br>(OD) | The <sup>4</sup> <b>Print Stock on Hand Over Date Range (OD)</b> report prints all Items in a particular Location, where the number of days on-hand is greater than the number of days in the date range selected. Sort criteria are based on Locations and new or old Items.      |
| Print All<br>Barcode in a<br>Location (AL)        | With Patch RMPR*3*61, the <sup>5</sup> <b>Print All Barcode in a Location</b> ( <b>AL</b> ) option is an option available for use in printing all the barcode labels for all items within a Location.                                                                              |
|                                                   | <b>Note:</b> This is a helpful option to use after installing this patch into the Production (Live) system to implement this patch.                                                                                                    |
| Print<br>PIP/IFCAP<br>Item Report<br>(IP)         | The <sup>6</sup> <b>Print PIP/IFCAP Item (IP)</b> report prints all PIP Items and the corresponding IFCAP Items. Prosthetics users must edit the HCPCS/Item that has a blank IFCAP Item. This report is useful for checking if the IFCAP Item is correctly linked to the PIP Item. |

 <sup>&</sup>lt;sup>1</sup> New Inventory Report Menu Option with Patch RMPR\*3\*61.
 <sup>2</sup> New Inventory Report Menu Option with Patch RMPR\*3\*61.
 <sup>3</sup> New Inventory Report Menu Option with Patch RMPR\*3\*61.
 <sup>4</sup> New Inventory Report Menu Option with Patch RMPR\*3\*61.

<sup>&</sup>lt;sup>5</sup> New Inventory Report Menu Option with Patch RMPR\*3\*61.

<sup>&</sup>lt;sup>6</sup> New Inventory Report Menu Option with Patch RMPR\*3\*61.

### **Email Notifications**

#### **Overview**

| Introduction                                     | Email notifications are sent when your items have been reduced to the Re-order<br>Level you entered for the item. If you have re-ordered items, and your PIP reflects<br>your Re-order Number, you will still receive an email notification.                                                                                                    |
|--------------------------------------------------|----------------------------------------------------------------------------------------------------|
| Task Job<br>(Inventory<br>Task Balance<br>Check) | After installation of the Prosthetic Inventory module, IRM will schedule the <i>Inventory Task Balance Check</i> to run every night.<br>This option will check all items in each Prosthetics Location and send a Prosthetics Inventory message if the balance is below the Re-order Level for an item.                                                                                      |
| Mail Group<br>(RMPR<br>INVENTORY)                | The RMPR INVENTORY mail group receives the <i>Inventory Task Balance Check</i> message whenever the balance for an item is below the re-order level. There must be at least one member, either the Prosthetics Chief or a designated person responsible for the Prosthetics Inventory module.<br><b>Note:</b> Make sure that IRM has a list of the people who should be in this mail group. |
|                                                  | Note. Make sure that fixin has a list of the people who should be in this mail group.                                                                                                    |
|                                                  |                                                                                                    |
| Sample mail<br>message                           | Subj: PROSTHETICS INVENTORY MESSAGE [#79931] 12/28/02@06:00 14 lines<br>From: POSTMASTER In 'IN' basket. Page 1 *New*<br>                                                                                                    |
|                                                  | The current balance for the following item(s) is/are below the reorder level:<br>[Site] [Location] [Item] [HCPCS] [Reorder Lvl] [Bal]                                                                                                    |
|                                                  | SUPPOR HO 1       EYEGLASSES       A4254-3       4       1         SUPPOR HNC       ULTRALIGHTWEIGHT WHEELCHAIR K0005-2       5       3         ***** Quantity = 10 has been ordered for itemULTRALIGHTWEIGHT WHEELCHAIR G       RN on DEC 18, 2002       FAIL CLOSURES/COMMERCIAL       A4369-1       2       1                                                                            |
|                                                  | Thank You!!!                                                                                                    |
|                                                  | PROSTHETICS DEPARTMENT                                                                                                    |
| Privacy Act                                      | The Privacy Act covers personal data within this package. Access to the software should be restricted to those personnel whose normal duties require viewing and editing such patient-related data as found in the Prosthetics Inventory Package.                                                                                                    |

### **Managing/Viewing Inventory Data**

#### **Overview of Prosthetic Inventory Main Menu**

The Pros Inventory Main Menu options are used to manage the Prosthetics Inventory that Introduction contains information about Items including the following: **Prosthetics Location** • HCPCS Code • **Ouantity** • Cost . Unit of issue • Vendor • Re-order level . Source (VA or Commercial) • Add Inventory LOCATION or ITEMS **Pros Inventory** AE Edit Inventory Items ЕT Main Menu EL Edit Inventory Location DE Deactivate Inventory Location OI Order Item from Supply or Vendor RC Receive Item from Supply, Vendor or Patient TR Transfer Stock Between Locations UP Reconcile Item Balance RP Inventory Reports ... RE Remove/Deactivate HCPCS/Item from Inventory Select Pros Inventory Main Option:

Inventory Reports Menu

The reports under the **Inventory Reports** Menu provide statistics and document the status of the inventory. The **Inventory Reports** Menu contains the following options:

- Item Detail Report
- HCPCS Summary Report
- NPPD Group/Line Report
- NPPD Group Summary Report
- Print Employee Lab Issue Statistics
- Print Current HCPCS Balance by HCPCS
- Print Current Item Balance by Location
- Print Order/Receive Item
- Print Transaction History
- Print Item Usage by Location
- Print Stock Work Sheet
- Reprint Barcode Label
- Print Items Not Issued Within 30-Day
- Print Stock on Hand Over Date Range
- Print All Barcode in a Location
- Print PIP/IFCAP Item Report

# Add Inventory LOCATION or ITEMS (AE)

| Function<br>description | You must use the <b>Add Inventory LOCATION or ITEMS</b> ( <b>AE</b> ) option to populate<br>the Prosthetics Inventory (PIP) to add a new Location or Item to inventory. (This is<br>a one-time procedure.) You can also add a Prosthetic Location for each site where<br>an inventory Item will be located.<br><u>You must use this option before you can issue an Item from the <b>Stock Issues (SI)</b><br/><u><b>Menu</b> if it has not been previously added</u>. You will not be able to receive stock until<br/>an Item has been added. The barcode scanner equipment will not work unless the<br/>Item(s) has been added to the PIP.</u> |
|-------------------------|----------------------------------------------------------------------------------------------------|
| Steps                   | To add a PIP Location and/or an IFCAP Item, follow these steps:                                                                                                    |
|                         | Step Action                                                                                                    |
|                         | 1 Select the <b>Site</b> (if more than one Site can be selected).                                                                                                    |
|                         | 2 Enter a <b>Prosthetics Location</b> and press <b><enter< b="">&gt;. (You can type one or two question marks <b><??></b> to display a list and select one <u>or</u> add a new one as shown on the next page.)</enter<></b>                                                                                                    |
| Site                    | The <b>Site</b> prompt only appears if your Prosthetics Service covers multiple stations.<br>This is a non-editable field (for display purposes only). Entering a question mark<br>will bring up a list of sites for which you will need to define the Locations.<br>Select a site or enter the number(s) for your station.                                                                                                    |
| Enter Pros<br>Location  | The <b>Enter Pros Location</b> prompt provides a list of Locations by typing a question mark. You can view the entire <b>PROS ITEM LOCATION</b> list to select one or add a new one if you wish.                                                                                                    |
|                         | When entering a new Location, there is a free-text field of 3 - 30 characters in length. This is a location of an item or stock being tracked for inventory. This might be a room number, warehouse, etc.                                                                                                    |
|                         | SITE: Winog Dowoloomont System// CEnters                                                                                                    |
| Sample screen           | SITE: Hines Development System// <enter> Enter Pros Location: ?? <enter></enter></enter>                                                                                                    |
|                         | Answer with PROS ITEM LOCATION<br>Choose from:<br>RADIOLOGY<br>RMC26<br>You may enter a new PROS ITEM LOCATION, if you wish<br>This is a location of an item or stock being tracked for inventory.                                                                                                    |
|                         | Enter Pros Location: ROOM 19 <enter><br/>Are you adding 'ROOM 19' as a new PROS ITEM LOCATION? N// Y <enter> (Yes)</enter></enter>                                                                                                    |
|                         | Continued on next page                                                                                                    |

| Item Location<br>Address | The <b>Prosthetic Item Location Address</b> prompt provides an entry for a more detailed description of the Prosthetics Location that you are adding to PIP.                                                                                                    |  |  |
|--------------------------|----------------------------------------------------------------------------------------------------|--|--|
| Select HCPCS             | The <b>Select HCPCS</b> prompt allows you to select a HCPCS Code from the current Prosthetic HCPCS list. Entering ? at this prompt brings up the entire list. Select the current HCPCS associated with the item(s) you will be adding.                                                                                                    |  |  |
| Steps                    | To continue to add a PIP Location and/or an IFCAP Item, follow these steps:                                                                                                    |  |  |
|                          | Step     Action                                                                                                    |  |  |
|                          | 3 Enter the Prosthetic Item Location Address, and press<br><enter>.</enter>                                                                                                    |  |  |
|                          | <ul> <li>4 At the Select HCPCS prompt, you can enter the HCPCS Code or type two question marks <??> and press <enter>.</enter></li> <li>A prompt displays asking if you want the entire 3035-Entry Prosthetics HCPCS list to be viewed with a Y/N prompt.</li> <li>You can then select one by entering a HCPCS Code, Short Name, CPT, Synonym or Description.</li> </ul>                                                                                    |  |  |
| Sample Screen            | PROS ITEM LOCATION ADDRESS: Basement Floor - West Wing <enter> Select HCPCS: ?? <enter> Answer with PROSTHETIC HCPCS, or SHORT NAME, or CPT, or SYNONYM, or DESCRIPTION Do you want the entire 3035-Entry PROSTHETIC HCPCS List? Y <enter> (Yes) Choose from: A4254 BATTERY FOR GLUCOSE MONITOR A4255 GLUCOSE MONITOR PLATFORMS E0100 CANE ADJUST/FIXED WITH TIP E0113 CRUTCH UNDERARM EACH WOOD E1260 WHEELCHAIR LIGHTWT FOOT REST</enter></enter></enter> |  |  |

**HCPCS Code** For each HCPCS Code, you may enter multiple IFCAP Items and PIP Item Descriptions that is more descriptive for your facility. (See next page for sample PIP Item Descriptions.)

**Note**: The list of HCPCS shown above is a portion of the entire list for your Prosthetics Service.

| IFCAP Item                       | The <b>IFCAP</b> Item prompt allows you to associate or link the IFCAP Item to the local PIP Item Description you are about to add.                                                                                                    |  |  |
|----------------------------------|----------------------------------------------------------------------------------------------------|--|--|
| 2 Levels of Item<br>Descriptions | <ul> <li>Below are two different Item prompts with different levels of detail:</li> <li><b>1. IFCAP Item</b> – This prompt provides a description from the main list of IFCAP Items in the Prosthetic file (which cannot be changed in Prosthetics):<br/><i>Example</i>: Diabetic Shoe</li> <li><b>2. Inventory Item Description</b> – Local "PIP" or Inventory Item specific description</li> </ul>                                                                                                    |  |  |
| Steps                            | (which can be changed/replaced in Prosthetics): <u>Example</u> : Diabetic Shoe – Size 8<br>To continue to add a PIP Location and/or an IFCAP Item, follow these steps:                                                                                                    |  |  |
| Steps                            | -                                                                                                    |  |  |
|                                  | Step         Action           5         At the IFCAP Item prompt, you may enter a new Item and press <enter>. This is an Item or appliance in the PSAS HCPCS list kept by a local file in PIP.</enter>                                                                                                    |  |  |
| Sample screen                    | <pre>IFCAP ITEM: ? <enter> Answer with PROS ITEM MASTER NAME Do you want the entire 18-Entry PROS ITEM MASTER List? Y <enter> (Yes) Choose from: 3 **SYRINGE-SUBCUTANEOUS-3IN **** THIS ITEM IS INACTIVE **** 55 WHEELCHAIR-ADULT/HEMI/BLUE-STD FOR ALL PATIENTS 56 WHEELCHAIR-CLASSIC-18X16 59 EYEGLASSES 99 OXYGEN CONCENTRATOR 100 OXYGEN DEVICE 912 WHEELCHAIR GLOVES 913 SHOE COMPONENTS 921 WHEELCHAIR - ELECTRIC IFCAP ITEM: 921 <enter> WHEELCHAIR - ELECTRICOK? Yes// <enter> (Yes) Inventory Item Description: WHEELCHAIR - ELECTRIC Replace <enter></enter></enter></enter></enter></enter></pre> |  |  |
| Inventory Item<br>Description    | The <b>Inventory Item Description</b> is a free-text field of 3 - 50 characters in length.<br>This description for the item is used locally by your Prosthetic service. You may specify<br>size, volume, etc. You can change the description at this prompt and replace it with a new<br>one. For example, the HCPCS Code, A4565 may have the following PIP Item Descriptions:<br>1 - Sling, arm large<br>2 - Sling, arm small<br><b>Note:</b> For each HCPCS Code, you may enter multiple IFCAP Items and PIP Item<br>descriptions. Several IFCAP Items may be associated with one HCPCS.                   |  |  |

Source The Source prompt is defined as the source for the Item you are defining. Enter either (V)A (for used items) or (C)ommercial (for new items) at this prompt. Note that new and used Items are tracked separately to maintain inventory records for each Source.

Steps

To continue to add a PIP Location and/or an IFCAP Item, follow these steps:

| Step | Action                                                                                         |
|------|------------------------------------------------------------------------------------------------|
| 6    | Select V (VA) or C (Commercial) at the <b>Source</b> prompt and press <b><enter></enter></b> . |
| 7    | Enter a <b>Re-order</b> Level number (optional) or exit at this prompt.                        |

SOURCE: C// ?? <Enter> Screen sample This is the source of an item: 'V' stands for VA or USED items and 'C' for COMMERCIAL or NEW items. NEW and USED items are tracked separately so that separate inventory records should be maintained for each source. Choose from: V VA С COMMERCIAL If the item is USED, type in 'V' for VA. If the item is NEW, type in 'C' for COMMERCIAL. SOURCE: C// COMMERCIAL <Enter> RE-ORDER LEVEL: 5 <Enter>

**Re-Order Level** The **Re-Order Level** (optional prompt) is a number that signifies when an Item (Optional) Should be re-ordered. The system uses this number to check against the quantity onhand and will alert specified users through an email if the quantity on-hand is too low. Items are still accessible through PIP even if you do not enter a Re-order level for an Item.

<sup>1</sup><u>You can also exit at this prompt</u>! The Item entry process is actually complete, even though no quantity has been assigned. This is because there may not be any Items available in stock at this point.

**Note:** If the quantity is below the Re-order level for the Item, a message is sent to alert members of the RMPR INVENTORY mail group. Contact your IRM to be entered as a member of that mail group if you need a notification.

<sup>&</sup>lt;sup>1</sup> Functionality change with Patch RMPR\*3\*61 to exit the entry process of an item before entering quantity.

| Invoice<br>Quantity       | The <b>Invoice Quantity</b> prompt provides the entry of the quantity of the IFCAP<br>Item that you are adding at a specific Location for a specific vendor. (This is not the<br>same as the quantity on-hand for an Item.)                                                       |  |  |
|---------------------------|----------------------------------------------------------------------------------------------------|--|--|
|                           | <b>Note:</b> To enter a receipt of an existing IFCAP Item, use the <b>Receive Item from</b><br><b>Supply, Vendor or Patient (RC)</b> option. To update/correct the quantities on-hand<br>for an IFCAP Item, use the <b>Reconcile Item Balance (UP)</b> option.                    |  |  |
| Steps                     | To continue to add a PIP Location and/or an IFCAP Item, follow these steps:                                                                                                    |  |  |
|                           | Step Action                                                                                                    |  |  |
|                           | 8 Enter the Invoice Quantity and press <enter>.</enter>                                                                                                    |  |  |
|                           | 9 Enter the <b>Unit Cost</b> or type a zero and press <b><enter></enter></b> .                                                                                                    |  |  |
|                           | 10 The <b>Total Cost of Quantity</b> prompt displays with the total                                                                                                    |  |  |
|                           | automatically calculated.                                                                                                    |  |  |
|                           |                                                                                                    |  |  |
| a .                       |                                                                                                    |  |  |
| Sample screen             | INVOICE QUANTITY: ?? <enter></enter>                                                                                                    |  |  |
|                           | Type the item quantity you are receiving into stock. This quantity should match that on the paper record of the receipt such as an invoice or delivery note. It is not the same as the quantity on hand. To correct on hand quantities, you should use the Reconciliation option. |  |  |
|                           | Please make sure you create separate receipts if you are receiving the same item from different vendors or at different costs.                                                                                                    |  |  |
|                           | INVOICE QUANTITY: 10 <enter></enter>                                                                                                    |  |  |
|                           |                                                                                                    |  |  |
| Unit Cost                 | The <b>Unit Cost</b> prompt is the cost of each unit being added. If you do not have the information to enter in this prompt, you can enter a Zero (0).                                                                                                    |  |  |
| Sample screen             | UNIT COST: ?? <enter></enter>                                                                                                    |  |  |
|                           | Type in the dollar cost per item.<br>If you would prefer to enter the total dollar value for the item quantity you<br>have just typed in, then type in 0 here.                                                                                                    |  |  |
|                           | UNIT COST: 75 <enter></enter>                                                                                                    |  |  |
|                           | TOTAL COST OF QUANTITY: 750.00                                                                                                    |  |  |
| Total Cost of<br>Quantity | The <b>Total Cost of Quantity</b> prompt automatically displays the total dollar value for the item you are requesting to order. (This is the Invoice Quantity multiplied by the Unit Cost.)                                                                                      |  |  |
|                           | Continued on next page                                                                                                    |  |  |

| Vendor                   | The <b>Vendor</b> prompt specifies the vendor from whom the Item is procured. You can also select a vendor for the IFCAP Item from a list.<br>This list includes the Vendor name, phone number, FMS (Financial Management System) Vendor Code or Dun & Bradstreet Synonym as well as other details (i.e., city, state, ZIP code and fax number if applicable). |                                                                                                    |  |  |
|--------------------------|----------------------------------------------------------------------------------------------------|----------------------------------------------------------------------------------------------------|--|--|
| Unit of Issue            |                                                                                                    | <b>nit of Issue</b> prompt provides a list by entering a question mark. This rom IFCAP. This defines the Item and how it is received as a pair, in a box, |  |  |
| <b>Steps</b> (continued) | To continue to add a PIP Location and/or an IFCAP Item, follow these steps:                                                                                                    |                                                                                                    |  |  |
|                          | Step                                                                                                    | Action                                                                                                    |  |  |
|                          | 11                                                                                                    | Select a Vendor and press <enter>. You can type a question mark</enter>                                                                                   |  |  |
|                          | 11                                                                                                    | <pre></pre> <pre></pre> <pre></pre> <pre>&gt; to display a list and select one.</pre>                                                                     |  |  |
|                          | 12                                                                                                    | Enter a <b>Unit of Issue</b> and press <b><enter< b="">&gt;. You can type a question</enter<></b>                                                         |  |  |
|                          | 12                                                                                                    | mark to display a list and select one.                                                                                                    |  |  |
|                          | 13                                                                                                    | A confirmation prompt displays stating that inventory has been updated.                                                                                   |  |  |
|                          |                                                                                                    |                                                                                                    |  |  |
|                          |                                                                                                    |                                                                                                    |  |  |
| Sample screen            | VENDOR                                                                                                    | : ? <enter></enter>                                                                                                    |  |  |
|                          | Answer with VENDOR NUMBER, or NAME, or DUN & BRADSTREET #, or<br>FMS VENDOR CODE, or SYNONYM                                                                                                    |                                                                                                    |  |  |
|                          | Do yo                                                                                                    | u want the entire VENDOR List? <b>N <enter></enter></b> (No)                                                                                              |  |  |
|                          | VENDOR: ABBOTT <enter> LABORATORIES ABBOTT LABORATORIES PH:800<br/>255-5162 NO: 3<br/>ORD ADD:CORPORATE ORDER ENTRY FMS:</enter>                                                                                                    |                                                                                                    |  |  |
|                          | JILD AD                                                                                                    |                                                                                                    |  |  |

ABBOTT PARK, IL 60064 CODE: ...OK? Yes// **<Enter>** (Yes) Unit of Issue: each **<Enter>** EA EACH \*\* Inventory updated.

ConfirmationWhen you complete the entry process, a confirmation appears that Inventory has<br/>been updated.

Continued on next page

FAX:

<sup>&</sup>lt;sup>1</sup> New prompt with Patch RMPR\*3\*61.

| Number of<br>Labels to Print | A default number will display for you to print at the <sup>1</sup> Number of Labels to <b>Print</b> prompt. You can press <b><enter></enter></b> to select the default number or enter a number that is less than the default. |
|------------------------------|----------------------------------------------------------------------------------------------------|
| Steps<br>(continued)         | To continue to add a PIP Location and/or an IFCAP Item, follow these steps:                                                                                                    |

| Step | Action                                                                                |
|------|---------------------------------------------------------------------------------------|
| 14   | Press < Enter> at the Number of Labels to print or enter a                            |
|      | number less than the default number shown.                                            |
| 15   | Press <b><enter></enter></b> at the <b>Select Barcode Printer</b> if it is set to the |
|      | default for your barcode scanner equipment.                                           |
| 16   | You can press <b><enter></enter></b> at the <b>Do you want your output</b>            |
|      | <b>QUEUED?</b> to accept the default of No, and the barcode label will print          |
|      | automatically.                                                                        |
| 17   | You can then select another HCPCS to add another Location or Item, if                 |
|      | necessary and continue the same process again.                                        |

| New Prompts:                                       |                                                                                                    |  |  |  |
|----------------------------------------------------|----------------------------------------------------------------------------------------------------|--|--|--|
| $\rightarrow$                                      | Number of Labels to print: 10// <enter></enter>                                                                                                    |  |  |  |
| $\rightarrow$                                      | Select Barcode Printer: ZEBRA PROSTHETIC// <b><enter></enter></b> ZEBRA<br>PROSTHETIC PRINTER                                                                                                    |  |  |  |
|                                                    | Do you want your output QUEUED? No// <b><enter></enter></b>                                                                                                    |  |  |  |
|                                                    | Select HCPCS: <enter></enter>                                                                                                    |  |  |  |
|                                                    |                                                                                                    |  |  |  |
| Select Barcode<br>Printer                          | The <sup>2</sup> Select Barcode Printer prompt will display a default printer for the barcode scanner equipment.                                                                                                    |  |  |  |
| <sup>3</sup> Do you want<br>your output<br>QUEUED? | If you want your barcode label to print automatically, you would <b>NOT</b> want to QUEUE your output to the printer. It may take awhile for it to be printed depending on other print jobs sent to the printer before your label request. |  |  |  |

<sup>&</sup>lt;sup>1</sup> New prompt with Patch RMPR\*3\*61. <sup>2</sup> New prompt with Patch RMPR\*3\*61. <sup>3</sup> New prompt with Patch RMPR\*3\*61.

#### Edit Inventory Items (EI)

| Function<br>description | The <b>Edit Inventory Item (EI)</b> option is used to make any changes to the PIP Item description, inventory location, re-order level, invoice quantities of the Item(s), unit cost, or vendor. You can edit an Item when there are multiple Items for a HCPCS Code.                                                                                                    |                                                                                                    |  |  |
|-------------------------|----------------------------------------------------------------------------------------------------|----------------------------------------------------------------------------------------------------|--|--|
|                         | If you edit the PIP Item description, you will be prompted to associate a current stock record to the Item. The PIP Item(s) was entered through the <b>Receive Item from Supply, Vendor or Patient (RC)</b> option.                                                                                                    |                                                                                                    |  |  |
| Steps                   | To edit in                                                                                                    | aventory Item information, follow these steps:                                                                                                    |  |  |
|                         | Step                                                                                                    | Action                                                                                                    |  |  |
|                         | 1                                                                                                    | Select the <b>Site</b> (if more than one site can be selected).                                                                                                    |  |  |
|                         | 2                                                                                                    | Select the <b>HCPCs</b> Code of the PIP Item you want to edit. You can type                                                                                                    |  |  |
|                         |                                                                                                    | two question marks ? to display a list and select one.                                                                                                    |  |  |
|                         | 3                                                                                                    | You can now edit any of the prompts that display from the HCPCS Code to the Vendor. Note: If you edit the PIP Item Description, then you will need to select a current stock record. (See next page.) |  |  |
| Sample screen           | SITE: Hir                                                                                                    | nes Development System// <b><enter></enter></b> 499                                                                                                    |  |  |
| 1                       | Editing 1                                                                                                    | Inventory Items                                                                                                    |  |  |
|                         | <pre>Select HCPCS: A4254 <enter> BATTERY FOR GLUCOSE MONITOR is associated with more than 1 item, please select one IFCAP Item: BATTERY DEVICE 1 A4254-1 C BATTERY FOR GLUCOSE MONITO/COMMERCIAL IFCAP Item: BATTERY DEVICE 2 A4254-2 C BAT FOR GLUCOSE MONITO/COMMERCIAL IFCAP Item: BATTERY DEVICE 3 A4254-3 C BAT FOR GLU MON/COMM Choose 1 - 3 : 1 <enter> HCPCS: A4254 BATTERY FOR GLUCOSE MONITOR <enter></enter></enter></enter></pre> |                                                                                                    |  |  |

Site The Site prompt only appears if your Prosthetics Service covers multiple stations. This is a non-editable field (for display purposes only). Entering a question mark <?> will bring up a list of sites for which you will need to define the Locations. Select a site or enter the number(s) for your station.

**Select HCPCS** This is the HCPCS from the Prosthetic HCPCS list for this Location. Entering two question marks<??> at this prompt displays the entire list. Select a HCPCS to edit.

### Edit Inventory Items (EI), Continued

| IFCAP Item              |                                                                                                    | The <b>IFCAP</b> Item must be associated with the HCPCS that you entered. Entering two question marks ? at this prompt displays the entire list.                                                                                                    |                                |  |
|-------------------------|----------------------------------------------------------------------------------------------------|----------------------------------------------------------------------------------------------------|--------------------------------|--|
| PIP Item<br>Description | The <b>PIP Item Description</b> prompt is a prompt that is used at your local facility. (This is a free-text entry.)                                                                            |                                                                                                    |                                |  |
|                         |                                                                                                    | ple of a PIP Item Description change is "Wheelchair Gloves" ca<br>o "W/C Gloves." You can also specify size and volume in the d                                                                                                    |                                |  |
|                         | current sto<br>was entere                                                                                                    | hen you make a change, notice that you are then prompted to select record. This will associate or link the item with the informated through the <b>Receive Item from Supply, Vendor or Patient</b> (list of stock record(s) may display, and you can select one from | tion that<br>( <b>RC</b> )     |  |
| Steps                   | To continue to edit inventory Item information, follow these steps:                                                                                                    |                                                                                                    |                                |  |
|                         | Step                                                                                                    | Action                                                                                                    |                                |  |
|                         | 4                                                                                                    | Enter the <b>IFCAP Item</b> and press <b><enter></enter></b> .                                                                                                    |                                |  |
|                         | 5                                                                                                    | You can change the <b>PIP</b> Item Description and press <                                                                                                    | Enter>.                        |  |
|                         | 6                                                                                                    | If there is more than one stock record to associate, you will be<br>with a list to select one. The linking is done at the <b>Select</b> a                                                                                                    | presented                      |  |
|                         |                                                                                                    | current stock record prompt.                                                                                                    |                                |  |
|                         |                                                                                                    |                                                                                                    |                                |  |
| Sample screen           |                                                                                                    | M: BATTERY DEVICE// <b><enter></enter></b> 15171 BATTERY DEVICE<br>s// <b><enter></enter></b> (Yes)                                                                                                    |                                |  |
|                         | PIP Item 3                                                                                                    | Description: BATTERY MONITOR DEVICE // ?? <enter></enter>                                                                                                    |                                |  |
|                         | Enter a description for this item that will be used locally by your<br>Prosthetics Service. You may want to use a description with additional text<br>specifying things like size, volume, etc. |                                                                                                    |                                |  |
|                         | PIP Item 3                                                                                                    | Description: BATTERY MONITOR DEVICE // BAT MON DEV <enter></enter>                                                                                                    | ,                              |  |
| Linking done            | Are you s                                                                                                    | are you want to change this Item's Description? N// ${\tt Y}$ <ente< th=""><th>er&gt; YES</th></ente<>                                                                                                    | er> YES                        |  |
| here                    | Select a<br>Date<br>1 SEP 04<br>2 SEP 04                                                                                                    |                                                                                                    | Location<br>Room 18<br>Room 18 |  |
|                         | Choose 1                                                                                                    | - 2: 1 <enter></enter>                                                                                                    |                                |  |
|                         |                                                                                                    |                                                                                                    |                                |  |

# Edit Inventory Items (EI), Continued

| Enter Pros<br>Location | You can modify the existing Prosthetic Location name at the <b>Enter Pros</b><br><b>Location</b> prompt. This is a free-text field of 3 – 30 characters. (You can press<br><b><enter></enter></b> to bypass the prompt.) This is a Location of an Item or stock being tracked<br>for inventory. It can be a room number, warehouse, etc. |                                                                                                    |  |
|------------------------|----------------------------------------------------------------------------------------------------|----------------------------------------------------------------------------------------------------|--|
|                        |                                                                                                    | ou cannot add a new Location through this option. You must use the <b>Add VOCATION or ITEMS (AE)</b> option for a new Location.                                                                                                    |  |
| <b>Re-Order Level</b>  | The Re-C                                                                                                    | <b>Order Level</b> is the number that signifies when to re-order an item.                                                                                                    |  |
| Invoice<br>Quantity    |                                                                                                    | <b>Dice Quantity</b> is the amount of the Item associated with the transaction ave on hand for a Location. You can edit this prompt.                                                                                                    |  |
|                        | slip, etc. a                                                                                                    | bu can change the quantity amount of an invoice/stock worksheet/packing<br>at this prompt; you are <b>not</b> entering Items received. Use the <b>Receive Item</b><br><b>ply, Vendor or Patient (RC)</b> option to enter Items received into |  |
| Unit Cost              | The Unit Cost prompt is the cost of one Item. The Total Cost of<br>Quantity prompt automatically displays the Invoice Quantity multiplied by the<br>Unit Cost.                                                                                                    |                                                                                                    |  |
| Steps                  | To contin                                                                                                    | ue to edit inventory Item information, follow these steps:                                                                                                    |  |
|                        | Step                                                                                                    | Action                                                                                                    |  |
|                        | 7                                                                                                    | You can edit the Prosthetic Location at the Enter Pros Location                                                                                                    |  |
|                        | -                                                                                                    | prompt or press <b><enter></enter></b> to bypass it.                                                                                                    |  |
|                        | 8                                                                                                    | You can edit the <b>Reorder Level</b> number.                                                                                                    |  |
|                        | 9                                                                                                    | You can edit the Invoice Quantity and/or the Unit Cost. (This                                                                                                    |  |
|                        |                                                                                                    | will change the Total Cost of Quantity.)                                                                                                    |  |
|                        |                                                                                                    |                                                                                                    |  |
| Sample screen          | Enter Pro                                                                                                    | s Location: Room 18// <b><enter></enter></b> OK? Yes// <b><enter></enter></b> YES                                                                                                    |  |
|                        | RE-ORDER                                                                                                    | LEVEL: 2// 4 <enter></enter>                                                                                                    |  |
|                        | INVOICE Q                                                                                                    | UANTITY: 10// 20 <enter></enter>                                                                                                    |  |
|                        |                                                                                                    | : 25// <b><enter></enter></b><br>T OF QUANTITY: 500.00                                                                                                    |  |
|                        |                                                                                                    | Continued on next page                                                                                                    |  |

#### Edit Inventory Items (EI), Continued

| Vendor        | This is the specific <b>Vendor(s)</b> from whom the Item was procured. You can also select a vendor for the Item from a list.                                                      |
|---------------|----------------------------------------------------------------------------------------------------|
| Unit of Issue | The <sup>1</sup> Unit of Issue prompt provides a list by entering a question mark. This list is from IFCAP. This defines the Item and how it is received as a pair, in a box, etc. |
| Steps         | To continue to edit inventory Item information, follow these steps:                                                                                                    |

| Step | Action                                                                                                    |
|------|----------------------------------------------------------------------------------------------------|
| 10   | You can edit the <b>Vendor</b> .                                                                                                    |
| 11   | You can edit the <b>Unit of Issue</b> . You can type a question mark                                                                    |
|      | to display a list and select one.                                                                                                    |
| 12   | A confirmation displays.                                                                                                    |
|      | <b>Note:</b> The Invoice Quantity amount increased as shown in parenthesis before the Location in the sample screen below. (See arrow.) |

| Sample screen | VENDOR:<br>NO: | ABBOTT<br>3       | LABOF  | RATORIES//                                          | <enter></enter> | ABBOTT | LABORATORIES    | PH:800 255-5162 |
|---------------|----------------|-------------------|--------|-----------------------------------------------------|-----------------|--------|-----------------|-----------------|
|               | -              | CORPORA<br>ABBOTT | PARK   | RDER ENTRY<br>IL 60064<br>// <b><enter></enter></b> | (Yes)           |        | FMS:<br>CODE:   | FAX:            |
|               | UNIT OF        | ISSUE:            | Ea     | <enter></enter>                                     | EACH            |        |                 |                 |
|               | ** Item        | A4254-3           | L was  | Edited by                                           | PROSUSE         | R,one: | (+10) @ Locatio | on Room 18      |
|               | Editing        | Invento           | ory It | ems                                                 |                 |        | Î               |                 |
|               | Select         | HCPCS: 2          | 4254/  | // <b>^ <ente< b=""></ente<></b>                    | r>              |        | •               |                 |

**Confirmation** A confirmation note includes the HCPCS Code for the Item that was edited, the name of the person who performed the edit, and the Location.

You can then select another Item to be edited using the same HCPCS or a new HCPCS. You can also exit the system at the **Select HCPCS** prompt.

<sup>&</sup>lt;sup>1</sup> New prompt with Patch RMPR\*3\*61.

# Edit Inventory Location (EL)

| Function<br>description | The <b>Edit Inventory Location</b> ( <b>EL</b> ) option is used to make any necessary cor<br>to a Location name. |                                                                                                    |  |  |  |
|-------------------------|----------------------------------------------------------------------------------------------------|----------------------------------------------------------------------------------------------------|--|--|--|
|                         |                                                                                                    | bu cannot add a new Location through this option. You must use the Add y LOCATION or ITEMS (AE) option for new Locations.                                                                                                    |  |  |  |
| Steps                   | To edit a                                                                                                    | n inventory Location, follow these steps:                                                                                                    |  |  |  |
|                         | Step                                                                                                    | Action                                                                                                    |  |  |  |
|                         | 1                                                                                                    | Select the <b>Site</b> (if more than one site can be selected).                                                                                                    |  |  |  |
|                         | 2                                                                                                    | Enter a <b>Prosthetics Location</b> . You can type one or two question marks ? to display a list and select one.                                                                                                    |  |  |  |
|                         |                                                                                                    |                                                                                                    |  |  |  |
| Sample screen           |                                                                                                    | cos Inventory Main Option: <b>EL <enter></enter></b> Edit Inventory Location<br>es Development System// <b><enter></enter></b> 499                                                                                                    |  |  |  |
|                         |                                                                                                    |                                                                                                    |  |  |  |
|                         | Editing a                                                                                                    | an Inventory Location                                                                                                    |  |  |  |
|                         | Enter Pro                                                                                                    | os Location: ? <enter></enter>                                                                                                    |  |  |  |
|                         |                                                                                                    | th PROS ITEM LOCATION want the entire PROS ITEM LOCATION List? Y <enter> YES</enter>                                                                                                    |  |  |  |
|                         |                                                                                                    | HO 1                                                                                                    |  |  |  |
|                         | 2                                                                                                    | A LOC<br>GENERIC                                                                                                    |  |  |  |
|                         |                                                                                                    | HNC<br>HO 1                                                                                                    |  |  |  |
|                         | 6                                                                                                    | JLOC                                                                                                    |  |  |  |
|                         | 7                                                                                                    | Room 18                                                                                                    |  |  |  |
|                         | CHOOSE 1-                                                                                                    | -7: 7 <enter> Room 18</enter>                                                                                                    |  |  |  |
|                         |                                                                                                    |                                                                                                    |  |  |  |
| Site                    | This is a<br>will                                                                                                | e prompt only appears if your Prosthetics Service covers multiple stations.<br>non-editable field (for display purposes only). Entering a question mark<br>bring up a list of sites for which you will need to define the Locations.<br>ite or enter the number(s) for your station. |  |  |  |
| Enter Pros<br>Location  | Enter the                                                                                                    | <b>er Pros Location</b> prompt is a free-text field of 3 - 30 characters.<br>name of an existing Prosthetics Location you want to edit. This might be a<br>nber, warehouse, etc. You can type a question mark to view a list and<br>e.                                               |  |  |  |
|                         |                                                                                                    | Continued on next page                                                                                                    |  |  |  |

# Edit Inventory Location (EL), Continued

| Location      | You will now have an opportunity to modify the Location name at the <b>Location</b> prompt. (If you do not need to do so, press <b><enter></enter></b> to bypass the prompt.) |                                                                                                    |  |  |
|---------------|----------------------------------------------------------------------------------------------------|----------------------------------------------------------------------------------------------------|--|--|
|               |                                                                                                    | Location of an item or stock being tracked for inventory. If you do modify<br>tion name, a verification prompt appears to confirm your response.              |  |  |
| Steps         | To contir                                                                                                    | nue to edit an inventory Location, follow these steps:                                                                                                    |  |  |
|               | Step                                                                                                    | Action                                                                                                    |  |  |
|               | 3                                                                                                    | At the <b>Location</b> prompt, you can change the name of the Location and press <b><enter></enter></b> or press <b><enter></enter></b> to bypass the change. |  |  |
|               | 4                                                                                                    | A confirmation prompt displays asking if you are sure you want to change the name of the Location.                                                            |  |  |
|               |                                                                                                    |                                                                                                    |  |  |
| Screen sample | LOCATION                                                                                                    | : Room 18// Room 19 <enter></enter>                                                                                                    |  |  |
|               | Are you s                                                                                                    | sure you want to change the name of this location? N// $\mathtt{Y}$ <enter> YES</enter>                                                                       |  |  |
|               | Location                                                                                                    | has been edited from 'Room 18' to 'Room 19' !!!                                                                                                    |  |  |
| Confirmation  |                                                                                                    | nation note includes the name of the Location before it was edited and the the new Location.                                                                  |  |  |

# **Deactivate Inventory Location (DE)**

| Function<br>description | The <b>Deactivate Inventory Location (DE)</b> option prevents you from issuing an item from a Location that is no longer to be used.                                          |                                                                                                    |  |  |  |  |
|-------------------------|----------------------------------------------------------------------------------------------------|----------------------------------------------------------------------------------------------------|--|--|--|--|
|                         | with that                                                                                                    | <b>NG: Deactivating a Location deactivates</b> <u>ALL the HCPCS</u> associated<br>Location!!! Deactivating a Location is recommended when you enter a<br>in error or the Location is not in use.                                                                                     |  |  |  |  |
| Steps                   | To deacti                                                                                                    | vate an inventory Location, follow these steps:                                                                                                    |  |  |  |  |
|                         | Step                                                                                                    | Action                                                                                                    |  |  |  |  |
|                         | 1                                                                                                    | Select the <b>Site</b> (if more than one site can be selected).                                                                                                    |  |  |  |  |
|                         | 2                                                                                                    | Select the Location you want to deactivate at the Enter Pros<br>Location prompt. You can also enter a single question mark at<br>this prompt to get a list of all possible Locations and select one.                                                                                 |  |  |  |  |
|                         |                                                                                                    |                                                                                                    |  |  |  |  |
| Screen sample           | Select Pr<br>SITE: VAM                                                                                                    | ros Inventory Main Option: <b>DE <enter></enter></b> Deactivate Inventory Location                                                                                                    |  |  |  |  |
|                         | Deactivat                                                                                                    | e an Inventory Location                                                                                                    |  |  |  |  |
|                         |                                                                                                    | on now requires the electronic signatures of 2 users holding the ER key to be entered before a location will be deactivated.                                                                                                    |  |  |  |  |
|                         | Enter Pros Location: ? <enter></enter>                                                                                                    |                                                                                                    |  |  |  |  |
|                         | Answer with PROS ITEM LOCATION<br>Do you want the entire PROS ITEM LOCATION List? <b>Y <enter></enter></b> (Yes)<br>Choose from:<br>LEFT WING; BACK HALL<br>RD TEST<br>ROOM 3 |                                                                                                    |  |  |  |  |
|                         | Enter Pro                                                                                                    | s Location: Room 3 <enter><br/>OK? Yes// <enter> (Yes)</enter></enter>                                                                                                    |  |  |  |  |
|                         | The above<br>cost of \$                                                                                                    | e location contains 1 types of items, with a total quantity of 1 and 50.                                                                                                    |  |  |  |  |
| Site                    | This is a r<br>will b                                                                                                    | e prompt only appears if your Prosthetics Service covers multiple stations.<br>non-editable field (for display purposes only). Entering a question mark<br>bring up a list of sites for which you will need to define the Locations.<br>ite or enter the number(s) for your station. |  |  |  |  |
| Enter Pros<br>Location  | Enter the                                                                                                    | <b>Pros Location</b> prompt is a free-text field of 3 - 30 characters.<br>name of an existing Prosthetics Location you want to edit. This might be a<br>nber, warehouse, etc. You can type a question mark to view a list and<br>ber.                                                |  |  |  |  |
|                         |                                                                                                    | Continued on next page                                                                                                    |  |  |  |  |

# Deactivate Inventory Location (DE), Continued

| 2 Electronic<br>Signatures!!! | This option is only given to the holder of the RMPRMANAGER key. This option requires the electronic signatures of $\underline{\text{two}}(2)$ users holding the RMPRMANAGER key to be entered before a Location will be deactivated. |  |  |  |  |  |
|-------------------------------|----------------------------------------------------------------------------------------------------|--|--|--|--|--|
| Steps                         | To continue to deactivate an inventory Location, follow these steps:                                                                                                    |  |  |  |  |  |
|                               | Step Action                                                                                                    |  |  |  |  |  |
|                               | 3 The 2 <sup>nd</sup> manager (encrypted) must enter their user name for the signature code, and press <b><enter></enter></b> .                                                                                                    |  |  |  |  |  |
|                               | 4 Enter your <b>Current Signature Code</b> (encrypted) and press <b><enter></enter></b> .                                                                                                    |  |  |  |  |  |
|                               | 5 Type <b>Y</b> for Yes at the confirmation prompt to finalize the deactivation.                                                                                                    |  |  |  |  |  |
| a ı                           | Please ask another user with the RMPRMANAGER key to enter their user                                                                                                    |  |  |  |  |  |
| Screen sample                 | name and electronic signature.                                                                                                    |  |  |  |  |  |
| $\longrightarrow$             | Enter user name of 2nd manager: <b>xxxxxxxxxxx <enter< b="">&gt;</enter<></b>                                                                                                    |  |  |  |  |  |
|                               | Enter your Current Signature Code: <b>xxxxxxxxxx <enter></enter></b>                                                                                                    |  |  |  |  |  |
|                               | Are you sure you want to DEACTIVATE this LOCATION (Y/N) ? N// ${\bf Y}$<br><br><br><br>                                                                                                    |  |  |  |  |  |
|                               | Location is deactivated                                                                                                    |  |  |  |  |  |
|                               |                                                                                                    |  |  |  |  |  |
| Signature Code                | The <b>Enter your Current Signature Code</b> promptallows you to enter an encrypted electronic signature and press the <b><enter></enter></b> key.                                                                                   |  |  |  |  |  |
| Second<br>manager name        | The <b>Enter user name of 2<sup>nd</sup> Manager</b> promptallows you to enter a second encrypted electronic signature of a manager, and press the <b><enter></enter></b> key.                                                       |  |  |  |  |  |
| Confirmation                  | A confirmation prompt displays allowing you to cancel at this point or continue the deactivation of the Location.                                                                                                    |  |  |  |  |  |

# Order Item from Supply or Vendor (OI)

| Function<br>description                  | <ul> <li>Whenever you order supplies, you should update the inventory by using the Order Item from Supply or Vendor (OI) option to show the quantity ordered. This function tracks purchase orders that are complete. It does not actually place an order. This option shows the items on order (from phone orders, faxed orders, etc.).</li> <li>During the background job at night, if items are low (lower than the assigned Reorder level), you will receive an email notice of the stock on hand.</li> <li>Note: You can view the Items on a report from the Print Order/Receive Item (PO) Report.</li> </ul> |  |  |  |
|------------------------------------------|----------------------------------------------------------------------------------------------------|--|--|--|
| Status of an<br>order/Tracking<br>status | <ul> <li>The following are the statuses when tracking an order:</li> <li>Open - The order stays open until all quantity ordered has been received.</li> <li>Received – The purchase order is complete.</li> <li>Canceled</li> </ul>                                                                                                    |  |  |  |
| Steps                                    | To track an Item from Supply or Vendor, follow these steps:                                                                                                    |  |  |  |
|                                          | Step       Action         1       Select the Site (if more than one site can be selected).                                                                                                    |  |  |  |
| Sample screen                            | Select Pros Inventory Main Option: <b>OI <enter></enter></b> Order Item from<br>Supply or Vendor<br>SITE: Hines Development System// <b><enter></enter></b> 499<br>Ordering ITEM from Supply or Vendor                                                                                                    |  |  |  |
| Site                                     | The <b>Site</b> prompt only appears if your Prosthetics Service covers multiple stations.<br>This is a non-editable field (for display purposes only). Entering a question mark will bring up a list of sites for which you will need to define the Locations.<br>Select a site or enter the number(s) for your station.                                                                                                    |  |  |  |

# Order Item from Supply or Vendor (OI), Continued

| Select HCPCS<br>to Order | This is the HCPCS Code that you ordered – a HCPCS that currently exists. Notice that the HCPCS list also shows the PIP Item Description and a more detailed HCPCS/Item number as shown below.                                                                                                    |  |  |  |  |  |
|--------------------------|----------------------------------------------------------------------------------------------------|--|--|--|--|--|
| Enter Vendor             | Select a vendor that you used for this order. You can also select a vendor for the Item from a list. This list includes the Vendor name, phone number, FMS (Financial Management System) Vendor Code or Dun & Bradstreet Synonym as well as other details (i.e., city, state, ZIP code and fax number if applicable). |  |  |  |  |  |
| Steps                    | To continue to track an Item from Supply or Vendor, follow these steps:                                                                                                    |  |  |  |  |  |
|                          | Step Action                                                                                                    |  |  |  |  |  |
|                          | Step         Action           2         Select the HCPCS to Order. Enter a single question mark at this                                                                                                    |  |  |  |  |  |
|                          | prompt to get a list of all possible HCPCS.                                                                                                    |  |  |  |  |  |
|                          | 3 Select a Vendor from a list by typing two question marks ? .                                                                                                    |  |  |  |  |  |
|                          | 4 Enter a number in the <b>Quantity to Order</b> prompt.                                                                                                    |  |  |  |  |  |
|                          |                                                                                                    |  |  |  |  |  |
|                          |                                                                                                    |  |  |  |  |  |
| Sample screen            | Select HCPCS to ORDER: ? <enter></enter>                                                                                                    |  |  |  |  |  |
|                          | Answer with PROSTHETICS HCPCS ITEM MASTER FILE, or NUMBER, or DESCRIPTION, or STATION, or PSAS ITEM                                                                                                    |  |  |  |  |  |
|                          | Do you want the entire PROSTHETICS HCPCS ITEM MASTER FILE List? Y <enter>(Yes)</enter>                                                                                                    |  |  |  |  |  |
|                          | Choose from:                                                                                                    |  |  |  |  |  |
|                          | 1 A5506 A5506-1 DIABETIC SHOE - SZ 8<br>2 A5506 A5506-2 DIABETIC SHOE - SZ 9                                                                                                    |  |  |  |  |  |
|                          | 3 K0001 K0001-1 WHEELCHAIR - MANUAL                                                                                                    |  |  |  |  |  |
| $\rightarrow$            | Select HCPCS to ORDER: 1 <enter> (1 YES) A5506 A5506-1 DIABETIC SHOE - SZ 8<br/>OK? Yes// <enter> (Yes)</enter></enter>                                                                                                    |  |  |  |  |  |
|                          | Enter Vendor: Abbott <enter> LABORATORIES ABBOTT LABORATORIES PH:800 255-<br/>5162NO: 3 ORD ADD:CORPORATE ORDER ENTRY FMS:<br/>ABBOTT PARK, IL 60064 CODE: FAX:<br/>OK? Yes// <enter> (Yes)</enter></enter>                                                                                                    |  |  |  |  |  |
|                          | Quantity to Order: 10 <enter></enter>                                                                                                    |  |  |  |  |  |
| Quantity to<br>Order     | This is the amount (a number between 0 and 99999) that signifies the quantity you are ordering.                                                                                                    |  |  |  |  |  |

# Order Item from Supply or Vendor (OI), Continued

| Enter<br>Comment         | comment                                                                 | <b>er Comment</b> prompt provides a free-text field that can be used for<br>s or any description of an item being ordered. Enter a short comment<br>3-50 characters in length, if you need one. |  |  |  |  |
|--------------------------|-------------------------------------------------------------------------|----------------------------------------------------------------------------------------------------|--|--|--|--|
| Steps                    | To continue to track an Item from Supply or Vendor, follow these steps: |                                                                                                    |  |  |  |  |
|                          | Step                                                                    | Action                                                                                                    |  |  |  |  |
|                          | 5                                                                       | Type a comment in the Enter Comment prompt and press <enter>.</enter>                                                                                                    |  |  |  |  |
|                          | 6                                                                       | A confirmation prompt displays that the item was ordered.                                                                                                    |  |  |  |  |
|                          |                                                                         | <b>Note:</b> This function does not actually place the order; it is a tracking mechanism only.                                                                                                  |  |  |  |  |
| Screen sample            | *** Ite                                                                 | Comment: Ordered items from Vendor, Abbott <enter><br/>em was ordered<br/>HCPCS to ORDER:^ <b><enter></enter></b></enter>                                                                       |  |  |  |  |
| Confirmation<br>Prompt   | A confirm                                                               | nation prompt displays stating the following: <b>*** Item was</b><br>d                                                                                                    |  |  |  |  |
| Select HCPCS<br>to Order |                                                                         | <b>Lect HCPCS to Order</b> prompt displays for you to enter another or exit at this prompt.                                                                                                    |  |  |  |  |

# Receive Item from Supply, Vendor or Patient (RC)

| Function<br>descriptions | <ul> <li>Whenever you receive supplies, you should update the inventory using the Receive Item from Supply, Vendor or Patient (RC) option to show the quantity received. You can receive supplies from a different supply area, from a vendor, or Items returned from a patient. Barcode scanner equipment is used with this option.</li> <li>Note: All Items will need a HCPCS code and location before creating the barcode label. The barcode scanner will not work unless the Items are in PIP.</li> </ul> |
|--------------------------|----------------------------------------------------------------------------------------------------|
| Steps                    | To receive an Item from Supply, Vendor or Patient, follow these steps:                                                                                                    |
|                          | Step         Action           1         Select the Site (if more than one site can be selected).           2         The Select HCPCS prompt is provided to receive the Item(s). (If there is more than one Item, a list will display for you to select one.)                                                                                                    |
| Sample screen            | Select Pros Inventory Main Option: RC <enter> Receive Item from Supply,         Vendor or Patient         SITE: Hines Development System// <enter> 499         Receive an Item from Supply, Vendor or Veteran.         Select HCPCS:A4254 <enter> BATTERY FOR GLUCOSE MONITOR         HCPCS: A4254 BATTERY FOR GLUCOSE MONITOR         is associated with more than 1 item, please select one</enter></enter></enter>                                                                                          |
| Site                     | The <b>Site</b> prompt only appears if your Prosthetics Service covers multiple stations.<br>This is a non-editable field (for display purposes only).<br>Entering a question mark will bring up a list of sites for which you will need to define the Locations. Select a site or enter the number(s) for your station.                                                                                                    |
| Select HCPCS             | This is the HCPCS of the item(s) received. There may be multiple Items for a HCPCS Code that you enter. If so, a list will display for you to select one.                                                                                                    |

# Receive Item from Supply, Vendor or Patient (RC), Continued

| IFCAP Item          | Choose an                                                                                            | n Item from the <b>IFCAP</b> Item list. When you do, the following displays:               |  |  |  |  |
|---------------------|----------------------------------------------------------------------------------------------------|--------------------------------------------------------------------------------------------|--|--|--|--|
|                     | <ul><li>HCPCS</li><li>IFCAP Item</li><li>PIP Item Description.</li></ul>                             |                                                                                            |  |  |  |  |
| Invoice<br>Quantity | The <b>Invoice Quantity</b> prompt is the amount (a number between 0 and 99999) received.            |                                                                                            |  |  |  |  |
| Steps               | To continue to receive an Item from Supply, Vendor or Patient, follow these steps:                   |                                                                                            |  |  |  |  |
|                     | Step                                                                                                 | Action                                                                                     |  |  |  |  |
|                     | 3                                                                                                    | Select the <b>IFCAP Item</b> that was received. If more than one displays,                 |  |  |  |  |
|                     | 5                                                                                                    | select one from the list.                                                                  |  |  |  |  |
|                     | 4                                                                                                    | Enter the <b>Invoice Quantity</b> to be received.                                          |  |  |  |  |
|                     |                                                                                                    |                                                                                            |  |  |  |  |
| Sample Screen       | IFCAP Ite<br>1 A4254-                                                                                | m: BATTERY DEVICE<br>1 C BATTERY FOR GLUCOSE MONITO/COMMERCIAL                             |  |  |  |  |
|                     | IFCAP Item: BATTERY DEVICE<br>2 A4254-2 C BAT FOR GLUCOSE MONITO/COMMERCIAL                          |                                                                                            |  |  |  |  |
|                     | IFCAP Item: BATTERY DEVICE<br>3 A4254-3 C BAT FOR GLU MON/COMM                                       |                                                                                            |  |  |  |  |
| The following       | Choose 1 - 3 : 1 <enter><br/>HCPCS: A4254 BATTERY FOR GLUCOSE MONITOR <b><enter></enter></b></enter> |                                                                                            |  |  |  |  |
| displays:           | HCPCS: A4254 BATTERY FOR GLUCOSE MONITOR                                                             |                                                                                            |  |  |  |  |
|                     | IFCAP Item: BATTERY                                                                                  |                                                                                            |  |  |  |  |
|                     | PIP Item Description: BATTERY-Glucometer-6 Volt                                                      |                                                                                            |  |  |  |  |
|                     | INVOICE QUANTITY: 29 <enter></enter>                                                                 |                                                                                            |  |  |  |  |
|                     | UNIT COST                                                                                            | : 45 <enter></enter>                                                                       |  |  |  |  |
|                     |                                                                                                    |                                                                                            |  |  |  |  |
| Unit Cost           | The <b>Unit</b> quantity re                                                                          | <b>Cost</b> prompt is the cost of one unit (a number between 0 and 99999) of the ecceived. |  |  |  |  |

# Receive Item from Supply, Vendor or Patient (RC), Continued

| Total Cost                 | The <b>Total Cost of the Quantity</b> is calculated and displays automatically.                                                                                                    |  |  |  |  |
|----------------------------|----------------------------------------------------------------------------------------------------|--|--|--|--|
| Vendor                     | This is the <b>Vendor</b> that is supplying the stock. If the vendor is not the same as on the original order (shown on the packing slip), you can change the vendor.                                                                                                    |  |  |  |  |
| Steps                      | To continue to receive an Item from Supply, Vendor or Patient, follow these steps:                                                                                                    |  |  |  |  |
|                            | Step     Action                                                                                                    |  |  |  |  |
|                            | 5 Enter the Unit Cost of an Item. You can also press <enter> to</enter>                                                                                                    |  |  |  |  |
|                            | bypass this prompt.                                                                                                    |  |  |  |  |
|                            | 6 The Total Cost of the Item displays. You can press <enter></enter>                                                                                                    |  |  |  |  |
|                            | to accept the default cost. If you bypassed the Unit Cost prompt, you                                                                                                    |  |  |  |  |
|                            | can enter the total dollar amount here.                                                                                                    |  |  |  |  |
|                            | 7 Enter the <b>Vendor</b> . (You can change the Vendor from the original order                                                                                                    |  |  |  |  |
|                            | at this prompt if necessary.)         8         Enter the Unit of Issue and press < Enter>.                                                                                                    |  |  |  |  |
|                            | 9 Enter the <b>Prosthetic Location</b> and the item has been received.                                                                                                    |  |  |  |  |
| Screen sample              | TOTAL COST OF QUANTITY: 1305.00 <enter>         VENDOR: Abbott Laboratories <enter> ABBOTT LABORATORIES         PH:800 255-5162         NO:       3         ORD ADD:CORPORATE ORDER ENTRY       FMS:         ABBOTT PARK, IL 60064       CODE:        OK? Yes//       <enter> (Yes)         The entered Vendor is not the same as on the original order         Do you want to change the Vendor on the order? Y <enter> YES         UNIT OF ISSUE: ea <enter>       EACH         Enter Pros Location:       C-26 <enter>        OK? Yes// <enter> YES         ** Item has been received and inventory updated. If you are using barcoding you should now print labels for the items received.</enter></enter></enter></enter></enter></enter></enter> |  |  |  |  |
| <sup>1</sup> Unit of Issue | This is the way an item is packaged or set up with a separate cost.                                                                                                    |  |  |  |  |
| Enter Pros<br>Location     | At the <b>Enter Pros Location</b> prompt, select the Location where the inventory is received. (If you cannot find the Location you want, and you are a multi-site facility, you may have selected the wrong site.)                                                                                                    |  |  |  |  |
|                            | Continued on next page                                                                                                    |  |  |  |  |

<sup>&</sup>lt;sup>1</sup> New prompt with Patch RMPR\*3\*61.

# Receive Item from Supply, Vendor or Patient (RC), Continued

| <sup>1</sup> Number of<br>Labels to print | The Number of Labels to print prompt displays. It is recommended that you should print the barcode labels NOW. This prompt assumes you want to print the number of the invoice quantity received. You can print fewer labels but not more than the default setting. The default number of labels appears according to the number you entered into the Invoice Quantity prompt.<br>The following information prints on the barcode label: HCPCS Item, the unit cost, the date when received into inventory, the local description of the item and the vendor. |
|-------------------------------------------|----------------------------------------------------------------------------------------------------|
|                                           | <b>Note:</b> There is a backup option that allows you to print a single barcode label at a later time using the <b>Print Barcode Label (PB)</b> option. <u>Use for backup purposes</u> .                                                                                                    |
| Steps                                     | To continue to receive an Item from Supply, Vendor or Patient, follow these steps:                                                                                                    |
|                                           | Step Action                                                                                                    |
|                                           | 10     At the Number of Labels to print prompt, you can press                                                                                                    |
|                                           | <b>Enter&gt;</b> to accept the default setting. Or type in the number (less than                                                                                                    |
|                                           | the default) of barcode labels you want to print for the Item selected.                                                                                                    |
|                                           | 12 At the <b>Select Barcode Printer</b> prompt, press <b><enter></enter></b> to accept the default setting.                                                                                                    |
|                                           | 13 Press <b><enter></enter></b> at the <b>Do you want your output QUEUED?</b> to                                                                                                    |
|                                           | accept the default of <b>No</b> , and the barcode label will print automatically.                                                                                                    |
|                                           | If you answer <b>Yes</b> , you will then enter a Start Time. (See below.)                                                                                                    |
|                                           | 14 Press <b><enter></enter></b> to accept the default Start Time for the current day/time.                                                                                                    |
|                                           |                                                                                                    |
| Sample Screen                             | Number of Labels to print: 29// <enter></enter>                                                                                                    |
|                                           | Select Barcode Printer: ZEBRA PROSTHETIC// <b><enter></enter></b><br>Do you want your output QUEUED? No// <b>Y <enter></enter></b> YES                                                                                                    |
|                                           | Requested Start Time: NOW// <b><enter></enter></b> (MAY 14, 2002@11:37:26)<br>REQUEST QUEUED!                                                                                                    |
|                                           | Receive an Item from Supply, Vendor or Veteran.<br>Select HCPCS: <b>^ <enter></enter></b>                                                                                                    |
|                                           |                                                                                                    |
| Select Barcode<br>Printer                 | You can press <b><enter></enter></b> to accept the default setting or select your Barcode Printer device from a list by typing two question marks <b><??></b> and pressing <b><enter></enter></b> .                                                                                                    |

<sup>&</sup>lt;sup>1</sup> New functionality with Patch RMPR\*3\*61.

# **Transfer Stock Between Locations (TR)**

| Function<br>description | If you transfer stock from one Location to another, you can update the inventory using the <b>Transfer Stock Between Locations</b> ( <b>TR</b> ) option. This option allows you to transfer stock from one Location to another without deactivating and re-adding PIP Items.                                                                                            |
|-------------------------|----------------------------------------------------------------------------------------------------|
|                         | Note: To <u>deactivate</u> items in a location, use the <b>Deactivate Inventory Location</b> ( <b>DE</b> ) option. This option does not remove an Item from a Location if all quantities have been transferred.                                                                                                    |
| Steps                   | To transfer an Item from a Location, follow these steps:                                                                                                    |
|                         | StepAction1Select the Site (if more than one site can be selected).2The Select HCPCS prompt is provided to transfer the Item(s). (If<br>there is more than one Item, a list will display for you to select one.)                                                                                                    |
| Sample Screen           | Select Pros Inventory Main Option: TR <enter> Transfer Stock<br/>Between Locations<br/>SITE: Hines Development System// <enter> 499<br/>Transfer item quantity to another location.<br/>Select HCPCS: BA158 <enter> EYE DROP GUIDE<br/>HCPCS: BA158 EYE DROP GUIDE<br/>IFCAP Item: EYEGLASSES<br/>PIP Item Description: EYEGLASSES FRAME DELUXE</enter></enter></enter> |
| Site                    | The <b>Site</b> prompt only appears if your Prosthetics Service covers multiple stations.<br>This is a non-editable field (for display purposes only).<br>Entering a question mark will bring up a list of sites for which you will need to                                                                                                    |
| Select HCPCS            | define the Locations. Select a site or enter the number(s) for your station.<br>This is the HCPCS Code of the Item that was transferred. After you select one, the HCPCS, IFCAP Item and PIP Item Description displays (as shown in the shaded area above).                                                                                                    |
| March 2005              | Continued on next page Prosthetics Inventory Package (PIP) Patch RMPR*3*61 33                                                                                                    |

# Transfer Stock Between Locations (TR), Continued

| Select a<br>Current Stock<br>Record | The <b>Select a current stock record</b> prompt allows you to identify the HCPCS you are transferring. |                                                                                                    |  |  |  |  |  |
|-------------------------------------|----------------------------------------------------------------------------------------------------|----------------------------------------------------------------------------------------------------|--|--|--|--|--|
| Enter Quantity<br>to Transfer       | This is the amount (a number between 0 and 99999) of the Item that was transferred.                    |                                                                                                    |  |  |  |  |  |
| Steps                               | To continue to transfer an Item from a Location, follow these steps:                                   |                                                                                                    |  |  |  |  |  |
|                                     | Step                                                                                                   | Action                                                                                                    |  |  |  |  |  |
|                                     | 3                                                                                                    | At the Select a current stock record prompt, a list of order                                                                                                    |  |  |  |  |  |
|                                     | 5                                                                                                    | dates will display with the quantity, Unit Cost, Value, Vendor and<br>Location. Select one and press <b><enter></enter></b> to link the Item to transfer with<br>the Location of the Item(s).                                                                                                    |  |  |  |  |  |
|                                     | 4                                                                                                    | Enter the Quantity to transfer of the Item in the specific Location.                                                                                                    |  |  |  |  |  |
|                                     | 5                                                                                                    | Enter the Receiving Location of the Item(s) you are transferring.                                                                                                    |  |  |  |  |  |
|                                     |                                                                                                    |                                                                                                    |  |  |  |  |  |
|                                     |                                                                                                    |                                                                                                    |  |  |  |  |  |
| Screen sample                       | Select a                                                                                               | current stock record                                                                                                    |  |  |  |  |  |
| F                                   | Date<br>1 05/01/<br>2 05/01/                                                                           |                                                                                                    |  |  |  |  |  |
|                                     | Choose 1 - 2 : 1 <enter></enter>                                                                       |                                                                                                    |  |  |  |  |  |
|                                     | Enter Qua                                                                                              | ntity to transfer: 2 <enter></enter>                                                                                                    |  |  |  |  |  |
|                                     | Enter Receiving Location: D-14 <enter>OK? Yes// <enter> YES</enter></enter>                            |                                                                                                    |  |  |  |  |  |
| $\longrightarrow$                   | OTV 2 tra                                                                                              | unsferred from C-26 to D-14                                                                                                    |  |  |  |  |  |
|                                     | ~                                                                                                    |                                                                                                    |  |  |  |  |  |
|                                     | Transfer                                                                                               | item quantity to another location.                                                                                                    |  |  |  |  |  |
| Enter Receiving<br>Location         | Location<br>stock Iten<br><b>Note:</b> If<br>Location,                                                 | e Location where the stock has been transferred. If you cannot enter the at this prompt, check to see if the Location receiving the stock has that n assigned to it.<br>you enter the receiving Location and it is the same as the forwarding you will see the following note:<br>arding and Receiving Location is the same!!!! |  |  |  |  |  |

# **Reconcile Item Balance (UP)**

| Function<br>description | Use the <b>Reconcile Item Balance (UP)</b> option when your reports ( <b>Print Current Balance by Location</b> or <b>Print Current HCPCS Balance by HCPCS</b> ) show an item balance different from the actual physical count for a Location.                                                                               |  |  |  |  |
|-------------------------|----------------------------------------------------------------------------------------------------|--|--|--|--|
|                         | This option also allows you to update other Item-specific information. To use this option, you must own the RMPRMANAGER key.                                                                                                    |  |  |  |  |
| Steps                   | To reconcile an item balance, follow these steps:                                                                                                    |  |  |  |  |
|                         | Step     Action                                                                                                    |  |  |  |  |
|                         | 1 Select the <b>Site</b> (if more than one Site can be selected).                                                                                                    |  |  |  |  |
|                         | 2 At the <b>Select HCPCS</b> prompt, select the HCPCS Code that needs to                                                                                                    |  |  |  |  |
|                         | be balanced/updated.                                                                                                    |  |  |  |  |
|                         | 3 Select an IFCAP Item if a HCPCS is associated with more than one item.                                                                                                    |  |  |  |  |
|                         |                                                                                                    |  |  |  |  |
| Screen sample           | Select Pros Inventory Main Option: UP <enter> Reconcile Item BalanceSITE: Hines Development System// <enter>499Reconcile Inventory item quantities on hand</enter></enter>                                                                                                    |  |  |  |  |
|                         | Select HCPCS: A4254 <enter> Battery for glucose monitor A4254<br/>BATTERY FOR GLUCOSE MONITOR</enter>                                                                                                    |  |  |  |  |
|                         | HCPCS: A4254 BATTERY FOR GLUCOSE MONITOR<br>is associated with more than 1 item, please select one <enter></enter>                                                                                                    |  |  |  |  |
|                         | IFCAP Item: BATTERY DEVICE<br>1 A4254-1 C BATTERY FOR GLUCOSE MONITO/COMMERCIAL                                                                                                    |  |  |  |  |
|                         | IFCAP Item: BATTERY DEVICE<br>2 A4254-2 C BAT FOR GLUCOSE MONITO/COMMERCIAL                                                                                                    |  |  |  |  |
|                         | IFCAP Item: BATTERY DEVICE<br>3 A4254-3 C BAT FOR GLU MON/COMM<br>Choose 1 - 3 : 1 <enter></enter>                                                                                                    |  |  |  |  |
| Site                    | The <b>Site</b> prompt only appears if your Prosthetics Service covers multiple stations.<br>This is a non-editable field (for display purposes only). Entering a question mark<br>will bring up a list of sites for which you will need to define the Locations.<br>Select a site or enter the number(s) for your station. |  |  |  |  |
| Select HCPCS            | This is the <b>HCPCS</b> Code that needs to be balanced/updated.                                                                                                    |  |  |  |  |
| IFCAP Item              | Select an Item from the <b>IFCAP</b> Item list if a HCPCS is associated with more than one item. This is the Item that needs to be balanced/updated.                                                                                                    |  |  |  |  |
|                         | Continued on next page                                                                                                    |  |  |  |  |

# Reconcile Item Balance (UP), Continued

| Enter Pros<br>Location                                            | Select a <b>Location</b> from the list of Locations for the site.<br><b>Note:</b> If you cannot find the Location you want, and you are a multi-site facility, you may have selected the wrong site.                                                                                           |  |  |  |  |  |  |  |
|-------------------------------------------------------------------|----------------------------------------------------------------------------------------------------|--|--|--|--|--|--|--|
| Steps                                                             | To continue to reconcile an item balance, follow these steps:                                                                                                    |  |  |  |  |  |  |  |
|                                                                   | Step Action                                                                                                    |  |  |  |  |  |  |  |
|                                                                   | 4 At the Enter Pros Location prompt, enter the Location of the<br>item you want to reconcile or enter two question marks ? to display a<br>list and select one.                                                                                                    |  |  |  |  |  |  |  |
|                                                                   | 5 Select a <b>Vendor</b> for the Item that you are reconciling.                                                                                                    |  |  |  |  |  |  |  |
|                                                                   | 6 Enter the amount of the <b>Invoice Quantity</b> that you are reconciling for the Item.                                                                                                    |  |  |  |  |  |  |  |
| Sample Screen                                                     | HCPCS: A4254 BATTERY FOR GLUCOSE MONITOR<br>IFCAP Item: BATTERY<br>PIP Item desc.: BATTERY FOR GLUCOSE MONITOR/COMMERCIAL<br>Enter Pros Location: JLOC <enter> <enter></enter></enter>                                                                                                    |  |  |  |  |  |  |  |
| Reconciles at<br>the <b>Invoice</b><br><b>Quantity</b><br>prompt: | <pre>VENDOR: ABBOTT <enter> LABORATORIES ABBOTT LABORATORIES PH:800 255-5162 NO: 3 ORD ADD:CORPORATE ORDER ENTRY FMS:</enter></pre>                                                                                                    |  |  |  |  |  |  |  |
| Vendor                                                            | This is the Vendor associated with the Item that you are reconciling.<br><b>WARNING:</b> If you have a situation where more than one Vendor supplies the same Item(s), you should perform a separate reconcile count for each Vendor!                                                          |  |  |  |  |  |  |  |
| Invoice<br>Quantity                                               | Enter the correct quantity, a number between 0 and 99999, for the Item that you are reconciling. When the level of stock for an Item reaches zero quantity on hand, the Item is removed automatically. To remove an Item, you can enter a ZERO, which removes the Item from the PIP inventory. |  |  |  |  |  |  |  |

#### **Remove/Deactivate HCPCS/Item from Inventory (RE)**

| Function<br>description | Deactiva                                                                             | remove or deactivate an inventory Item from PIP through the <b>Remove</b> /<br><b>te HCPCS/Item from Inventory (RE)</b> . Once an Item has been<br>/deactivated, that Item is no longer accessible. |  |  |  |  |  |
|-------------------------|--------------------------------------------------------------------------------------|----------------------------------------------------------------------------------------------------|--|--|--|--|--|
|                         | Note: Or                                                                             | nly users with the RMPRMANAGER key can access this option.                                                                                                    |  |  |  |  |  |
| Steps                   | To remov                                                                             | ve an Item from PIP, follow these steps:                                                                                                    |  |  |  |  |  |
|                         | Step                                                                                 | ep Action                                                                                                    |  |  |  |  |  |
|                         | 1                                                                                    | Select the <b>Site</b> (if more than one site can be selected).                                                                                                    |  |  |  |  |  |
|                         | 2                                                                                    | Select the <b>HCPCs</b> that you want to remove. You can type one or two question marks ? to display a list and select one.                                                                         |  |  |  |  |  |
|                         | 3                                                                                    | At the prompt, Do you want to Remove/Deactivate ALL                                                                                                    |  |  |  |  |  |
|                         |                                                                                      | Items for this HCPCS? N//, type Y for Yes.                                                                                                    |  |  |  |  |  |
|                         | 4                                                                                    | At the prompt, Are you sure you want to Remove/Deactivate                                                                                                    |  |  |  |  |  |
|                         |                                                                                      | ALL ITEMS for HCPCS XXXXX? N//, type Y for Yes.                                                                                                    |  |  |  |  |  |
|                         |                                                                                      |                                                                                                    |  |  |  |  |  |
|                         |                                                                                      |                                                                                                    |  |  |  |  |  |
| Sample screen           | AE                                                                                   | Add Inventory LOCATION or ITEMS                                                                                                    |  |  |  |  |  |
| Sumple serven           | EI                                                                                   | Edit Inventory Items                                                                                                    |  |  |  |  |  |
|                         | EL                                                                                   | Edit Inventory Location                                                                                                    |  |  |  |  |  |
|                         | DE<br>OI                                                                             | Deactivate Inventory Location<br>Order Item from Supply or Vendor                                                                                                    |  |  |  |  |  |
|                         | RC                                                                                   | Receive Item from Supply, Vendor or Patient                                                                                                    |  |  |  |  |  |
|                         | TR                                                                                   | Transfer Stock Between Locations                                                                                                    |  |  |  |  |  |
|                         | UP                                                                                   | Reconcile Item Balance                                                                                                    |  |  |  |  |  |
|                         | RP                                                                                   | Inventory Reports                                                                                                    |  |  |  |  |  |
|                         | RE                                                                                   | Remove/Deactivate HCPCS/Item from Inventory                                                                                                    |  |  |  |  |  |
|                         | Select Pr<br>from Inve                                                               | ros Inventory Main Option: <b>RE <enter></enter></b> Remove/Deactivate HCPCS/Item entory                                                                                                    |  |  |  |  |  |
|                         | SITE: Hir                                                                            | nes Development System// <b><enter></enter></b> 499                                                                                                    |  |  |  |  |  |
|                         | *** Remov                                                                            | ving/Deactivating HCPCS                                                                                                    |  |  |  |  |  |
|                         | Select HO                                                                            | CPCS: BA150 <enter></enter>                                                                                                    |  |  |  |  |  |
|                         | Do you want to Remove/Deactivate ALL Items for this HCPCS? N// Y <enter> YES</enter> |                                                                                                    |  |  |  |  |  |
|                         | Are you a<br><enter> Y</enter>                                                       | sure you want to Remove/Deactivate ALL ITEMs for HCPCS BA150? N// $\mathbf Y$ YES                                                                                                    |  |  |  |  |  |
|                         | *** HCPCS                                                                            | S/ITEM BA150-1 has been Removed/Deactivated from PIP                                                                                                    |  |  |  |  |  |
|                         |                                                                                      |                                                                                                    |  |  |  |  |  |
| Confirmation            | You have                                                                             | e two confirmation prompts where you can continue the removal/                                                                                                    |  |  |  |  |  |

deactivation or cancel the process and exit the option.

# Inventory Reports Menu ...

#### **Overview**

|  | <sup>1</sup> <u>New Inventory Reports</u> (from Patch RMPR*3*61)       |  |  |  |  |  |
|--|------------------------------------------------------------------------|--|--|--|--|--|
|  | Print Order/Receive Item                                               |  |  |  |  |  |
|  | Print Item Usage by Location                                           |  |  |  |  |  |
|  | Print Stock Work Sheet                                                 |  |  |  |  |  |
|  | Reprint Barcode Label                                                  |  |  |  |  |  |
|  | Print Items Not Issued Within 30-Day                                   |  |  |  |  |  |
|  | Print Stock on Hand Over Date Range                                    |  |  |  |  |  |
|  | Print All Barcode in a Location                                        |  |  |  |  |  |
|  | Print PIP/IFCAP Item Report                                            |  |  |  |  |  |
|  | Prosthetic Inventory Reports (from a previous patch, Patch RMPR*3*51): |  |  |  |  |  |
|  | Item Detail Report                                                     |  |  |  |  |  |
|  | HCPCS Summary Report                                                   |  |  |  |  |  |
|  | NPPD Group/Line Report                                                 |  |  |  |  |  |
|  | NPPD Group Summary Report                                              |  |  |  |  |  |
|  | Other Useful Inventory Reports:                                        |  |  |  |  |  |
|  | • Print Current HCPCS Balance by HCPCS (format revised)                |  |  |  |  |  |
|  | • Print Current Item Balance by Location (format revised)              |  |  |  |  |  |
|  | Print Transaction History                                              |  |  |  |  |  |

<sup>&</sup>lt;sup>1</sup> New Inventory Reports with Patch RMPR\*3\*61.

# <sup>1</sup>New Inventory Reports (Patch RMPR\*3\*61)

#### **Overview**

| There are eight new Inventory Report Menu options with Patch RMPR*3*61 as follows:                                                                                                    |
|----------------------------------------------------------------------------------------------------|
| <ul> <li>Print Order/Receive Item (PO)</li> <li>Print Item Usage by Location (IU)</li> <li>Print Stock Work Sheet (WS)</li> <li>Reprint Barcode Label (BC)</li> <li>Print Items Not Issued Within 30-Day (P3)</li> <li>Print Stock on Hand Over Date Range (OD)</li> <li>Print All Barcode in a Location (AL)</li> <li>Print PIP/IFCAP Item Report (IP)</li> </ul>                                                                                |
| SIItem Detail ReportSHHCPCS Summary ReportSGNPPD Group/Line ReportSSNPPD Group Summary ReportPIPrint Current HCPCS Balance by HCPCSPLPrint Current Item Balance by LocationPOPrint Order/Receive ItemPSPrint Transaction HistoryIUPrint Item Usage By LocationWSPrint Stock Work SheetBCReprint Barcode LabelP3Print Items Not Issued Within 30-DayODPrint All Barcode in a LocationIPPrint PIP/IFCAP Item ReportSelect Inventory Reports Option: |
| The <b>Print Order/Receive Item (PO)</b> report is a new report with Patch RMPR*3*61.<br>This option prints Open, Received item(s) or Cancelled in the Prosthetics Inventory<br>Package (PIP). You will be asked for the number of days back an item was ordered,<br>received or cancelled for this report.                                                                                                    |
| The <b>Print Item Usage by Location</b> ( <b>IU</b> ) report provides an item usage and quantity on-hand report for a specified date range and sorted by location.                                                                                                    |
|                                                                                                    |

\_\_\_\_\_

<sup>&</sup>lt;sup>1</sup> New reports with Patch RMPR\*3\*61.

#### Overview, Continued

| Print Stock<br>Worksheet<br>(WS)                  | This report prints the inventory stock by Location of a particular station. It shows the HCPCS, Item description, date, cost, vendor, quantity, Location and a blank column for the physical count.                                                                                                    |
|---------------------------------------------------|----------------------------------------------------------------------------------------------------|
| Reprint<br>Barcode Label<br>(BC)                  | This option allows inventory users to print barcode labels. Only HCPCS in PIP can be printed using this option.                                                                                                    |
| Print Items Not<br>Issued Within<br>30-Day (P3)   | The <b>Print Items Not Issued Within 30-Day (P3)</b> report option prints Items not issued within a 30-day period. Items have been issued within 30 days will NOT be printed on this report.                                                                                                    |
| Print Stock on<br>Hand Over<br>Date Range<br>(OD) | This report prints all Items in a particular Location, where the number of days on-<br>hand is greater than the number of days in the date range selected. Sort criteria are<br>based on Locations and new or old Items.                                                                                               |
| Print All<br>Barcode in a<br>Location (AL)        | With Patch RMPR*3*61, the <b>Print All Barcode in a Location (AL)</b> option is an option available for use in printing all the barcode labels for all items within a Location. This is a helpful option to use after installing this patch into the Production (Live) system during the implementation of this patch. |
| Print<br>PIP/IFCAP<br>Item Report<br>(IP)         | The <b>Print PIP/IFCAP Item (IP)</b> report prints all PIP Items and the corresponding IFCAP Items. Prosthetics users must edit the HCPCS/Item that has a blank IFCAP Item. This report is useful for checking if the IFCAP Item is correctly linked to the PIP Item.                                                  |

# Print Order/Receive Item (PO)

| Report<br>description        | The <sup>1</sup> <b>Print Order/Receive Item (PO)</b> Report is a new report with Patch RMPR*3*61. This option prints Open, Received Item(s), or Canceled in the Prosthetics Inventory Package (PIP). You will be asked for the number of days back an Item was open, received, or canceled for this report.              |
|------------------------------|----------------------------------------------------------------------------------------------------|
| Select number<br>of days old | You can select the number of days tracking backwards that you want the report to print data in timeframes as follows:                                                                                                    |
|                              | <ul> <li>30 Days Old</li> <li>60 Days Old</li> <li>90 Days Old</li> <li>Over 90 Days Old</li> </ul>                                                                                                    |
| Sample screen                | Select Inventory Reports Option: PO <enter>       Print Order/Receive Item         SITE: Hines Development System// <enter>       499         Select one of the following:       499         1       30 Days Old         2       60 Days Old         3       90 Days Old         4       Over 90 Days Old</enter></enter> |
|                              | Select number of days old: 30 Days Old// 1 <enter> 30 Days Old<br/>Select one of the following:<br/>O OPEN<br/>R RECIEVED<br/>C CANCEL</enter>                                                                                                    |
|                              | Select Category of report: OPEN// O <enter> OPEN<br/>DEVICE: HOME// <enter> TELNET Right Margin: 80// <enter><br/>Processing report</enter></enter></enter>                                                                                                    |
| Category of<br>Report        | You can select the report to print one of the following categories:                                                                                                    |

- Open
- Received
- Canceled

<sup>&</sup>lt;sup>1</sup> New Report Menu Option with Patch RMPR\*3\*61.

# Print Order/Receive Item (PO), Continued

| Doport for                  | *** PIP (                                                                                              | ORDER AND RE                                                                                                    | CEIVE ITEM                                                                 | REPORT ***                                                                     | for 30 da       | vs old, <b>C</b>                                    | PEN orde             | c                             |  |
|-----------------------------|----------------------------------------------------------------------------------------------------|----------------------------------------------------------------------------------------------------|----------------------------------------------------------------------------|--------------------------------------------------------------------------------|-----------------|-----------------------------------------------------|----------------------|-------------------------------|--|
| Report for<br>Ordered Items | Station:                                                                                               | SUPPORT ISC                                                                                                    |                                                                            | Run Date: JU                                                                   | JN 28, 200      | 1                                                   | P2                   | AGE: 1                        |  |
|                             | HCPCS                                                                                                  | ITEM                                                                                                    | V                                                                          | ENDOR                                                                          | DATE<br>ORDERED |                                                     |                      |                               |  |
|                             | A4367-1                                                                                                | Ostomy bel                                                                                                    | t holder                                                                   | ABBOTT LABO                                                                    | 06/28/0         | 1                                                   | 1!                   |                               |  |
|                             | A4404-1                                                                                                | ment: Entere<br>OSTOMY RIN                                                                                                    | G EACH/COM                                                                 | ABBOTT LABO                                                                    | 06/21/0         | 1                                                   | :                    | L                             |  |
|                             |                                                                                                    | READING MA<br>WALKER RIG                                                                                                    |                                                                            |                                                                                |                 |                                                     |                      | 4<br>5                        |  |
|                             |                                                                                                    | ment: 6/22/0                                                                                                    |                                                                            |                                                                                | 00/23/0         | T                                                   |                      | 5                             |  |
|                             | E0601-1                                                                                                |                                                                                                    |                                                                            | ABBOTT LAB                                                                     |                 |                                                     |                      | 1                             |  |
|                             |                                                                                                    | 22 NF BATT<br>ment: ORDERI                                                                                                    |                                                                            |                                                                                |                 | T                                                   | 2!                   | 0                             |  |
|                             | L5050-4                                                                                                | 123                                                                                                    |                                                                            | ABBOTT LABO                                                                    | 06/21/0         |                                                     | 10                   |                               |  |
|                             | <end h<="" of="" th=""><th>Report&gt;</th><th></th><th></th><th></th><th></th><th></th><th></th></end> | Report>                                                                                                    |                                                                            |                                                                                |                 |                                                     |                      |                               |  |
| Received Data               |                                                                                                    | the report with<br>ion criteria (ind                                                                                              |                                                                            |                                                                                |                 |                                                     | port with (          | Open as                       |  |
|                             |                                                                                                    |                                                                                                    |                                                                            |                                                                                |                 | ).                                                  |                      |                               |  |
| Select Received             |                                                                                                    | nes Developm                                                                                                    | -                                                                          |                                                                                |                 | 499                                                 |                      |                               |  |
| Category                    | Sele                                                                                                   | ect one of t<br>1                                                                                                    | ne followi<br>30 Days Ol                                                   |                                                                                |                 |                                                     |                      |                               |  |
|                             |                                                                                                    | 2                                                                                                    |                                                                            |                                                                                |                 |                                                     |                      |                               |  |
|                             |                                                                                                    | 3                                                                                                    | 90 Days Ol                                                                 | d or Less                                                                      |                 |                                                     |                      |                               |  |
|                             | 4 Over 90 Days Old or Less                                                                             |                                                                                                    |                                                                            |                                                                                |                 |                                                     |                      |                               |  |
|                             |                                                                                                    | Select number of days old: 30 Days Old or Less// 4 <enter> Over 90 Days Old or</enter>                                            |                                                                            |                                                                                |                 |                                                     |                      |                               |  |
|                             | Less                                                                                                   | ect one of t                                                                                                    | he followi                                                                 | na:                                                                            |                 |                                                     |                      |                               |  |
|                             | Select one of the following:<br>O OPEN                                                                 |                                                                                                    |                                                                            |                                                                                |                 |                                                     |                      |                               |  |
|                             | R RECIEVED                                                                                             |                                                                                                    |                                                                            |                                                                                |                 |                                                     |                      |                               |  |
|                             | C CANCEL<br>Select Category of report: OPEN// <b>R <enter></enter></b> RECEIVED                        |                                                                                                    |                                                                            |                                                                                |                 |                                                     |                      |                               |  |
|                             | DEVICE: HOME// <enter> TELNET Right Margin: 80// <enter></enter></enter>                               |                                                                                                    |                                                                            |                                                                                |                 |                                                     |                      |                               |  |
|                             | DEATCE: H                                                                                              | HOME// <ente< th=""><th>r&gt; TELNET</th><th>Right Ma</th><th>argin: 80/</th><th>/ <enter></enter></th><th></th><th></th></ente<> | r> TELNET                                                                  | Right Ma                                                                       | argin: 80/      | / <enter></enter>                                   |                      |                               |  |
|                             |                                                                                                    |                                                                                                    |                                                                            |                                                                                |                 |                                                     |                      |                               |  |
| Report for                  | *** PIP (<br>RECIEVED                                                                                  | ORDER AND RE                                                                                                    | CEIVE ITEM                                                                 | REPORT ***                                                                     | for OVER        | 90 days ol                                          | ld or Les:           | Ξ,                            |  |
| Received Items              |                                                                                                    | SUPPORT ISC                                                                                                    |                                                                            |                                                                                | AN 31, 200      |                                                     |                      | AGE: 1                        |  |
|                             |                                                                                                    | ITEM                                                                                                    | <br>V                                                                      | 'ENDOR                                                                         | DATE            | DATE                                                | QTY                  | QTY                           |  |
|                             | HCPCS                                                                                                  |                                                                                                    |                                                                            |                                                                                |                 |                                                     |                      |                               |  |
|                             |                                                                                                    |                                                                                                    |                                                                            |                                                                                |                 | 10/00/0                                             |                      | 20                            |  |
|                             | <br>A4254-1                                                                                            | BATTERY FO                                                                                                    | R GLUCOSE                                                                  | ABB                                                                            | )               | 10/23/0<br>01/30/0                                  |                      |                               |  |
|                             | <br>A4254-1<br>A4565-18                                                                                |                                                                                                    | R GLUCOSE<br>- ELECTRI                                                     | ABB<br>ABBOTT LABO                                                             |                 |                                                     | )2                   | 10                            |  |
|                             | <br>A4254-1<br>A4565-18<br>A4565-18<br>E0196-1                                                         | BATTERY FO<br>WHEELCHAIR<br>WHEELCHAIR<br>GEL PRESSU                                                                              | R GLUCOSE<br>- ELECTRI<br>- ELECTRI<br>RE MATTRES                          | ABB<br>ABBOTT LAB<br>ABBOTT LAB<br>ABBOTT LAB                                  | )<br>)          | 01/30/0<br>01/30/0<br>10/02/0                       | )2<br>)2<br>)1       | 10<br>20<br>20                |  |
|                             | <br>A4254-1<br>A4565-18<br>A4565-18<br>E0196-1<br>K0004-4                                              | BATTERY FO<br>WHEELCHAIR<br>WHEELCHAIR<br>GEL PRESSU<br>W/C LW - A                                                                | R GLUCOSE<br>- ELECTRI<br>- ELECTRI<br>RE MATTRES<br>LUMINUM               | ABB<br>ABBOTT LAB(<br>ABBOTT LAB(<br>ABBOTT LAB(<br>SUNRISE MEI                |                 | 01/30/0<br>01/30/0<br>10/02/0<br>09/19/0            | )2<br>)2<br>)1<br>)1 | 10<br>20<br>20<br>6           |  |
|                             | <br>A4254-1<br>A4565-18<br>A4565-18<br>E0196-1<br>K0004-4<br>K0005-1<br>K0005-2                        | BATTERY FO<br>WHEELCHAIR<br>WHEELCHAIR<br>GEL PRESSU<br>W/C LW - A<br>ULTRALIGHT<br>ULTRALIGHT                                    | R GLUCOSE<br>- ELECTRI<br>- ELECTRI<br>RE MATTRES<br>LUMINUM<br>WEIGHT WHE | ABB<br>ABBOTT LABC<br>ABBOTT LABC<br>ABBOTT LABC<br>SUNRISE MEI<br>SUNRISE MEI |                 | 01/30/0<br>01/30/0<br>10/02/0                       | 02<br>02<br>01<br>01 | 29<br>10<br>20<br>6<br>6<br>6 |  |
|                             | <br>A4254-1<br>A4565-18<br>A4565-18<br>E0196-1<br>K0004-4<br>K0005-1                                   | BATTERY FO<br>WHEELCHAIR<br>WHEELCHAIR<br>GEL PRESSU<br>W/C LW - A<br>ULTRALIGHT<br>ULTRALIGHT                                    | R GLUCOSE<br>- ELECTRI<br>- ELECTRI<br>RE MATTRES<br>LUMINUM<br>WEIGHT WHE | ABB<br>ABBOTT LABC<br>ABBOTT LABC<br>ABBOTT LABC<br>SUNRISE MEI<br>SUNRISE MEI |                 | 01/30/0<br>01/30/0<br>10/02/0<br>09/19/0<br>09/18/0 | 02<br>02<br>01<br>01 | 10<br>20<br>20<br>6<br>6      |  |

# Print Item Usage by Location (IU)

| Report<br>description | The <sup>1</sup> <b>Print Item Usage by Location (IU)</b> report provides an item usage and quantity on hand report for a specified date range sorted by Location.                                                                                                    |
|-----------------------|----------------------------------------------------------------------------------------------------|
| Locations             | You can enter a specific Location or "ALL" Locations to print the data in the report.                                                                                                    |
| Source Criteria       | <ul> <li>You can enter one of the two Source Criteria items as follows:</li> <li>Old Items (V)A</li> <li>New Items (C)ommercial</li> </ul>                                                                                                    |
| Sample screen         | <pre>Select Inventory Reports Option: IS <enter> Print Item Usage By Location SITE: Hines Development System// <enter> 499 Enter 'ALL' for all Locations or 'RETURN' to select individual Locations: ALL <enter>     Select one of the following:</enter></enter></enter></pre> |
| Date Ranges           | You can enter a Beginning Date and an Ending Date range for your report. The default date range for the report is 30 days, but you can change the range to any specific date or date range.                                                                                     |

<sup>&</sup>lt;sup>1</sup> New Report Menu Option with Patch RMPR\*3\*61.

#### Print Item Usage by Location (IU), Continued

| Report<br>parameters             |                                                                                                    | a sample <b>Pri</b><br>s (or USED it          |              |                    | Location (I                 | U) report s | selecting V | V for VA for           |  |
|----------------------------------|----------------------------------------------------------------------------------------------------|-----------------------------------------------|--------------|--------------------|-----------------------------|-------------|-------------|------------------------|--|
|                                  |                                                                                                    |                                               |              |                    |                             |             |             |                        |  |
| Sample Report<br>– Old Items (V) | Station:<br>APR 03, 2                                                                                  | L ITEM USAGE<br>MILWAUKEE, W<br>2001 to JUL 0 | I<br>2, 2001 | Run Dat<br>[ 91 ca | e: JUL 2,200<br>lendar days | 1@13:21:5   | 3           | PAGE: 1                |  |
|                                  | Location:                                                                                              | <br>B-5                                       |              |                    |                             |             |             |                        |  |
|                                  | HCPCS                                                                                                  | ITEM                                          | QTY<br>ISSUE | VALUE              | USAGE RATE                  |             | ON-HAND     | TOTAL \$<br>VAL ON-HND |  |
|                                  | <br>A4670-4                                                                                            | <br>VAS-DIGITAL                               | <br>D        | 0.00               | 0.000                       |             | 21          | 0.00                   |  |
|                                  | B9004-2                                                                                                | VAS-DIGITAL<br>VAS INFUSIC                    |              |                    | 0.000                       | 455.0       | ∠⊥<br>5     | 3,750.00               |  |
|                                  | DL101-3                                                                                                |                                               |              | 0.00               | 0.000                       | 455.0       | 3           | 5.40                   |  |
|                                  | DL101-3                                                                                                |                                               |              |                    | 0.011                       | 182.0       | 2           | 12.40                  |  |
|                                  | DL104-4                                                                                                |                                               |              | 0.20               | 0.000                       | 102.0       | 28          | 83.44                  |  |
|                                  | DL105-7                                                                                                | VAS-SHOELAC                                   |              | 0.00               | 0.000                       |             | 54          | 51.30                  |  |
|                                  | DL106-2                                                                                                | VAS-SOCK AI                                   |              | 0.00               | 0.000                       |             | 29          | 289.42                 |  |
|                                  | DL151-3                                                                                                |                                               |              | 0.00               | 0.000                       |             | 30          | 30.00                  |  |
|                                  | E0135-4                                                                                                |                                               |              | 0.00               | 0.000                       |             | 11          | 0.00                   |  |
|                                  | E0142-2                                                                                                | VAS-WALKER                                    | SP           | 0.00               | 0.000                       |             | 24          | 0.00                   |  |
|                                  | E0143-3                                                                                                | VAS WALKER                                    | W/           | 0.00               | 0.000                       |             | 17          | 552.50                 |  |
|                                  | E0155-3                                                                                                | VAS-WALKER                                    | WH           | 0.00               | 0.000                       |             | 17          | 0.00                   |  |
|                                  | E0176-6                                                                                                | VAS AIR CUS                                   | HI           | 0.00               | 0.000                       |             | 3           | 324.81                 |  |
|                                  | E0178-4                                                                                                | VAS GEL CUS                                   | HI 1         | 101.22             | 0.011                       | 91.0        | 1           | 101.22                 |  |
|                                  | E0245-8                                                                                                | VAS-TUB BEN                                   | ICH          | 0.00               | 0.000                       |             | 9           | 338.22                 |  |
|                                  | L8500-2                                                                                                | SERVOX-SPEE                                   | CH           | 0.00               | 0.000                       |             | б           | 2,902.50               |  |
|                                  | UNKNOWN-2                                                                                              | 21VAS-SKI'S                                   |              | 0.00               | 0.000                       |             | 17          | 0.00                   |  |
|                                  | Location:                                                                                              | SAVANT                                        |              | ·                  |                             |             |             |                        |  |
|                                  | HCPCS                                                                                                  |                                               | QTY<br>ISSUE | VALUE              | DAYS AVE<br>USAGE RATE      | ON-HAND     | ON-HAND     | TOTAL \$<br>VAL ON-HND |  |
|                                  | E0184-1                                                                                                |                                               |              | 45.00              |                             | 637.0       | 7           | 315.00                 |  |
|                                  | E0266-4                                                                                                |                                               |              | 292.86             | 0.011                       | 182.0       | 2           | 585.72                 |  |
|                                  | Location:                                                                                              | C-26                                          | 00037        |                    |                             |             |             | momat é                |  |
|                                  | HCPCS                                                                                                  | ITEM                                          | QTY<br>ISSUE | \$<br>VALUE<br>    | DAYS AVE<br>USAGE RATE      |             |             | TOTAL \$<br>VAL ON-HND |  |
|                                  | DL175-4                                                                                                | VAS-GLOVES-                                   |              | 0.00               | 0.000                       |             | 24          | 0.00                   |  |
|                                  | E0100-6                                                                                                | VAS-CANE                                      |              | 0.00               | 0.000                       |             | 10          | 0.00                   |  |
|                                  | E0191-9                                                                                                | VAS-CHEESE                                    | BO           | 0.00               | 0.000                       |             | 23          | 0.00                   |  |
|                                  | E0776-3                                                                                                |                                               |              | 0.00               | 0.000                       |             | 21          | 157.50                 |  |
|                                  | K0001-4                                                                                                |                                               |              | 0.00               | 0.000                       |             | 12          | 691.44                 |  |
|                                  | L1845-2                                                                                                |                                               |              |                    |                             | 455.0       | 5           | 47.80                  |  |
|                                  |                                                                                                    | 2VAS-BOOT-RC                                  |              | 0.00               | 0.000                       |             | 12          | 0.00                   |  |
|                                  |                                                                                                    |                                               |              |                    |                             |             |             |                        |  |
|                                  | <end f<="" of="" td=""><td>leport&gt;</td><td></td><td></td><td></td><td></td><td></td><td></td></end> | leport>                                       |              |                    |                             |             |             |                        |  |
|                                  |                                                                                                    |                                               |              |                    |                             |             |             |                        |  |

#### **Days On-Hand**

See *Field/Column Descriptions* in this section for a detailed explanation of the "Days On Hand" column of this report.

#### Print Item Usage by Location (IU), Continued

| Report<br>parameters         |                                                                                                    | a sample <sup>1</sup> <b>Pr</b><br>ercial (New It |              |                     | y Location (1         | IU) report              | selecting       |                        |  |  |  |  |
|------------------------------|----------------------------------------------------------------------------------------------------|---------------------------------------------------|--------------|---------------------|-----------------------|-------------------------|-----------------|------------------------|--|--|--|--|
| Sample Report<br>– New Items | Station:                                                                                               | IL ITEM USAGH<br>MILWAUKEE, W<br>2001 to JUL (    | I            | Run Dat             | e: JUL 2,200          | 1@13:27:0               | 6               | PAGE: 1                |  |  |  |  |
| (C)                          | Location                                                                                               | : B-5                                             |              |                     |                       |                         |                 |                        |  |  |  |  |
|                              | HCPCS                                                                                                  |                                                   | QTY<br>ISSUE |                     | USAGE RATE            |                         |                 | TOTAL \$<br>VAL ON-HND |  |  |  |  |
|                              | <br>BA110-2                                                                                            | <br>RAZOR-CORDI                                   | LES          | 0.00                | 0.000                 |                         | 2               | 99.98                  |  |  |  |  |
|                              | BA118-1<br>BA158-2                                                                                     | CASSETTE PI<br>GUIDE-EYEDI                        | LAY          | 0.00                | 0.000                 |                         | 4<br>5          | 91.80<br>24.75         |  |  |  |  |
|                              | BA159-2<br>BA159-3                                                                                     | PILL BOX RE<br>PILL REMINI                        | EMI          | 0.00                | 0.000                 | 165.5                   | 10              | 54.50<br>21.20         |  |  |  |  |
|                              | BA183-3<br>BA183-2                                                                                     | SUNGLASSES<br>SUNGLASSES                          |              | 25.00<br>0.00       | 0.011<br>0.000        | 182.0                   | 2<br>4          | 50.00<br>100.00        |  |  |  |  |
|                              | BA184-2<br>BA185-3                                                                                     | CLOCK-TALK-<br>WATCH LOW V                        |              | 0.00                | 0.000<br>0.000        |                         | 5<br>4          | 64.75<br>45.16         |  |  |  |  |
|                              | BA185-4<br>BA185-5                                                                                     | WATCH LOW V<br>WATCH LOW V                        |              | 0.00<br>0.00        | 0.000<br>0.000        |                         | 3<br>4          | 33.87<br>45.16         |  |  |  |  |
|                              | BA185-6<br>BA185-2                                                                                     | WATCH TALKI<br>WATCH-BRAII                        |              | 81.00<br>0.00       | 0.033<br>0.000        | 0.0                     | 4               | 0.00<br>236.00         |  |  |  |  |
|                              | DL100-2<br>DL101-2                                                                                     | BUTTON HOOP<br>STICK-DRESS                        |              | 10.68<br>62.27      | 0.033<br>0.143        | 333.7<br>14.0           | 11<br>2         | 39.16<br>9.58          |  |  |  |  |
|                              | DL103-1<br>DL104-1                                                                                     | REACHER-REC<br>SHOE HORN/C                        |              | 20.55<br>71.40      | 0.033<br>0.132        | 60.7<br>310.9           | 2<br>41         | 13.70<br>243.95        |  |  |  |  |
|                              | DL105-2<br>DL105-3                                                                                     | SHOELACES-H                                       |              | 4.50<br><b>3.00</b> | 0.033<br><b>0.022</b> | 576.3<br><b>&gt;999</b> | 19<br><b>22</b> | 28.50<br><b>33.00</b>  |  |  |  |  |
|                              | DL105-4                                                                                                | SHOELACES-H                                       |              |                     | 0.077                 | 208.0                   | 16              | 24.00                  |  |  |  |  |
|                              | <end 1<="" of="" td=""><td>Report&gt;</td><td></td><td></td><td></td><td></td><td></td><td></td></end> | Report>                                           |              |                     |                       |                         |                 |                        |  |  |  |  |

>999 Value

When the **Days On Hand** column displays a >999 value, this means that the item is overstocked according to the calculation of the Stock on Hand.

<sup>&</sup>lt;sup>1</sup> New Report Menu Option with Patch RMPR\*3\*61.

# Print Stock Work Sheet (WS)

| Report<br>description              | a particular                                                                                                    | Stock Work Sh<br>station. It show<br>ocation and a bla                                                              | s the HCPC                      | S, Item d         | escription, a     | late, i                                        |            |                   |
|------------------------------------|----------------------------------------------------------------------------------------------------|----------------------------------------------------------------------------------------------------|---------------------------------|-------------------|-------------------|------------------------------------------------|------------|-------------------|
|                                    | -                                                                                                    | an use the blank<br>on purposes.                                                                                    | column wh                       | en condu          | cting a phys      | sical i                                        | nventory f | or                |
| Salast la satism                   | Select Inve                                                                                                    | ntory Reports (                                                                                                    | Dotion: WS <                    | Enters            | Print Stor        | rk Woi                                         | rk Sheet   |                   |
| Select location<br>for report data |                                                                                                    |                                                                                                    | _                               |                   | 111110 0000       |                                                |            |                   |
| ior report data                    | SITE: Hines                                                                                                    | Development Sy                                                                                                    | /stem// <b><er< b=""></er<></b> | ter>              |                   | 49                                             | 99         |                   |
|                                    | Enter 'ALL'<br><enter></enter>                                                                                                    | for all Locat                                                                                                    | ions or 'REI                    | 'URN' to          | select ind        | ividua                                         | al Locatio | ns:               |
|                                    |                                                                                                    | tion 1: <b>JLOC <p< b=""></p<></b>                                                                                  | Inter>                          |                   |                   |                                                |            |                   |
|                                    |                                                                                                    | OC SUPPORT                                                                                                    |                                 |                   |                   |                                                |            |                   |
|                                    |                                                                                                    | OC22 SUPPORT                                                                                                    |                                 |                   |                   |                                                |            |                   |
|                                    |                                                                                                    | 1 <enter> JLC</enter>                                                                                               |                                 |                   |                   |                                                |            |                   |
|                                    |                                                                                                    | tion 2: JLOC3 <<br>tion 3: <enter:< th=""><th></th><th>PPORT IS</th><th>C</th><th></th><th></th><th></th></enter:<> |                                 | PPORT IS          | C                 |                                                |            |                   |
|                                    |                                                                                                    | E// <b><enter></enter></b><br>report                                                                                | TELNET R                        | ight Mar          | gin: 80// •       | <enter< th=""><th>r&gt;</th><th></th></enter<> | r>         |                   |
|                                    | ricoupping                                                                                                    | 10,010,                                                                                                    |                                 |                   |                   |                                                |            |                   |
|                                    |                                                                                                    |                                                                                                    |                                 |                   |                   |                                                |            |                   |
| Stock                              |                                                                                                    | TICS STOCK RECO<br>DEC 04, 2002                                                                                     |                                 |                   |                   |                                                | PA         | GE: 1             |
| Reconciliation                     |                                                                                                    |                                                                                                    |                                 |                   |                   |                                                |            |                   |
| Work Sheet                         | Location: J                                                                                                    | LOC                                                                                                    |                                 | UNIT              |                   |                                                |            | PHYSICAL          |
|                                    |                                                                                                    | ITEM                                                                                                    |                                 | COST              | VENDOR            | QTY                                            | LOCATION   | COUNT             |
|                                    | <br>A4254-1                                                                                                    | <br>BATTERY FOR GI                                                                                                  | <br>LUCOSE MONIT                |                   | CIAL              |                                                |            |                   |
|                                    |                                                                                                    |                                                                                                    |                                 |                   | ABBOTT LA         | 25                                             | JLOC       |                   |
|                                    | A4254-3                                                                                                    | EYEGLASSES                                                                                                    | 05/07/02                        | 45 00             | ABBOTT LA         | 29                                             | JLOC       |                   |
|                                    | A4373-1                                                                                                    | WHEELCHAIR - H                                                                                                    |                                 | 43.00             | ADDUII DA         | 29                                             | ULUC       |                   |
|                                    | DA10E 0                                                                                                    | WATCH BRAILLE                                                                                                    | 02/05/02                        | 200.00            | ABBOTT LA         | 20                                             | JLOC       |                   |
|                                    | BA105-2                                                                                                    | WAICH BRAILLE                                                                                                    | 09/05/01                        | 32.38             | HINES VA          | 4                                              | JLOC       |                   |
|                                    | Location: J                                                                                                    | LOC3                                                                                                    |                                 |                   |                   |                                                |            |                   |
|                                    | HCPCS                                                                                                    | ITEM                                                                                                    | DATE                            | UNIT<br>COST      | VENDOR            | QTY                                            | LOCATION   | PHYSICAL<br>COUNT |
|                                    |                                                                                                    |                                                                                                    |                                 |                   |                   |                                                |            |                   |
|                                    | A4254-1                                                                                                    | BATTERY FOR GI                                                                                                    | LUCOSE MONIT<br>02/11/02        | O/COMMER<br>23.50 | CIAL<br>ABBOTT LA | 37                                             | JLOC3      |                   |
|                                    | К0096-1                                                                                                    | WHEELCHAIR - H                                                                                                    | ELECTRIC                        |                   |                   |                                                |            |                   |
|                                    | L5000-1                                                                                                    | SHO INSERT W A                                                                                                    | 10/25/01<br>ARCH TOE EII        | 800.00            | ABBOTT LA         | 10                                             | JLOC3      |                   |
|                                    |                                                                                                    | SHO HIGHLI W A                                                                                                    | 09/05/01                        | 5.00              | ABBOTT LA         | 192                                            | JLOC3      |                   |
|                                    | L5000-2                                                                                                    | SHO INSERT W A                                                                                                    |                                 | 2 00              | ג ז ההי∪ססע       | 100                                            | TT OCO     |                   |
|                                    | <end of="" rep<="" th=""><th>ort&gt;</th><th>09/05/01</th><th>3.00</th><th>ABBOTT LA</th><th>100</th><th>JLOC3</th><th></th></end> | ort>                                                                                                    | 09/05/01                        | 3.00              | ABBOTT LA         | 100                                            | JLOC3      |                   |

<sup>&</sup>lt;sup>1</sup> New Report Menu Option with Patch RMPR\*3\*61.

#### **Reprint Barcode Label (BC)**

| Report<br>description | The <sup>1</sup> <b>Reprint Barcode Label (BC)</b> option allows inventory users to print barcode labels if you did not use the <b>Receive Item from Supply, Vendor or Patient (RC)</b> option. It will print labels for current inventory only. The HCPCS code for a stock item must exist in PIP before it can be printed on a barcode. |
|-----------------------|----------------------------------------------------------------------------------------------------|
|                       | This option prints the following on a Barcode label:                                                                                                    |
|                       | <ul> <li>HCPCS Code</li> <li>HCPCS description</li> <li>Unit Cost</li> <li>Date received into inventory</li> <li>Item description (local description of the item)</li> <li>Vendor</li> </ul>                                                                                                    |
| Report criteria       | Select Inventory Reports Option:BC <enter> Reprint Barcode LabelSITE:Hines Development System//499</enter>                                                                                                    |
|                       | Print Barcode Labels for current inventory<br>Select HCPCS: <b>?? <enter></enter></b>                                                                                                    |
|                       | 1 A4254 BATTERY FOR GLUCOSE MONITOR<br>2 A4259 LANCETS PER BOX<br>3 A4402 LUBRICANT PER OUNCE<br>4 A4404 OSTOMY RING EACH<br>5 A4565 SLINGS<br>Press <return> to see more, '^' to exit this list, or<br/>Choose 1 - 5 : 1 <enter></enter></return>                                                                                        |
|                       | HCPCS: A4254 BATTERY FOR GLUCOSE MONITOR<br>is associated with more than 1 item, please select one                                                                                                    |

Select HCPCS You can enter two question marks at the Select HCPCS prompt to display a list and select one. If it is associated with more than one item, it will list the IFCAP Items associated with it, and you can select one from the list. (See next page.)

<sup>&</sup>lt;sup>1</sup> New Report Menu Option with Patch RMPR\*3\*61.

# Reprint Barcode Label (BC), Continued

| IFCAP ITEM: BATTERY                                                                                             | R GLUCOSE MONITO/COMMERCIAL<br>R GLUCOSE MONITO/COMMERCIAL                                                                                                    |
|----------------------------------------------------------------------------------------------------|----------------------------------------------------------------------------------------------------|
| 1 10/23/01 29 45.00<br>2 01/08/02 1 155.00<br>Choose 1 - 2 : 1 <emter><br/>Number of Labels to print: 2</emter> | GLUCOSE MONITO/COMMERCIAL<br>d<br>Value Vendor Location<br>1305.00 ABB HO 1<br>155.00 **M AND M MARS JLOC3<br>9//25 <enter><br/>A PROSTHETIC// <enter> ZEBRA PROSTHETIC PRINTER<br/>ED? NO// <enter> (NO)</enter></enter></enter> |

To exit

To exit the **Reprint Barcode Label** option, you can enter an "up caret" (^) at the **Select HCPCS** prompt.

# Print Items Not Issued Within 30-Day (P3)

| Report<br>description            | issued wit                                                                                                    | t Items Not Issued With<br>hin a 30-day period. Item<br>this report.                                                                                                |         | • • •      | · ·                           | -             |         |           |  |  |
|----------------------------------|----------------------------------------------------------------------------------------------------|----------------------------------------------------------------------------------------------------|---------|------------|-------------------------------|---------------|---------|-----------|--|--|
|                                  | Note: Yo                                                                                                    | u can select "All" or spec                                                                                                    | ific Lo | ocations ( | to display.                   |               |         |           |  |  |
|                                  |                                                                                                    |                                                                                                    |         |            |                               |               |         |           |  |  |
| Report criteria                  |                                                                                                    | ventory Reports Option:<br>es Development System//                                                                                                    |         |            | t Items Nc                    | t Issu<br>499 | ed With | in 30-Day |  |  |
|                                  | Enter 'ALI<br><b><enter></enter></b>                                                                                                    | L' for all Locations or                                                                                                    | 'RETU   | RN' to s   | elect indi                    | vidual        | Locatio | ons:      |  |  |
|                                  | 1 2<br>3 3<br>4 5                                                                                                    | cation 1: JLOC<br>JLOC SUPPORT ISC<br>JLOC22 SUPPORT ISC<br>JLOC22 (2) SUPPORT ISC<br>JLOC3 SUPPORT ISC<br>JLOC3 (2) SUPPORT ISC<br>5: 1 <enter> JLOC SUPPO</enter> | !       | С          |                               |               |         |           |  |  |
|                                  | Select Location 2: JLOC3 <enter><br/>1 JLOC3 SUPPORT ISC<br/>2 JLOC3 (2) SUPPORT ISC<br/>CHOOSE 1-2: 1 <enter> JLOC3 SUPPORT ISC</enter></enter> |                                                                                                    |         |            |                               |               |         |           |  |  |
|                                  | DEVICE: H                                                                                                    | cation 3: <enter><br/>DME// TELNET <b><enter></enter></b><br/>g report</enter>                                                                                      | Righ    | t Margin   | : 80// <b><e< b="">n</e<></b> | ter>          |         |           |  |  |
| Print Items Not<br>Issued Within |                                                                                                    | HETICS ITEMS NOT ISSUED<br>NOV 25, 2002 sta                                                                                                    |         |            |                               |               | PA      | AGE: 1    |  |  |
| 30-Day Report                    | Location:                                                                                                    |                                                                                                    |         |            |                               |               |         |           |  |  |
| зо-Дау Кероп                     | HCPCS                                                                                                    | ITEM                                                                                                    |         |            | DATE<br>ENTERED               |               |         |           |  |  |
|                                  | <br>∆4254_3                                                                                                    | <br>EYEGLASSES                                                                                                    |         |            | <br>05/07/02                  |               |         | 1 305 00  |  |  |
|                                  | A4373-1                                                                                                    | EYEGLASSES<br>WHEELCHAIR - ELECTRIC<br>WATCH BRAILLE<br>WATCH LOW VISION BLACK<br>CRUTCH FOREARM/VA<br>EYEGLASSES<br>EVERGLASSES                                    | v       | ABBOTT     | 02/05/02                      | 20            | 200.00  | 4,000.00  |  |  |
|                                  | BA185-2                                                                                                    | WATCH BRAILLE                                                                                                    | С       | HINES V    | 09/05/01                      | 4             | 32.38   | 129.52    |  |  |
|                                  | BA185-3                                                                                                    | WATCH LOW VISION BLACK                                                                                                    | С       | HINES V    | 09/05/01                      | 46            | 2.82    | 129.72    |  |  |
|                                  | E0111-2                                                                                                    | CRUTCH FOREARM/VA                                                                                                    | V       | HINES V    | 09/05/01                      | 3             | 2.00    | 6.00      |  |  |
|                                  | V2025-1                                                                                                    | EYEGLASSES                                                                                                    | C       | ABBOTT     | 05/07/02                      | 16            | 35.07   | 561.10    |  |  |
|                                  | V2025-1                                                                                                    | EYEGLASSES                                                                                                    | С       | ABB        | 07/09/02                      | 4             | 50.00   | 200.00    |  |  |
|                                  | Location:                                                                                                    | JLOC3                                                                                                    |         |            | DATE                          |               | UNIT    | TOTAL     |  |  |
|                                  | HCPCS                                                                                                    | ITEM                                                                                                    | SRC     | VENDOR     | ENTERED                       | QTY           |         | VALUE     |  |  |
|                                  |                                                                                                    |                                                                                                    |         |            |                               |               |         |           |  |  |
|                                  | A4254-1                                                                                                    | BATTERY FOR GLUCOSE MON                                                                                                    | II C    |            | 01/08/02                      | 1             | 155.00  | 155.00    |  |  |
|                                  |                                                                                                    |                                                                                                    |         |            |                               |               |         |           |  |  |

<sup>&</sup>lt;sup>1</sup> New Report Menu Option with Patch RMPR\*3\*61.

# Print Stock on Hand Over Date Range (OD)

| Report<br>description                     | The <sup>1</sup> <b>Print Stock on Hand Over Date Range (OD)</b> report prints all Items in a particular Location, where the number of days on-hand is greater than the number of the days in the date range selected.   |                                                                                           |                                  |                    |                            |                    |                  |            |  |
|-------------------------------------------|----------------------------------------------------------------------------------------------------|-------------------------------------------------------------------------------------------|----------------------------------|--------------------|----------------------------|--------------------|------------------|------------|--|
|                                           | Note: So                                                                                                    | rt criteria are                                                                           | based on                         | Locatio            | ns and <i>new</i> o        | or <i>old</i> Item | lS.              |            |  |
| Report sample                             | Range                                                                                                    | ventory Repo<br>es Developme                                                              | _                                |                    |                            | nt Stock C         | n Hand Ov<br>499 | er Date    |  |
|                                           |                                                                                                    | L' for all L                                                                              |                                  |                    |                            | ect indivi         | dual Loca        | tions:     |  |
|                                           | 1<br>2<br>3                                                                                                    | cation 1: <b>JL</b><br>JLOC SUPP<br>JLOC22 SU<br>JLOC3 SUP<br>3: <b>1 <enter></enter></b> | ORT ISC<br>PPORT ISC<br>PORT ISC | С                  | ISC                        |                    |                  |            |  |
|                                           | Select Location 2: JLOC3 <enter> SUPPORT ISC</enter>                                                                                                    |                                                                                           |                                  |                    |                            |                    |                  |            |  |
|                                           | Select Location 3: <enter></enter>                                                                                                    |                                                                                           |                                  |                    |                            |                    |                  |            |  |
|                                           | Select one of the following:<br>V OLD Items<br>C NEW Items<br>Enter a SOURCE Criteria: NEW Items// V <enter> OLD Items</enter>                                                                                           |                                                                                           |                                  |                    |                            |                    |                  |            |  |
|                                           | Beginning Date: T-30//T-90 <b><enter></enter></b> (NOV 02, 2001)<br>Ending Date: TODAY// <b><enter></enter></b> (JAN 31, 2002)<br>DEVICE: HOME// <b><enter></enter></b> TELNET Right Margin: 80// <b><enter></enter></b> |                                                                                           |                                  |                    |                            |                    |                  |            |  |
|                                           | Processing report                                                                                                    |                                                                                           |                                  |                    |                            |                    |                  |            |  |
|                                           |                                                                                                    |                                                                                           |                                  |                    |                            |                    |                  |            |  |
| Stock on Hand<br>Over Date<br>Range – for | Station:<br>NOV 02, 2                                                                                                    | ON HAND OVE<br>SUPPORT ISC<br>001 to JAN 3                                                | 1, 2002                          | Run Dat<br>[ 91 ca | e: JAN 31,2<br>lendar days | 002@10:17:<br>]    |                  |            |  |
| Used Items                                | Togetion.                                                                                                    | TT 002                                                                                    |                                  |                    |                            |                    |                  |            |  |
|                                           | HCPCS                                                                                                    | ITEM                                                                                      | ISSUE                            | ې<br>VALUE         | USAGE RATE                 | ON-HAND            | ON-HAND          | VAL ON-HND |  |
|                                           | L5000-2                                                                                                    | SHO INSERT                                                                                | W                                |                    | 0.000                      | >91                |                  | 600.00     |  |
|                                           | Location:                                                                                                    | JLOC                                                                                      |                                  |                    |                            |                    |                  |            |  |
|                                           | HCPCS                                                                                                    |                                                                                           | ISSUE                            | VALUE              |                            | ON-HAND            | ON-HAND          | VAL ON-HND |  |
|                                           | E0111-2                                                                                                    | CRUTCH FORE                                                                               |                                  | 0.00               | 0.000                      | >91                | 3                | 6.00       |  |
|                                           | <end of="" r<="" th=""><th>eport&gt;</th><th></th><th></th><th></th><th></th><th></th><th></th></end>                                                                                                    | eport>                                                                                    |                                  |                    |                            |                    |                  |            |  |

<sup>&</sup>lt;sup>1</sup> New Report Menu Option with Patch RMPR\*3\*61.

#### Print Stock on Hand Over Date Range (OD), Continued

| Stock On Hand<br>Over Date | *** STOCK ON HAND OVER DATE RANGE *** for NEW Items<br>Station: MILWAUKEE Run Date: DEC 18,2001@12:54:31 PAGE: 1<br>NOV 18, 2001 to DEC 18, 2001 [ 31 calendar days ] |          |           |         |             |                   |   |                 |                  |                       |  |  |  |
|----------------------------|----------------------------------------------------------------------------------------------------|----------|-----------|---------|-------------|-------------------|---|-----------------|------------------|-----------------------|--|--|--|
| Range for New              | Location                                                                                                    | : RMB5   |           |         |             |                   |   |                 |                  |                       |  |  |  |
| items                      | HCPCS                                                                                                    | ITEM     | QT<br>ISS | Y<br>UE | \$<br>VALUE | DAYS /<br>USAGE F |   | DAYS<br>ON-HAND | STOCK<br>ON-HAND | TOTAL S<br>VAL ON-HNI |  |  |  |
|                            | BA110-2                                                                                                    | RAZOR-CO | RDLES     |         | 0.00        | 0.000             | 0 | >31             | 2                | 99.98                 |  |  |  |
|                            | BA118-1                                                                                                    | CASSETTE |           |         | 0.00        | 0.000             | 0 | >31             | 4                | 91.80                 |  |  |  |
|                            | BA158-2                                                                                                    | GUIDE-EY | EDROP     |         | 0.00        | 0.000             | 0 | >31             | 5                | 24.75                 |  |  |  |
|                            | BA159-2                                                                                                    | PILL BOX | REMI      | 3       | 16.35       | 0.097             | 7 | 72.3            | 7                | 38.15                 |  |  |  |
|                            | BA159-3                                                                                                    | PILL REM | INDER     |         | 0.00        | 0.000             | 0 | >31             | 20               | 21.20                 |  |  |  |
|                            | BA183-3                                                                                                    | SUNGLASS | ES NO     |         | 0.00        | 0.000             | 0 | >31             | 2                | 50.00                 |  |  |  |
|                            | BA183-2                                                                                                    | SUNGLASS | ES NO     |         | 0.00        | 0.000             | 0 | >31             | 4                | 100.00                |  |  |  |
|                            | BA184-2                                                                                                    | CLOCK-TA | LK-AL     |         | 0.00        | 0.000             |   | >31             | 5                | 64.7                  |  |  |  |
|                            | BA185-3                                                                                                    | WATCH LO |           |         | 0.00        | 0.000             |   | >31             | 4                | 45.10                 |  |  |  |
|                            | BA185-4                                                                                                    | WATCH LO | W VIS     |         | 0.00        | 0.000             | 0 | >31             | 3                | 33.87                 |  |  |  |

**Days on Hand** 

Note that there is one line item that shows 72.3 in the **Days On-Hand** column in the report shown above. This means that the Stock On Hand is shown for 72.3 days over the date range selected of 31 calendar days (72.3 Days On-Hand + 31 calendar days).

#### Print All Barcode in a Location (AL)

# **Introduction** With Patch RMPR\*3\*61, the <sup>1</sup>**Print All Barcode in a Location (AL)** option is available for use in printing all the barcode labels for all Items within a Location. (This is a helpful option to use after **first** installing this patch into the Production (Live) system.)

In order to use this option, you must have an RMPRMANAGER key. Insert enough labels in the printer before using this option, since it will print labels for all Items in a given station.

| Inventory           | SI | Item Detail Report                     |
|---------------------|----|----------------------------------------|
| v                   | SH | HCPCS Summary Report                   |
| <b>Reports Menu</b> | SG | NPPD Group/Line Report                 |
|                     | SS | NPPD Group Summary Report              |
|                     | PI | Print Current HCPCS Balance by HCPCS   |
|                     | PL | Print Current Item Balance by Location |
|                     | PO | Print Order/Receive Item               |
|                     | PS | Print Transaction History              |
|                     | IU | Print Item Usage By Location           |
|                     | WS | Print Stock Work Sheet                 |
|                     | BC | Reprint Barcode Label                  |
|                     | P3 | Print Items Not Issued Within 30-Day   |
|                     | OD | Print Stock On Hand Over Date Range    |
|                     | AL | Print All Barcode in a Location        |
|                     | IP | Print PIP/IFCAP Item Report            |

| Sample screen | Select Inventory Reports Option: AL <enter> Print All Barcode in a Location</enter>                               |
|---------------|----------------------------------------------------------------------------------------------------|
| -             | SITE: Hines Development System// <b><enter></enter></b> 499<br>Enter Pros Location: <b>?? <enter></enter></b>     |
|               | Choose from:<br>HO 1<br>A LOC<br>HNC<br>HO 1<br>JLOC22<br>JLOC22 (2)<br>JLOC3 (2)<br>MERGER<br>MERGER (2)<br>ODJ2 |
|               | ODJLOC1<br>Enter Pros Location: JLOC <b><enter></enter></b>                                                       |
|               | Select Barcode Printer: ZEBRA PROSTHETIC// <b><enter></enter></b> ZEBRA PROSTHETIC PRINTER                        |

<sup>&</sup>lt;sup>1</sup> New Report Menu Option with Patch RMPR\*3\*61.

#### Print PIP/IFCAP Item Report (IP)

| Report<br>description | corresponding I<br>column is blank<br>Item is entered, | , then Prosthetics users must                                                         | loes NOT print an IFCAP Item, and this<br>t edit the HCPCS/Item. When an IFCAP<br>P Item. This report is useful for checking |
|-----------------------|--------------------------------------------------------|---------------------------------------------------------------------------------------|----------------------------------------------------------------------------------------------------|
|                       |                                                        |                                                                                       |                                                                                                    |
| Inventory             | SI Item                                                | Detail Report                                                                         |                                                                                                    |
| Inventory             |                                                        | 5 Summary Report                                                                      |                                                                                                    |
| <b>Reports Menu</b>   |                                                        | Group/Line Report                                                                     |                                                                                                    |
|                       | SS NPPD                                                | Group Summary Report                                                                  |                                                                                                    |
|                       | PI Print                                               | Current HCPCS Balance by                                                              | HCPCS                                                                                                    |
|                       |                                                        | Current Item Balance by D                                                             | Location                                                                                                    |
|                       | -                                                      | Order/Receive Item                                                                    |                                                                                                    |
|                       |                                                        | Transaction History                                                                   |                                                                                                    |
|                       |                                                        | t Item Usage By Location                                                              |                                                                                                    |
|                       |                                                        | t Stock Work Sheet<br>int Barcode Label                                               |                                                                                                    |
|                       | -                                                      | : Items Not Issued Within 3                                                           | 30-Dav                                                                                                    |
|                       |                                                        | Stock On Hand Over Date I                                                             |                                                                                                    |
|                       |                                                        | All Barcode in a Location                                                             | -                                                                                                    |
|                       | IP Print                                               | : PIP/IFCAP Item Report                                                               |                                                                                                    |
|                       |                                                        | velopment System// <b><ent< b="">o<br/><b><enter></enter></b> TELNET Right</ent<></b> |                                                                                                    |
|                       |                                                        |                                                                                       |                                                                                                    |
|                       |                                                        |                                                                                       |                                                                                                    |
| Print                 |                                                        | S PIP/IFCAP ITEMS REPORT***                                                           |                                                                                                    |
| PIP/IFCAP             | Run Date: DEC 1                                        | 12, 2002 Statio                                                                       | on: SUPPORT ISC                                                                                                    |
| Items Report          | HCPCS-ITEM                                             | PIP ITEM                                                                              | IFCAP ITEM                                                                                                    |
|                       | A4254-1                                                | BATTERY FOR GLUCOSE                                                                   | BEEF-ROUND/TOP/INSIDE/FRZN                                                                                                   |
|                       | A4254-2                                                | BAT FOR GLUCOSE MONI                                                                  | BEEF-ROUND/TOP/INSIDE/FRZN                                                                                                   |
|                       |                                                        | EYEGLASSES                                                                            | BEEF-ROUND/TOP/INSIDE/FRZN                                                                                                   |
|                       | A4254-3<br>A4259-1                                     | LANCETS PER BOX/COMM                                                                  | WHEELCHAIR-CLASSIC-18X16                                                                                                    |
|                       | A4301-1                                                | WHEELCHAIR-ADULT/HEM                                                                  | SHOES                                                                                                    |
|                       | A4373-1                                                | WHEELCHAIR - ELECTRI                                                                  | WHEELCHAIR - ELECTRIC                                                                                                    |
|                       | A4373-2                                                | WC MAN                                                                                | WHEELCHAIR - MANUAL                                                                                                    |
|                       | A4402-1                                                | LUBRICANT PER OUNCE/                                                                  | PORK-GROUND/FRZN                                                                                                    |
|                       | A4402-2                                                | LANCETS PER BOX/COMM                                                                  | OXYGEN DEVICE                                                                                                    |
|                       | A4404-1                                                | OSTOMY RING EACH/COM                                                                  | OXYGEN CONCENTRATOR                                                                                                    |
|                       | A4404-2<br>A4404-3                                     | OSTOMY RING EACH/COM<br>EYEGLASSES                                                    | EYEGLASSES<br>EYEGLASSES                                                                                                    |
|                       | A1101-3                                                | CICCALDITI                                                                            | 0100000                                                                                                    |
| IFCAP Item            | If there is a blar                                     | hk in the IFCAP Item colum                                                            | n on this report, then you will need to edit                                                                                 |

L  this Item through the **Edit Inventory Items** (**EI**) option and add an item description at the IFCAP/Item prompt from the list of options.

<sup>&</sup>lt;sup>1</sup> New Report Menu Option with Patch RMPR\*3\*61.

# Prosthetic Inventory Reports (Patch RMPR\*3\*51)

#### **Overview**

| Introduction                | There are four Inventory Reports from Patch RMPR*3*51 in the <b>Inventory Reports</b><br>Menu. These usage reports are available for the sites and for PSAS Headquarters<br>personnel to use.                                                                                    |
|-----------------------------|----------------------------------------------------------------------------------------------------|
|                             | The four types of reports and the options that display them are:                                                                                                    |
|                             | <ul> <li>Item Detail Report (SI)</li> <li>HCPCS Summary Report (SH)</li> <li>NPPD Group/Lines Report (SG)</li> <li>NPPD Group Report (SS)</li> </ul>                                                                                                    |
| Headquarter<br>Roll-up Data | Headquarters personnel can request all reports through a server process. They can<br>request a roll-up for station inventory data for a certain date range through a server.<br>The roll-up data is loaded in an Excel document and can be used for other reporting<br>purposes. |
| Purpose                     | Usage reports are developed for the site level that will show stock usage over a selected date range. Each report is sorted first by site and by a date range.                                                                                                    |
| USED and<br>NEW Inventory   | There are values for USED and NEW inventory shown separately on the usage reports. These values are never added together.                                                                                                    |
|                             | <b>Note:</b> If the same item (with the same HCPCS code) has both NEW and USED quantities entered against it, then the report will print NEW and USED figures on separate lines.                                                                                                 |

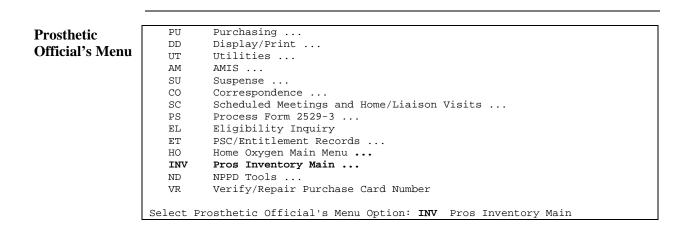

Access the Inventory Reports Menu

Steps

To access the **Prosthetic Inventory Reports** Menu, follow these steps:

| Step | Action                                                                                |
|------|---------------------------------------------------------------------------------------|
| 1    | At the Prosthetic Official's Menu, type INV for the Prosthetic                        |
|      | Inventory Main Menu, and press <enter>.</enter>                                       |
| 2    | Type <b>RP</b> for <b>Inventory Reports Menu</b> , and press <b><enter></enter></b> . |

| Prosthetic           | AE     | Add Inventory LOCATION or ITEMS                  |  |  |  |  |  |  |  |
|----------------------|--------|--------------------------------------------------|--|--|--|--|--|--|--|
| In the second second | EI     | Edit Inventory Items                             |  |  |  |  |  |  |  |
| Inventory Main       | EL     | Edit Inventory Location                          |  |  |  |  |  |  |  |
| Menu                 | DE     | Deactivate Inventory Location                    |  |  |  |  |  |  |  |
|                      | RI     | Remove Item from Inventory                       |  |  |  |  |  |  |  |
|                      | OI     | Order Item from Supply or Vendor                 |  |  |  |  |  |  |  |
|                      | RC     | Receive Item from Supply, Vendor or Patient      |  |  |  |  |  |  |  |
|                      | TR     | ransfer Stock Between Locations                  |  |  |  |  |  |  |  |
|                      | UP     | Reconcile Item Balance                           |  |  |  |  |  |  |  |
|                      | RP     | Inventory Reports                                |  |  |  |  |  |  |  |
|                      | RE     | Remove/Deactivate HCPCS/Item from Inventory      |  |  |  |  |  |  |  |
|                      |        |                                                  |  |  |  |  |  |  |  |
|                      | Select | Pros Inventory Main Option: RP Inventory Reports |  |  |  |  |  |  |  |
|                      |        |                                                  |  |  |  |  |  |  |  |
|                      |        |                                                  |  |  |  |  |  |  |  |
| Inventory            | SI     | Item Detail Report                               |  |  |  |  |  |  |  |
| -                    | SH     | HCPCS Summary Report                             |  |  |  |  |  |  |  |
| Reports Menu         | SG     | NPPD Group/Line Report                           |  |  |  |  |  |  |  |
|                      | SS     | NPPD Group Summary Report                        |  |  |  |  |  |  |  |
|                      | PI     | Print Current HCPCS Balance by HCPCS             |  |  |  |  |  |  |  |
|                      | PL     | Print Current Item Balance by Location           |  |  |  |  |  |  |  |
|                      | PO     | Print Order/Receive Item                         |  |  |  |  |  |  |  |
|                      | PS     | Print Transaction History                        |  |  |  |  |  |  |  |
|                      | IU     | Print Item Usage By Location                     |  |  |  |  |  |  |  |
|                      | WS     | Print Stock Work Sheet                           |  |  |  |  |  |  |  |
|                      | BC     | Reprint Barcode Label                            |  |  |  |  |  |  |  |
|                      | P3     | Print Items Not Issued Within 30-Day             |  |  |  |  |  |  |  |
|                      | OD     | Print Stock On Hand Over Date Range              |  |  |  |  |  |  |  |
|                      | AL     | Print ALL Barcode in a Location                  |  |  |  |  |  |  |  |
|                      | IP     | Print PIP/IFCAP Item Report                      |  |  |  |  |  |  |  |

### **Field/Column Descriptions**

# **Fields and**

Below are the field and column descriptions within the inventory reports.

| Field/Column        |                                                                                                    | Description                          |  |  |  |  |  |
|---------------------|----------------------------------------------------------------------------------------------------|--------------------------------------|--|--|--|--|--|
| Run Date            | The date and time the report is run shown on the first line                                                         |                                      |  |  |  |  |  |
|                     | of a report.                                                                                                    |                                      |  |  |  |  |  |
| Station             | The system location that you select or it may be a default.                                                         |                                      |  |  |  |  |  |
|                     | If you have only one site, this prompt is not available.                                                            |                                      |  |  |  |  |  |
| Number of Calendar  | Total number of calendar days for the date range selected                                                           |                                      |  |  |  |  |  |
| Days                | will be shown on the se                                                                                             | cond line of a report.               |  |  |  |  |  |
| HCPCS               | HCPCS code.                                                                                                    |                                      |  |  |  |  |  |
| PSAS/Item           | Free-text description of the item from the name entered                                                             |                                      |  |  |  |  |  |
|                     |                                                                                                    | option. This is shown only on the    |  |  |  |  |  |
|                     | Item Detail Report.                                                                                                 |                                      |  |  |  |  |  |
| Description         | On the UCDCS Summ                                                                                                   | ary Report, the Description field    |  |  |  |  |  |
| Description         |                                                                                                    | field and provides a description of  |  |  |  |  |  |
|                     | the HCPCS code.                                                                                                    | field and provides a description of  |  |  |  |  |  |
| VA (Used)           | Number issued and                                                                                                   | CAUTION: These dollar                |  |  |  |  |  |
| (0.500)             | dollar value for USED                                                                                               | values may not equal the             |  |  |  |  |  |
|                     | inventory.                                                                                                    | dollar values on the 2319.           |  |  |  |  |  |
| COM (New)           | Number issued and (See Appendix A for a more                                                                        |                                      |  |  |  |  |  |
|                     | dollar value for NEW                                                                                                | detailed explanation.)               |  |  |  |  |  |
|                     | inventory.                                                                                                    |                                      |  |  |  |  |  |
| Total Issue         | Total number issued                                                                                                 | These are the values for the         |  |  |  |  |  |
|                     | for the VA (Used) and date range selected. In the                                                                   |                                      |  |  |  |  |  |
|                     | Commercial (New) on examples to follow, it would                                                                    |                                      |  |  |  |  |  |
|                     | different lines. <b>be the numbers issued for</b>                                                                   |                                      |  |  |  |  |  |
| Dava Ava Usaga Data | Average rate of use per                                                                                             | September 2000.                      |  |  |  |  |  |
| Days Ave Usage Rate | Average rate of use per day. This is the total issued (both USED or NEW) divided by the total calendar days for the |                                      |  |  |  |  |  |
|                     | date range selected.                                                                                                | d by the total calendar days for the |  |  |  |  |  |
|                     | uale range selected.                                                                                                |                                      |  |  |  |  |  |
|                     | Note: Value will be ex                                                                                              | pressed in decimal format if usage   |  |  |  |  |  |
|                     | rate is less than one unit per day.                                                                                 |                                      |  |  |  |  |  |
|                     |                                                                                                    |                                      |  |  |  |  |  |
|                     | <b>Example:</b> If an item was issued ten times during a 20 day                                                     |                                      |  |  |  |  |  |
|                     |                                                                                                    | ge rate over the period would be     |  |  |  |  |  |
|                     | 0.5.                                                                                                    |                                      |  |  |  |  |  |
| Stock On-Hand       |                                                                                                    | number of NEW stock on-hand          |  |  |  |  |  |
|                     | items remaining in inve                                                                                             | entory.                              |  |  |  |  |  |
|                     | Note. These quantities                                                                                              | refer to the data the report was     |  |  |  |  |  |
|                     | and not necessarily the                                                                                             | refer to the date the report was run |  |  |  |  |  |
|                     | and not necessarily the                                                                                             | uait range entered.                  |  |  |  |  |  |

columns

#### Field/Column Descriptions, Continued

Fields and columns (continued) Below are the descriptions of the each of the columns and fields within the usage reports.

| Field/Column           | Description                                                    |
|------------------------|----------------------------------------------------------------|
| Days On-Hand           | Number of days of quantity on-hand remaining in                |
|                        | inventory. This is the Total Stock on Hand divided by the      |
|                        | Days Average Usage Rate.                                       |
|                        | <b>Example:</b> To refer to the previous example where 10      |
|                        | items were issued during a 20-day period, if we had 10         |
|                        | items left in the inventory, the Days On Hand Value would      |
|                        | be 20. The quantity on hand refers to the date the report      |
|                        | was run and not necessarily the date range entered.            |
|                        |                                                                |
|                        | <u>Note</u> : If you see $>$ nn, where nn equals the number of |
|                        | calendar days, then it means no items were issued during       |
|                        | those calendar days. If you see >999, this means that the      |
|                        | inventory on hand exceeds 999 days.                            |
| Total Dollar Value On- | Total value of USED and total value of NEW on-hand.            |
| Hand                   |                                                                |
|                        | Note: This is not the total of the average cost. This is the   |
|                        | total cost to purchase the items on hand.                      |

#### **Grand totals**

At the bottom of the reports, the following grand totals are shown:

| Field/Column              | Description                                  |
|---------------------------|----------------------------------------------|
| <b>Grand Total Dollar</b> | Total dollar value of USED inventory issued. |
| Value Issued (Used)       |                                              |
| <b>Grand Total Dollar</b> | Total dollar value of NEW inventory issued.  |
| Value Issued (New)        |                                              |
| Grand Total Dollar        | Total cost of USED stock on hand.            |
| Value on Hand (Used)      |                                              |
| <b>Grand Total Dollar</b> | Total cost of NEW stock on hand.             |
| Value on Hand (New)       |                                              |

#### **Viewing/Printing Reports**

**Column Size** Contact your IRM department to change the column size from 80 to 132-column width size to print the Inventory Reports and view them on your screen.

**See instructions below if** you use a terminal emulation software on a PC to view a report on your screen or print it out. You must change the column size that is viewable from 80 characters wide to 132 characters. Otherwise, you will <u>not</u> be able to view the entire contents of a report.

| Step | Action                                                                           |
|------|----------------------------------------------------------------------------------|
| 1    | Click the <b>Options</b> Menu.                                                   |
| 2    | Click the <b>Display</b> option. The <b>Display</b> dialog box displays as shown |
|      | below. Click the VT Specific tab.                                                |
| 3    | Click the down arrow in the <b>Columns</b> field and select 132.                 |
| 4    | Click the <b>Ok</b> button.                                                      |

| Display Option | Displ | ay | Optio | n |
|----------------|-------|----|-------|---|
|----------------|-------|----|-------|---|

| Display ? 2                                                                                             |
|----------------------------------------------------------------------------------------------------|
| Font VT Specific VT Advanced                                                                            |
| Dimensions                                                                                              |
| Select dimensions for the VT page.                                                                      |
| Columns: 80 💌 Lines: 24 💌                                                                               |
| Tab stops - 132                                                                                         |
| Specify where to set tab stops as individual columns, or repeated intervals (+n). For example, 8,20,+5. |
| Columns: +8 Reset Tabs to Default                                                                       |
| Bell                                                                                                    |
| Select when to sound the terminal bell.                                                                 |
| On host signal  Approaching right margin                                                                |
| Cursor                                                                                                  |
| Select the text cursor appearance.                                                                      |
| ✓ Show cursor C Underline                                                                               |
| 🔽 Blin <u>k</u> ing 💿 <u>B</u> lock                                                                     |
|                                                                                                    |
|                                                                                                    |
| OK Cancel Apply Help                                                                                    |

# Item Detail Report (SI)

#### Overview

| Introduction | <ul> <li>The Item Detail Report option provides a detailed report that displays the stock on hand sorted by HCPCS/Item at the facility level. (This is the report that provides the greatest amount of detail vs. the HCPCS Summary Report that only provides high-level summary information.) The following are the sort criteria options:</li> <li>All HCPCS (default setting)</li> <li>All HCPCS for an NPPD Group</li> <li>All HCPCS for an NPPD Line (or related HCPCS)</li> <li>Select Individual HCPCS (more than one HCPCS can be selected)</li> </ul> Note: Each option above has the same report format (i.e., HCPCS always grouped under respective NPPD Line and Group headings.) |                                                                                                    |  |  |  |  |  |  |  |
|--------------|----------------------------------------------------------------------------------------------------|----------------------------------------------------------------------------------------------------|--|--|--|--|--|--|--|
|              |                                                                                                    |                                                                                                    |  |  |  |  |  |  |  |
|              |                                                                                                    |                                                                                                    |  |  |  |  |  |  |  |
| Steps        | To select t                                                                                                    | he Item Detail Report, follow these steps:                                                                                                  |  |  |  |  |  |  |  |
|              | Step                                                                                                    | Action                                                                                                    |  |  |  |  |  |  |  |
|              | 1                                                                                                    | Type SI for the Item Detail Report option, and press <enter>.</enter>                                                                       |  |  |  |  |  |  |  |
|              |                                                                                                    | 2 At the <b>Site</b> prompt, press <b><enter< b="">&gt; to select the default site entry.</enter<></b>                                      |  |  |  |  |  |  |  |
|              | 3                                                                                                    | At the <b>Beginning Date</b> prompt, type the beginning date of the date range.                                                             |  |  |  |  |  |  |  |
|              |                                                                                                    | 4 At the <b>Ending Date</b> prompt, type the end date, and press <b><enter< b="">&gt;.</enter<></b>                                         |  |  |  |  |  |  |  |
|              | 5                                                                                                    | The four options to view or print the <b>Item Detail Report</b> displays.                                                                   |  |  |  |  |  |  |  |
|              | 5                                                                                                    | The four options to view of print the <b>real Detail Report</b> displays.                                                                   |  |  |  |  |  |  |  |
|              |                                                                                                    |                                                                                                    |  |  |  |  |  |  |  |
| Inventory    | SI                                                                                                    | Item Detail Report                                                                                                    |  |  |  |  |  |  |  |
| Reports Menu | SH<br>SG                                                                                                    | HCPCS Summary Report<br>NPPD Group/Line Report                                                                                              |  |  |  |  |  |  |  |
| <b>r</b>     | SS                                                                                                    | NPPD Group Summary Report                                                                                                    |  |  |  |  |  |  |  |
|              | PI                                                                                                    | Print Current HCPCS Balance by HCPCS                                                                                                    |  |  |  |  |  |  |  |
|              | PL                                                                                                    | Print Current Item Balance by Location                                                                                                    |  |  |  |  |  |  |  |
|              | PO                                                                                                    | Print Order/Receive Item                                                                                                    |  |  |  |  |  |  |  |
|              | PS<br>IU                                                                                                    | Print Transaction History<br>Print Item Usage By Location                                                                                   |  |  |  |  |  |  |  |
|              | WS                                                                                                    | Print Stock Work Sheet                                                                                                    |  |  |  |  |  |  |  |
|              | BC                                                                                                    | Reprint Barcode Label                                                                                                    |  |  |  |  |  |  |  |
|              | PC                                                                                                    | Print Items Not Issued Within 30-Day                                                                                                    |  |  |  |  |  |  |  |
|              | OD<br>AL                                                                                                    | Print Stock On Hand Over Date Range<br>Print All Barcode in a Location                                                                      |  |  |  |  |  |  |  |
|              | IP                                                                                                    | Print PIP/IFCAP Item Report                                                                                                    |  |  |  |  |  |  |  |
|              |                                                                                                    | ventory Reports Option: SI < Enter> Item Detail Report                                                                                      |  |  |  |  |  |  |  |
|              | Beginning                                                                                                    | es Development System// <enter> ST. NUM. 499 Date: 9/1/00 (SEP 01, 2000) <enter> te: 9/30/00 (SEP 30, 2000) <enter></enter></enter></enter> |  |  |  |  |  |  |  |
|              | ماع                                                                                                    | ct one of the following:                                                                                                    |  |  |  |  |  |  |  |
|              | Derec                                                                                                    | A ALL HCPCS                                                                                                    |  |  |  |  |  |  |  |
|              |                                                                                                    | G ALL HCPCS for NPPD group                                                                                                    |  |  |  |  |  |  |  |
|              |                                                                                                    | L ALL HCPCS for NPPD line                                                                                                    |  |  |  |  |  |  |  |
|              |                                                                                                    | S Select individual HCPCS                                                                                                    |  |  |  |  |  |  |  |

# Item Detail Report – Choosing "All HCPCS"

| Report<br>description | You can select to view or print the <b>Item Detail Report</b> using the <b>All HCPCS</b> . This is the default setting, and you can press <b><enter></enter></b> instead of typing <b>A</b> and pressing <b><enter></enter></b> . |                                                                               |  |  |  |  |  |  |
|-----------------------|----------------------------------------------------------------------------------------------------|-------------------------------------------------------------------------------|--|--|--|--|--|--|
|                       | All HCPCS/Item in a group will be shown on the report even if there was no activity during the reporting date range.                                                                                                    |                                                                               |  |  |  |  |  |  |
| Steps                 | To select the <b>All HCPCS</b> option for the <b>Item Detail Report</b> , follow these steps:                                                                                                    |                                                                               |  |  |  |  |  |  |
|                       | Step                                                                                                    | Action                                                                        |  |  |  |  |  |  |
|                       | 1                                                                                                    | At the <b>Choose HCPCS Selection</b> prompt, type <b>A</b> for the <b>All</b> |  |  |  |  |  |  |
|                       |                                                                                                    | HCPCS option, and press <enter>.</enter>                                      |  |  |  |  |  |  |
|                       | 2                                                                                                    | At the Device: Home / / prompt, press < Enter>                                |  |  |  |  |  |  |
|                       | 3                                                                                                    | To view or print the report, type <b>132</b> at the Right Margin: 80//        |  |  |  |  |  |  |
|                       | prompt to extend the margins for the report to display and/or print.                                                                                                    |                                                                               |  |  |  |  |  |  |
|                       | 4 Then press <b><enter< b="">&gt;.</enter<></b>                                                                                                    |                                                                               |  |  |  |  |  |  |
|                       |                                                                                                    |                                                                               |  |  |  |  |  |  |
|                       |                                                                                                    |                                                                               |  |  |  |  |  |  |
| Item Detail           | Select or                                                                                                    | ne of the following:                                                          |  |  |  |  |  |  |
| <b>Report Options</b> |                                                                                                    | A ALL HCPCS                                                                   |  |  |  |  |  |  |
|                       |                                                                                                    | G ALL HCPCS for NPPD group                                                    |  |  |  |  |  |  |
|                       | L ALL HCPCS for NPPD line<br>S Select individual HCPCS                                                                                                    |                                                                               |  |  |  |  |  |  |
|                       | Choose HCPCS selection option: A// <enter> ALL HCPCS<br/>DEVICE: HOME// <enter> TELNET Right Margin: 80// 132 <enter></enter></enter></enter>                                                                                     |                                                                               |  |  |  |  |  |  |
|                       | Processin                                                                                                    | ng report                                                                     |  |  |  |  |  |  |
|                       |                                                                                                    |                                                                               |  |  |  |  |  |  |

#### Item Detail Report - Choosing "All HCPCS", Continued

All HCPCS

Below is the **Prosthetic Inventory Item Detail Report** using the **All HCPCS** option. Also, you can run a report for a one-day range to see beginning inventory balances.

|                                                                                                 | C INVENTORY I<br>Milwaukee VAM                                                                                                    |                                                             |                    |                                           |                                                               |                                      |                                                        |               |                                                     | Page                                                               | e: 1                                   |                                                                                             |
|-------------------------------------------------------------------------------------------------|----------------------------------------------------------------------------------------------------|-------------------------------------------------------------|--------------------|-------------------------------------------|---------------------------------------------------------------|--------------------------------------|--------------------------------------------------------|---------------|-----------------------------------------------------|--------------------------------------------------------------------|----------------------------------------|---------------------------------------------------------------------------------------------|
|                                                                                                 | UAL CUSTOM [W                                                                                                    |                                                             |                    |                                           |                                                               |                                      |                                                        |               |                                                     |                                                                    |                                        |                                                                                             |
|                                                                                                 | PSAS/ITEM                                                                                                    | V.A.(Used)<br>Issue                                         | Total <br>\$ Value | COM. (New<br>Issue                        | ) Total<br>\$ Value                                           | Total<br>Issue                       | Days Ave  <br> Usage Rate                              | Stock<br>Used | On-Hand  <br>New                                    | Days<br>On-Hand                                                    | Total \$ Value<br>  Used               | New                                                                                         |
| <0004-1<br><0004-2                                                                              | HIGH STRENGT<br>WHEELCHAIR 9                                                                                                    | TH L<br>0000                                                |                    | 0<br>10                                   | 0.00<br>3.00                                                  | 0<br>10                              | 0.00  <br>  0.33                                       |               | 2  <br>3                                            | >30<br>9                                                           | <br>                                   | 758.78<br>1,098.03                                                                          |
|                                                                                                 | d)                                                                                                    | 0                                                           | 0 001              |                                           |                                                               | 0                                    | 1 0 00 I                                               |               |                                                     |                                                                    | 0.00                                   | 1,856.81                                                                                    |
|                                                                                                 | NDARD [WHEELC                                                                                                    |                                                             |                    |                                           |                                                               |                                      |                                                        |               |                                                     |                                                                    |                                        |                                                                                             |
| HCPCS                                                                                           | PSAS/ITEM                                                                                                    | V.A.(Used)<br>Issue                                         | Total <br>\$ Value | COM. (New<br>Issue                        | ) Total                                                       | Total<br>Issue                       | Days Ave                                               | Stock<br>Used | On-Hand  <br>New                                    | Days<br>On-Hand                                                    | Total \$ Value<br>  Used               |                                                                                             |
| K0001-2                                                                                         | WHEELCHAIR I                                                                                                    | INVA                                                        |                    | 5                                         | 576.25                                                        | 5                                    | 0.17                                                   |               | 3                                                   | 18                                                                 |                                        |                                                                                             |
| (Use<br>(New                                                                                    | d)<br>)                                                                                                    | 0                                                           | 0.00               | 5                                         |                                                               | 0                                    |                                                        | 0             | 1                                                   |                                                                    | 0.00                                   | 387.30                                                                                      |
|                                                                                                 | ESSORIES [WHE                                                                                                    |                                                             |                    |                                           |                                                               |                                      |                                                        |               |                                                     |                                                                    |                                        |                                                                                             |
| ICPCS                                                                                           |                                                                                                    |                                                             |                    | Issue                                     | \$ Value                                                      | Issue                                |                                                        | Used          | New                                                 | On-Hand                                                            | Total \$ Value<br>  Used               |                                                                                             |
| DL175-3<br>DL177-1<br>DL177-2<br>DL177-3<br>E0978-1<br>K0019-1<br>K0020-1<br>K0045-1<br>K0098-1 | GLOVES-WHEEI<br>GLOVES-WHEEI<br>COVER-MATTRE<br>COVER-ROHO-1<br>WHEELCHAIR E<br>ARM PAD EACE<br>FIXED ADJUST<br>FOOTREST COM<br>DRIVE BELT E | JCHA<br>SSS-<br>R88<br>BELT<br>H/CO<br>C AR<br>MPLE<br>POWE |                    | 8<br>0<br>0<br>0<br>0<br>0<br>0<br>0<br>0 | 56.00<br>0.00<br>0.00<br>0.00<br>0.00<br>0.00<br>0.00<br>0.00 | 8<br>0<br>0<br>0<br>0<br>0<br>0<br>0 | 0.00<br>0.00<br>0.00<br>0.00<br>0.00<br>0.00           |               | 5  <br>10  <br>8  <br>5  <br>6  <br>8  <br>8  <br>4 | 105<br>>30<br>>30<br>>30<br>>30<br>>30<br>>30<br>>30<br>>30<br>>30 |                                        | 91.00<br>196.00<br>281.89<br>252.00<br>181.44<br>154.29<br>30.00<br>19.80<br>80.00<br>86.40 |
|                                                                                                 | d)                                                                                                    |                                                             | 0.00               |                                           |                                                               | 0                                    | 0.00                                                   |               | 1                                                   |                                                                    | ====================================== |                                                                                             |
|                                                                                                 | HION FOAM [WH                                                                                                    |                                                             |                    |                                           |                                                               |                                      |                                                        |               |                                                     |                                                                    |                                        |                                                                                             |
| ICPCS                                                                                           | PSAS/ITEM                                                                                                    | V.A.(Used)<br>Issue                                         | Total <br>\$ Value | COM. (New<br>Issue                        | ) Total<br>\$ Value                                           | Total<br>Issue                       | Days Ave  <br> Usage Rate                              | Stock<br>Used | On-Hand  <br>New                                    | Days<br>On-Hand                                                    | Total \$ Value<br>  Used               | New                                                                                         |
| E0963-2<br>E0963-3<br>E0964-2                                                                   | CUSHION-FOAM<br>CUSHION-FOAM<br>CUSHION-FOAM                                                                                                 | 1-16<br>1-18<br>1-18                                        |                    | 1<br>1<br>9                               | 7.35<br>8.40<br>82.71                                         | 1<br>1<br>9                          | 0.03<br>0.03<br>0.30                                   |               | 2  <br>2  <br>9                                     | 60<br>60<br>30                                                     | <br> <br>                              | 14.70<br>16.80<br>82.71                                                                     |
|                                                                                                 | d)                                                                                                    |                                                             | 0.00               | 11                                        |                                                               | 0                                    |                                                        |               |                                                     |                                                                    | 0.00                                   |                                                                                             |
|                                                                                                 | HION SPEC [WH                                                                                                    |                                                             |                    |                                           |                                                               |                                      |                                                        |               |                                                     |                                                                    |                                        |                                                                                             |
| ICPCS                                                                                           |                                                                                                    |                                                             |                    |                                           |                                                               |                                      |                                                        |               |                                                     |                                                                    | Total \$ Value<br>  Used               |                                                                                             |
| 20176-3<br>20176-4<br>20176-5<br>20178-2<br>20178-3                                             | CUSHION-JAY<br>CUSHION-JAY-                                                                                                    | 0-1R<br>0-1R<br>2-1R<br>2-ACT                               |                    | 0<br>4<br>1<br>1<br>3<br>0                | 0.00<br>654.69<br>216.54<br>216.54<br>607.38<br>0.00          | 0<br>4<br>1<br>1<br>3<br>0           | 0.00  <br>0.13  <br>0.03  <br>0.03  <br>0.10  <br>0.00 |               | 7  <br>7  <br>4  <br>4  <br>6  <br>4                | >30<br>53<br>120<br>120<br>60<br>>30                               |                                        | 11.27<br>1,527.61<br>866.16<br>866.16<br>1,214.76<br>799.56                                 |
| =======<br>(Use<br>(New                                                                         |                                                                                                    | 0                                                           | 0.00               |                                           | ,695.15                                                       | 0<br>9                               | 0.00  <br>  0.30                                       | 0             | ===========<br> <br>32                              |                                                                    | 0.00                                   | 5,285.52                                                                                    |
| GRAN                                                                                            | d total \$ val<br>d total \$ val<br><b>Report</b> >                                                                                          |                                                             |                    |                                           |                                                               |                                      |                                                        |               |                                                     |                                                                    |                                        | 2,276.54<br>7,658.36                                                                        |

#### Item Detail Report – Choosing "All HCPCS for NPPD Group"

Report<br/>descriptionYou can select to view or print the Item Detail Report using the All HCPCS for<br/>NPPD Group criteria. This criteria option provides a list of NPPD Groups. You<br/>will be able to select a single NPPD Group or multiple NPPD Groups.

Steps To view or print the Item Detail Report for All HCPCS for NPPD Group, follow these steps:

| Step | Action                                                                                                    |
|------|----------------------------------------------------------------------------------------------------|
| 1    | At the Choose HCPCS Selection prompt, type G for the All                                                                                                    |
|      | HCPCS for NPPD Group option, and press <enter>.</enter>                                                                                                    |
| 2    | A list of NPPD Groups displays. Type a number of the NPPD Group you want to select, and press <b><enter></enter></b> .                                                            |
|      | <b>Note:</b> You can select multiple NPPD Groups, by typing a list or range of numbers (e.g., 1,3,5 or 2-4,8).                                                                    |
| 3    | At the Device: Home / / prompt, press < Enter>                                                                                                    |
| 4    | To view or print the report, type ";132;" at the <b>Right Margin:</b><br>80// prompt to extend the margins for the report to display and/or print,<br>and press < <b>Enter</b> >. |

| All HCPCS for | Select one of the following:                                                  |
|---------------|-------------------------------------------------------------------------------|
| NPPD Group    | A ALL HCPCS                                                                   |
| option        | G ALL HCPCS for NPPD group                                                    |
| 1             | L ALL HCPCS for NPPD line                                                     |
|               | S Select individual HCPCS                                                     |
|               |                                                                               |
|               | Choose HCPCS selection option: A// G <enter> ALL HCPCS for NPPD group</enter> |
|               | 1. WHEELCHAIRS AND ACCESSORIES                                                |
|               | 2. ARTIFICIAL LEGS                                                            |
|               | 3. ARTIFICIAL ARMS AND TERMINAL DEVICES                                       |
|               | 4. BRACES AND ORTHOTICS                                                       |
|               | 5. SHOES/ORTHOTICS                                                            |
|               | 6. NEUROSENSORY AIDS                                                          |
|               | 7. RESTORATIONS                                                               |
|               | 8. OXYGEN AND RESPIRATORY                                                     |
|               | 9. MEDICAL EQUIPMENT                                                          |
|               | 10. ALL OTHER SUPPLIES AND EQUIPMENT                                          |
|               | 11. HOME DIALYSIS PROGRAM                                                     |
|               | 12. ADAPTIVE EQUIPMENT                                                        |
|               | 13. HISA                                                                      |
|               | 14. SURGICAL IMPLANTS                                                         |
|               | 15. MISC                                                                      |
|               | Select NPPD Group : (1-15): 4 < Enter>                                        |
|               | · · · · · · · · · · · · · · · · · · ·                                         |
|               | DEVICE: HOME// ;132; <enter> TELNET VIRTUAL Processing report</enter>         |
|               |                                                                               |

#### Item Detail Report – Choosing "All HCPCS for NPPD Group", Continued

# **Report sample** Below is the Prosthetic **Inventory Item Detail Report** with the **All HCPCS for NPPD Group** criteria selected.

| ROSTHETIO                                                                        | C INVENTORY I<br>Milwaukee VAM                               | TEM DETA<br>C         | IL R<br>NO | EPORT<br>V 01, 2 | R1<br>2000 - NOV 3    | un Date:<br>30, 2000 | DEC 14,<br>[ 30 c | 2000@10:03:2<br>alendar days | 4    |            | Page       | 9: 1                   |                  |
|----------------------------------------------------------------------------------|--------------------------------------------------------------|-----------------------|------------|------------------|-----------------------|----------------------|-------------------|------------------------------|------|------------|------------|------------------------|------------------|
|                                                                                  | CE ANKLE [BRA                                                |                       |            |                  |                       |                      |                   |                              |      |            |            |                        |                  |
|                                                                                  |                                                              | V.A.(Us               | ed)        | Total            | COM. (New<br>Issue    | \$ Value             | Issue             | Usage Rate                   | Used | New        | On-Hand    | Total \$ Value<br>Used | On-Hand<br>New   |
| 1902-1                                                                           | AFO ANKLE GA                                                 | unt                   |            |                  | 5                     |                      |                   | 0.17                         |      |            | 12         |                        | 7.1              |
|                                                                                  | BRACE ANKLE                                                  |                       |            |                  | 0                     | 0.00                 | 0                 | 0.00                         |      |            | >30        |                        | 42.0             |
| 1902-3                                                                           | BRACE ANKLE                                                  | LAC                   |            | İ                | 0                     |                      |                   | 0.00                         |      | 2          |            |                        | 28.0             |
| 1902-4                                                                           | BRACE ANKLE                                                  | LAC                   |            | j                | 0                     | 0.00                 |                   | 0.00                         |      |            | >30        |                        | 168.0            |
|                                                                                  | BRACE ANKLE                                                  |                       |            | ĺ                | 0<br>0<br>2           | 0.00                 |                   | 0.00                         |      | 4          | >30        |                        | 56.0             |
|                                                                                  | AFO PLASTIC/                                                 |                       |            |                  | 0                     | 0.00                 |                   | 0.00                         |      | 1          | >30        |                        | 19.8             |
|                                                                                  | BRACE AFO LE                                                 |                       |            |                  | 2                     | 39.92                |                   | 0.07                         |      | 2          | 30         |                        | 39.9             |
|                                                                                  | BRACE AFO PL                                                 |                       |            |                  | 0                     | 0.00                 | 0                 | 0.00                         |      | 4          |            |                        | 79.4             |
|                                                                                  | BRACE AFO PL                                                 |                       |            |                  | 0                     | 0.00                 |                   | 0.00                         |      | 6          | >30        |                        | 119.2            |
|                                                                                  | BRACE AFO PL                                                 |                       |            |                  | 0                     | 0.00                 |                   | 0.00                         |      | 5          |            |                        | 99.3             |
|                                                                                  | BRACE AFO PL                                                 |                       |            |                  |                       | 19.87                |                   | 0.03                         |      | 4          |            |                        | 79.4             |
|                                                                                  | BRACE AFO PL                                                 |                       |            |                  | 0                     | 0.00                 | 0                 | 0.00                         |      | 6          | >30        |                        | 119.2            |
|                                                                                  | BRACE AFO PL                                                 |                       |            |                  | 0                     | 0.00                 | 0                 | 0.00                         |      | 6          |            |                        | 119.2            |
|                                                                                  | SOLE-WALKING                                                 |                       |            |                  | 1                     | 4.50                 | 1                 | 0.03                         |      | 8          | 240        |                        | 36.0             |
|                                                                                  | LINER-REPLAC                                                 |                       |            |                  | 0                     | 0.00                 | 0                 | 0.00                         |      | 6          |            |                        | 94.5             |
|                                                                                  | LINER-REPLAC                                                 |                       |            |                  | 0                     | 0.00                 | 0                 | 0.00                         |      |            | >30        |                        | 94.5             |
| 4396-3                                                                           | BRACE-MULTIP<br>BRACE-MULTIP                                 | ODU                   |            |                  | 1<br>0<br>0<br>0<br>3 | 135.00               | 3                 | 0.00   0.10                  |      | 10         |            |                        | 1,800.0<br>450.0 |
| (Used)<br>(New)                                                                  | d)                                                           |                       |            | 0.00             |                       | 217.09               | 0                 | 0.00                         | 0    | 127        |            | 0.00                   |                  |
| ICPCS                                                                            |                                                              |                       |            |                  |                       |                      |                   |                              |      |            |            | Total \$ Value<br>Used |                  |
|                                                                                  | COLLAR-CERVI                                                 |                       |            |                  | 0                     | 0.00                 | 0                 |                              |      | 11         | >30        |                        | 48.4             |
|                                                                                  | COLLAR-CERVI                                                 |                       |            |                  | 3                     | 8.55                 | 3                 | 0.10                         |      | 9          | 90<br>90   |                        | 25.6             |
|                                                                                  | COLLAR-CERVI                                                 |                       |            |                  | 1                     | 3.70                 | 1                 | 0.03                         |      | 3          | 90         |                        | 11.1             |
|                                                                                  | COLLAR-CERVI<br>COLLAR-CERVI                                 |                       |            |                  | 0<br>0                | 0.00                 |                   | 0.00                         |      | 12         | >30<br>>30 |                        | 44.4<br>28.5     |
|                                                                                  | VARUS/VALGUS                                                 |                       |            |                  | 0<br>0                | 0.00                 |                   | 0.00                         |      | 3          |            |                        | 43.9             |
|                                                                                  | SLING ARM BL                                                 |                       |            |                  | 0                     | 0.00                 |                   | 0.00                         |      | 6          |            |                        | 28.0             |
|                                                                                  | ELBOW ORTHOS                                                 |                       |            |                  |                       | 39.80                |                   | 0.13                         |      | 8          |            |                        | 79.6             |
|                                                                                  | BRACE WRIST                                                  |                       |            |                  | 0                     | 0.00                 |                   | 0.00                         |      | 10         | >30        |                        | 157.5            |
|                                                                                  | BRACE WRIST                                                  |                       |            |                  | 1                     | 15.75                |                   | 0.03                         |      | 9          | 270        |                        | 141.7            |
|                                                                                  | BRACE-WRIST-                                                 |                       |            |                  | 7                     | 27.09                |                   | 0.23                         |      | 19         | 81         |                        | 73.5             |
|                                                                                  | BRACE-WRIST-                                                 |                       |            |                  |                       | 19.35                |                   | 0.17                         |      | 5          |            |                        | 19.3             |
|                                                                                  | BRACE-WRIST-                                                 |                       |            |                  | 2                     | 7.74                 |                   | 0.07                         |      | 13         |            |                        | 50.3             |
| 3908-5                                                                           | BRACE-WRIST-                                                 | MED                   |            | İ                | 1                     | 3.87                 | 1                 | 0.03                         |      | 23         | 690        |                        | 89.0             |
| 3908-6                                                                           | BRACE-WRIST-                                                 | SMA                   |            |                  | 0                     | 0.00                 | 0                 | 0.00                         |      | 4          | >30        |                        | 15.4             |
| 3908-7                                                                           | BRACE-WRIST-                                                 | SMA                   |            |                  | 1                     | 3.87                 | 1                 | 0.03                         |      | 5          | 150        |                        | 19.3             |
| 3908-8                                                                           | BRACE-WRIST-                                                 | XLA                   |            |                  | 7                     | 30.96                |                   | 0.23                         |      | 7          | 30         |                        | 27.0             |
| 3908-9                                                                           | BRACE-WRIST-                                                 | XLA                   |            | ĺ                | 7                     | 50.31                | 7                 | 0.23                         |      | 16         |            |                        | 123.8            |
| 3908-10                                                                          | BRACE-WRIST-                                                 |                       |            | İ                | 1                     | 3.87                 |                   | 0.03                         |      | 11         |            |                        | 42.5             |
|                                                                                  | PNEUMATIC AN                                                 |                       |            | ĺ                | 2                     | 49.00                |                   | 0.07                         |      | 1          |            |                        | 24.5             |
| 4350-1                                                                           | CAMWALKER-LA                                                 |                       |            |                  |                       | 315.00               |                   | 0.23                         |      | 2          |            |                        | 90.0             |
| 4350-1<br>4360-2                                                                 | CAMWALKER-ME                                                 |                       |            |                  |                       | 640.00               |                   | 0.27                         |      | 9          |            |                        | 405.0            |
| 4350-1<br>4360-2<br>4360-3                                                       | CAMWALKER-SH                                                 |                       |            |                  | 0                     | 0.00                 |                   | 0.00                         |      | 10         |            |                        | 450.0            |
| 4350-1<br>4360-2<br>4360-3<br>4360-4                                             |                                                              | ∩ D TT                |            |                  | 0                     | 0.00                 | 0                 | 0.00                         |      | 12         | >30        |                        | 540.0            |
| 4350-1<br>4360-2<br>4360-3<br>4360-4<br>4360-6                                   | CAMWALKER-SH                                                 |                       |            |                  | 0<br>0                | 0.00                 | 0                 | 0.00                         |      | 11  <br>12 |            |                        | 495.0<br>540.0   |
| 4350-1<br>4360-2<br>4360-3<br>4360-4<br>4360-6<br>4360-7                         | CAMWALKER-SH<br>CAMWALKER-SM                                 | ALL                   |            |                  | 0                     | 0 00 1               |                   |                              |      |            |            |                        |                  |
| 4350-1<br>4360-2<br>4360-3<br>4360-4<br>4360-6<br>4360-7<br>4360-10<br>========= | CAMWALKER-SH<br>CAMWALKER-SM<br>CAMWALKER-SH                 | ALL<br>ORT<br>======= |            |                  |                       |                      |                   |                              |      |            |            |                        |                  |
| 4350-1<br>4360-2<br>4360-3<br>4360-4<br>4360-6<br>4360-7<br>4360-7<br>4360-10    | CAMWALKER-SH<br>CAMWALKER-SM<br>CAMWALKER-SH<br>======<br>d) | ALL<br>ORT            |            | 0.00             |                       |                      | 0                 | 0.00                         | 0    |            |            | 0.00                   |                  |

#### Item Detail Report – Choosing "All HCPCS for NPPD Group", Continued

(continued)

#### Below is the continued Prosthetic Inventory Item Detail Report with the All **Report sample** HCPCS for NPPD Group criteria selected.

|                       | PSAS/ITEM                        | Issue S              | Value              | Issue   | \$ Value                 | Issue             | Usage Rate                                                                                                    | Used       | New        | On-Hand                         | Used                          |                 |
|-----------------------|----------------------------------|----------------------|--------------------|---------|--------------------------|-------------------|----------------------------------------------------------------------------------------------------|------------|------------|---------------------------------|-------------------------------|-----------------|
|                       | ELAS SUPRT S                     |                      |                    | 0       |                          |                   | 0.00                                                                                                    |            |            | >30                             |                               | 304.3           |
| 3100-2                | STOCKING VEN                     | OSA                  |                    | 2       | 19.38                    | 2                 | 0.07                                                                                                    |            | i          | 0                               | İ                             |                 |
|                       | FAST FIT 114                     |                      |                    | 0       |                          |                   | 0.00                                                                                                    |            | 6          | >30<br>>30<br>>30<br>>30<br>>30 |                               | 149.2           |
|                       | FAST FIT 114                     |                      |                    | 0       | 0.00                     | 0                 | 0.00                                                                                                    |            | 6          | >30                             |                               | 149.2           |
|                       | FAST FIT 114                     |                      |                    | 0       | 0.00                     | 0                 | 0.00                                                                                                    |            | 6          | >30                             |                               | 149.2           |
|                       | FAST FIT 114                     |                      |                    | 0       |                          |                   | 0.00                                                                                                    |            | 6          | >30                             |                               | 149.2           |
|                       | FAST FIT 114                     |                      |                    | 0       |                          |                   | 0.00                                                                                                    |            | 6          | >30                             |                               | 149.2           |
|                       | FAST FIT 114                     |                      |                    | 0       | 0.00                     |                   | 0.00                                                                                                    |            | 6          |                                 |                               | 149.2           |
|                       | FAST FIT 114                     |                      |                    | 0       | 0.00                     |                   | 0.00                                                                                                    |            | 6          | >30                             |                               | 149.2           |
|                       | FAST FIT 114                     |                      |                    | 0       | 0.00                     |                   | 0.00                                                                                                    |            | 6          |                                 |                               | 149.2           |
|                       | FAST FIT 114                     |                      |                    | 0       | 0.00                     |                   | 0.00                                                                                                    |            | 6          |                                 |                               | 149.2           |
|                       | FAST FIT 114                     |                      |                    | 0       | 0.00                     |                   |                                                                                                    |            | 6          |                                 |                               | 149.2           |
|                       | FAST FIT 114                     |                      |                    | 0       | 0.00                     | 0                 | 0.00                                                                                                    |            | 6          |                                 |                               | 149.2           |
|                       | FAST FIT 114                     |                      |                    | 0       | 0.00                     |                   | 0.00                                                                                                    |            | 6          |                                 |                               | 149.2           |
|                       | FAST FIT 114                     |                      |                    | 0       | 0.00                     | 0                 | 0.00                                                                                                    |            | 6          |                                 |                               | 149.2           |
|                       | FAST FIT 114                     |                      |                    | 2       | 49.76                    | 2                 | 0.07                                                                                                    |            | 4          |                                 |                               | 99.5            |
|                       | FAST FIT 114                     |                      |                    | 2       | 49.76                    | 2                 | 0.07<br>0.07<br>0.00<br>0.00<br>0.13<br>1.03<br>0.87<br>0.03<br>0.07<br>0.00<br>0.00 |            | 5  <br>2   | 75                              | 1                             | 124.4           |
|                       | ULTIMATE STO<br>ULTIMATE STO     |                      |                    | 0       | 0.00                     | U                 | 0.00                                                                                                    |            | 2  <br>6   |                                 | 1                             | 35.0<br>105.0   |
|                       | ULTIMATE STO                     |                      |                    |         | 0.00                     | 0                 | 0.00                                                                                                    |            | 6          | >30                             |                               |                 |
|                       | STOCKING-VEN                     |                      |                    | 0       | 20.00                    | 0                 | 0.00                                                                                                    |            | 6<br>20    |                                 |                               | 105.0<br>193.8  |
|                       | STOCKING-VEN<br>STOCKING-VEN     |                      |                    | 31      | 38.70                    | 21                | 1 0.13                                                                                                    |            | 20         |                                 |                               | 193.6           |
|                       | STOCKING-VEN<br>STOCKING-VEN     |                      |                    |         | 300.39                   | 31                | 1 1.03                                                                                                    |            | 11         | 13                              |                               | 106.5           |
|                       |                                  |                      |                    | 26      | 251.94                   | 26<br>1           | 0.87                                                                                                    |            | 11         | 6<br>13<br>690                  |                               | 106.5           |
|                       | STOCKING-CAR<br>STOCKING-CAR     |                      |                    | 1       | 12 00                    | 1                 | 0.03                                                                                                    |            | 23         | 330                             |                               | 156.4           |
|                       |                                  |                      |                    | 2       | 13.00                    | 2                 | 0.07                                                                                                    |            | 22         |                                 |                               | 149.0           |
|                       | STOCKING-CAR<br>ULTIMATE JOB     |                      |                    | 0       | 0.00                     | 0                 | 0.00                                                                                                    |            | 10         |                                 |                               | 249.5           |
|                       | ULTIMATE JOB                     |                      |                    | 0       |                          | 0                 | 0.00                                                                                                    |            | 10         |                                 |                               | 249.5           |
|                       | ULTIMATE JOB                     |                      |                    | 0<br>0  | 00.00                    | 0                 | 0.00                                                                                                    |            | 10         |                                 |                               | 249.5           |
|                       | ULTIMATE THI                     |                      |                    | 0       | 0.00                     | 0                 | 0.00                                                                                                    |            | 10         | >30                             |                               | 249.5           |
|                       | ULTIMATE THI                     |                      |                    | 0       | 0.00                     | 0                 |                                                                                                    |            | 10         | >30                             |                               | 249.5           |
|                       | ELASTIC SUPP                     |                      |                    | 0       | 0.00                     | 0                 | 0.00                                                                                                    |            | 10 1       | >30                             |                               | 18.0            |
|                       | STOCKING-VEN                     |                      |                    | 0       | 0.00                     | 0                 | 0.00                                                                                                    |            | 24         | >30                             |                               | 232.5           |
|                       | STOCKING-VEN                     |                      |                    | 0       |                          | 0                 |                                                                                                    |            | 27         | >30                             |                               | 213.1           |
|                       | STOCKING-VEN                     |                      |                    | 2       | 19.38                    | 2                 | 0.00                                                                                                    |            | 20         | 300                             |                               | 193.8           |
|                       | ==================               |                      | ا<br>========      |         | ============             |                   | 0.07                                                                                                    |            |            |                                 |                               |                 |
| (Use                  | d.)                              | 0                    | 0.00               |         |                          | 0                 | 0.00                                                                                                    | 0          | 1          |                                 | 0.00                          |                 |
| (New                  |                                  |                      |                    | 72      | 749.77                   | 72                | 2.40                                                                                                    |            | 347        |                                 |                               | 5,446.6         |
| 0 F BRA               | CES, KNEE [BR                    | ACES AND ORT         | THOTICS            | ]       |                          |                   |                                                                                                    |            |            |                                 |                               |                 |
|                       | PSAS/ITEM                        |                      |                    |         |                          |                   |                                                                                                    |            |            |                                 |                               |                 |
|                       |                                  |                      |                    |         |                          |                   |                                                                                                    |            |            |                                 |                               |                 |
| 800-2<br>ter RET      | BRACE KNEE S<br>URN to contin    | PIR<br>ue or '^' to  | exit:              | 0       | 0.00                     | 0                 | 0.00                                                                                                    |            | 4          | >30                             |                               | 60.4            |
| ROSTHETI<br>TATION: 1 | C INVENTORY I<br>Milwaukee VAM   | TEM DETAIL H<br>C NO | REPORT<br>DV 01, 2 | 000 - N | Run Date:<br>OV 30, 2000 | DEC 15,<br>[ 30 c | 2000@08:04: <b>4</b><br>alendar days                                                                                                    | : <b>1</b> | Page: 17   | (A few ]                        |                               |                 |
| CPCS                  | PSAS/ITEM                        | Issue S              | 3 Value            | Issue   | \$ Value                 | Issue             |                                                                                                    | Used       | New        | On-Hand                         | Used                          |                 |
| 3310-13               | GUARD RUPTUR                     |                      |                    |         |                          |                   |                                                                                                    |            |            |                                 |                               | 82.4            |
| 330-1                 | SCROTAL SUPP                     | ORT                  |                    | õ       | 0.00                     | õ                 | 0.00                                                                                                    |            | 11         | >30                             |                               | 58.7            |
| 330-2                 | SCROTAL SUPP<br>SCROTAL SUPP     | ORT                  |                    | õ       | 0.00                     | 0                 | 0.00                                                                                                    |            | 10         | >30                             | İ                             | 53.4            |
| ========              | ========<br>d)<br>)              |                      |                    | ======= |                          |                   |                                                                                                    | =======    |            |                                 |                               |                 |
| (New                  | )                                |                      |                    | 1       | 8.25                     | 1                 | 0.03                                                                                                    |            | 479        |                                 |                               | 8,932.7         |
|                       | AND TOTAL \$ V<br>AND TOTAL \$ V |                      |                    |         |                          |                   | GR                                                                                                    | AND TOTA   | AL \$ VALU | JE ON-HANI<br>IE ON-HANI        | D (Used) = \$<br>D (New) = \$ | 0.0<br>23 012 0 |

#### Prosthetics Inventory Package (PIP) Patch RMPR\*3\*61 User Manual

#### Item Detail Report – Choosing "All HCPCS for NPPD Line"

| Report<br>description | You can select to view or print the <b>Item Detail Report</b> using the <b>All HCPCS for NPPD Line</b> criteria.                                                                                                    |
|-----------------------|----------------------------------------------------------------------------------------------------|
|                       | If you select the <b>All HCPCS for NPPD Line</b> criteria, a list of NPPD Groups displays. Then the NPPD Lines within the NPPD Group display unless multiple NPPD Groups were selected. You will be able to select one NPPD Line or multiple NPPD Lines for one NPPD Group. |
| Steps                 | To view or print the <b>Item Detail Report</b> using the <b>All HCPCS for an NPPD Line</b> criteria, follow these steps:                                                                                                    |

 Step
 Action

 1
 At the Choose HCPCS Selection prompt, type L for the All

 HCPCS for NPPD Line option, and press <Enter>.

 2
 A list of NPPD Groups displays. Type a number(s) of the NPPD Group you want to select, and press <Enter>.

 Note:
 For multiple NPPD Groups, you can enter a list or range of numbers (e.g., 1,3,5 or 2-4,8).

| NPPD Groups | Select one of the following:                                                            |
|-------------|-----------------------------------------------------------------------------------------|
|             | A ALL HCPCS                                                                             |
|             | G ALL HCPCS for NPPD group                                                              |
|             | L ALL HCPCS for NPPD line                                                               |
|             | S Select individual HCPCS                                                               |
|             | Choose HCPCS selection option: A// L <pre><enter> ALL HCPCS for NPPD line</enter></pre> |
|             | 1. WHEELCHAIRS AND ACCESSORIES                                                          |
|             | 2. ARTIFICIAL LEGS                                                                      |
|             | 3. ARTIFICIAL ARMS AND TERMINAL DEVICES                                                 |
|             | 4. BRACES AND ORTHOTICS                                                                 |
|             | 5. SHOES/ORTHOTICS                                                                      |
|             | 6. NEUROSENSORY AIDS                                                                    |
|             | 7. RESTORATIONS                                                                         |
|             | 8. OXYGEN AND RESPIRATORY                                                               |
|             | 9. MEDICAL EQUIPMENT                                                                    |
|             | 10. ALL OTHER SUPPLIES AND EQUIPMENT                                                    |
|             | 11. HOME DIALYSIS PROGRAM                                                               |
|             | 12. ADAPTIVE EQUIPMENT                                                                  |
|             | 13. HISA                                                                                |
|             | 14. SURGICAL IMPLANTS                                                                   |
|             | 15. MISC                                                                                |
|             | Select NPPD Group : (1-15): 4 <enter></enter>                                           |
|             | NPPD Lines for Group: 400 - BRACES AND ORTHOTICS                                        |

# Item Detail Report – Choosing "All HCPCS for NPPD Line",

Continued

| Selecting<br>Multiple NPPD<br>Groups | If <u>one</u> NPPD Group is selected, you will be able to select multiple NPPD Lines.<br>If you select <u>multiple</u> NPPD Groups, you will <b>NOT</b> be able to select an NPPD Line.<br>You will automatically be taken to the Device prompt. |                                                                                                    |  |  |  |  |  |
|--------------------------------------|----------------------------------------------------------------------------------------------------|----------------------------------------------------------------------------------------------------|--|--|--|--|--|
| Steps<br>(continued)                 |                                                                                                    | or print the <b>Item Detail Report</b> using the <b>All HCPCS for NPPD Line</b> ollow these steps:                                                                                                    |  |  |  |  |  |
|                                      | Step                                                                                                    | Action                                                                                                    |  |  |  |  |  |
|                                      | 3                                                                                                    | A list of NPPD Lines displays. Type one or multiple NPPD Lines, and press <b><enter></enter></b> . To enter multiple NPPD Lines, you must type a list or range of numbers (e.g., 1,3,5 or 2-4,8).                                                            |  |  |  |  |  |
|                                      | 4                                                                                                    |                                                                                                    |  |  |  |  |  |
|                                      | 5                                                                                                    | To view or print the report, type ";132;" at the <b>Right Margin:</b><br>80// prompt to extend the margins for the report to display and/or print,<br>and press < <b>Enter</b> >.                                                                            |  |  |  |  |  |
| NPPD Lines                           | 2. 400 E<br>3. 400 C<br>4. 400 E<br>5. 400 E<br>6. 400 F<br>7. 400 G<br>Select NF<br>DEVICE: H                                                                                                    | A BRACE ANKLE<br>3 BRACE LEG AK<br>2 BRACE, SPINAL<br>0 BRACE AL/OTH<br>2 ELAS HOSE, EA<br>7 BRACES, KNEE<br>3 CORSET/BELT<br>0 PD line(s) within the above group: (1-7): 5 <enter><br/>10 ME// ;132; <enter> TELNET VIRTUAL<br/>10 g report</enter></enter> |  |  |  |  |  |

#### Item Detail Report – Choosing "All HCPCS for NPPD Line", Continued

#### **Report sample** Below is an **Item Detail Report** using the *All HCPCS for NPPD Line* criteria.

| ROSTHETI<br>TATION: I                                                                                                    | C INVENTORY I<br>Milwaukee VAM                                                                                                    | TEM DETAIL R<br>C NO                                                                                                    | EPORT<br>V 01, 2                                                                                                    | R<br>000 - NOV                                                                                                    | un Date:<br>30, 2000                                                                                                    | DEC 14,                                                                                                    | 2000@10:06:4<br>alendar days                                                                                                    | 0                                                  |                                                                                                    | Page                                                                                                    | e: 1                                                 |           |                                                                                                    |
|----------------------------------------------------------------------------------------------------|----------------------------------------------------------------------------------------------------|----------------------------------------------------------------------------------------------------|----------------------------------------------------------------------------------------------------|----------------------------------------------------------------------------------------------------|----------------------------------------------------------------------------------------------------|----------------------------------------------------------------------------------------------------|----------------------------------------------------------------------------------------------------|----------------------------------------------------|----------------------------------------------------------------------------------------------------|----------------------------------------------------------------------------------------------------|------------------------------------------------------|-----------|----------------------------------------------------------------------------------------------------|
| 00 E ELAS                                                                                                    | S HOSE, EA [B                                                                                                    | RACES AND OR                                                                                                    | THOTICS                                                                                                    | : ]                                                                                                    |                                                                                                    |                                                                                                    |                                                                                                    |                                                    |                                                                                                    |                                                                                                    |                                                      |           |                                                                                                    |
| CPCS                                                                                                    | PSAS/ITEM                                                                                                    | V.A.(Used)<br>Issue \$                                                                                                    | Total<br>Value                                                                                                    | COM. (New<br>Issue                                                                                                    | ) Total<br>\$ Value                                                                                                    | Total<br>Issue                                                                                                    | Usage Rate                                                                                                    | Used                                               | New                                                                                                    | On-Hand                                                                                                    | Used                                                 |           | On-Hand<br>New                                                                                                    |
|                                                                                                    | ELAS SUPRT S<br>STOCKING VEN                                                                                                    |                                                                                                    |                                                                                                    |                                                                                                    |                                                                                                    |                                                                                                    |                                                                                                    |                                                    |                                                                                                    |                                                                                                    |                                                      |           | 304.3                                                                                                    |
| 8100-2                                                                                                    | STOCKING VEN                                                                                                    | OSA                                                                                                    |                                                                                                    | 2                                                                                                    | 19.38                                                                                                    | 2                                                                                                    | 0.07                                                                                                    |                                                    |                                                                                                    | 0                                                                                                    |                                                      |           |                                                                                                    |
| 9T00-0                                                                                                    | FASI FII 114                                                                                                    | 20                                                                                                    |                                                                                                    | 0                                                                                                    | 0.00                                                                                                    | 0                                                                                                    | 0.00                                                                                                    |                                                    | 6                                                                                                    | >30                                                                                                    |                                                      |           | 149.2<br>149.2                                                                                                    |
| 8100-8                                                                                                    | FAST FIT 114<br>FAST FIT 114<br>FAST FIT 114                                                                                                    | 21                                                                                                    |                                                                                                    | 0                                                                                                    | 0.00                                                                                                    | 0                                                                                                    |                                                                                                    |                                                    | 6                                                                                                    | >30                                                                                                    |                                                      |           | 149.2                                                                                                    |
| 8100-9                                                                                                    | FAST FIT 114                                                                                                    | 21                                                                                                    |                                                                                                    | 0<br>0<br>0                                                                                                    | 0.00                                                                                                    |                                                                                                    | 0.00<br>0.00<br>0.00<br>0.00                                                                                                    |                                                    | 6                                                                                                    | >30                                                                                                    |                                                      |           | 149.2                                                                                                    |
| 8100-10                                                                                                    | FAST FIT 114                                                                                                    | 22                                                                                                    |                                                                                                    | 0                                                                                                    | 0.00                                                                                                    | 0                                                                                                    | 0.00                                                                                                    |                                                    | 6                                                                                                    | >30                                                                                                    |                                                      |           | 149.2                                                                                                    |
| 8100-11                                                                                                    | FAST FIT 114                                                                                                    | 22                                                                                                    | j                                                                                                    | 0                                                                                                    | 0.00                                                                                                    | 0                                                                                                    | 0.00                                                                                                    |                                                    | 6                                                                                                    | >30                                                                                                    | İ                                                    |           | 149.2                                                                                                    |
|                                                                                                    | FAST FIT 114<br>URN to contin                                                                                                    |                                                                                                    |                                                                                                    | 0                                                                                                    | 0.00                                                                                                    | 0                                                                                                    | 0.00                                                                                                    |                                                    | 6                                                                                                    | >30<br>>30<br>>30<br>>30<br>>30<br>>30<br>>30<br>>30                                                                                                    |                                                      |           | 149.2                                                                                                    |
|                                                                                                    | C INVENTORY T                                                                                                    |                                                                                                    |                                                                                                    |                                                                                                    | un Date:                                                                                                    | DEC 14.                                                                                                    | 2000@10:06:4                                                                                                    | 0                                                  |                                                                                                    | Page                                                                                                    | ⇒: 2                                                 |           |                                                                                                    |
| TATION: I                                                                                                    | Milwaukee VAM                                                                                                    | C NO                                                                                                    | V 01, 2                                                                                                    | 000 - NOV                                                                                                    | 30, 2000                                                                                                    | [ 30 c                                                                                                    |                                                                                                    | ]                                                  |                                                                                                    |                                                                                                    |                                                      |           |                                                                                                    |
|                                                                                                    | PSAS/ITEM                                                                                                    |                                                                                                    |                                                                                                    |                                                                                                    |                                                                                                    |                                                                                                    |                                                                                                    |                                                    |                                                                                                    |                                                                                                    | Total \$                                             | Value     | On-Hand                                                                                                    |
|                                                                                                    |                                                                                                    |                                                                                                    |                                                                                                    |                                                                                                    |                                                                                                    |                                                                                                    | Usage Rate                                                                                                    |                                                    |                                                                                                    |                                                                                                    |                                                      |           |                                                                                                    |
|                                                                                                    | FAST FIT 114                                                                                                    |                                                                                                    |                                                                                                    |                                                                                                    |                                                                                                    |                                                                                                    | 0.00                                                                                                    |                                                    | <i>c</i> 1                                                                                                    | . 20                                                                                                    |                                                      |           | 149.2                                                                                                    |
|                                                                                                    | FAST FIT 114                                                                                                    |                                                                                                    |                                                                                                    | Ő                                                                                                    | 0.00                                                                                                    | Ō                                                                                                    | 0.00                                                                                                    |                                                    | 6                                                                                                    | >30<br>>30<br>>30<br>>30<br>>30<br>>30<br>60<br>75<br>>30<br>>30<br>>30                                                                                                    |                                                      |           | 149.3                                                                                                    |
|                                                                                                    | FAST FIT 114                                                                                                    |                                                                                                    | ĺ                                                                                                    | 0                                                                                                    | 0.00                                                                                                    | 0                                                                                                    | 0.00                                                                                                    |                                                    | 6                                                                                                    | >30                                                                                                    | İ                                                    |           | 149.2                                                                                                    |
| 8100-16                                                                                                    | FAST FIT 114                                                                                                    | 24                                                                                                    |                                                                                                    | 0                                                                                                    |                                                                                                    |                                                                                                    | 0.00                                                                                                    |                                                    | 6                                                                                                    | >30                                                                                                    |                                                      |           | 149.3                                                                                                    |
|                                                                                                    | FAST FIT 114                                                                                                    |                                                                                                    |                                                                                                    | 0                                                                                                    | 0.00                                                                                                    |                                                                                                    | 0.00                                                                                                    |                                                    | 6                                                                                                    | >30                                                                                                    |                                                      |           | 149.2                                                                                                    |
|                                                                                                    | FAST FIT 114<br>FAST FIT 114                                                                                                    |                                                                                                    |                                                                                                    | 0                                                                                                    | 0.00<br>49.76                                                                                                    |                                                                                                    | 0.00                                                                                                    |                                                    | 6                                                                                                    | >30                                                                                                    |                                                      |           | 149.2<br>99.5                                                                                                    |
|                                                                                                    | FAST FIT 114                                                                                                    | 25                                                                                                    |                                                                                                    | 2                                                                                                    | 49.70                                                                                                    | ∠<br>  2                                                                                                    | 0.07                                                                                                    |                                                    | *  <br>5                                                                                                    | 75                                                                                                    |                                                      |           | 124.4                                                                                                    |
|                                                                                                    | ULTIMATE STO                                                                                                    | CKT                                                                                                    |                                                                                                    | 0                                                                                                    | 0.00                                                                                                    |                                                                                                    | 0.07                                                                                                    |                                                    | 2                                                                                                    | >30                                                                                                    |                                                      |           | 35.0                                                                                                    |
|                                                                                                    |                                                                                                    | OVT                                                                                                    |                                                                                                    | -                                                                                                    | 0.00                                                                                                    | 0                                                                                                    | 0.00                                                                                                    |                                                    |                                                                                                    | > 20                                                                                                    |                                                      |           |                                                                                                    |
|                                                                                                    | OTTIMATE 210                                                                                                    | CUT                                                                                                    |                                                                                                    | 0                                                                                                    | 0.00                                                                                                    | 0                                                                                                    | 0.00                                                                                                    |                                                    | 6                                                                                                    | 230                                                                                                    |                                                      |           | 105.0                                                                                                    |
| 8100-22<br>8100-23<br>nter RET<br>ROSTHETIO                                                                                                    | ULTIMATE STO<br>URN to contin<br>C INVENTORY I                                                                                                    | ue or '^' to<br>TEM DETAIL R                                                                                                    | EPORT                                                                                                    | R                                                                                                    | 0.00 0.00 0.00                                                                                                    | DEC 14,                                                                                                    | 0.00  <br>0.00  <br>2000@10:06:4                                                                                                    | 0                                                  | 6  <br>6                                                                                                    | >30<br>>30                                                                                                    | I                                                    |           |                                                                                                    |
| 8100-22<br>8100-23<br>Inter RET<br>PROSTHETIC<br>TATION: 1                                                                                                    | ULTIMATE STO<br>URN to contin<br>C INVENTORY I<br>Milwaukee VAM                                                                                                    | ue or '^' to<br>TEM DETAIL R:<br>C NO<br>                                                                                                    | exit:<br>EPORT<br>V 01, 2                                                                                                    | R<br>2000 - NOV                                                                                                    | 0.00<br>0.00<br>un Date:<br>30, 2000                                                                                                    | DEC 14,                                                                                                    | 2000@10:06:4                                                                                                    | 0<br>]                                             |                                                                                                    | Page                                                                                                    | :<br>≘: 3                                            | <br>Value | 105.0                                                                                                    |
| 8100-22<br>8100-23<br>Inter RET<br>PROSTHETIC<br>TATION: I                                                                                                    | ULTIMATE STO<br>URN to contin<br>C INVENTORY I<br>Milwaukee VAM<br><br>PSAS/ITEM                                                                                                    | ue or '^' to<br>TEM DETAIL R<br>C NO<br>V.A.(Used)<br>Issue \$                                                                                                    | exit:<br>EPORT<br>V 01, 2<br>Total<br>Value                                                                                                    | R<br>2000 - NOV<br>COM. (New<br>Issue                                                                                                    | 0.00<br>0.00<br>30, 2000<br>                                                                                                    | DEC 14,<br>[ 30 c<br>  Total<br>  Issue                                                                                                    | 0.00  <br>0.00  <br>2000@10:06:4<br>alendar days<br> Days Ave  <br>USage Rate                                                                                                    | 0<br>]<br>Stock<br>Used                            | On-Hand <br>New                                                                                                    | Page<br>Days<br>On-Hand                                                                                                    | e: 3<br> Total \$<br>  Used                          |           | 105.0<br>On-Hand<br>New                                                                                                    |
| 8100-22<br>8100-23<br>Enter RET<br>PROSTHETIC<br>TATION: I<br>CPCS<br>                                                                                                    | ULTIMATE STO<br>URN to contin<br>C INVENTORY I<br>Milwaukee VAM<br>PSAS/ITEM<br>STOCKING-VEN                                                                                                    | ue or '^' to<br>TEM DETAIL R<br>C NO<br>V.A.(Used)<br>Issue \$                                                                                                    | exit:<br>EPORT<br>V 01, 2<br>Total<br>Value                                                                                                    | R<br>2000 - NOV<br>COM. (New<br>Issue                                                                                                    | 0.00<br>0.00<br>30, 2000<br>                                                                                                    | DEC 14,<br>[ 30 c                                                                                                    | 0.00  <br>0.00  <br>2000@10:06:4<br>alendar days<br> Days Ave  <br>USage Rate                                                                                                    | 0<br>]<br>Stock<br>Used                            | On-Hand <br>New                                                                                                    | Page<br>Days<br>On-Hand                                                                                                    | 2: 3<br> Total \$<br>  Used                          |           | 105.(<br>On-Hand<br>New                                                                                                    |
| 8100-22<br>8100-23<br>Inter RET<br>ROSTHETION: 1<br>CCPCS<br>                                                                                                    | ULTIMATE STO<br>URN to contin<br>C INVENTORY I<br>Milwaukee VAM<br>PSAS/ITEM<br>STOCKING-VEN<br>STOCKING-VEN                                                                                                    | ue or '^' to<br>TEM DETAIL R<br>C NO<br>V.A.(Used)<br>Issue \$                                                                                                    | exit:<br>EPORT<br>V 01, 2<br>Total<br>Value                                                                                                    | R<br>2000 - NOV<br>COM. (New<br>Issue                                                                                                    | 0.00<br>0.00<br>30, 2000<br>                                                                                                    | DEC 14,<br>[ 30 c                                                                                                    | 0.00  <br>0.00  <br>2000@10:06:4<br>alendar days<br> Days Ave  <br>USage Rate                                                                                                    | 0<br>]<br>Stock<br>Used                            | On-Hand <br>New                                                                                                    | Page<br>Days<br>On-Hand                                                                                                    | 2: 3<br> Total \$<br>  Used                          |           | 105.(<br>On-Hand<br>New                                                                                                    |
| 8100-22<br>8100-23<br>nter RET<br>ROSTHETIO<br>TATION: I<br><br>CPCS<br><br>8100-24<br>8100-25<br>8100-26                                                                                                    | ULTIMATE STO<br>URN to contin<br>C INVENTORY I<br>Milwaukee VAM<br>PSAS/ITEM<br>STOCKING-VEN<br>STOCKING-VEN<br>STOCKING-VEN                                                                                                    | ue or '^' to<br>TEM DETAIL R<br>C NO<br>V.A.(Used)<br>Issue \$                                                                                                    | exit:<br>EPORT<br>V 01, 2<br><br>Total<br>Value<br>                                                                                                    | R<br>R<br>R<br>COM. (New<br>Issue<br>4<br>31<br>26                                                                                                    | 0.00<br>0.00<br>30, 2000<br>                                                                                                    | DEC 14,<br>[ 30 c<br>  Total<br>  Issue<br>  4<br>  31<br>  26                                                                                                   | 0.00<br>0.00<br>2000@10:06:4<br>calendar days<br>Days Ave  <br>Usage Rate <br>                                                                                                    | 0<br>]<br>Stock<br>Used                            | On-Hand <br>New                                                                                                    | Page<br>Days<br>On-Hand                                                                                                    | 2: 3<br> Total \$<br>  Used                          |           | 105.(<br>On-Hand<br>New                                                                                                    |
| 8100-22<br>8100-23<br>nter RETI<br>ROSTHETIO<br>TATION: 1<br><br>CPCS<br><br>8100-24<br>8100-25<br>8100-26<br>8100-26                                                                                                    | ULTIMATE STO<br>URN to contin<br>C INVENTORY I<br>Milwaukee VAM<br>PSAS/ITEM<br>STOCKING-VEN<br>STOCKING-VEN<br>STOCKING-VEN<br>STOCKING-VEN                                                                                                    | ue or '^' to<br>TEM DETAIL R<br>C NO<br>V.A.(Used)<br>Issue \$<br><br>OSA<br>OSA<br>OSA<br>OSA                                                                                                    | exit:<br>EPORT<br>V 01, 2<br>Total <br>Value <br> <br>                                                                                                    | R<br>2000 - NOV<br>COM. (New<br>Issue<br>4<br>31<br>26<br>1                                                                                                | 0.00<br>0.00<br>30, 2000<br>> Total<br>\$ Value<br><br>38.76<br>300.39<br>251.94<br>6.80                                                                                                    | DEC 14,<br>[ 30 c<br>  Total<br>  Issue<br>  4<br>  31<br>  26<br>  1                                                                                            | 0.00<br>0.00<br>2000@10:06:4<br>alendar days<br>Days Ave  <br>Usage Rate <br>0.13  <br>1.03  <br>0.87  <br>0.03                                                                                                    | 0<br>]<br>Stock<br>Used                            | On-Hand <br>New                                                                                                    | Page<br>Days<br>On-Hand                                                                                                    | 2: 3<br> Total \$<br>  Used                          |           | 0n-Hand<br>New<br>193.6<br>58.2<br>106.5<br>156.4                                                                                                    |
| 8100-22<br>8100-23<br>inter RETU<br>ROSTHETII<br>TATION: 1<br>CPCS<br>                                                                                                    | ULTIMATE STO<br>URN to contin<br>C INVENTORY I<br>Milwaukee VAM<br>                                                                                                    | ue or '^' to<br>TEM DETAIL R<br>C NO'<br>                                                                                                    | exit:<br>EPORT<br>V 01, 2<br>Total <br>Value <br> <br>                                                                                                    | R<br>2000 - NOV<br>COM. (New<br>Issue<br>4<br>31<br>26<br>1                                                                                                | 0.00<br>0.00<br>30, 2000<br>5 Total<br>\$ Value<br>38.76<br>300.39<br>251.94<br>6.80<br>13.60                                                                                                    | DEC 14,<br>[ 30 c<br>  Total<br>  Issue<br>  4<br>  31<br>  26<br>  1<br>  2                                                                                     | 2000@10:06:4<br>salendar days<br>Days Ave  <br>Usage Rate <br>  0.13  <br>1.03  <br>0.87  <br>0.03  <br>0.07                                                                                                    | 0<br>]<br>Stock<br>Used                            | On-Hand <br>New                                                                                                    | Page<br>Days<br>On-Hand                                                                                                    | 2: 3<br> Total \$<br>  Used                          |           | 105.0<br>On-Hand<br>New<br>193.8<br>58.3<br>106.9<br>156.4<br>149.0                                                                                                    |
| 8100-22<br>8100-23<br>nter RETI<br>ROSTHETIO<br>TATION: I<br><br>CPCS<br>8100-24<br>8100-25<br>8100-26<br>8100-30<br>8100-31                                                                                                    | ULTIMATE STO<br>URN to contin<br>C INVENTORY I<br>Milwaukee VAM<br>PSAS/ITEM<br>STOCKING-VEN<br>STOCKING-VEN<br>STOCKING-VEN<br>STOCKING-VEN                                                                                                    | ue or '^' to<br>TEM DETAIL R<br>C NO'<br>U.A.(Used)<br>Issue \$<br>OSA<br>OSA<br>OSA<br>OSA<br>OLO<br>OLO<br>OLO                                                                                                    | exit:<br>EPORT<br>V 01, 2<br>Total<br>Value<br> <br> <br> <br> <br> <br> <br>                                                                                                    | R<br>1000 - NOV<br>COM. (New<br>Issue<br>4<br>31<br>26<br>1<br>2<br>2<br>0                                                                                 | 0.00<br>0.00<br>30, 2000<br>50, 2000<br>50 | DEC 14,<br>[ 30 c<br>  Total<br>  Issue<br>  4<br>  31<br>  26<br>  1<br>  2<br>  0                                                                              | 0.00<br>0.00<br>2000@10:06:4<br>calendar days<br>Days Ave  <br>Usage Rate <br>1.03<br>0.13<br>0.87<br>0.03<br>0.07<br>0.00                                                                                                    | 0<br>]<br>Stock<br>Used                            | On-Hand <br>New                                                                                                    | Page<br>Days<br>On-Hand                                                                                                    | 2: 3<br> Total \$<br>  Used                          |           | 105.0<br>On-Hand<br>New<br>193.8<br>58.1<br>106.5<br>156.4<br>149.6<br>163.2                                                                                                    |
| 8100-22<br>8100-23<br>inter RETI<br>ROSTHETI(<br>TATION: 1<br>CPCS<br>                                                                                                    | ULTIMATE STO<br>URN to contin<br>C INVENTORY I<br>Milwaukee VAM<br>PSAS/ITEM<br>STOCKING-VEN<br>STOCKING-VEN<br>STOCKING-CAR<br>STOCKING-CAR<br>STOCKING-CAR                                                                                                    | ue or '^' to<br>TEM DETAIL R<br>C NO'<br>V.A.(Used)<br>Issue \$<br><br>OSA<br>OSA<br>OSA<br>OSA<br>OLO<br>OLO<br>OLO<br>ST                                                                                                    | exit:<br>EPORT<br>V 01, 2<br><br>Total<br>Value                                                                                                    | R<br>000 - NOV<br>COM. (New<br>Issue<br>4<br>31<br>26<br>1<br>2<br>0<br>0<br>0<br>0                                                                        | 0.00<br>0.00<br>un Date:<br>30, 2000<br>                                                                                                    | DEC 14,<br>[ 30 c<br>Total<br>  Issue<br>4<br>31<br>26<br>1<br>2<br>0<br>0<br>0                                                                                  | 2000@10:06:4<br>ealendar days<br>Days Ave  <br>Usage Rate <br>1.03  <br>0.13  <br>1.03  <br>0.87  <br>0.03  <br>0.07  <br>0.00  <br>0.00  <br>0.00                                                                                                    | 0<br>]<br>Stock<br>Used                            | On-Hand <br>New                                                                                                    | Page<br>Days<br>On-Hand                                                                                                    | 2: 3<br> Total \$<br>  Used                          |           | 0n-Hand<br>New<br>193.6<br>58.1<br>106.9<br>156.4<br>149.6<br>163.2<br>249.9                                                                                                    |
| 8100-22<br>8100-23<br>nter RETI<br>ROSTHETI(<br>TATION: 1<br><br>CPCS<br>8100-24<br>8100-25<br>8100-26<br>8100-30<br>8100-30<br>8100-33<br>8100-34<br>8100-34                                                                                                    | ULTIMATE STO<br>URN to contin<br>C INVENTORY I<br>Milwaukee VAM<br>PSAS/ITEM<br>STOCKING-VEN<br>STOCKING-VEN<br>STOCKING-CAR<br>STOCKING-CAR<br>STOCKING-CAR<br>ULTIMATE JOB<br>ULTIMATE JOB                                                                                                    | ue or '^' to<br>TEM DETAIL R<br>C NO'<br>U.A.(Used)<br>Issue \$<br>                                                                                                    | exit:<br>EPORT<br>V 01, 2<br><br>Total<br>Value                                                                                                    | R<br>000 - NOV<br>COM. (New<br>Issue<br>4<br>31<br>26<br>1<br>2<br>0<br>0<br>0<br>0                                                                        | 0.00<br>0.00<br>un Date:<br>30, 2000<br>                                                                                                    | DEC 14,<br>[ 30 c<br>Total<br>  Issue<br>4<br>31<br>26<br>1<br>2<br>0<br>0<br>0                                                                                  | 2000@10:06:4<br>ealendar days<br>Days Ave  <br>Usage Rate <br>1.03  <br>0.13  <br>1.03  <br>0.87  <br>0.03  <br>0.07  <br>0.00  <br>0.00  <br>0.00                                                                                                    | 0<br>]<br>Stock<br>Used                            | On-Hand <br>New                                                                                                    | Page<br>Days<br>On-Hand                                                                                                    | 2: 3<br> Total \$<br>  Used                          |           | 0n-Hand<br>New<br>193.6<br>58.2<br>106.5<br>156.4<br>149.6<br>249.5<br>249.5<br>249.5<br>249.5                                                                                                    |
| 8100-22<br>8100-23<br>nter RET<br>ROSTHETI<br>TATION: 1<br><br>CPCS<br><br>8100-24<br>8100-25<br>8100-25<br>8100-32<br>8100-31<br>8100-34<br>8100-34                                                                                                    | ULTIMATE STO<br>URN to contin<br>C INVENTORY I<br>Milwaukee VAM<br>PSAS/ITEM<br>STOCKING-VEN<br>STOCKING-VEN<br>STOCKING-VEN<br>STOCKING-CAR<br>STOCKING-CAR<br>ULTIMATE JOB<br>ULTIMATE JOB<br>ULTIMATE JOB                                                                                                    | ue or '^' to<br>TEM DETAIL R<br>C NO'<br>V.A.(Used)<br>Issue \$<br><br>OSA<br>OSA<br>OSA<br>OSA<br>OSA<br>OSA<br>OSA<br>ST<br>ST<br>ST<br>ST<br>ST<br>GH                                                                                      | exit:<br>EPORT<br>V 01, 2<br><br>Total<br>Value                                                                                                    | R<br>2000 - NOV<br>COM. (New<br>Issue<br>4<br>31<br>26<br>1<br>2<br>0<br>0<br>0<br>0<br>0<br>0<br>0<br>0<br>0<br>0<br>0                                    | 0.00<br>0.00<br>un Date:<br>30, 2000<br>) Total<br>\$ Value<br>38.76<br>300.39<br>251.94<br>6.80<br>13.60<br>0.00<br>0.00<br>0.00<br>0.00                                                                                                    | DEC 14,<br>[ 30 c<br>  Total<br>  Issue<br>4<br>31<br>26<br>  1<br>26<br>  1<br>2<br>0<br>0<br>0<br>0<br>0<br>0<br>0<br>0<br>0                                   | 2000@10:06:4<br>alendar days<br>Days Ave  <br>Usage Rate <br>0.13  <br>1.03  <br>0.87<br>0.03  <br>0.03  <br>0.07  <br>0.00  <br>0.00  <br>0.00  <br>0.00  <br>0.00                                                                                                    | 0<br>]<br>Stock<br>Used                            | On-Hand <br>New                                                                                                    | Page<br>Days<br>On-Hand                                                                                                    | 2: 3<br> Total \$<br>  Used                          |           | 0n-Hand<br>New<br>193.6<br>166.6<br>156.4<br>149.6<br>163.2<br>249.9<br>249.9<br>249.9                                                                                                    |
| #100-22<br>#100-23<br>inter RET<br>ROSTHETIG<br>ROSTHETIG<br>ROSTHETIG<br>RIO0-24<br>#100-25<br>#100-26<br>#100-26<br>#100-30<br>#100-31<br>#100-35<br>#100-36<br>#100-36                                                                                                    | ULTIMATE STO<br>URN to contin<br>C INVENTORY I<br>Milwaukee VAM<br>PSAS/ITEM<br>STOCKING-VEN<br>STOCKING-VEN<br>STOCKING-CAR<br>STOCKING-CAR<br>STOCKING-CAR<br>ULTIMATE JOB<br>ULTIMATE JOB                                                                                                    | ue or '^' to<br>TEM DETAIL R<br>C NO'<br><br>Sauce \$<br>                                                                                                    | exit:<br>EPORT<br>V 01, 2<br>Total<br>Value                                                                                                    | R<br>000 - NOV<br>COM. (New<br>Issue<br>4<br>31<br>26<br>1<br>2<br>0<br>0<br>0<br>0                                                                        | 0.00<br>0.00<br>un Date:<br>30, 2000<br>) Total<br>\$ Value<br>38.76<br>300.39<br>251.94<br>6.80<br>13.60<br>0.00<br>0.00<br>0.00<br>0.00                                                                                                    | DEC 14,<br>[ 30 c<br>  Total<br>  Issue<br>4<br>31<br>26<br>  1<br>26<br>  1<br>2<br>0<br>0<br>0<br>0<br>0<br>0<br>0<br>0<br>0                                   | 2000@10:06:4<br>ealendar days<br>Days Ave  <br>Usage Rate <br>1.03  <br>0.13  <br>1.03  <br>0.87  <br>0.03  <br>0.07  <br>0.00  <br>0.00  <br>0.00                                                                                                    | 0<br>]<br>Stock<br>Used                            | On-Hand <br>New                                                                                                    | Page<br>Days<br>On-Hand                                                                                                    | 2: 3<br> Total \$<br>  Used                          |           | 0n-Hand<br>New<br>193.6<br>156.4<br>149.6<br>163.2<br>249.5<br>249.5<br>249.5<br>249.5                                                                                                    |
| #100-22<br>#100-23<br>Enter RETI<br>PROSTHETI<br>TATION: 1<br><br>CCPCS<br><br>#100-24<br>#100-24<br>#100-24<br>#100-24<br>#100-30<br>#100-32<br>#100-30<br>#100-33<br>#100-33<br>#100-33<br>#100-35<br>#100-35<br>#100-36<br>#100-37<br>Inter RETI<br>PROSTHETIC<br>STATION: 1                                                                                                    | ULTIMATE STO<br>URN to contin<br>C INVENTORY I<br>Milwaukee VAM<br>PSAS/ITEM<br>STOCKING-VEN<br>STOCKING-VEN<br>STOCKING-VEN<br>STOCKING-CAR<br>STOCKING-CAR<br>ULTIMATE JOB<br>ULTIMATE JOB<br>ULTIMATE JOB<br>ULTIMATE THI<br>ULTIMATE THI<br>ULTIMATE THI<br>ULTIMATE THI<br>UNT to contin                                                                                                    | ue or '^' to<br>TEM DETAIL R:<br>C NO'<br>V.A.(Used)<br>Issue \$<br>OSA<br>OSA<br>OSA<br>OSA<br>OSA<br>OLO<br>OLO<br>OLO<br>ST<br>ST<br>GH<br>ue or '^' to<br>TEM DETAIL R:<br>C NO'                                                          | exit:<br>EPORT<br>V 01, 2<br>Total<br>Value<br>exit:<br>EPORT<br>V 01, 2<br>Contents                                                                                                    | R<br>2000 - NOV<br>COM. (New<br>Issue<br>4<br>31<br>26<br>1<br>2<br>0<br>0<br>0<br>0<br>0<br>0<br>0<br>0<br>0<br>0<br>0<br>0<br>0<br>0<br>0<br>0<br>0<br>0 | un Date:<br>30, 2000<br>) Total<br>\$ Value<br>                                                                                                    | DEC 14,<br>[ 30 c<br>] Total<br>] Issue<br>4<br>31<br>2<br>0<br>0<br>0<br>0<br>0<br>0<br>0<br>0<br>0<br>0<br>0<br>0<br>0<br>0<br>0<br>0<br>0<br>0                | 0.00<br>0.00<br>2000@10:06:4<br>alendar dayss<br>Days Ave  <br>Usage Rate <br>0.13  <br>1.03  <br>0.87  <br>0.03  <br>0.07  <br>0.00  <br>0.00  <br>0.00  <br>0.00  <br>0.00  <br>2000@10:06:4<br>alendar days                                                                                                    | 0<br>]<br>Stock<br>Used<br>                        | On-Hand<br>New 20 6<br>11 1<br>22 1<br>24 1<br>10 1<br>10 1<br>10 1<br>10 1                                                                                                    | Page<br>Days<br>On-Hand<br>150<br>6<br>133<br>690<br>330<br>330<br>>30<br>>30<br>>30<br>>30<br>Page                                                                                                    | 2: 3<br> Total \$<br>  Used<br>                      |           | 0n-Hand<br>New<br>193.8<br>58.1<br>106.5<br>156.4<br>149.6<br>163.2<br>249.5<br>249.5<br>249.5<br>249.5<br>249.5                                                                                                    |
| 8100-22<br>8100-23<br>Enter RET<br>8005THETI<br>STATION: 1<br>HCPCS<br>8100-24<br>8100-25<br>8100-26<br>8100-26<br>8100-32<br>8100-33<br>8100-33<br>8100-34<br>8100-35<br>8100-37<br>Enter RET<br>ROSTHETI<br>STATION: 1                                                                                                    | ULTIMATE STO<br>URN to contin<br>C INVENTORY I<br>PSAS/ITEM<br>STOCKING-VEN<br>STOCKING-VEN<br>STOCKING-CAR<br>STOCKING-CAR<br>ULTIMATE JOB<br>ULTIMATE JOB<br>ULTIMATE JOB<br>ULTIMATE THI<br>URN to contin<br>C INVENTORY I<br>Milwaukee VAM<br>PSAS/ITEM                                                                                                    | ue or '^' to<br>TEM DETAIL R:<br>C NO'<br>V.A.(Used)<br>Issue \$<br>OSA<br>OSA<br>OSA<br>OSA<br>OSA<br>OLO<br>OLO<br>OLO<br>ST<br>ST<br>GH<br>ue or '^' to<br>TEM DETAIL R:<br>C NO'<br>V.A.(Used)<br>Issue \$                                | exit:<br>EPORT<br>Total<br>Value<br>value<br>exit:<br>EPORT<br>V 01, 2<br>value<br>value<br>Total<br>Value<br>Value<br>Total<br>Value<br>Value | R<br>2000 - NOV<br>COM. (New<br>Issue<br>4<br>31<br>26<br>1<br>2<br>2<br>0<br>0<br>0<br>0<br>0<br>0<br>0<br>0<br>0<br>0<br>0<br>0<br>0<br>0<br>0<br>0<br>0 | un Date:<br>30, 2000<br>) Total<br>\$ Value<br>                                                                                                    | DEC 14,<br>[ 30 c<br>] Total<br>] Issue<br>4<br>31<br>2<br>6<br>1<br>2<br>0<br>0<br>0<br>0<br>0<br>0<br>0<br>0<br>0<br>0<br>0<br>0<br>0<br>0<br>0<br>0<br>0<br>0 | 0.00<br>0.00<br>2000@10:06:4<br>alendar days<br>Days Ave  <br>Usage Rate <br>0.13<br>1.03<br>0.87<br>0.03<br>0.07<br>0.00<br>0.00<br>0.00<br>0.00<br>0.00<br>0.00<br>0.00<br>0.00<br>2000@10:06:4<br>alendar days<br>Days Ave  <br>Usage Rate                                                                                                    | 0<br>J<br>Stock<br>Used<br>J<br>Stock<br>Used      | On-Hand<br>New<br>20  <br>6  <br>11  <br>23  <br>24  <br>10  <br>10  <br>10  <br>10  <br>10  <br>00 -Hand<br>New                                                                                                    | Page<br>Days<br>On-Hand<br>150<br>6<br>13<br>690<br>330<br>>30<br>>30<br>>30<br>>30<br>>30<br>Page<br>Days<br>On-Hand                                                                                                    | 2: 3<br>Total \$<br>Used<br>                         | Value     | 105.0<br>On-Hand<br>New<br>193.6<br>58.1<br>106.5<br>156.4<br>149.6<br>249.5<br>249.5<br>249.5<br>249.5                                                                                                    |
| 8100-22<br>8100-23<br>Inter RET<br>INTERNET<br>INTERNET<br>INTERNET<br>INTERNET<br>8100-24<br>8100-25<br>8100-26<br>8100-30<br>8100-30<br>8100-33<br>8100-35<br>8100-35<br>8100-36<br>8100-36<br>8100-3                                        | ULTIMATE STO<br>URN to contin<br>C INVENTORY I<br>PSAS/ITEM<br>STOCKING-VEN<br>STOCKING-VEN<br>STOCKING-CAR<br>STOCKING-CAR<br>ULTIMATE JOB<br>ULTIMATE JOB<br>ULTIMATE JOB<br>ULTIMATE THI<br>URN to contin<br>C INVENTORY I<br>Milwaukee VAM<br>                                                                                                    | ue or '^' to<br>TEM DETAIL R<br>C NO'<br>Issue \$<br>                                                                                                    | exit:<br>EPORT<br>V 01, 2<br><br>Total<br>Value<br>exit:<br>EPORT<br>V 01, 2<br><br>Total<br>Value                                                                                                    | R<br>2000 - NOV<br>COM. (New<br>Issue<br>4<br>31<br>26<br>1<br>2<br>0<br>0<br>0<br>0<br>0<br>0<br>0<br>0<br>0<br>0<br>0<br>0<br>0<br>0<br>0<br>0<br>0<br>0 | 0.00<br>0.00<br>un Date:<br>30, 2000<br>) Total<br>\$ Value<br>38.76<br>300.39<br>251.94<br>6.80<br>13.60<br>0.00<br>0.00          | DEC 14,<br>[ 30 c<br>Total<br>] Issue<br>4<br>31<br>26<br>1<br>2<br>0<br>0<br>0<br>0<br>0<br>0<br>0<br>0<br>0<br>0<br>0<br>0<br>0<br>0<br>0<br>0<br>0<br>0       | 2000@10:06:4<br>alendar days<br>Days Ave  <br>Usage Rate <br>0.13  <br>1.03  <br>0.87  <br>0.03  <br>0.07  <br>0.00  <br>0.00  <br>0.00  <br>0.00  <br>0.00  <br>0.00  <br>0.00  <br>2000@10:06:4<br>alendar days                                                                                                    | 0<br>J<br>Stock<br>Used<br>0<br>J<br>Stock<br>Used | On-Hand<br>New<br>20<br>6<br>11<br>22<br>24<br>10<br>10<br>10<br>10<br>10<br>10<br>0<br>10<br>0<br>0<br>0<br>0<br>-Hand<br>New                                                                                                    | Page<br>Days<br>On-Hand<br>1500<br>601<br>3300<br>3300<br>3300<br>3300<br>3300<br>3300<br>3300<br>2300<br>200<br>2 | 2: 3<br>Total \$<br>Used<br>                         | Value     | 105.0<br>On-Hand<br>New<br>193.6<br>58.1<br>106.5<br>156.4<br>149.6<br>249.5<br>249.5<br>249.5<br>249.5<br>249.5<br>0n-Hand<br>New                                                                                                    |
| 8100-22<br>8100-23<br>Inter RET<br>INTERNET<br>INTERNET<br>INTERNET<br>INTERNET<br>8100-24<br>8100-25<br>8100-26<br>8100-30<br>8100-30<br>8100-33<br>8100-35<br>8100-35<br>8100-36<br>8100-36<br>8100-3                                        | ULTIMATE STO<br>URN to contin<br>C INVENTORY I<br>PSAS/ITEM<br>STOCKING-VEN<br>STOCKING-VEN<br>STOCKING-CAR<br>STOCKING-CAR<br>ULTIMATE JOB<br>ULTIMATE JOB<br>ULTIMATE JOB<br>ULTIMATE THI<br>URN to contin<br>C INVENTORY I<br>Milwaukee VAM<br>                                                                                                    | ue or '^' to<br>TEM DETAIL R<br>C NO'<br>Issue \$<br>                                                                                                    | exit:<br>EPORT<br>V 01, 2<br><br>Total<br>Value<br>exit:<br>EPORT<br>V 01, 2<br><br>Total<br>Value                                                                                                    | R<br>2000 - NOV<br>COM. (New<br>Issue<br>4<br>31<br>26<br>1<br>2<br>0<br>0<br>0<br>0<br>0<br>0<br>0<br>0<br>0<br>0<br>0<br>0<br>0<br>0<br>0<br>0<br>0<br>0 | 0.00<br>0.00<br>un Date:<br>30, 2000<br>) Total<br>\$ Value<br>38.76<br>300.39<br>251.94<br>6.80<br>13.60<br>0.00<br>0.00          | DEC 14,<br>[ 30 c<br>Total<br>] Issue<br>4<br>31<br>26<br>1<br>2<br>0<br>0<br>0<br>0<br>0<br>0<br>0<br>0<br>0<br>0<br>0<br>0<br>0<br>0<br>0<br>0<br>0<br>0       | 2000@10:06:4<br>alendar days<br>Days Ave  <br>Usage Rate <br>0.13  <br>1.03  <br>0.87  <br>0.03  <br>0.07  <br>0.00  <br>0.00  <br>0.00  <br>0.00  <br>0.00  <br>0.00  <br>0.00  <br>2000@10:06:4<br>alendar days                                                                                                    | 0<br>J<br>Stock<br>Used<br>0<br>J<br>Stock<br>Used | On-Hand<br>New<br>20<br>6<br>11<br>22<br>24<br>10<br>10<br>10<br>10<br>10<br>10<br>0<br>10<br>0<br>0<br>0<br>0<br>-Hand<br>New                                                                                                    | Page<br>Days<br>On-Hand<br>1500<br>601<br>3300<br>3300<br>3300<br>3300<br>3300<br>3300<br>3300<br>2300<br>200<br>2 | 2: 3<br>Total \$<br>Used<br>                         | Value     | New<br>193.8<br>58.1<br>106.5<br>156.4<br>149.6<br>163.2<br>249.5<br>249.5<br>249.5<br>249.5<br>249.5<br>249.5<br>00-Hand<br>New                                                                                                    |
| 8100-22<br>8100-23<br>nter RETI<br>ROSTHETI(<br>TATION: 1<br><br>CPCS<br>8100-26<br>8100-25<br>8100-26<br>8100-31<br>8100-33<br>8100-33<br>8100-33<br>8100-37<br>nter RETI<br>ROSTHETI(<br>TATION: 1<br><br>CPCS                                                                                                    | ULTIMATE STO<br>URN to contin<br>C INVENTORY I<br>PSAS/ITEM<br>STOCKING-VEN<br>STOCKING-VEN<br>STOCKING-CAR<br>STOCKING-CAR<br>ULTIMATE JOB<br>ULTIMATE JOB<br>ULTIMATE JOB<br>ULTIMATE THI<br>URN to contin<br>C INVENTORY I<br>Milwaukee VAM<br>                                                                                                    | ue or '^' to<br>TEM DETAIL R<br>C NO'<br>Issue \$<br>                                                                                                    | exit:<br>EPORT<br>V 01, 2<br><br>Total<br>Value<br>exit:<br>EPORT<br>V 01, 2<br><br>Total<br>Value                                                                                                    | R<br>2000 - NOV<br>COM. (New<br>Issue<br>4<br>31<br>26<br>1<br>2<br>0<br>0<br>0<br>0<br>0<br>0<br>0<br>0<br>0<br>0<br>0<br>0<br>0<br>0<br>0<br>0<br>0<br>0 | 0.00<br>0.00<br>un Date:<br>30, 2000<br>) Total<br>\$ Value<br>38.76<br>300.39<br>251.94<br>6.80<br>13.60<br>0.00<br>0.00          | DEC 14,<br>[ 30 c<br>Total<br>] Issue<br>4<br>31<br>26<br>1<br>2<br>0<br>0<br>0<br>0<br>0<br>0<br>0<br>0<br>0<br>0<br>0<br>0<br>0<br>0<br>0<br>0<br>0<br>0       | 2000@10:06:4<br>alendar days<br>Days Ave  <br>Usage Rate <br>0.13  <br>1.03  <br>0.87  <br>0.03  <br>0.07  <br>0.00  <br>0.00  <br>0.00  <br>0.00  <br>0.00  <br>0.00  <br>0.00  <br>2000@10:06:4<br>alendar days                                                                                                    | 0<br>J<br>Stock<br>Used<br>0<br>J<br>Stock<br>Used | On-Hand<br>New<br>20<br>6<br>11<br>22<br>24<br>10<br>10<br>10<br>10<br>10<br>10<br>0<br>10<br>0<br>0<br>0<br>0<br>-Hand<br>New                                                                                                    | Page<br>Days<br>On-Hand<br>1500<br>600<br>3300<br>3300<br>3300<br>3300<br>3300<br>3300<br>3300<br>2300<br>200<br>2 | 2: 3<br>Total \$<br>Used<br>                         | Value     | 105.0<br>On-Hand<br>New<br>193.6<br>58.1<br>106.5<br>156.4<br>149.6<br>249.5<br>249.5<br>249.5<br>249.5<br>249.5<br>0n-Hand<br>New                                                                                                    |
| 8100-22<br>8100-23<br>nter RETI<br>ROSTHETI<br>TATION: 1<br><br>CPCS<br>8100-24<br>8100-25<br>8100-25<br>8100-26<br>8100-30<br>8100-30<br>8100-33<br>8100-33<br>8100-35<br>8100-37<br>ROSTHETI<br>TATION: 1<br>TATION: 1<br><br>CPCS<br><br>8110-1<br>8110-8<br>8110-9                                                                                                    | ULTIMATE STO<br>URN to contin<br>C INVENTORY I<br>PSAS/ITEM<br>STOCKING-VEN<br>STOCKING-VEN<br>STOCKING-CAR<br>STOCKING-CAR<br>ULTIMATE JOB<br>ULTIMATE JOB<br>ULTIMATE JOB<br>ULTIMATE THI<br>URN to contin<br>C INVENTORY I<br>Milwaukee VAM<br>                                                                                                    | ue or '^' to<br>TEM DETAIL R<br>C NO'<br>Issue \$<br>OSA<br>OSA<br>OSA<br>OLO<br>OLO<br>OLO<br>ST<br>ST<br>GH<br>ue or '^' to<br>TEM DETAIL R<br>C NO'<br>V.A.(Used)<br>Issue \$<br><br>ST<br>OSA<br>OSA<br>OSA<br>OSA<br>OSA<br>OSA          | exit:<br>EPORT<br>V 01, 2<br>Total<br>Value<br>exit:<br>EPORT<br>V 01, 2<br>Total<br>V 01, 2<br>Total<br>V 01, 2<br>                                                                                                    | R<br>2000 - NOV<br>COM. (New<br>Issue<br>4<br>31<br>26<br>1<br>2<br>2<br>0<br>0<br>0<br>0<br>0<br>0<br>0<br>0<br>0<br>0<br>0<br>0<br>0<br>0<br>0<br>0<br>0 | UIN Date:<br>30, 2000<br>                                                                                                    | DEC 14,<br>[ 30 c<br>Total<br>] Issue<br>4<br>31<br>26<br>1<br>2<br>0<br>0<br>0<br>0<br>0<br>0<br>0<br>0<br>0<br>0<br>0<br>0<br>0<br>0<br>0<br>0<br>0<br>0       | 2000@10:06:4<br>alendar days<br>Days Ave  <br>Usage Rate <br>0.13  <br>1.03  <br>0.87  <br>0.03  <br>0.07  <br>0.00  <br>0.00  <br>0.00  <br>0.00  <br>2000@10:06:4<br>alendar days<br>2000@10:06:4<br>alendar days<br>Days Ave  <br>Usage Rate <br>0.00  <br>0.00           | 0<br>J<br>Stock<br>Used<br>J<br>Stock<br>Used      | On-Hand<br>New<br>20  <br>6  <br>11  <br>23  <br>24  <br>10  <br>10  <br>10  <br>10  <br>10  <br>10  <br>10  <br>10                                                                                                    | Page<br>Days<br>On-Hand<br>1500<br>6900<br>3300<br>3300<br>3300<br>3300<br>3300<br>300                                                                                                    | 2: 3<br>Total \$<br>Used<br>                         | Value     | 105.0<br>On-Hand<br>New<br>193.8<br>106.5<br>156.4<br>149.6<br>249.5<br>249.5<br>249.5<br>249.5<br>249.5<br>0n-Hand<br>New<br>18.0<br>232.5<br>23.1<br>193.8                                                                                                    |
| 8100-22<br>8100-23<br>nter RET<br>ROSTHETIC<br>TATION: 1<br><br>CPCS<br>8100-24<br>8100-25<br>8100-26<br>8100-32<br>8100-31<br>8100-32<br>8100-32<br>8100-33<br>8100-35<br>8100-37<br>nter RET<br>ROSTHETIC<br>TATION: 1<br>                                                                                                    | ULTIMATE STO<br>URN to contin<br>C INVENTORY I<br>Milwaukee VAM<br>PSAS/ITEM<br>STOCKING-VEN<br>STOCKING-VEN<br>STOCKING-CAR<br>STOCKING-CAR<br>STOCKING-CAR<br>ULTIMATE JOB<br>ULTIMATE JOB<br>ULTIMATE JOB<br>ULTIMATE JOB<br>ULTIMATE JOB<br>ULTIMATE THI<br>ULTIMATE THI<br>ULTIMATE THI<br>ULTIMATE THI<br>ULTIMATE THI<br>ULTIMATE THI<br>ULTIMATE THI<br>ULTIMATE THI<br>ULTIMATE THI<br>ULTIMATE THI<br>ULTIMATE THI<br>ULTIMATE THI<br>ULTIMATE JOB<br>ULTIMATE JOB<br>STOCKING-VEN<br>STOCKING-VEN<br>STOCKING-VEN<br>STOCKING-VEN<br>STOCKING-VEN | ue or '^' to<br>TEM DETAIL R<br>C NO'<br>V.A.(Used)<br>Issue \$<br>OSA<br>OSA<br>OSA<br>OSA<br>OLO<br>OLO<br>OLO<br>ST<br>GH<br>GH<br>GH<br>GH<br>UE or '^' to<br>TEM DETAIL R<br>C NO'<br>V.A.(Used)<br>Issue \$<br>                         | exit:<br>EPORT<br>Total<br>Value<br>exit:<br>EPORT<br>vol, 2<br>Total<br>Vol, 2<br>Total<br>Value<br>0, 00                                                                                                    | R<br>2000 - NOV<br>                                                                                                    | UIN Date:<br>30, 2000<br>) Total<br>\$ Value<br>38.76<br>300.39<br>251.94<br>6.80<br>13.60<br>0.00<br>0.0          | DEC 14,<br>[ 30 c<br>Total<br>] Issue<br>4<br>31<br>26<br>1<br>2<br>0<br>0<br>0<br>0<br>0<br>0<br>0<br>0<br>0<br>0<br>0<br>0<br>0<br>0<br>0<br>0<br>0<br>0       | 0.00<br>0.00<br>2000@10:06:4<br>alendar days<br>Days Ave  <br>Usage Rate <br>0.13  <br>1.03  <br>1.03  <br>0.87<br>0.03  <br>0.07  <br>0.00  <br>0.00  <br>0.00  <br>0.00  <br>2000@10:06:4<br>calendar days<br>Days Ave  <br>Usage Rate <br>0.00  <br>0.00  <br>0 | 0<br>]<br>Stock<br>Used<br>]<br>Stock<br>Used<br>  | On-Hand<br>New 20<br>6<br>111<br>23<br>22<br>24<br>10<br>10<br>10<br>10<br>10<br>10<br>10<br>10<br>10<br>10<br>10<br>10<br>22<br>24<br>22<br>24<br>22<br>24<br>22<br>20<br>22<br>24<br>22<br>20<br>20<br>20<br>20<br>20<br>20<br>20<br>20<br>20<br>20<br>20<br>20 | Page<br>Days<br>On-Hand<br>150<br>6<br>13<br>690<br>300<br>300<br>300<br>300<br>300<br>200<br>Page<br>Days<br>On-Hand<br>300<br>300<br>300<br>300<br>300<br>300<br>300<br>30                                                                                                    | 2: 3<br>Total \$<br>Used<br>2: 4<br>Total \$<br>Used | Value<br> | 105.0<br>On-Hand<br>New<br>193.8<br>58.1<br>106.5<br>156.4<br>149.6<br>163.2<br>249.5<br>249.5<br>2 |
| 8100-22<br>8100-23<br>nter RETI<br>ROSTHETI<br>TATION: 1<br><br>B100-24<br>8100-25<br>8100-26<br>8100-30<br>8100-30<br>8100-30<br>8100-33<br>8100-33<br>8100-36<br>8100-36<br>8100-36<br>8100-36<br>8110-1<br>FATION: 1<br><br>8110-1<br>8110-1<br>8110 | ULTIMATE STO<br>URN to contin<br>C INVENTORY I<br>Milwaukee VAM<br>PSAS/ITEM<br>STOCKING-VEN<br>STOCKING-VEN<br>STOCKING-CAR<br>STOCKING-CAR<br>STOCKING-CAR<br>ULTIMATE JOB<br>ULTIMATE JOB<br>ULTIMATE JOB<br>ULTIMATE JOB<br>ULTIMATE JOB<br>ULTIMATE THI<br>ULTIMATE THI<br>ULTIMATE THI<br>ULTIMATE THI<br>ULTIMATE THI<br>ULTIMATE THI<br>ULTIMATE THI<br>ULTIMATE THI<br>ULTIMATE THI<br>ULTIMATE THI<br>ULTIMATE THI<br>ULTIMATE THI<br>ULTIMATE JOB<br>ULTIMATE JOB<br>STOCKING-VEN<br>STOCKING-VEN<br>STOCKING-VEN<br>STOCKING-VEN<br>STOCKING-VEN | ue or '^' to<br>TEM DETAIL R<br>C NO'<br>V.A.(Used)<br>Issue \$<br>OSA<br>OSA<br>OSA<br>OLO<br>OLO<br>ST<br>ST<br>GH<br>GH<br>UE or '^' to<br>TEM DETAIL R<br>C NO'<br>Issue \$<br>ST<br>OSA<br>OSA<br>OSA<br>OSA<br>OSA<br>OSA<br>OSA<br>OSA | exit:<br>EPORT<br>Total<br>Value<br>exit:<br>EPORT<br>V 01, 2<br><br>Total<br>Value<br><br><br>0,00                                                                                                    | R<br>2000 - NOV<br>COM. (New<br>Issue<br>4<br>31<br>26<br>1<br>2<br>0<br>0<br>0<br>0<br>0<br>0<br>0<br>0<br>0<br>0<br>0<br>0<br>0<br>0<br>0<br>0<br>0<br>0 | 0.00<br>0.00<br>un Date:<br>30, 2000<br>) Total<br>\$ Value<br>                                                                                                    | DEC 14,<br>[ 30 c<br>Total<br>] Issue<br>4<br>31<br>26<br>1<br>2<br>0<br>0<br>0<br>0<br>0<br>0<br>0<br>0<br>0<br>0<br>0<br>0<br>0<br>0<br>0<br>0<br>0<br>0       | 2000@10:06:4<br>alendar days<br>Days Ave  <br>Usage Rate <br>0.13  <br>1.03  <br>1.03  <br>0.87  <br>0.03  <br>0.07  <br>0.00  <br>0.00  <br>0.00  <br>0.00  <br>0.00  <br>0.00  <br>2000@10:06:4<br>calendar days<br>Days Ave  <br>Usage Rate <br>Days Ave  <br>Usage Rate <br>0.00  <br>0.00                                                                                                    | 0<br>]<br>Stock<br>Used<br>]<br>Stock<br>Used<br>  | On-Hand<br>New 20<br>6<br>11<br>23<br>22<br>24<br>10<br>10<br>10<br>10<br>10<br>10<br>10<br>10<br>10<br>10<br>10<br>10<br>10                                                                                                    | Page<br>Days<br>On-Hand<br>150<br>6<br>13<br>690<br>300<br>300<br>300<br>300<br>300<br>200<br>Page<br>Days<br>On-Hand<br>300<br>300<br>300<br>300<br>300<br>300<br>300<br>30                                                                                                    | 2: 3<br>Total \$<br>Used<br>                         | Value<br> | 105.0<br>On-Hand<br>New<br>193.0<br>58.1<br>106.1<br>156.0<br>149.0<br>163.1<br>249.1<br>249.1<br>249.2<br>249.2<br>249.2<br>249.2<br>249.2<br>249.2<br>249.2<br>249.2<br>249.2<br>249.3<br>249.3<br>249.3<br>249.3<br>249.3<br>249.3<br>249.3<br>249.3<br>249.4<br>249.3<br>249.3<br>249                                                                                                    |

#### Prosthetics Inventory Package (PIP) Patch RMPR\*3\*61 User Manual

# Item Detail Report – Choosing "Select Individual HCPCS"

| Report<br>description | <ul> <li>You can select to view or print the Item Detail Report using the Select Individual HCPCS criteria. This report provides the following cost information:</li> <li>Grand totals for Dollar Value Issued for both USED and NEW items</li> </ul> |   |  |  |  |  |  |  |
|-----------------------|----------------------------------------------------------------------------------------------------|---|--|--|--|--|--|--|
|                       | • Dollar value on hand for both USED and NEW items.                                                                                                    |   |  |  |  |  |  |  |
|                       |                                                                                                    |   |  |  |  |  |  |  |
| Steps                 | To view or print the <b>Item Detail Report</b> by selecting an individual HCPCS, follow these steps:                                                                                                    |   |  |  |  |  |  |  |
|                       | Step Action                                                                                                    |   |  |  |  |  |  |  |
|                       | 1 At the Choose HCPCS Selection option prompt, type S for the                                                                                                    | ; |  |  |  |  |  |  |
|                       | Select Individual HCPCS option, and press <enter>.</enter>                                                                                                    |   |  |  |  |  |  |  |
|                       | 2 At the <b>Select HCPCS 1:</b> prompt, enter the HCPCS if you know it or                                                                                                    |   |  |  |  |  |  |  |
|                       | enter two question marks to display a list of HCPCS and select one if                                                                                                    |   |  |  |  |  |  |  |
|                       | you do not know the exact HCPCS.                                                                                                    |   |  |  |  |  |  |  |
|                       | 3 More HCPCS prompts will display until you press <b><enter></enter></b> to bypass it.                                                                                                    |   |  |  |  |  |  |  |
|                       | 4 At the <b>Device:</b> Home // prompt, press < <b>Enter</b> >.                                                                                                    |   |  |  |  |  |  |  |
|                       | 5 To view or print the report, type ";132;" at the Right Margin:                                                                                                    |   |  |  |  |  |  |  |
|                       | <b>80</b> // prompt to extend the margins for the report to display and/or print, and press <b>Enter</b> >.                                                                                                    | , |  |  |  |  |  |  |
|                       |                                                                                                    |   |  |  |  |  |  |  |
|                       |                                                                                                    |   |  |  |  |  |  |  |
| Select                | A ALL HCPCS<br>G ALL HCPCS for NPPD group                                                                                                    |   |  |  |  |  |  |  |
| Individual            | G ALL HCPCS for NPPD group<br>L ALL HCPCS for NPPD line                                                                                                    |   |  |  |  |  |  |  |
| HCPCS                 | S Select individual HCPCS                                                                                                    |   |  |  |  |  |  |  |
|                       | Choose HCPCS selection option: A// $S$ <enter> Select individual HCPCS</enter>                                                                                                    |   |  |  |  |  |  |  |
|                       | Select HCPCS 1: L0120 <enter> CERV FLEXIBLE NON-ADJUSTABLE</enter>                                                                                                    |   |  |  |  |  |  |  |
|                       | Select HCPCS 2: <b><enter></enter></b>                                                                                                    |   |  |  |  |  |  |  |
|                       |                                                                                                    |   |  |  |  |  |  |  |
|                       | DEVICE: HOME// ;132; <enter> TELNET VIRTUAL</enter>                                                                                                    |   |  |  |  |  |  |  |
|                       | Processing report                                                                                                    |   |  |  |  |  |  |  |

# Item Detail Report – Choosing "Select Individual HCPCS",

Continued

IndividualRemember to change the report width size from the default standard of 80 to 132 at<br/>the Right Margin: 80// prompt. (Contact your IRM if you need instructions<br/>on how to make this change.)

| 100 D BR# | ACE AL/OTH [B  | RACES AND OR        | THOTICS           | ]    |       |   |                        |                           |                   |                        |                |
|-----------|----------------|---------------------|-------------------|------|-------|---|------------------------|---------------------------|-------------------|------------------------|----------------|
| ICPCS     | PSAS/ITEM      | V.A.(Used)<br>Issue | Total<br>\$ Value |      |       |   | Days Ave<br>Usage Rate | Stock On-Hand<br>Used New | Days  <br>On-Hand | Total \$ Value<br>Used | On-Hand<br>New |
| L0120-1   | COLLAR-CERV    | ICAL                |                   | 0    | 0.00  | 0 | 0.00                   | 11                        | >30               |                        | 48.40          |
| 0120-5    | COLLAR-CERV    | ICAL                |                   | 3    | 8.55  | 3 | 0.10                   | 9                         | 90                |                        | 25.65          |
| 0120-6    | COLLAR-CERV    | ICAL                |                   | 1    | 3.70  | 1 | 0.03                   | 3                         | 90                |                        | 11.10          |
| 0120-7    | COLLAR-CERV    | ICAL                |                   | 0    | 0.00  | 0 | 0.00                   | 12                        | >30               |                        | 44.40          |
| 20120-8   | COLLAR-CERV    | ICAL                |                   | 0    | 0.00  | 0 | 0.00                   | 10                        | >30               |                        | 28.50          |
| Use:      | ed)            |                     | 0.00              |      |       | 0 | 0.00                   | 0 I                       |                   | 0.00                   |                |
| (Nev      | 7)             |                     |                   | 4    | 12.25 | 4 | 0.13                   | 45                        | İ                 |                        | 158.05         |
| c         | GRAND TOTAL \$ | VALUE ISSUE         | D (Used)          | = \$ | 0.00  |   | C                      | RAND TOTAL \$ VAL         | UE ON-HAN         | ID (Used) = \$         | 0.0            |
| C         | GRAND TOTAL \$ | VALUE ISSUE         | D (New)           | = \$ | 12.25 |   | (                      | FRAND TOTAL \$ VAL        | UE ON-HAN         | ID (New) = \$          | 158.0          |

## HCPCS Summary Report (SH)

#### **Overview**

| Report<br>description     | hand in Iı<br>and it is s                          | <b>CS Summary Report</b> provides a quick overview of the total dollars on aventory. This report displays the stock on hand for a specified date range, orted by HCPCS. The HCPCS options for you to select when viewing or a report includes the following:                                                                                                    |
|---------------------------|----------------------------------------------------|----------------------------------------------------------------------------------------------------|
|                           | <ul><li>All H</li><li>All H</li></ul>              | CPCS (default setting)<br>CPCS for an NPPD Group<br>CPCS for an NPPD Line (or related HCPCS)<br>t Individual HCPCS (more than one HCPCS can be selected).                                                                                                    |
| Steps                     | To select                                          | the HCPCS Summary Report, follow these steps:                                                                                                    |
|                           | Step                                               | Action                                                                                                    |
|                           | 1                                                  | Type SH for the HCPCS Summary Report option from the Inventory<br>Report Menu, and press <enter>.</enter>                                                                                                    |
|                           | 2                                                  | At the <b>Site</b> prompt, press <b>&lt; Enter&gt;</b> to select the default site entry.                                                                                                    |
|                           | 3                                                  | At the <b>Beginning Date</b> prompt, type the beginning date of the date range, and press <b><enter< b="">&gt;.</enter<></b>                                                                                                    |
|                           | 4                                                  | At the <b>Ending Date</b> prompt, type the end date, and press <b><enter></enter></b> .                                                                                                    |
|                           | 5                                                  | The options for the <b>HCPCS Summary Report</b> displays.                                                                                                    |
|                           |                                                    |                                                                                                    |
| Inventory<br>Reports Menu | SI<br>SH<br>SG<br>SS<br>PI<br>PL<br>PO<br>PS<br>IU | Item Detail Report<br>HCPCS Summary Report<br>NPPD Group/Line Report<br>NPPD Group Summary Report<br>Print Current HCPCS Balance by HCPCS<br>Print Current Item Balance by Location<br>Print Order/Receive Item<br>Print Transaction History<br>Print Item Usage By Location                                                                                                    |
|                           | SITE: Hir<br>Beginning                             | Print Stock Work Sheet<br>Reprint Barcode Label<br>Print Items Not Issued Within 30-Day<br>Print Stock On Hand Over Date Range<br>Print All Barcode in a Location<br>Print PIP/IFCAP Item Report<br>aventory Reports Option: SH <enter> Stock On Hand HCPCS<br/>hes Development System// <enter> 499<br/>g Date: 9/1/00 (SEP 01, 2000) <enter><br/>he: 9/30/00 (SEP 30, 2000) <enter></enter></enter></enter></enter> |
|                           | Sele                                               | a       ALL HCPCS         G       ALL HCPCS for NPPD group         L       ALL HCPCS for NPPD line         S       Select individual HCPCS                                                                                                    |

### HCPCS Summary Report – Choosing "All HCPCS"

| Report right | The All HCPCS option on the HCPCS Summary Report must be printed using an                                                                          |
|--------------|----------------------------------------------------------------------------------------------------|
| margins      | extended right margin format of 132-width size instead of the standard 80-width default size. (See your IRM department for detailed instructions.) |
|              | default size. (See your IKM department for defaned instructions.)                                                                                  |

Steps To select the All HCPCS option of the HCPCS Summary Report, follow these steps:

| Step | Action                                                                                                    |
|------|----------------------------------------------------------------------------------------------------|
| 1    | At the Choose HCPCS Selection option prompt, type A for                                                                                                    |
|      | the All HCPCS option, and press <enter>.</enter>                                                                                                    |
| 2    | At the <b>Device:</b> Home / / prompt, press < Enter >.                                                                                                    |
| 3    | To print the report, type " <b>;132;</b> " at the <b>Right Margin: 80</b> //<br>prompt to extend the margins for the report to display and/or print, and<br>press <b><enter< b="">&gt;.</enter<></b> |

HCPCS Summary Report Options Select one of the following: A ALL HCPCS G ALL HCPCS for NPPD group L ALL HCPCS for NPPD line S Select individual HCPCS Choose HCPCS selection option: A// <Enter> ALL HCPCS DEVICE: HOME// ;132; <Enter> TELNET VIRTUAL Processing report......

### HCPCS Summary Report - Choosing "All HCPCS", Continued

Description field

Notice that this **HCPCS Summary Report** provides a **DESCRIPTION** field in the second column instead of a **PSAS/Item** field as in the **Item Detail Report**.

|                                        | INVENTORY H<br>ilwaukee VAM                   |             |       |          |         |      |       |         | 2000@10:10:1<br>alendar days |        |     | Page      | e: 1                   |          |
|----------------------------------------|-----------------------------------------------|-------------|-------|----------|---------|------|-------|---------|------------------------------|--------|-----|-----------|------------------------|----------|
| 100 B MANU                             | AL CUSTOM [ 1                                 | WHEELCH     | AIRS  | AND ACC  | CESSORI | ES ] |       |         |                              |        |     |           |                        |          |
| HCPCS D                                |                                               |             |       | \$ Value | Issue   | e \$ | Value | Issue   |                              | Used   |     |           | Total \$ Value<br>Used |          |
| K0004 1<br>K0004 1                     | HIGH STREN(U:<br>HIGH STREN(Ne                | sed)<br>ew) | 0     | 0.00     | 10      | 3,29 | 4.09  | 0<br>10 | 0.00                         | 0<br>  | 5   | 15        | 0.00                   |          |
| (Used<br>(New)                         | )                                             |             |       | 0.00     |         | 3,29 |       | 0       | 0.00                         | 0      |     |           |                        | 1,856.81 |
| 100 C STAN                             | DARD [ WHEEL(                                 | CHAIRS      | AND   | ACCESSOF |         |      |       |         |                              |        |     |           |                        |          |
| HCPCS D                                |                                               | Issue       |       | \$ Value | Issue   | \$   | Value | Issue   |                              | Used   | New | On-Hand   | Total \$ Value<br>Used |          |
| K0001                                  | STANDARD W(U<br>STANDARD W(N                  | ew)         |       |          | 5       |      |       |         | 0.00<br>  0.17               |        | 3   | 18        | 0.00                   | 387.30   |
| (Used<br>(New)                         | )                                             |             |       | 0.00     |         |      |       | 0<br>5  | 0.00                         | 0      | 3   |           | 0.00                   | 387.30   |
| 100 D ACCE                             | SSORIES [ WHI                                 | EELCHAI     | ERS A | ND ACCES | SSORIES | 3 ]  |       |         |                              |        |     |           |                        |          |
| HCPCS D                                |                                               |             |       |          | Issue   |      |       |         |                              |        |     |           | Total \$ Value<br>Used |          |
| DL175 (                                | GLOVES, WH(U)<br>GLOVES, WH(N)                | ew)         | 0     | 0.00     | 16      | 11   | 2.00  | 0<br>16 | 0.00<br>  0.53               | 24     | 41  | >30<br>77 | 0.00                   | 287.00   |
| PROSTHETIC                             | RN to contin<br>INVENTORY H<br>ilwaukee VAM   | CPCS SU     | JMMAR | Y REPORT | r       |      |       |         |                              |        |     | Page      | ≥: 3                   |          |
|                                        |                                               | Issue       |       |          | Issue   | e \$ |       |         |                              |        |     |           | Total \$ Value<br>Used |          |
| DL177 (                                | COVERS(Used)<br>COVERS(New)                   |             | 0     | 0.00     |         |      | 0.00  | 0<br>0  | 0.00<br>  0.00               | 0<br>  | 23  | >30       |                        | 715.29   |
| E0978                                  | WHEELCHAIR(U)<br>WHEELCHAIR(N)                | ew)         | 0     | 0.00     | 0       |      | 0.00  | 0<br>0  | 0.00                         | 0      | 5   | >30       | 0.00                   | 154.25   |
| к0019                                  | ARM PAD EA(U:<br>ARM PAD EA(N                 | ew)         | -     |          | 0       |      | 0.00  | 0       | 0.00                         |        | 6   | >30       |                        | 30.00    |
| к0020                                  | FIXED ADJU(U:<br>FIXED ADJU(Ne                | ew)         | 0     | 0.00     | 0       |      | 0.00  | 0       | 0.00                         | 0      | 4   | >30       |                        | 19.80    |
|                                        | FOOTREST C(U:<br>FOOTREST C(Ne                |             | 0     | 0.00     | 0       |      | 0.00  | 0<br>0  | 0.00                         | 0<br>  | 8   | >30       | 0.00                   | 80.00    |
|                                        | DRIVE BELT(U:<br>DRIVE BELT(Ne                |             | 0     | 0.00     | 0       |      | 0.00  | 0<br>0  | 0.00                         | 0<br>  | 4   | >30       | 0.00                   | 86.40    |
|                                        |                                               |             |       |          |         |      |       |         |                              |        |     |           |                        |          |
| (Used<br>(New)                         |                                               |             | 0     | 0.00     |         | 11   |       |         | 0.00                         | 24     |     |           | 0.00                   | 1,372.74 |
|                                        | ION FOAM [ WI                                 |             |       |          |         |      |       |         |                              |        |     |           |                        |          |
| HCPCS D                                |                                               |             |       |          |         |      |       |         |                              |        |     |           | Total \$ Value<br>Used |          |
|                                        | WHEELCHAIR(U                                  |             | 0     | 0.00     | 2       |      | .5.75 | 0<br>2  | 0.00                         |        | 4   | 60        | 0.00                   | 31.50    |
| E0964 1                                | WHEELCHAIR(N<br>WHEELCHAIR(U:<br>WHEELCHAIR(N | sed)        | 0     | 0.00     |         | 1    | i     | 0       | 0.00                         | 0      |     |           | 0.00                   | 82.71    |
| ====================================== | )                                             |             |       | 0.00     |         |      | 8.46  |         |                              |        |     |           |                        | 114.21   |
| (#)                                    |                                               |             |       | (Rep     |         |      |       | -       | ntinued                      | on ney |     |           |                        |          |

### HCPCS Summary Report - Choosing "All HCPCS", Continued

**Sample Screen** The **HCPCS Summary Report** using the "All HCPCS" option continues as follows: (continued)

| CPCS                         | DESCRIPTION                                  | V.A.(Used<br>Issue                           |                                 |     |                       |             |                  |      |     |            | Total \$ Value<br>  Used | On-Hand<br>New                                                                                |
|------------------------------|----------------------------------------------|----------------------------------------------|---------------------------------|-----|-----------------------|-------------|------------------|------|-----|------------|--------------------------|-----------------------------------------------------------------------------------------------|
| 0176<br>0176<br>0176<br>0178 | AIR PRESSR(<br>AIR PRESSR(<br>GEL PRESSR(    | Norr)                                        |                                 | 6   | 1,087.77              | 0<br>6<br>0 |                  | 0    | 23  | 115        | 0.00                     | 3,487.74                                                                                      |
| 0178                         | GEL PRESSR(<br>GEL PRESSR(                   | New)                                         |                                 | 3   | 607.38                | 3           | 0.10             |      | 10  | 100        |                          | 2,014.32                                                                                      |
|                              | sed)                                         | 0                                            | 0.00                            |     | <br> <br>1,695.15     | 0           | 0.00             | 0    |     |            | 0.00                     | 5,502.00                                                                                      |
| 00 A B                       | RACE ANKLE [ B                               | RACES AND O                                  | RTHOTICS                        | ]   |                       |             |                  |      |     |            |                          |                                                                                               |
| CPCS                         | DESCRIPTION                                  | V.A.(Used<br>Issue                           |                                 |     |                       |             |                  | Used | New |            | Total \$ Value<br>  Used | On-Hand<br>New                                                                                |
| 1902<br>1902<br>1930         | AFO ANKLE (<br>AFO ANKLE (<br>AFO PLASTI(    | New)                                         |                                 | 5   | 17.80                 |             |                  | 0    | 23  | 138        | 0.00                     | 301.1                                                                                         |
| 1930<br>4392                 | AFO PLASTI(<br>REPLACE AN(                   | New)<br>Used) 0                              | 0.00                            | 3   | 59.79                 | 3<br>0      | 0.10             | 0    | 34  | 340        | 0.00                     | 675.7                                                                                         |
| 4396                         | REPLACE AN(<br>ANKLE CONT(<br>ANKLE CONT(    | Used) 0                                      | 0.00                            |     | 4.50  <br> <br>135.00 | 1<br>0<br>3 | 0.03 0.00 0.10   |      |     | 600<br>500 | 0.00                     | 225.00                                                                                        |
| (U<br>(N                     | sed)                                         | 0                                            | 0.00                            |     | 217.09                | 0           | 0.00             | 0    |     |            | 0.00<br>                 | 3,451.8                                                                                       |
| 00 D B                       | RACE AL/OTH [                                | BRACES AND                                   | ORTHOTICS                       | 5 ] |                       |             |                  |      |     |            |                          |                                                                                               |
| CPCS                         |                                              |                                              |                                 |     |                       |             |                  |      |     |            | Total \$ Value<br>  Used | On-Hand<br>New                                                                                |
| 1810<br>1810                 | ADJUST KNE(<br>ADJUST KNE(<br>ETURN to conti | New)                                         |                                 | 0   | 0.00                  | 0<br>0      | 0.00  <br>  0.00 | 0    | 1   | >30        | 0.00                     | 0.0                                                                                           |
| 1810<br>1810<br>nter R<br>   | ADJUST KNE(                                  | Used) 0<br>New)<br>nue or '^'<br>UE ISSUED ( | 0.00 <br>to exit:<br>Used) = \$ | 0   | 0.00                  | 0           | 0.00  <br>  0.00 | 0    |     | 1          | 1   >30                  | On-Hand  Used<br>    0.00<br>1   >30 <br>E ON-HAND (Used) = \$ 2,<br>E ON-HAND (New) = \$ 97, |

# HCPCS Summary Report – Choosing "All HCPCS for NPPD Group"

| Report<br>description | displays a | <b>ICPCS for NPPD Group</b> option on the <b>HCPCS Summary Report</b><br>all the HCPCS usage for an NPPD Group. This report must be printed<br>extended right margin format of 132-width size instead of the standard 80-<br>ault size. |
|-----------------------|------------|----------------------------------------------------------------------------------------------------|
| Steps                 |            | or print the <b>HCPCS Summary Report</b> for using the <b>All HCPCS for</b><br><b>roup</b> option, follow these steps:                                                                                                    |
|                       | Step       | Action                                                                                                    |
|                       | 1          | At the Choose HCPCS Selection prompt, type G for the All HCPCS for NPPD Group option, and press <enter>.</enter>                                                                                                    |
|                       | 2          | A list of NPPD Groups displays. Type a number of the NPPD Group<br>you want to select, and press <b><enter></enter></b> . Note: You can select multiple<br>groups, by typing a list or range (e.g., 1,3,5 or 2-4,8).                    |
|                       | 3          | At the Device: Home // prompt, press < Enter>                                                                                                    |
|                       | 4          | To display or print the report, type ";132;" at the <b>Right Margin:</b><br>80// prompt to extend the margins for the report to display and/or print,                                                                                   |

and press **<Enter>**.

| All HCPCS for | Select one of the | e following:                                                    |
|---------------|-------------------|-----------------------------------------------------------------|
|               |                   |                                                                 |
| NPPD Group    | А                 | ALL HCPCS                                                       |
|               | G                 | ALL HCPCS for NPPD group                                        |
|               | L                 | ALL HCPCS for NPPD line                                         |
|               | S                 | Select individual HCPCS                                         |
|               | Choose HCPCS sele | ection option: A// $G$ <enter> ALL HCPCS for NPPD group</enter> |
|               | 1. WHEELCHAIRS A  | AND ACCESSORIES                                                 |
|               | 2. ARTIFICIAL LE  | EGS                                                             |
|               | 3. ARTIFICIAL AF  | RMS AND TERMINAL DEVICES                                        |
|               | 4. BRACES AND OF  | RTHOTICS                                                        |
|               | 5. SHOES/ORTHOTI  | CCS                                                             |
|               | 6. NEUROSENSORY   | AIDS                                                            |
|               | 7. RESTORATIONS   |                                                                 |
|               | 8. OXYGEN AND RE  | CSPIRATORY                                                      |
|               | 9. MEDICAL EQUIE  | PMENT                                                           |
|               | 10. ALL OTHER SUP | PPLIES AND EQUIPMENT                                            |
|               | 11. HOME DIALYSIS | 5 PROGRAM                                                       |
|               | 12. ADAPTIVE EQUI | PMENT                                                           |
|               | 13. HISA          |                                                                 |
|               | 14. SURGICAL IMPI | LANTS                                                           |
|               | 15. MISC          |                                                                 |
|               |                   | b : (1-15): 4 <enter></enter>                                   |
|               | DEVICE: HOME// ;1 | .32; <enter> TELNET VIRTUAL</enter>                             |
|               |                   |                                                                 |
|               | Processing report |                                                                 |

# HCPCS Summary Report – Choosing "All HCPCS for NPPD Group", Continued

Description field

Again, notice that this **HCPCS Summary Report** provides a **DESCRIPTION** field in the second column instead of a **PSAS/Item** field as in the **Item Detail Report**.

| 902<br>902<br>930<br>930<br>392<br>392<br>396<br>396<br>396<br>(Ue<br>(Ne                      | AFO ANKLE (<br>AFO ANKLE (<br>AFO PLASTI(<br>AFO PLASTI(<br>REPLACE AN(<br>ANKLE CONT(<br>ANKLE CONT(<br>ANKLE CONT(<br>ANKLE CONT(<br>ANKLE CONT(<br>ANKLE CONT(<br>ANKLE CONT(<br>ANKLE CONT(<br>ANKLE CONT(<br>ANKLE CONT(<br>ANKLE CONT(<br>CONT)<br>CONT<br>ADJUST KNE(<br>CERV FLEXI(<br>VARUS/VALG( | V.A.(U<br>Issue<br>Used)<br>New)<br>Used)<br>New)<br>Used)<br>New)<br>BRACES A<br>V.A.(U<br>Issue<br>Used)<br>New) | Jsed) \$ 0 0 0 0 0 0 0 0 0 0 0 0 0 0 0 0 0 0 0                                              | Total           Value           0.00           0.00           0.00           0.00           0.00           0.00           0.00           0.00           0.00           0.00           0.00           0.00           0.00           0.00           0.00           0.00           0.00           0.00           0.00           0.00           0.00           0.00           0.00 | COM.<br>Issue<br>5<br>3<br>1<br>3<br>12<br>5<br>3 | \$ Value<br>17.80<br>59.79<br>4.50<br>135.00          | 0<br>5<br>0<br>3<br>0<br>1<br>0<br>3              | Usage Rate                                                   | <b>Used</b><br>0<br>0<br>0      | New 23  <br>34  <br>20  <br>50                              | Оп-Hand<br>138<br>340<br>600<br>500 | 0.00<br>0.00<br>0.00                 | New<br>301.12<br>675.76<br>225.00<br>2,250.00 |
|------------------------------------------------------------------------------------------------|----------------------------------------------------------------------------------------------------|----------------------------------------------------------------------------------------------------|---------------------------------------------------------------------------------------------|----------------------------------------------------------------------------------------------------|---------------------------------------------------|-------------------------------------------------------|---------------------------------------------------|--------------------------------------------------------------|---------------------------------|-------------------------------------------------------------|-------------------------------------|--------------------------------------|-----------------------------------------------|
| 902<br>930<br>930<br>392<br>392<br>396<br>396<br>(UE<br>(Ne<br>0 D BF<br>PPCS<br>810<br>810    | AFO ANKLE (<br>AFO PLASTI<br>AFO PLASTI<br>REPLACE AN(<br>REPLACE AN(<br>ANKLE CONT(<br>ANKLE CONT(<br>ANKLE CONT(<br>Bed)<br>ew)<br>RACE AL/OTH [<br>DESCRIPTION<br>ADJUST KNE(<br>ADJUST KNE(<br>CERV FLEXI(<br>VARUS/VALG(                                                                              | VISUE<br>USED<br>NEW)<br>USED<br>USED<br>USED<br>NEW)<br>USED<br>NEW)<br>USED<br>USED<br>USED<br>USED<br>NEW)      | 0<br>0<br>0<br>0<br>0<br>0<br>0<br>0<br>0<br>0<br>0<br>0<br>0<br>0<br>0<br>0<br>0<br>0<br>0 | value           0.00           0.00           0.00           0.00           0.00           0.00           0.00           0.00           0.00           0.00           0.00           0.00           0.00           0.00           0.00           0.00           0.00           0.00           0.00           0.00           0.00           0.00                                | <b>Issue</b><br>5<br>3<br>1<br>3<br>              | * <b>\$ Value</b><br>17.80<br>59.79<br>4.50<br>135.00 | Issue<br>0<br>5<br>0<br>3<br>0<br>1<br>0<br>3<br> | Usage Rate                                                   | <b>Used</b><br>0<br>0<br>0<br>0 | New            23            34            20            50 | Оп-Hand<br>138<br>340<br>600<br>500 | Used<br>0.00<br>0.00<br>0.00<br>0.00 | New<br>301.12<br>675.76<br>225.00<br>2,250.00 |
| 902<br>930<br>930<br>392<br>392<br>396<br>396<br>(Us<br>(Ne<br>0 D BF<br><br>PCS<br>810<br>810 | AFO ANKLE (<br>AFO PLASTI(<br>AFO PLASTI(<br>REPLACE AN(<br>REPLACE AN(<br>NKLE CONT(<br>ANKLE CONT(<br>ANKLE CONT(<br>Bed)<br>ew)<br>RACE AL/OTH [<br>DESCRIPTION<br>ADJUST KNE(<br>CERV FLEXI(<br>CERV FLEXI(<br>VARUS/VALG(                                                                             | New)<br>Used)<br>New)<br>Used)<br>New)<br>Used)<br>New)<br>BRACES A<br>V.A.(U<br>Issue<br>Used)<br>New)            | 0<br>0<br>0<br>AND OR<br>Jsed)                                                              | 0.00<br>0.00<br>0.00<br>0.00<br>0.00                                                                                                    | 3<br>1<br>3<br>                                   | 59.79<br>4.50<br>135.00                               | 5<br>0<br>3<br>0<br>1<br>0<br>3<br>:==========0   | 0.17<br>0.00<br>0.10<br>0.00<br>0.03<br>0.00<br>0.10<br>0.10 | 0<br>0<br>0                     | 34  <br>20  <br>50                                          | 340<br>600<br>500                   | 0.00                                 | 675.76<br>225.00<br>2,250.00                  |
| 930<br>930<br>392<br>392<br>396<br>396<br>(UE<br>(Ne<br>0 D BF<br>PPCS<br>810<br>810           | AFO PLASTI(<br>AFO PLASTI(<br>REPLACE AN(<br>REPLACE AN(<br>ANKLE CONT(<br>ANKLE CONT(<br>ANKLE CONT(<br>Escape)<br>ew)<br>RACE AL/OTH [<br>DESCRIPTION<br>ADJUST KNE(<br>CERV FLEXI(<br>VARUS/VALG(                                                                                                    | Used)<br>New)<br>Used)<br>New)<br>Used)<br>New)<br>BRACES A<br>V.A.(U<br>Issue<br>Used)<br>New)                    | 0<br>0<br><br>Jsed)<br>\$                                                                   | 0.00 <br>0.00 <br>0.00 <br>8THOTICS                                                                                                    | 3<br>1<br>3<br>                                   | 59.79<br>4.50<br>135.00                               | 0<br>3<br>0<br>1<br>0<br>3<br>:=======<br>0       | 0.00<br>0.10<br>0.00<br>0.03<br>0.00<br>0.10                 | 0<br>0                          | 34  <br>20  <br>50                                          | 340<br>600<br>500                   | 0.00<br>0.00<br>0.00                 | 675.76<br>225.00<br>2,250.00                  |
| 930<br>392<br>392<br>396<br>396<br>(UE<br>(Ne<br>0 D BF<br>PPCS<br>810<br>810                  | AFO PLASTI(<br>REPLACE AN(<br>REPLACE AN(<br>ANKLE CONT(<br>ANKLE CONT(<br>ANKLE CONT(<br>BESCRIPTION<br>DESCRIPTION<br>ADJUST KNE(<br>CERV FLEXI(<br>VARUS/VALG(                                                                                                    | New)<br>Used)<br>New)<br>ERACES A<br><br>V.A.(U<br>Issue<br><br>Used)<br>New)                                      | 0<br>0<br>AND OR<br>Jsed)<br>\$                                                             | 0.00 <br>0.00 <br>0.00 <br>8THOTICS                                                                                                    | 3<br>1<br>3<br>12<br>12<br>3                      | 4.50  <br>135.00                                      | 0<br>1<br>0<br>3<br>                              | 0.10<br>0.00<br>0.03<br>0.00<br>0.10<br>0.10                 | 0<br>0                          | 20  <br>50  <br>                                            | 600<br>500                          | 0.00                                 | 225.00<br>2,250.00                            |
| 392<br>396<br>396<br>(Us<br>(Ne<br>0 D BF<br><br>PCS<br>810<br>810                             | REPLACE AN(<br>ANKLE CONT(<br>ANKLE CONT(<br>ANKLE CONT(<br>Escliption)<br>DESCRIPTION<br>ADJUST KNE(<br>ADJUST KNE(<br>CERV FLEXI(<br>VARUS/VALG(                                                                                                    | New)<br>Used)<br>New)<br>=======<br>BRACES A<br><br>V.A.(U<br>Issue<br><br>Used)<br>New)                           | 0<br>0<br>AND OR<br>Jsed)<br>\$                                                             | 0.00 <br> <br>0.00 <br> <br>RTHOTICS<br><br>Total                                                                                                    | 1<br>3<br>12<br>3<br>]                            | <br>  135.00<br>                                      | 1<br>0<br>3<br>                                   | 0.03  <br>  0.00  <br>  0.10  <br>  0.00                     | 0                               | 50  <br>===============                                     | 500                                 | 0.00                                 | 2,250.00                                      |
| 396<br>396<br>(UE<br>(Ne<br>0 D BF<br>PPCS<br>810<br>810                                       | ANKLE CONT(<br>ANKLE CONT(<br>sed)<br>ew)<br>RACE AL/OTH [<br>DESCRIPTION<br>ADJUST KNE(<br>CERV FLEXI(<br>VARUS/VALG(                                                                                                    | Used)<br>New)<br>BRACES A<br>V.A.(U<br>Issue<br>Used)<br>New)                                                      | 0<br>AND OR<br>Jsed)<br>\$                                                                  | 0.00 <br>8THOTICS<br>Total                                                                                                    | 3<br>12<br>3                                      | <br>  135.00<br>                                      | 0<br>3<br>                                        | 0.00  <br>0.10  <br>0.00                                     |                                 | 50  <br>===============                                     | 500                                 | 0.00                                 | 2,250.00                                      |
| 396<br>(Us<br>(Ne<br>0 D BF<br>PPCS<br>810<br>810                                              | ANKLE CONT(<br>sed)<br>ew)<br>RACE AL/OTH [<br>DESCRIPTION<br>ADJUST KNE(<br>CERV FLEXI(<br>VARUS/VALG(                                                                                                    | New)<br>BRACES A<br>V.A.(U<br>Issue<br>Used)<br>New)                                                               | 0<br>AND OR<br>Jsed)<br>\$                                                                  | 0.00 <br>8THOTICS<br>Total                                                                                                    | 3<br>12<br>3                                      |                                                       | 3<br>=======<br>0                                 | 0.10  <br><br>  0.00                                         |                                 | 50                                                          | 500                                 | <br>================                 |                                               |
| (Us<br>(Ne<br>0 D BF<br><br>PCS<br>810<br>810                                                  | sed)<br>ew)<br>RACE AL/OTH [<br>DESCRIPTION<br>ADJUST KNE(<br>ADJUST KNE(<br>CERV FLEXI(<br>VARUS/VALG(                                                                                                    | BRACES A<br>V.A.(U<br>Issue<br>Used)<br>New)                                                                       | 0<br>AND OR<br>Jsed)<br>\$                                                                  | 0.00 <br> <br>RTHOTICS<br><br>Total                                                                                                    | 12                                                |                                                       | 0                                                 | 0.00                                                         |                                 |                                                             |                                     |                                      |                                               |
| PCS<br>810<br>810                                                                              | DESCRIPTION<br>ADJUST KNE (<br>ADJUST KNE (<br>CERV FLEXI (<br>CERV FLEXI (<br>VARUS/VALG (<br>VARUS/VALG                                                                                                    | V.A.(U<br>Issue<br>Used)<br>New)                                                                                   | Jsed)<br>\$                                                                                 | Total                                                                                                    |                                                   |                                                       |                                                   |                                                              |                                 |                                                             |                                     |                                      |                                               |
| PCS<br>810<br>810                                                                              | ADJUST KNE (<br>ADJUST KNE (<br>ADJUST KNE (<br>CERV FLEXI (<br>CERV FLEXI (<br>VARUS/VALG (                                                                                                    | V.A.(U<br>Issue<br>Used)<br>New)                                                                                   | Jsed)<br>\$<br>                                                                             | Total                                                                                                    | COM                                               |                                                       |                                                   |                                                              |                                 |                                                             |                                     |                                      |                                               |
| 810                                                                                            | ADJUST KNE(<br>ADJUST KNE(<br>CERV FLEXI(<br>CERV FLEXI(<br>VARUS/VALG(                                                                                                    | Issue<br><br>Used)<br>New)                                                                                         | \$                                                                                          |                                                                                                    |                                                   | (New) Total                                           | Total                                             | Davs Ave                                                     | Stock                           | On-Hand                                                     | Davs                                | Total \$ Value                       | On-Hand                                       |
| 810                                                                                            | ADJUST KNE(<br>CERV FLEXI(<br>CERV FLEXI(<br>VARUS/VALG(                                                                                                    | Used)<br>New)                                                                                                    |                                                                                             |                                                                                                    |                                                   |                                                       |                                                   | Usage Rate                                                   |                                 |                                                             |                                     | Used                                 |                                               |
|                                                                                                | CERV FLEXI(<br>CERV FLEXI(<br>VARUS/VALG(                                                                                                    |                                                                                                    | 0                                                                                           | 0.00                                                                                                    |                                                   |                                                       | 0                                                 | 0.00                                                         | 0                               |                                                             |                                     | 0.00                                 |                                               |
| 1.20                                                                                           | CERV FLEXI(<br>VARUS/VALG(                                                                                                    | used)                                                                                                    | 0                                                                                           | 0.00                                                                                                    | 0                                                 | 0.00                                                  | 0                                                 | 0.00                                                         | <u>,</u>                        | 1                                                           | >30                                 |                                      | 0.00                                          |
| 120                                                                                            | VARUS/VALG(                                                                                                    |                                                                                                    | 0                                                                                           | 0.00                                                                                                    | 4                                                 | 12.25                                                 | 0<br>4                                            | 0.00                                                         | 0                               | 45                                                          | 338                                 | 0.00                                 | 158.05                                        |
| 270                                                                                            |                                                                                                    |                                                                                                    | 0                                                                                           | 0.00                                                                                                    | 1                                                 | 12.25                                                 | 0                                                 | 0.00                                                         | 0                               | 15                                                          | 550                                 | 0.00                                 | 100.00                                        |
| 270                                                                                            | VARUS/VALG(                                                                                                    |                                                                                                    |                                                                                             | į                                                                                                    | 0                                                 | 0.00                                                  | 0                                                 | 0.00                                                         |                                 | 3                                                           | >30                                 | 1                                    | 43.92                                         |
| 670<br>670                                                                                     | ACROMIO/CL(                                                                                                    |                                                                                                    | 0                                                                                           | 0.00                                                                                                    | 0                                                 | 0.00                                                  | 0                                                 | 0.00                                                         | 0                               | 6                                                           | >30                                 | 0.00                                 | 28.02                                         |
| 700                                                                                            | ACROMIO/CL(                                                                                                    | /                                                                                                    | 0                                                                                           | 0.00                                                                                                    | 0                                                 | 0.00                                                  | 0                                                 |                                                              | 0                               | 6                                                           | >30                                 | 0.00                                 | 28.02                                         |
| 700                                                                                            | ELBOW ORTH(                                                                                                    |                                                                                                    | 0                                                                                           | 0.00                                                                                                    | 4                                                 | 39.80                                                 | 4                                                 | 0.13                                                         | 0                               | 8                                                           | 60                                  | 0.00                                 | 79.60                                         |
| 907                                                                                            | WHFO WRST (                                                                                                    |                                                                                                    | 0                                                                                           | 0.00                                                                                                    |                                                   | ĺ                                                     | 0                                                 | 0.00                                                         | 0                               |                                                             |                                     | 0.00                                 |                                               |
| 907<br>908                                                                                     | WHFO WRST ()<br>WRIST COCK()                                                                                                    |                                                                                                    | 0                                                                                           | 0.00                                                                                                    | 1                                                 | 15.75                                                 | 1                                                 | 0.03                                                         | 0                               | 19                                                          | 570                                 | 0.00                                 | 299.25                                        |
| 908                                                                                            | WRIST COCK(                                                                                                    | ,                                                                                                    | 0                                                                                           | 0.00                                                                                                    | 31                                                | 147.06                                                | 31                                                | · · · ·                                                      | 0                               | 103                                                         | 100                                 | 0.00                                 | 460.53                                        |
| 350                                                                                            | PNEUMATIC (                                                                                                    |                                                                                                    | 0                                                                                           | 0.00                                                                                                    |                                                   |                                                       | 0                                                 | 0.00                                                         | 0                               |                                                             |                                     | 0.00                                 |                                               |
| 350                                                                                            | PNEUMATIC (                                                                                                    |                                                                                                    |                                                                                             |                                                                                                    | 2                                                 | 49.00                                                 | 2                                                 |                                                              |                                 | 1                                                           | 15                                  |                                      | 24.50                                         |
| 360<br>360                                                                                     | PNEUMATIC (<br>PNEUMATIC (                                                                                                    |                                                                                                    | 0                                                                                           | 0.00                                                                                                    | 15                                                | 955.00                                                | 0<br>15                                           | 0.00                                                         | 0                               | 56                                                          | 112                                 | 0.00                                 | 2,520.00                                      |
|                                                                                                |                                                                                                    |                                                                                                    |                                                                                             |                                                                                                    |                                                   |                                                       |                                                   |                                                              |                                 |                                                             |                                     |                                      |                                               |
| (Us<br>(Ne                                                                                     | sed)<br>ew)                                                                                                    |                                                                                                    | 0                                                                                           | 0.00                                                                                                    | 57                                                | 1,218.86                                              | 0<br>57                                           | 0.00                                                         | 0                               | 242                                                         |                                     | 0.00                                 | 3,613.87                                      |
|                                                                                                | LAS HOSE, EA [                                                                                                    |                                                                                                    |                                                                                             |                                                                                                    |                                                   |                                                       |                                                   |                                                              |                                 |                                                             |                                     |                                      |                                               |
| PCS                                                                                            | DESCRIPTION                                                                                                    | V.A.(U                                                                                                    | Jsed)                                                                                       | Total                                                                                                    | COM.                                              | (New) Total                                           | Total                                             | Days Ave                                                     | Stock                           | On-Hand                                                     | Days                                | Total \$ Value                       | On-Hand                                       |
|                                                                                                |                                                                                                    | Issue                                                                                                    |                                                                                             | 3 Value                                                                                                    |                                                   |                                                       |                                                   | Usage Rate                                                   | Used                            | New                                                         | On-Hand                             | Used                                 | New                                           |
| 100                                                                                            | ELAS SUPRT(                                                                                                    | Used)                                                                                                    |                                                                                             | 0.00                                                                                                    |                                                   |                                                       | 0                                                 | 0.00                                                         | 0                               |                                                             |                                     | 0.00                                 |                                               |
|                                                                                                | ELAS SUPRT(                                                                                                    |                                                                                                    | 0                                                                                           | 0.00                                                                                                    |                                                   | 730.39                                                |                                                   | 2.33                                                         |                                 | 279                                                         | 120                                 | 1                                    | 4,789.11                                      |
| 110<br>110                                                                                     | ELASTIC SU(<br>ELASTIC SU(                                                                                                    | Used)<br>New)                                                                                                    | 0                                                                                           | 0.00                                                                                                    |                                                   | 19.38                                                 | 0<br>2                                            | 0.00                                                         | 0                               | 68                                                          | >999                                | 0.00                                 | 657.54                                        |
|                                                                                                | sed)                                                                                                    |                                                                                                    |                                                                                             | 0.00                                                                                                    |                                                   |                                                       | 0                                                 | 0.00                                                         | 0                               |                                                             | =======                             | 0.00                                 | ======================================        |
|                                                                                                | ew)<br>RACES, KNEE [                                                                                                    | BRACES A                                                                                                    | AND OR                                                                                      | <br>RTHOTICS                                                                                                    | 72                                                | 122.11                                                | 12                                                | 2.40                                                         |                                 | 547                                                         | l                                   | I                                    | 5,740.05                                      |
| PCS                                                                                            | DECODIDETO                                                                                                    |                                                                                                    |                                                                                             | mot-1                                                                                                    | 0014                                              | (Nout) m-t-3                                          |                                                   | !                                                            | i                               | 0 17                                                        |                                     |                                      | Op II                                         |
| PCS                                                                                            | DESCRIPTION                                                                                                    |                                                                                                    | \$                                                                                          | Value                                                                                                    | Issue                                             | \$ Value                                              |                                                   |                                                              |                                 |                                                             |                                     | Total \$ Value<br>Used               |                                               |
|                                                                                                | KNEE ORTHO(                                                                                                    |                                                                                                    | 0                                                                                           |                                                                                                    |                                                   |                                                       | 0                                                 |                                                              |                                 |                                                             |                                     | 0.00                                 |                                               |
| 800                                                                                            | KNEE ORTHO(                                                                                                    | New)                                                                                                    |                                                                                             |                                                                                                    |                                                   | 0.00                                                  | 0                                                 |                                                              |                                 | 27                                                          | >30                                 | l                                    | 414.60                                        |
| ( Us<br>( Ne                                                                                   | sed)<br>ew)                                                                                                    |                                                                                                    | 0                                                                                           | 0.00                                                                                                    |                                                   | 8.25                                                  | 0<br>1                                            |                                                              | 0                               | 479                                                         |                                     | 0.00                                 | 8,932.79                                      |
| G                                                                                              | GRAND TOTAL \$<br>GRAND TOTAL \$                                                                                                    |                                                                                                    |                                                                                             | (Used)                                                                                                    | = \$                                              | 0.00                                                  |                                                   | GR                                                           |                                 |                                                             |                                     | '<br>) (Used) = \$<br>) (New) = \$   | 0.00                                          |

#### **HCPCS Summary Report – Choosing "All HCPCS for NPPD** Line"

| Report<br>description      | You can select to view or print the <b>HO</b><br>HCPCS for NPPD Line criteria.                                                                                                    | CPCS Summary Report using the All                                                                                                    |
|----------------------------|----------------------------------------------------------------------------------------------------|----------------------------------------------------------------------------------------------------|
|                            | Group, and then select a Line(s) withi                                                                                                    | <b>PD Line</b> criteria, you will first select an NPPD<br>n the Group unless <u>multiple</u> NPPD Groups<br>ect one NPPD Line or multiple NPPD Lines |
| Steps                      | To view or print the <b>HCPCS Summa</b> follow these steps:                                                                                                    | ry Report for All HCPCS for an NPPD Line,                                                                                                    |
|                            | Step                                                                                                    | Action                                                                                                    |
|                            | —                                                                                                    | Selection prompt, type L for the All option, and press <enter>.</enter>                                                                              |
|                            | you want to select, and pre                                                                                                    | Groups, you can enter a list or range of                                                                                                    |
| All HCPCS for<br>NPPD Line | Select one of the following:<br>A ALL HCPCS<br>G ALL HCPCS for N<br>L ALL HCPCS for N<br>S Select individu                                                                                                    | MPPD line<br>Mal HCPCS                                                                                                    |
|                            | <ol> <li>Choose HCPCS selection option: A//</li> <li>WHEELCHAIRS AND ACCESSORIES</li> <li>ARTIFICIAL LEGS</li> <li>ARTIFICIAL ARMS AND TERMINAL DE</li> <li>BRACES AND ORTHOTICS</li> <li>SHOES/ORTHOTICS</li> <li>NEUROSENSORY AIDS</li> <li>RESTORATIONS</li> <li>OXYGEN AND RESPIRATORY</li> </ol> | L <enter> ALL HCPCS for NPPD line</enter>                                                                                                    |

8. OXYGEN AND RESPIRATORY 9. MEDICAL EQUIPMENT

- 10. ALL OTHER SUPPLIES AND EQUIPMENT
- 11. HOME DIALYSIS PROGRAM 12. ADAPTIVE EQUIPMENT
- 13. HISA 14. SURGICAL IMPLANTS 15. MISC Select NPPD Group: (1-15): 4 <Enter> NPPD Lines for Group: 100 - WHEELCHAIRS AND ACCESSORIES

### **HCPCS Summary Report – Choosing "All HCPCS for NPPD**

Line", Continued

| Selecting<br>Multiple NPPD<br>Groups | you selec | PD Group is selected, you will be able to select multiple NPPD Lines. If t <u>multiple</u> NPPD Groups, you will <b>NOT</b> be able to select an NPPD Line. be automatically taken to the Device prompt. |
|--------------------------------------|-----------|----------------------------------------------------------------------------------------------------|
| Steps<br>(continued)                 |           | or print the <b>HCPCS Summary Report</b> using the <b>All HCPCS for NPPD</b> on, follow these steps:                                                                                                    |
|                                      | Step      | Action                                                                                                    |
|                                      | 3         | A list of NPPD Lines displays. Type one or multiple NPPD Lines, and press <b><enter></enter></b> . Note: To enter multiple NPPD Lines, you must type a list or range of                                  |
|                                      |           | numbers (e.g., 1,3,5 or 2-4,8).                                                                                                    |
|                                      | 4         | At the Device: Home / / prompt, press < Enter>                                                                                                    |
|                                      | 5         | To view or print the report, type ";132;" at the <b>Right Margin:</b><br>80// prompt to extend the margins for the report to display and/or print,<br>and press < <b>Enter</b> >.                        |

#### NPPD Lines

| 1. 400 A BRACE ANKLE                                                                                                    |  |
|----------------------------------------------------------------------------------------------------|--|
| 2. 400 B BRACE LEG AK                                                                                                    |  |
| 3. 400 C BRACE, SPINAL                                                                                                    |  |
| 4. 400 D BRACE AL/OTH                                                                                                    |  |
| 5. 400 E ELAS HOSE, EA                                                                                                    |  |
| 6. 400 F BRACES, KNEE                                                                                                    |  |
| 7. 400 G CORSET/BELT                                                                                                    |  |
|                                                                                                    |  |
| Select NPPD line(s) within the above group: (1-7): 5 <enter></enter>                                                         |  |
| Select NPPD line(s) within the above group: (1-7): 5 <enter><br/>DEVICE: HOME// ;132; <enter> TELNET VIRTUAL</enter></enter> |  |

# HCPCS Summary Report – Choosing "All HCPCS for NPPD Line", Continued

**Report sample** Below is a sample Prosthetic Inventory HCPCS Summary Report.

| 400 E E                                                                                                    | LAS HOSE, EA [                                               | BRACES A         | ND OF  | егноттс | s ]           |                   |                   |                                    |      |                     |                          |                                 |                    |
|----------------------------------------------------------------------------------------------------|--------------------------------------------------------------|------------------|--------|---------|---------------|-------------------|-------------------|------------------------------------|------|---------------------|--------------------------|---------------------------------|--------------------|
| HCPCS                                                                                                    | DESCRIPTION                                                  | V.A.(Us<br>Issue |        |         | COM.<br>Issue |                   |                   | Days Ave<br> Usage Rate            |      |                     | l  Days<br>  On-Hand     | Total \$ Value<br>  Used        | On-Hand<br>New     |
| L8100<br>L8100<br>L8110<br>L8110<br>L8110                                                                                                    | ELAS SUPRT(U<br>ELAS SUPRT(N<br>ELASTIC SU(U<br>ELASTIC SU(N | Jew)<br>Jsed)    | 0<br>0 | 0.00    | 70<br>2       | 730.39<br>19.38   | 0<br>70<br>0<br>2 | 0.00<br>  2.33<br>  0.00<br>  0.07 |      | 0<br>279<br>0<br>68 | <br>  120<br> <br>  >999 | 0.00                            | 4,789.11<br>657.54 |
|                                                                                                    | ======================================                       |                  | 0      | 0.00    | 72            | <br> <br>  749.77 | 0<br>72           | 0.00<br>  2.40                     | <br> | 0 347               | <br>                     | 0.00<br>                        | 5,446.65           |
| <end of<="" td=""><td>GRAND TOTAL \$<br/>GRAND TOTAL \$<br/>Report&gt;</td><td></td><td></td><td></td><td></td><td>0.00<br/>749.77</td><td></td><td></td><td></td><td></td><td></td><td>ND (Used) = \$<br/>ND (New) = \$</td><td>0.00<br/>5,446.65</td></end> | GRAND TOTAL \$<br>GRAND TOTAL \$<br>Report>                  |                  |        |         |               | 0.00<br>749.77    |                   |                                    |      |                     |                          | ND (Used) = \$<br>ND (New) = \$ | 0.00<br>5,446.65   |

# HCPCS Summary Report – Choosing "Select Individual HCPCS"

| Report<br>description | You can choose the <b>Select Individual HCPCS</b> criteria option to produce the <b>HCPCS Summary Report</b> . You can select one or multiple HCPCS to be displa on this report. |                                                                                                    |  |  |  |  |  |  |  |  |  |
|-----------------------|----------------------------------------------------------------------------------------------------|----------------------------------------------------------------------------------------------------|--|--|--|--|--|--|--|--|--|
| Steps                 |                                                                                                    | To view or print the <b>HCPCS Summary Report</b> by selecting an Individual HCPCS, follow these steps:                                                   |  |  |  |  |  |  |  |  |  |
|                       | Step                                                                                                    | Action                                                                                                    |  |  |  |  |  |  |  |  |  |
|                       | 1                                                                                                    | Type <b>SH</b> for the <b>HCPCS Summary Report</b> option from the <b>Inventory</b><br><b>Reports</b> Menu, and press <b><enter< b="">&gt;.</enter<></b> |  |  |  |  |  |  |  |  |  |
|                       | 2                                                                                                    | At the <b>Site</b> prompt, press <b><enter></enter></b> to select the default site entry.                                                                |  |  |  |  |  |  |  |  |  |
|                       | 3                                                                                                    | At the <b>Beginning Date</b> prompt, type the beginning date of the date range, and press <b><enter< b="">&gt;.</enter<></b>                             |  |  |  |  |  |  |  |  |  |
|                       | 4                                                                                                    | At the <b>Ending Date</b> prompt, type the end date, and press <b><enter< b="">&gt;.</enter<></b>                                                        |  |  |  |  |  |  |  |  |  |
|                       | 5                                                                                                    | The four criteria options to view or print the <b>HCPCS Summary Report</b> displays.                                                                     |  |  |  |  |  |  |  |  |  |

| Stock On Hand       |                                           | Item Detail Report                                             |  |  |  |  |  |  |  |  |  |  |
|---------------------|-------------------------------------------|----------------------------------------------------------------|--|--|--|--|--|--|--|--|--|--|
| <b>HCPCS</b> Option |                                           | HCPCS Summary Report                                           |  |  |  |  |  |  |  |  |  |  |
| iici es option      |                                           | NPPD Group/Line Report                                         |  |  |  |  |  |  |  |  |  |  |
|                     |                                           | NPPD Group Summary Report                                      |  |  |  |  |  |  |  |  |  |  |
|                     |                                           |                                                                |  |  |  |  |  |  |  |  |  |  |
|                     | PL Print Current Item Balance by Location |                                                                |  |  |  |  |  |  |  |  |  |  |
|                     | PO Print Order/Receive Item               |                                                                |  |  |  |  |  |  |  |  |  |  |
|                     | PS Print Transaction History              |                                                                |  |  |  |  |  |  |  |  |  |  |
|                     | IU Print Item Usage By Location           |                                                                |  |  |  |  |  |  |  |  |  |  |
|                     |                                           | WS Print Stock Work Sheet                                      |  |  |  |  |  |  |  |  |  |  |
|                     | BC I                                      | BC Reprint Barcode Label                                       |  |  |  |  |  |  |  |  |  |  |
|                     | PC Print Items Not Issued Within 30-Day   |                                                                |  |  |  |  |  |  |  |  |  |  |
|                     | OD Print Stock On Hand Over Date Range    |                                                                |  |  |  |  |  |  |  |  |  |  |
|                     | AL Print All Barcode in a Location        |                                                                |  |  |  |  |  |  |  |  |  |  |
|                     | IP Print PIP/IFCAP Item Report            |                                                                |  |  |  |  |  |  |  |  |  |  |
|                     | -                                         |                                                                |  |  |  |  |  |  |  |  |  |  |
|                     | Select Inve                               | entory Reports Option: SH <enter> HCPCS Summary Report</enter> |  |  |  |  |  |  |  |  |  |  |
|                     | SITE: Hines                               | s Development System// < <b>Enter</b> > 499                    |  |  |  |  |  |  |  |  |  |  |
|                     |                                           | Date: 9/1/00 < <b>Enter</b> > (SEP 01, 2000)                   |  |  |  |  |  |  |  |  |  |  |
|                     | Ending Date                               | e: 9/30/00 < <b>Enter</b> > (SEP 30, 2000)                     |  |  |  |  |  |  |  |  |  |  |
|                     |                                           | t and of the fallowing.                                        |  |  |  |  |  |  |  |  |  |  |
|                     | Selec                                     | t one of the following:                                        |  |  |  |  |  |  |  |  |  |  |
|                     | i                                         | A ALL HCPCS                                                    |  |  |  |  |  |  |  |  |  |  |
|                     | (                                         | G ALL HCPCS for NPPD group                                     |  |  |  |  |  |  |  |  |  |  |
|                     | 1                                         | L ALL HCPCS for NPPD line                                      |  |  |  |  |  |  |  |  |  |  |
|                     | :                                         | S Select individual HCPCS                                      |  |  |  |  |  |  |  |  |  |  |

# HCPCS Summary Report – Choosing "Select Individual HCPCS", Continued

| ype <b>S</b> for the |
|----------------------|
| -                    |
| -                    |
|                      |
|                      |
| rks to               |
| ne exact             |
| to bypass it.        |
|                      |
| gin:                 |
| and/or print,        |
| 1 /                  |
|                      |
|                      |
| ICPCS                |
|                      |
|                      |
|                      |
|                      |
|                      |
|                      |
|                      |
|                      |
|                      |
|                      |
|                      |
|                      |
|                      |
|                      |
|                      |
|                      |
|                      |
|                      |
|                      |
|                      |
|                      |
|                      |
|                      |
|                      |
| 1                    |

# HCPCS Summary Report – Choosing "Select Individual HCPCS", Continued

#### **Report Sample** Below is the **Prosthetics Inventory HCPCS Summary Report** using the **Select Individual HCPCS** criteria. Usage is reported by HCPCS code on this report. Note the first column: HCPCS.

| <u>эо р вн</u> | RACE AL/OTH [ E                      | BRACES AND OF | RTHOTICS           | ] |       |        |                        |       |                |                 |                               |                |
|----------------|--------------------------------------|---------------|--------------------|---|-------|--------|------------------------|-------|----------------|-----------------|-------------------------------|----------------|
| CPCS           | DESCRIPTION                          |               | Total <br>\$ Value |   |       |        | Days Ave<br>Usage Rate |       | On-Hand<br>New | Days<br>On-Hand | Total \$ Value<br>Used        | On-Hand<br>New |
| 0120<br>0120   | CERV FLEXI(U<br>CERV FLEXI()         |               | 0.00               | 4 | 12.25 | 0<br>4 | 0.00<br>  0.13         | 0<br> | 45             | <br>338         | 0.00                          | 158.05         |
|                | sed)<br>ew)                          | 0             | 0.00               | 4 | 12.25 | 0<br>4 | 0.00<br>  0.13         | 0     | 45             |                 | 0.00                          | 158.05         |
|                | GRAND TOTAL \$ \<br>GRAND TOTAL \$ \ |               |                    |   | 0.00  |        |                        |       |                |                 | ) (Used) = \$<br>) (New) = \$ | 0.00<br>158.05 |

# NPPD Group/Line Report (SG)

#### **Overview**

| Introduction        | <ul> <li>The NPPD Group/Line Report option will display the same information as the Item Detail Report and the HCPCS Summary Report options but at the NPPD Line level. It displays the stock on hand for a date range and sorted by NPPD Grou and NPPD Line.</li> <li>You will select a site and a date range. You will be able to select one or multiple NPPD Groups. Then an NPPD Line selection must be made <u>ONLY</u> if one NPPD Group is selected.</li> <li>A couple of conditions exist depending on which prompt you choose as follows:</li> <li>If you choose <u>one</u> NPPD Group, you will be able to select multiple NPPD Line</li> <li>If you choose <u>more</u> than one NPPD Group, an NPPD Line cannot be selected.</li> </ul> |                                                                                           |  |  |  |  |  |  |
|---------------------|----------------------------------------------------------------------------------------------------|-------------------------------------------------------------------------------------------|--|--|--|--|--|--|
| Steps               | To select                                                                                                    | the NPPD Group/Line Report, follow these steps:                                           |  |  |  |  |  |  |
|                     | Step                                                                                                    | Action                                                                                    |  |  |  |  |  |  |
|                     | 1                                                                                                    | Type SG for the NPPD Group/Line Report, and press <enter>.</enter>                        |  |  |  |  |  |  |
|                     | 2                                                                                                    | At the <b>Site</b> prompt, press <b><enter></enter></b> to select the default site entry. |  |  |  |  |  |  |
|                     | 3                                                                                                    | At the <b>Beginning Date</b> prompt, type the beginning date of the date                  |  |  |  |  |  |  |
|                     | 5                                                                                                    |                                                                                           |  |  |  |  |  |  |
|                     | 1                                                                                                    | range, and press <b><enter< b="">&gt;.</enter<></b>                                       |  |  |  |  |  |  |
|                     | 4                                                                                                    | At the <b>Ending Date</b> prompt, type the end date, and press <b><enter></enter></b> .   |  |  |  |  |  |  |
|                     | 5                                                                                                    | The <b>NPPD Groups</b> display.                                                           |  |  |  |  |  |  |
|                     |                                                                                                    |                                                                                           |  |  |  |  |  |  |
| Turnantanı          | SI                                                                                                    | Item Detail Report                                                                        |  |  |  |  |  |  |
| Inventory           | SH                                                                                                    | HCPCS Summary Report                                                                      |  |  |  |  |  |  |
| <b>Reports Menu</b> | SG                                                                                                    | NPPD Group/Line Report                                                                    |  |  |  |  |  |  |
|                     | SS                                                                                                    | NPPD Group Summary Report                                                                 |  |  |  |  |  |  |
|                     | PI<br>PL                                                                                                    | Print Current HCPCS Balance by HCPCS<br>Print Current Item Balance by Location            |  |  |  |  |  |  |
|                     | PO                                                                                                    | Print Order/Receive Item                                                                  |  |  |  |  |  |  |
|                     | PS                                                                                                    | Print Transaction History                                                                 |  |  |  |  |  |  |
|                     | IU                                                                                                    | Print Item Usage By Location                                                              |  |  |  |  |  |  |
|                     | WS                                                                                                    | Print Stock Work Sheet<br>Reprint Barcode Label                                           |  |  |  |  |  |  |
|                     | BC<br>PC                                                                                                    | Print Items Not Issued Within 30-Day                                                      |  |  |  |  |  |  |
|                     | OD                                                                                                    | Print Stock On Hand Over Date Range                                                       |  |  |  |  |  |  |
|                     | AL                                                                                                    | Print All Barcode in a Location                                                           |  |  |  |  |  |  |
|                     | IP                                                                                                    | Print PIP/IFCAP Item Report                                                               |  |  |  |  |  |  |
|                     | Select In                                                                                                    | ventory Reports Option: SG NPPD Group/Line Report                                         |  |  |  |  |  |  |
|                     |                                                                                                    | es Development System// <enter> 499</enter>                                               |  |  |  |  |  |  |
|                     | Beginning                                                                                                    | Date: 9/1/00 (SEP 01, 2000) < Enter>                                                      |  |  |  |  |  |  |
|                     | Ending Da                                                                                                    | te: 9/30/00 (SEP 30, 2000) < <b>Enter</b> >                                               |  |  |  |  |  |  |

### NPPD Group/Line Report - Select a Single NPPD Group

| Single NPPD<br>Group                                 | You can select a single NPPD Group. When the NPPD Lines display, you will have the option of selecting <u>one</u> or <u>multiple</u> NPPD Lines.                                                                                                    |                                                                                                    |  |  |  |  |  |  |  |
|------------------------------------------------------|----------------------------------------------------------------------------------------------------|----------------------------------------------------------------------------------------------------|--|--|--|--|--|--|--|
|                                                      | Step                                                                                                    | Action                                                                                                    |  |  |  |  |  |  |  |
|                                                      | 1                                                                                                    | After the NPPD Groups display, a <b>Select NPPD Group</b> prompt displays.                                                                                                    |  |  |  |  |  |  |  |
|                                                      | 2                                                                                                    | Type the number of the NPPD Group you want to select.                                                                                                    |  |  |  |  |  |  |  |
|                                                      | 3                                                                                                    | A list of NPPD Lines displays for the Group you selected. You can select a single or multiple NPPD Lines.<br><u>Note</u> : To enter multiple NPPD Lines, you must type a single number or range of numbers (e.g., 1,3,5 or 2-4,8).                                                                                                    |  |  |  |  |  |  |  |
|                                                      | 4                                                                                                    | At the <b>Device:</b> Home // prompt, press < <b>Enter</b> >.                                                                                                    |  |  |  |  |  |  |  |
|                                                      | 5 To view or print the report, type ";132;" at the                                                                                                    |                                                                                                    |  |  |  |  |  |  |  |
|                                                      | 80// prompt to extend the margins for the report to d and press < <b>Enter</b> >.                                                                                                    |                                                                                                    |  |  |  |  |  |  |  |
|                                                      |                                                                                                    | and press < <b>Emer</b> >.                                                                                                    |  |  |  |  |  |  |  |
| NPPD Groups<br>and NPPD<br>Lines Selection<br>screen | 2. ARTIF<br>3. ARTIF<br>4. BRACE<br>5. SHOES<br>6. NEURC<br>7. RESTC<br>8. OXYGH<br>9. MEDIC<br>10. ALL C<br>11. HOME<br>12. ADAPT<br>13. HISA<br>14. SURGI<br>15. MISC<br>Select NE<br>NPPD Line<br>3. 400 F<br>3. 400 F<br>5. 400 F<br>5. 400 F<br>7. 400 G<br>Select NE | CHAIRS AND ACCESSORIES<br>TCIAL LEGS<br>TCIAL ARMS AND TERMINAL DEVICES<br>S AND ORTHOTICS<br>SSENSORY ALDS<br>RATIONS<br>IN AND RESPIRATORY<br>AL EQUIPMENT<br>THER SUPPLIES AND EQUIPMENT<br>DIALYSIS PROGRAM<br>TVE EQUIPMENT<br>CAL IMPLANTS<br>PD Group: (1-15): 4 <enter><br/>S for Group: 400 - BRACES AND ORTHOTICS <enter><br/>BRACE ANKLE<br/>BRACE LEG AK<br/>BRACE AL/OTH<br/>ELAS HOSE, EA<br/>BRACES, KNEE<br/>CORSET/BELT<br/>PD line(s) within the above group: (1-7): 5 <enter></enter></enter></enter> |  |  |  |  |  |  |  |

Continued on next page

Processing report.....

#### NPPD Group/Line Report - Select a Single NPPD Group, Continued

**Report Sample** Below is the **NPPD Group/Line Report**. This report was obtained by selecting a single NPPD Group.

| PROSTHETIC INVENTORY<br>STATION: Milwaukee VA<br>BRACES AND ORTHOTICS | ,                   |                   |               | Run D<br>NOV 30, 2000    |         | SC 14,2000@1<br>Salendar day |       |                  | Page              | : 1                           |                  |
|-----------------------------------------------------------------------|---------------------|-------------------|---------------|--------------------------|---------|------------------------------|-------|------------------|-------------------|-------------------------------|------------------|
| NPPD LINE                                                             | V.A.(Used)<br>Issue | Total <br>S Value | COM.<br>Issue | (New) Total <br>\$ Value |         | Days Ave<br> Usage Rate      |       | On-Hand  <br>New | Days  <br>On-Hand | Total \$ Value<br>Used        | 0n-Hand<br>New   |
| 400 E ELAS HOSE, EA<br>(Used)<br>(New)                                | 0                   | 0.00              | 72            | 749.77                   | 0<br>72 | 0.00<br>  2.40               | 0<br> | 347              | <br> <br>145      | 0.00                          | 5,446.65         |
|                                                                       | 0                   | 0.00              | 72            | 749.77                   | 72      |                              | 0     | 347              |                   | 0.00                          | 5,446.65         |
| GRAND TOTAL \$<br>GRAND TOTAL \$<br><end of="" report=""></end>       |                     |                   |               | 0.00<br>749.77           |         |                              |       |                  |                   | ) (Used) = \$<br>) (New) = \$ | 0.00<br>5,446.65 |

### NPPD Group/Line Report - Select Multiple NPPD Groups

# Single NPPDYou can select a *single* NPPD Group to display on the NPPD Group/Line Report.GroupWhen the NPPD Lines display, you will have the option of selecting <u>one</u> or <u>multiple</u><br/>NPPD Lines.

| Step | Action                                                                                                    |
|------|----------------------------------------------------------------------------------------------------|
| 1    | After the NPPD Groups display, a Select NPPD Group prompt displays.                                                                                                    |
| 2    | Type the number of the NPPD Groups you want to select. You can select <u>multiple</u> NPPD Groups.                                                                                |
|      | <b><u>Note</u>:</b> To enter multiple NPPD Groups, you must type a list or range of numbers (e.g., 1,3,5 or 2-4,8).                                                               |
| 3    | A list of NPPD Lines displays. You can select a <u>single NPPD Line or</u><br><u>multiple NPPD Lines</u> .                                                                        |
|      | <b><u>Note</u>:</b> To enter multiple NPPD Lines, you must type a list or range of numbers (e.g., 1,3,5 or 2-4,8).                                                                |
| 4    | At the <b>Device:</b> Home // prompt, press < <b>Enter</b> >.                                                                                                    |
| 5    | To view or print the report, type ";132;" at the <b>Right Margin:</b><br>80// prompt to extend the margins for the report to display and/or print,<br>and press < <b>Enter</b> >. |

| <pre>NPPD Groups and NPPD Lines selection screen 1. WHEELCHAIRS AND ACCESSORIES 2. ARTIFICIAL LEGS 3. ARTIFICIAL ARMS AND TERMINAL DEVICES 4. BRACES AND ORTHOTICS 5. SHOES/ORTHOTICS 6. NEUROSENSORY AIDS 7. RESTORATIONS 8. OXYGEN AND RESPIRATORY 9. MEDICAL EQUIPMENT 10. ALL OTHER SUPPLIES AND EQUIPMENT 11. HOME DIALYSIS PROGRAM 12. ADAPTIVE EQUIPMENT 13. HISA 14. SURGICAL IMPLANTS 15. MISC Select NPPD Group: (1-15): 4,9 <enter> DEVICE: HOME// ;132; <enter> TELNET VIRTUAL </enter></enter></pre> |                 |                                                     |
|----------------------------------------------------------------------------------------------------|-----------------|-----------------------------------------------------|
| and INTIDLines selection<br>screen3. ARTIFICIAL ARMS AND TERMINAL DEVICES4. BRACES AND ORTHOTICS5. SHOES/ORTHOTICS6. NEUROSENSORY AIDS7. RESTORATIONS8. OXYGEN AND RESPIRATORY9. MEDICAL EQUIPMENT10. ALL OTHER SUPPLIES AND EQUIPMENT11. HOME DIALYSIS PROGRAM12. ADAPTIVE EQUIPMENT13. HISA14. SURGICAL IMPLANTS15. MISCSelect NPPD Group: (1-15): 4,9 <enter>DEVICE: HOME// ;132; <enter> TELNET VIRTUAL</enter></enter>                                                                                       | NPPD Groups     | 1. WHEELCHAIRS AND ACCESSORIES                      |
| <ul> <li>4. BRACES AND ORTHOTICS</li> <li>5. SHOES/ORTHOTICS</li> <li>6. NEUROSENSORY AIDS</li> <li>7. RESTORATIONS</li> <li>8. OXYGEN AND RESPIRATORY</li> <li>9. MEDICAL EQUIPMENT</li> <li>10. ALL OTHER SUPPLIES AND EQUIPMENT</li> <li>11. HOME DIALYSIS PROGRAM</li> <li>12. ADAPTIVE EQUIPMENT</li> <li>13. HISA</li> <li>14. SURGICAL IMPLANTS</li> <li>15. MISC</li> <li>Select NPPD Group: (1-15): 4,9 <enter></enter></li> <li>DEVICE: HOME// ;132; <enter> TELNET VIRTUAL</enter></li> </ul>          | and NPPD        | 2. ARTIFICIAL LEGS                                  |
| 4. BRACES AND ORTHOTICS<br>5. SHOES/ORTHOTICS<br>6. NEUROSENSORY AIDS<br>7. RESTORATIONS<br>8. OXYGEN AND RESPIRATORY<br>9. MEDICAL EQUIPMENT<br>10. ALL OTHER SUPPLIES AND EQUIPMENT<br>11. HOME DIALYSIS PROGRAM<br>12. ADAPTIVE EQUIPMENT<br>13. HISA<br>14. SURGICAL IMPLANTS<br>15. MISC<br>Select NPPD Group: (1-15): 4,9 <enter><br/>DEVICE: HOME// ;132; <enter> TELNET VIRTUAL</enter></enter>                                                                                                    | Lines selection | 3. ARTIFICIAL ARMS AND TERMINAL DEVICES             |
| 5. SHOES/ORTHOTICS<br>6. NEUROSENSORY AIDS<br>7. RESTORATIONS<br>8. OXYGEN AND RESPIRATORY<br>9. MEDICAL EQUIPMENT<br>10. ALL OTHER SUPPLIES AND EQUIPMENT<br>11. HOME DIALYSIS PROGRAM<br>12. ADAPTIVE EQUIPMENT<br>13. HISA<br>14. SURGICAL IMPLANTS<br>15. MISC<br>Select NPPD Group: (1-15): 4,9 <enter><br/>DEVICE: HOME// ;132; <enter> TELNET VIRTUAL</enter></enter>                                                                                                    |                 | 4. BRACES AND ORTHOTICS                             |
| <pre>7. RESTORATIONS<br/>8. OXYGEN AND RESPIRATORY<br/>9. MEDICAL EQUIPMENT<br/>10. ALL OTHER SUPPLIES AND EQUIPMENT<br/>11. HOME DIALYSIS PROGRAM<br/>12. ADAPTIVE EQUIPMENT<br/>13. HISA<br/>14. SURGICAL IMPLANTS<br/>15. MISC<br/>Select NPPD Group: (1-15): 4,9 <enter><br/>DEVICE: HOME// ;132; <enter> TELNET VIRTUAL</enter></enter></pre>                                                                                                    | Sci cen         | 5. SHOES/ORTHOTICS                                  |
| <pre>8. OXYGEN AND RESPIRATORY 9. MEDICAL EQUIPMENT 10. ALL OTHER SUPPLIES AND EQUIPMENT 11. HOME DIALYSIS PROGRAM 12. ADAPTIVE EQUIPMENT 13. HISA 14. SURGICAL IMPLANTS 15. MISC Select NPPD Group: (1-15): 4,9 <enter> DEVICE: HOME// ;132; <enter> TELNET VIRTUAL</enter></enter></pre>                                                                                                    |                 | 6. NEUROSENSORY AIDS                                |
| <pre>9. MEDICAL EQUIPMENT<br/>10. ALL OTHER SUPPLIES AND EQUIPMENT<br/>11. HOME DIALYSIS PROGRAM<br/>12. ADAPTIVE EQUIPMENT<br/>13. HISA<br/>14. SURGICAL IMPLANTS<br/>15. MISC<br/>Select NPPD Group: (1-15): 4,9 <enter><br/>DEVICE: HOME// ;132; <enter> TELNET VIRTUAL</enter></enter></pre>                                                                                                    |                 | 7. RESTORATIONS                                     |
| <pre>10. ALL OTHER SUPPLIES AND EQUIPMENT<br/>11. HOME DIALYSIS PROGRAM<br/>12. ADAPTIVE EQUIPMENT<br/>13. HISA<br/>14. SURGICAL IMPLANTS<br/>15. MISC<br/>Select NPPD Group: (1-15): 4,9 <enter><br/>DEVICE: HOME// ;132; <enter> TELNET VIRTUAL</enter></enter></pre>                                                                                                    |                 | 8. OXYGEN AND RESPIRATORY                           |
| <pre>11. HOME DIALYSIS PROGRAM 12. ADAPTIVE EQUIPMENT 13. HISA 14. SURGICAL IMPLANTS 15. MISC Select NPPD Group: (1-15): 4,9 <enter> DEVICE: HOME// ;132; <enter> TELNET VIRTUAL</enter></enter></pre>                                                                                                    |                 | 9. MEDICAL EQUIPMENT                                |
| <pre>12. ADAPTIVE EQUIPMENT 13. HISA 14. SURGICAL IMPLANTS 15. MISC Select NPPD Group: (1-15): 4,9 <enter> DEVICE: HOME// ;132; <enter> TELNET VIRTUAL</enter></enter></pre>                                                                                                    |                 | 10. ALL OTHER SUPPLIES AND EQUIPMENT                |
| <pre>13. HISA 14. SURGICAL IMPLANTS 15. MISC Select NPPD Group: (1-15): 4,9 <enter> DEVICE: HOME// ;132; <enter> TELNET VIRTUAL</enter></enter></pre>                                                                                                    |                 | 11. HOME DIALYSIS PROGRAM                           |
| 14. SURGICAL IMPLANTS<br>15. MISC<br>Select NPPD Group: (1-15): 4,9 <enter><br/>DEVICE: HOME// ;132; <enter> TELNET VIRTUAL</enter></enter>                                                                                                    |                 | 12. ADAPTIVE EQUIPMENT                              |
| 15. MISC<br>Select NPPD Group: (1-15): 4,9 <enter><br/>DEVICE: HOME// ;132; <enter> TELNET VIRTUAL</enter></enter>                                                                                                    |                 | 13. HISA                                            |
| Select NPPD Group: (1-15): 4,9 <enter><br/>DEVICE: HOME// ;132; <enter> TELNET VIRTUAL</enter></enter>                                                                                                    |                 | 14. SURGICAL IMPLANTS                               |
| DEVICE: HOME// ;132; <enter> TELNET VIRTUAL</enter>                                                                                                    |                 | 15. MISC                                            |
|                                                                                                    |                 | Select NPPD Group: (1-15): 4,9 <enter></enter>      |
| Processing report                                                                                                    |                 | DEVICE: HOME// ;132; <enter> TELNET VIRTUAL</enter> |
| Processing report                                                                                                    |                 |                                                     |
| Processing report                                                                                                    |                 |                                                     |
|                                                                                                    |                 | Processing report                                   |
|                                                                                                    |                 |                                                     |

#### NPPD Group/Line Report - Select Multiple NPPD Groups, Continued

# **Report sample** Below is the **NPPD Group/Line Report**. This report was obtained by selecting *multiple* NPPD Groups (as shown under the two shaded headings).

| PROSTHETIC INVENTORY N<br>STATION: Milwaukee VAM<br>BRACES AND ORTHOTICS |         |       |        |         |          |         |            |      |            | Page      | : 1                           |           |
|--------------------------------------------------------------------------|---------|-------|--------|---------|----------|---------|------------|------|------------|-----------|-------------------------------|-----------|
|                                                                          | Issue   | \$    | Value  | Issue   | \$ Value | Issue   | Usage Rate | Used | New        | On-Hand   | Total \$ Value<br>Used        |           |
| 00 A BRACE ANKLE                                                         |         |       |        |         |          |         |            |      |            |           |                               |           |
| (Used)                                                                   |         | 0     | 0.00   |         | 1        | 0       | 0.00       | 0    |            | 1         | 0.00                          |           |
| (New)                                                                    |         |       |        | 12      | 217.09   | 12      | 0.40       |      | 127        | 318       |                               | 3,451.88  |
| 00 D BRACE AL/OTH                                                        |         |       |        |         |          |         |            |      |            |           |                               |           |
| (Used)                                                                   |         | 0     | 0.00   |         |          | 0       | 0.00       | 0    |            |           | 0.00                          |           |
| (New)                                                                    |         |       |        | 57      | 1,218.86 | 57      | 1.90       | 1    | 242        | 127       |                               | 3,613.87  |
| 00 E ELAS HOSE, EA                                                       |         |       |        |         |          |         |            |      |            |           |                               |           |
| (Used)                                                                   |         | 0     | 0.00   |         |          | 0       | 0.00       | 0    |            |           | 0.00                          |           |
| (New)                                                                    |         |       | I      | 72      | 749.77   | 72      | 2.40       | 1    | 344        | 143       |                               | 5,417.58  |
| 100 F BRACES, KNEE                                                       |         | 0     | 0 00   |         | 1        | 0       |            |      |            |           | 0.00                          |           |
| (Used)                                                                   |         | 0     | 0.00   | 16      | 155.05   | 0<br>16 | 0.00       | 0    | 131        | 246       | 0.00                          | 1,595.92  |
| (New)<br>00 G CORSET/BELT                                                |         |       | I      | 10      | 122.02   | 10      | 0.53       | 1    | 131        | 240       |                               | 1,595.92  |
| (Used)                                                                   |         | 0     | 0.00   |         | 1        | 0       | 0.00       | 0    | 1          | 1         | 0.00                          |           |
| (New)                                                                    |         | 0     | 0.00   | 1       | 8.25     | 1       | 0.03       |      | 479        | >999      |                               | 8,932.79  |
|                                                                          |         | ===== | -===== |         |          |         |            |      |            |           |                               |           |
|                                                                          |         | 0     | 0.00   | 158     | 2,349.02 | 158     | 1          | 0    | 1323       | 1         | 0.00                          | 23,012.04 |
| EDICAL EQUIPMENT                                                         |         |       |        |         |          |         |            |      |            |           | Total \$ Value<br>Used        |           |
|                                                                          |         |       |        |         |          |         |            |      |            |           |                               |           |
| 00 A WALKING AIDS                                                        |         |       |        |         |          |         |            |      |            |           |                               |           |
| (Used)                                                                   |         | 1     | 0.00   |         |          | 1       | 0.03       |      |            | >999      | 0.00                          |           |
| (New)                                                                    |         |       |        | 108     | 1,923.07 | 108     | 3.60       |      | 349        | 97        |                               | 2,651.81  |
| 000 D BED HOSP SPEC                                                      |         | _     |        |         |          | -       |            |      |            |           |                               |           |
| (Used)                                                                   |         | 0     | 0.00   |         | 0.00     | 0       | 0.00       | 0    |            | 45        | 0.00                          | F 420 F   |
| (New)<br>00 E MATTRESS STAN                                              |         |       | I      | 6       | 0.00     | 6       | 0.20       | 1    | 9          | 45        |                               | 5,432.54  |
| (Used)                                                                   |         | 0     | 0.00   |         | 1        | 0       | 0.00       | I 0  | 1          | 1         | 0.00                          |           |
| (New)                                                                    |         | 0     | 0.00   | 6       | -460.00  | 6       | 0.20       |      | 9          | 45        | 0.00                          | 1,035.00  |
| 00 F MATTRESS SPEC                                                       |         |       |        | 0       | 100.00   | 0       | 0.20       | 1    | 5 1        | 15        |                               | 1,055.00  |
| (Used)                                                                   |         | 0     | 0.00   |         | 1        | 0       | 0.00       | 8    |            | >30       | 360.00                        |           |
| (New)                                                                    |         |       |        | 2       | 338.62   | 2       | 0.07       |      | 15         | 225       |                               | 887.86    |
| 00 G BED, ACCESSORIES                                                    | 5       |       |        |         |          |         |            |      |            |           |                               |           |
| (Used)                                                                   |         | 0     | 0.00   |         |          | 0       | 0.00       | 0    |            |           | 0.00                          |           |
| (New)                                                                    |         |       |        | 6       | 397.80   | 6       | 0.20       | 1    | 35         | 175       |                               | 2,327.55  |
| 00 I SPEC HOME EQP (S                                                    | SAFETY) |       |        |         |          |         |            |      |            |           |                               |           |
| (Used)                                                                   |         | 0     | 0.00   |         |          | 0       | 0.00       | 20   |            | >30       | 0.00                          |           |
| (New)                                                                    |         |       |        | 89      | 3,143.96 | 89      | 2.97       | 1    | 122        | 41        |                               | 3,009.69  |
| 00 J TENS UNIT                                                           |         | 0     | 0 001  |         | 1        | 0       | 0.00       |      |            |           | 0.00                          |           |
| (Used)                                                                   |         | 0     | 0.00   | 8       | 1,000.00 | 0<br>8  | 0.00       | 0    | 4          | 15        | 0.00                          | E00 00    |
| (New)<br>00 K MED EOP AL/OTH                                             |         |       | I      | 8       | 1,000.00 | 8       | 0.27       | 1    | 4          | 12        |                               | 500.00    |
| (Used)                                                                   |         | 0     | 0.00   |         | 1        | 0       | 0.00       | 42   | 1          | >30       | 0.00                          |           |
| (New)                                                                    |         | 0     | 0.00   | 242     | 5,296.04 | -       |            | 1 12 | 382        | 47        | 0.00                          | 5,731.05  |
|                                                                          |         | 1     |        | <br>467 |          |         |            |      | 925        |           |                               |           |
| GRAND TOTAL \$<br>GRAND TOTAL \$                                         |         |       |        |         |          |         |            |      | TAL \$ VAL | UE ON-HAN | D (Used) = \$<br>D (New) = \$ |           |

### NPPD Group Summary Report (SS)

#### **Overview**

| Report      | The NPPD Group Summary Report is based on the NPPD Group selected. It is                       |
|-------------|------------------------------------------------------------------------------------------------|
| description | the summary of the entire Prosthetics inventory for a certain date range sorted by NPPD Group. |

Steps

To select the **NPPD Group Summary Report**, follow these steps:

| Step | Action                                                                                            |
|------|---------------------------------------------------------------------------------------------------|
| 1    | Type SS for the NPPD Group Summary Report option from the                                         |
|      | Inventory Reports Menu, and press <enter>.</enter>                                                |
| 2    | At the <b>Site</b> prompt, press <b>&lt; Enter&gt;</b> to select the default site entry.          |
| 3    | At the <b>Beginning Date</b> prompt, type the beginning date of the date                          |
|      | range, and press <b><enter< b="">&gt;.</enter<></b>                                               |
| 4    | At the <b>Ending Date</b> prompt, type the end date, and press <b><enter< b="">&gt;.</enter<></b> |
| 5    | At the <b>Device:</b> HOME / / prompt, press < Enter>.                                            |
| 6    | To view or print the report, type ";132;" at the Right Margin:                                    |
|      | <b>80</b> // prompt to extend the margins for the report to display and/or print.                 |
| 7    | Press <b><enter< b="">&gt;.</enter<></b>                                                          |

| NPPD Group | SI Item Detail Report                                                         |
|------------|-------------------------------------------------------------------------------|
| Summary    | SH HCPCS Summary Report                                                       |
| •          | SG NPPD Group/Line Report                                                     |
| Report     | SS NPPD Group Summary Report                                                  |
| -          | PI Print Current HCPCS Balance by HCPCS                                       |
|            | PL Print Current Item Balance by Location                                     |
|            | PO Print Order/Receive Item                                                   |
|            | PS Print Transaction History                                                  |
|            | IU Print Item Usage By Location                                               |
|            | WS Print Stock Work Sheet                                                     |
|            | BC Reprint Barcode Label                                                      |
|            | PC Print Items Not Issued Within 30-Day                                       |
|            | OD Print Stock On Hand Over Date Range                                        |
|            | AL Print All Barcode in a Location                                            |
|            | IP Print PIP/IFCAP Item Report                                                |
|            |                                                                               |
|            | Select Inventory Reports Option: SS <enter> NPPD Group Summary Report</enter> |
|            | SITE: Hines Development System// <enter> 499</enter>                          |
|            | Beginning Date: 9/1 (SEP 01, 2000) < <b>Enter</b> >                           |
|            | Ending Date: 9/30 (SEP 30, 2000) < <b>Enter</b> >                             |
|            | DEVICE: HOME// TELNET VIRTUAL                                                 |
|            |                                                                               |
|            | You need at least 132 columns for this report.                                |
|            | Please use a device capable of this requirement.                              |
|            | DEVICE: HOME// ;132; <enter> TELNET VIRTUAL</enter>                           |
|            | Device. Home// /102/ NERCEL/ TELEVET VINTORE                                  |
|            | Processing report                                                             |
|            |                                                                               |

### Viewing the NPPD Group Summary Report

NPPD Group Report Below is the **Prosthetic Inventory NPPD Group Summary Report** that displays an entire summary of NPPD Groups for the selected date range.

| SSORIES |                                                                        |                                                                                                    |                                                                                                    | 10040                                                                                                    | Usage Rate                                                                                                    | used                                                                                                    | New                                                                                                    | On-Hand U                                                                                                    | sed New                                                                                                    |
|---------|------------------------------------------------------------------------|----------------------------------------------------------------------------------------------------|----------------------------------------------------------------------------------------------------|----------------------------------------------------------------------------------------------------|----------------------------------------------------------------------------------------------------|----------------------------------------------------------------------------------------------------|----------------------------------------------------------------------------------------------------|----------------------------------------------------------------------------------------------------|----------------------------------------------------------------------------------------------------|
| 0.00    |                                                                        | 5,775.95                                                                                                    | 0  <br>  51                                                                                                    |                                                                                                    | 0   24<br>0                                                                                                    |                                                                                                    | >30 <br>  85                                                                                                    |                                                                                                    | 9,233.12                                                                                                    |
| 0.00    |                                                                        | 2,349.02                                                                                                    | 0  <br>  158                                                                                                    |                                                                                                    |                                                                                                    | 1327                                                                                                    | 252                                                                                                    | 0.00                                                                                                    | 23,041.11                                                                                                    |
| ļ       |                                                                        | 751.44                                                                                                    | 6  <br>  35                                                                                                    |                                                                                                    |                                                                                                    |                                                                                                    |                                                                                                    |                                                                                                    |                                                                                                    |
| 0.00    |                                                                        | 473.58                                                                                                    | 0  <br>  54                                                                                                    |                                                                                                    |                                                                                                    | 180                                                                                                    | 100                                                                                                    | 0.00                                                                                                    | 1,764.57                                                                                                    |
| 0.00    |                                                                        | 1,853.57                                                                                                    | 0  <br>  103                                                                                                    |                                                                                                    | 0   0<br>3                                                                                                    | 70                                                                                                    | 20                                                                                                    | 0.00                                                                                                    | 11,173.04                                                                                                    |
|         |                                                                        | 11,639.49                                                                                                    | 1  <br>  467                                                                                                    | 0.03                                                                                                    |                                                                                                    | 930                                                                                                    |                                                                                                    |                                                                                                    | 21,644.27                                                                                                    |
|         |                                                                        | 49.52                                                                                                    | 0  <br>  8                                                                                                    | 0.00                                                                                                    | 0   0<br>7                                                                                                    | 25                                                                                                    | 94                                                                                                    | 0.00                                                                                                    | 359.56                                                                                                    |
|         |                                                                        | 3,258.20                                                                                                    |                                                                                                    |                                                                                                    |                                                                                                    |                                                                                                    |                                                                                                    |                                                                                                    | 26,714.93                                                                                                    |
|         | 0.00 <br>0.00 <br>RY<br>0.00 <br>0.00 <br>ND EQUIPM<br>0.00 <br>483.75 | 0.00 <br>158<br>0.00 <br>35<br>0.00 <br>54<br>RY<br>0.00 <br>103<br>0.00 <br>467<br>ND EQUIPMENT<br>0.00 <br>8<br>483.75 | 0.00<br>158 2,349.02<br>0.00<br>35 751.44<br>0.00<br>54 473.58<br>RY<br>0.00<br>103 1,853.57<br>0.00<br>467 11,639.49<br>ND EQUIPMENT<br>0.00<br>8 49.52<br>483.75 | 0.00<br>158 2,349.02<br>0.00<br>35 751.44<br>0.00<br>54 473.58<br>0.00<br>103 1,853.57<br>0.00<br>103 1,853.57<br>0.00<br>467 11,639.49<br>1<br>0<br>0<br>1<br>1<br>1<br>1<br>1<br>1<br>1<br>1<br>1<br>1<br>1<br>1<br>1 | 0.00   158 2,349.02   158   5.2<br>0.00   158 2,349.02   158   5.2<br>0.00   6   0.2<br>0.00   6   0.2<br>0.00   54 473.58   54   1.8<br>RY<br>0.00   54 473.58   54   1.8<br>RY<br>0.00   0   0.0<br>103 1,853.57   103   3.4<br>0.00   467 11,639.49   1   0.0<br>467 15.5<br>ND EQUIPMENT<br>0.00   8 49.52   8 0.2<br>483.75   1   0.0 | 0.00       158       2,349.02       158       5.27       0         0.00       35       751.44       35       1.17       163         0.00       54       473.58       54       1.80       0         RY       0.00       0       0.00       0       0         103       1,853.57       103       3.43       0         0.00       467       11,639.49       1       0.03       132         ND EQUIPMENT       0       0.00       0       0         8       49.52       8       0.27       0         483.75       1       1       0.03       54 | 0.00   0   0   0   0   1327<br>0.00   158 2,349.02   158   5.27   1327<br>0.00   35 751.44   35   1.17   211<br>0.00   54 473.58   54   1.80   0   163<br>180<br>RY<br>0.00   54 473.58   54   1.80   0   180<br>RY<br>0.00   103 1,853.57   103   3.43   70<br>0.00   467 11,639.49   467   15.57   930<br>ND EQUIPMENT<br>0.00   8 49.52   8   0.27   25<br>483.75   1   0.03   54 | 0.00       158       2,349.02       158       5.27       1327       252         0.00       35       751.44       35       1.17       163       815         0.00       54       473.58       54       1.80       180       100         RY       0.00       0       0       0.00       0       180       100         NO       103       1,853.57       103       3.43       70       20         0.00       467       11,639.49       467       15.57       930       60         ND EQUIPMENT       0       0.00       0       25       94         483.75       1       1       0.03       54       >999 | 0.00       158       2,349.02       158       5.27       0       1327       252       0.00         0.00       158       2,349.02       158       5.27       1327       252       0.00         0.00       35       751.44       35       1.17       211       181       949.04         0.00       54       473.58       0       0.00       0       180       100       0.00         RY       0.00       103       1,853.57       103       3.43       70       20       0.00         0.00       467       11,639.49       467       15.57       930       60       360.00         ND EQUIPMENT       0       0.000       0       25       94       0.00         483.75       1       1       0.03       54       >999       967.50 |

# Other Useful Inventory Reports

#### **Overview**

| Introduction                                         | <ul> <li>There are other useful Inventory Reports including the following:</li> <li>Print Transaction History (PS)</li> <li>Print Current Item Balance by Location (PL)</li> </ul>                                                                                                    |
|------------------------------------------------------|----------------------------------------------------------------------------------------------------|
|                                                      | Print Current HCPCS Balance by HCPCS (PI)                                                                                                    |
| Print<br>Transaction<br>History (PS)                 | This option is used to <b>Print Transaction History</b> ( <b>PS</b> ) covering a selected time period. It prints a record of stock movement or transaction history (number issued, ordered, received) for all or selected HCPCS and items that are in Prosthetics Inventory over a specified date range.                                        |
|                                                      | The report includes patients receiving the items, notes on updates to the HCPCS Items, returns, cancellations, deactivations, etc., plus dollar amounts for HCPCS/Items issued.                                                                                                    |
| Print Current<br>Item Balance<br>by Location<br>(PL) | The <b>Print Current Item Balance by Location</b> ( <b>PL</b> ) option is used to print the balances for available items by location. This report is also helpful when conducting a physical count and provides the Unit Cost as well as the quantity of an Item in each Location.                                                              |
| Print Current<br>HCPCS<br>Balance by<br>HCPCS (PI)   | The <b>Print Current HCPCS Balance by HCPCS (PI)</b> option prints a report of the number of items available in each location for selected HCPCS. It includes other information about the items, including source (VA or Commercial), vendor, and unit of issue, re-order level and average cost. You may select individual HCPCS or all HCPCS. |

# **Print Transaction History (PS)**

| Report<br>description | period. It<br>ordered, i<br>Inventory<br>The report<br>items, ret | on is used to <b>Print Transaction History (PS)</b> covering a selected time<br>t prints a record of stock movement or transaction history (number issued,<br>received) for all or selected HCPCS and items that are in Prosthetics<br>over a specified date range.<br>It includes patients receiving the items, notes on updates to the HCPCS<br>urns, cancellations, deactivations, etc., plus dollar amounts for<br>tems issued. |
|-----------------------|-------------------------------------------------------------------|----------------------------------------------------------------------------------------------------|
| Steps                 | To select                                                         | the NPPD Group Summary Report, follow these steps:                                                                                                    |
|                       | Step                                                              | Action                                                                                                    |
|                       | 1                                                                 | Type <b>PS</b> for the <b>Print Transaction History</b> option from the <b>Inventory</b><br><b>Reports</b> Menu, and press <b><enter></enter></b> .                                                                                                    |
|                       | 2                                                                 | At the <b>Site</b> prompt, press <b><enter></enter></b> to select the default site entry.                                                                                                    |
|                       | 3                                                                 | At the <b>Beginning Date</b> prompt, type the beginning date of the date range, and press <b><enter< b="">&gt;.</enter<></b>                                                                                                    |
|                       | 4                                                                 | At the <b>Ending Date</b> prompt, type the end date, and press <b><enter< b="">&gt;.</enter<></b>                                                                                                    |
|                       | 5                                                                 | At the <b>Device:</b> HOME// prompt, press < <b>Enter</b> >.                                                                                                    |
|                       | 6                                                                 | To view or print the report, type ";132;" at the Right Margin:                                                                                                    |
|                       |                                                                   | <b>80</b> // prompt to extend the margins for the report to display and/or print.                                                                                                    |
|                       | 7                                                                 | Press <b>&lt;Enter&gt;</b> .                                                                                                    |
|                       |                                                                   |                                                                                                    |
| Site                  | This is a<br>will                                                 | e prompt only appears if your Prosthetics Service covers multiple stations.<br>non-editable field (for display purposes only). Entering a question mark<br>bring up a list of sites for which you will need to define the Locations.<br>ite or enter the number(s) for your station.                                                                                                    |
| Sample Report         | Select Ir                                                         | wentory Reports Option: <b>PS <enter></enter></b> Print Transaction History                                                                                                    |
| criteria              |                                                                   | nes Development System// <b><enter></enter></b>                                                                                                    |
|                       |                                                                   | PCS 1: A4402-3 <enter></enter>                                                                                                    |
|                       |                                                                   |                                                                                                    |
|                       | Select HC                                                         | CPCS 2: <enter></enter>                                                                                                    |
|                       | Beginning                                                         | g Date: T-30// <b><enter></enter></b> (NOV 16, 2003)                                                                                                    |
|                       | Ending Da                                                         | te: TODAY// <b><enter></enter></b> (DEC 16, 2003)                                                                                                    |
|                       | DEVICE: H                                                         | NOME// <b><enter></enter></b> TELNET Right Margin: 80// <b><enter></enter></b>                                                                                                    |
|                       | Processing                                                        | g report                                                                                                    |
|                       |                                                                   |                                                                                                    |

# Print Transaction History (PS), Continued

| Beginning Date       This is the earliest date for the report. Enter a specific date for or you may accept the default displayed.         Ending Date       This is the last day of the reporting period. Enter a specific date interest or you may accept the default of TODAY.         Device       Press the <enter> key to bring the report to your screen or en printer to obtain a hard copy report.         Sample report       *** ISSUE and STOCK CONTROL RECORD - PROSTHETICS STOCK IT Station: SUPPORT ISC JAN 04, 2003 to JUL 23, 2003         QTY       QTY         Date       PATIENT</enter>                                                                                                    | te for th                             | e period of<br>ame of a                                                                                                    |
|----------------------------------------------------------------------------------------------------|---------------------------------------|----------------------------------------------------------------------------------------------------|
| interest or you may accept the default of TODAY.         Device       Press the <enter> key to bring the report to your screen or en printer to obtain a hard copy report.         Sample report       *** ISSUE and STOCK CONTROL RECORD - PROSTHETICS STOCK IT Station: SUPPORT ISC JAN 04, 2003 to JUL 23, 2003         QTY       QTY</enter>                                                                                                    | ter the n                             | ame of a                                                                                                    |
| printer to obtain a hard copy report.         Sample report         *** ISSUE and STOCK CONTROL RECORD - PROSTHETICS STOCK IT station: SUPPORT ISC         JAN 04, 2003 to JUL 23, 2003         QTY                                                                                                    |                                       |                                                                                                    |
| JAN 04, 2003 to JUL 23, 2003<br>QTY QTY                                                                                                    | EMS ***                               | Page: 1                                                                                                    |
| HCPCS: A4402-3 Item: LUBRICANT GEL<br>03/12/03 **Note: RECEIPT PROSdv,one<br>03/12/03 **Note: ORDER PROSdv,two<br>03/12/03 **Note: RECEIPT PROSdv,three<br>03/12/03 **Note: RECEIPT PROSdv,five<br>03/12/03 **Note: RECEIPT PROSdv,six 2<br>03/12/03 **Note: RETURN IN PROSdv,seven 2<br>03/12/03 **Note: RECONCILE PROSdv,eight 9<br>03/12/03 **Note: RECONCILE PROSdv,inine -2<br>03/12/03 **Note: RECONCILE PROSdv,ten 0<br>03/12/03 **Note: RECONCILE PROSdv,ten -1<br>03/28/03 **Note: RECONCILE PROSdv,ten -2<br>03/28/03 **Note: TRANSFER PROSdv,twelve -2<br>03/28/03 **Note: TRANSFER PROSdv,twelve -2<br>03/28/03 **Note: ORDER PROSdv,fifteen 1<br>04/21/03 **Note: RECEIPT PROSdv,sixteen 0<br>04/25/03 PROSpatient, one 0765 PROSdv,seventeen 1<br>04/25/03 PROSpatient, two 0765 PROSdv,seventeen 1<br>04/25/03 PROSpatient, two 0765 PROSdv,seventeen 1<br>04/25/03 PROSpatient, fou 0765 PROSdv,seventeen 1<br>04/25/03 PROSpatient, fou 0765 PROSdv,seventeen 1<br>04/25/03 PROSpatient, fou 0765 PROSdv,seventeen 1<br>04/25/03 PROSpatient, fou 0765 PROSdv,seventeen 1<br>04/25/03 PROSpatient, fou 0765 PROSdv,seventeen 1<br>04/25/03 PROSpatient, fou 0765 PROSdv,seventeen 1<br>04/25/03 PROSpatient, fou 0765 PROSdv,seventeen 1<br>04/25/03 PROSpatient, fou 0765 PROSdv,seventeen 1<br>04/25/03 PROSpatient, fou 0765 PROSdv,seventeen 1<br>04/25/03 PROSpatient, fou 0765 PROSdv,seventeen 1<br>04/25/03 PROSpatient, fou 0765 PROSdv,seventeen 1<br>04/25/03 PROSpatient, fou 0765 PROSdv,seventeen 1<br>*** Dollar Value of Item Issued<br>*** Dollar Value of Item Issued | R REC<br><br>3 2<br>3 1<br>5 5<br>5 5 | VALUE<br><br>25.00<br>0.00<br>110.00<br>165.00<br>55.00<br>110.00<br>495.00<br>-110.00<br>0.00<br>-19.29<br>-2.86<br>2.86<br>1.43<br>0.00 |

## Print Current Item Balance by Location (PL)

| Report<br>description   | The <sup>1</sup> <b>Print Current Item Balance by</b><br>balances for available items by location<br><u>RMPR*3*61</u> , and zero balances are not                                                                                                    | n. <u>The f</u>                                                                                                    | ormat has                                                                                                    | s been re                                                                                                    |                                                                           | -                                                                                                    |                                                                                                    |
|-------------------------|----------------------------------------------------------------------------------------------------|----------------------------------------------------------------------------------------------------|----------------------------------------------------------------------------------------------------|----------------------------------------------------------------------------------------------------|---------------------------------------------------------------------------|----------------------------------------------------------------------------------------------------|----------------------------------------------------------------------------------------------------|
| Site                    | This prompt only appears if your Pros<br>the site and press <b><enter< b="">&gt;.</enter<></b>                                                                                                    | thetics Se                                                                                                    | ervice cov                                                                                                    | vers mu                                                                                                    | ltipl                                                                     | e station                                                                                                    | s. Enter                                                                                                    |
| Enter "ALL"             | <b>Enter 'ALL' for all Locations or 'RI</b><br>you enter ALL at this prompt, every lo<br>covered by the report. Press the <b><ent< b=""><br/>locations.</ent<></b>                                                                                                    | ocation in                                                                                                    | your Pro                                                                                                    | osthetics                                                                                                    | s Inv                                                                     | ventory v                                                                                                    | will be                                                                                                    |
| Date Received column    | To help the users manage there invent <i>Received</i> column. Users can reference barcode to double check if a particular                                                                                                    | e this rep                                                                                                    | ort with t                                                                                                    | he infor                                                                                                    | rmat                                                                      | ion belo                                                                                                    |                                                                                                    |
|                         |                                                                                                    |                                                                                                    |                                                                                                    |                                                                                                    |                                                                           |                                                                                                    |                                                                                                    |
| Device                  | Press the <b><enter></enter></b> key to bring the rep<br>printer to obtain a hard copy report.                                                                                                    | port to yo                                                                                                    | our screen                                                                                                    | or ente                                                                                                    | r the                                                                     | e name c                                                                                                    | of a                                                                                                    |
| Device<br>Sample report | <pre>printer to obtain a hard copy report. *** PROSTHETICS INVENTORY BALANCE B</pre>                                                                                                    |                                                                                                    | ON ***                                                                                                    | or ente                                                                                                    | er the                                                                    |                                                                                                    | of a                                                                                                    |
|                         | <pre>printer to obtain a hard copy report. *** PROSTHETICS INVENTORY BALANCE B Run Date: DEC 04, 2002 stati</pre>                                                                                                    | Y LOCATI                                                                                                    | ON ***                                                                                                    | or ente                                                                                                    | er the                                                                    |                                                                                                    |                                                                                                    |
|                         | <pre>printer to obtain a hard copy report. *** PROSTHETICS INVENTORY BALANCE B Run Date: DEC 04, 2002 stati</pre>                                                                                                    | Y LOCATI                                                                                                    | ON ***                                                                                                    |                                                                                                    | er the                                                                    |                                                                                                    |                                                                                                    |
|                         | <pre>printer to obtain a hard copy report. *** PROSTHETICS INVENTORY BALANCE B Run Date: DEC 04, 2002 stati</pre>                                                                                                    | Y LOCATI                                                                                                    | ON ***                                                                                                    | Or ente                                                                                                    | er the                                                                    |                                                                                                    |                                                                                                    |
|                         | printer to obtain a hard copy report.<br>*** PROSTHETICS INVENTORY BALANCE B<br>Run Date: DEC 04, 2002 stati<br>Location: JLOC                                                                                                    | Y LOCATI                                                                                                    | ON ***<br>ORT ISC<br>                                                                                                    | UNIT<br>OF                                                                                                    |                                                                           |                                                                                                    | AGE: 1                                                                                                    |
|                         | printer to obtain a hard copy report.<br>*** PROSTHETICS INVENTORY BALANCE B<br>Run Date: DEC 04, 2002 stati<br>Location: JLOC                                                                                                    | Y LOCATI<br>on: SUPP<br><br>C VENDOR                                                                                                    | ON ***<br>ORT ISC<br>DATE<br>RECVD                                                                                                    | UNIT<br>OF<br>ISSUE (                                                                                                    | <br>QTY<br>                                                               | UNIT<br>COST                                                                                                    | AGE: 1<br>TOTAL<br>VALUE                                                                                                    |
|                         | printer to obtain a hard copy report.  *** PROSTHETICS INVENTORY BALANCE B Run Date: DEC 04, 2002 stati Location: JLOC  HCPCS ITEM SR A4254-1 BATTERY FOR GLUCOSE MONI                                                                                                    | Y LOCATI<br>on: SUPP<br><br>C VENDOR<br><br>C ABBOTT                                                                                                    | ON ***<br>ORT ISC<br>DATE<br>RECVD                                                                                                    | UNIT<br>OF<br>ISSUE (                                                                                                    |                                                                           | UNIT<br>COST<br><br>42.16                                                                                        | 1GE: 1<br><br>TOTAL                                                                                                    |
|                         | printer to obtain a hard copy report.         *** PROSTHETICS INVENTORY BALANCE B         Run Date: DEC 04, 2002       stati             Location: JLOC         HCPCS       ITEM             A4254-1       BATTERY FOR GLUCOSE MONI         A4254-3       EYEGLASSES         A4301-1       WHEELCHAIR-ADULT/HEMI/BL                                                                                                    | Y LOCATI<br>on: SUPP<br><br>C VENDOR<br><br>C ABBOTT<br>C ABBOTT                                                                                                    | ON ***<br>ORT ISC<br>DATE<br>RECVD<br>12/02/02<br>05/07/02                                                                                                    | UNIT<br>OF<br>ISSUE (<br><br>2 2<br>2 2                                                                                                    | 2TY<br><br>25<br>29<br><b>0</b>                                           | UNIT<br>COST<br>42.16<br>45.00<br><b>0.00</b>                                                                    | AGE: 1<br>TOTAL<br>VALUE<br>1,054.03<br>1,305.00<br><b>0.00</b>                                                                              |
|                         | printer to obtain a hard copy report.  *** PROSTHETICS INVENTORY BALANCE B Run Date: DEC 04, 2002 stati Location: JLOC  HCPCS ITEM SR A4254-1 BATTERY FOR GLUCOSE MONI A4254-3 EYEGLASSES A4301-1 WHEELCHAIR - ELECTRIC                                                                                                    | Y LOCATI<br>on: SUPP<br>C VENDOR<br>C ABBOTT<br>C ABBOTT<br>C ABBOTT<br>V ABBOTT                                                                                                    | ON ***<br>ORT ISC<br>DATE<br>RECVD<br><br>12/02/02<br>05/07/02<br>02/05/02                                                                                                    | UNIT<br>OF<br>ISSUE (<br><br>2<br>2<br>2<br>2                                                                                                    | 2TY<br><br>25<br>29<br>0<br>20                                            | UNIT<br>COST<br><br>42.16<br>45.00<br>0.00<br>200.00                                                             | AGE: 1<br>TOTAL<br>VALUE<br>1,054.03<br>1,305.00<br>0.00<br>4,000.00                                                                         |
|                         | printer to obtain a hard copy report.<br>*** PROSTHETICS INVENTORY BALANCE B<br>Run Date: DEC 04, 2002 stati<br>Location: JLOC<br>HCPCS ITEM SR<br>A4254-1 BATTERY FOR GLUCOSE MONI<br>A4254-3 EYEGLASSES<br>A4301-1 WHEELCHAIR - ELECTRIC<br>BA185-2 WATCH BRAILLE                                                                                                    | Y LOCATI<br>on: SUPP<br><br>C ABBOTT<br>C ABBOTT<br>C ABBOTT<br>V ABBOTT<br>C HINES                                                                                                    | ON ***<br>ORT ISC<br>DATE<br>RECVD<br>12/02/02<br>05/07/02<br>02/05/02<br>09/05/01                                                                                                    | UNIT<br>OF<br>ISSUE (<br>2 2 2<br>2 2<br>2 2                                                                                                    | QTY<br><br>25<br>29<br>0<br>20<br>4                                       | UNIT<br>COST<br>42.16<br>45.00<br>0.00<br>200.00<br>32.38                                                        | AGE: 1<br>TOTAL<br>VALUE<br>1,054.03<br>1,305.00<br>0.00<br>4,000.00<br>129.52                                                               |
|                         | printer to obtain a hard copy report.  *** PROSTHETICS INVENTORY BALANCE B Run Date: DEC 04, 2002 stati Location: JLOC  HCPCS ITEM SR A4254-1 BATTERY FOR GLUCOSE MONI A4254-3 EYEGLASSES A4301-1 WHEELCHAIR - ELECTRIC BA185-2 WATCH BRAILLE BA185-3 WATCH LOW VISION BLACK                                                                                                    | Y LOCATI<br>on: SUPP<br><br>C ABBOTT<br>C ABBOTT<br>C ABBOTT<br>V ABBOTT<br>C HINES                                                                                                    | ON ***<br>ORT ISC<br>DATE<br>RECVD<br><br>12/02/02<br>05/07/02<br>02/05/02                                                                                                    | UNIT<br>OF<br>ISSUE (<br>2 2 2<br>2 2<br>2 2<br>2 2<br>2 2<br>2 2<br>2 2<br>2 2<br>2 2                                                                                                    | 2TY<br><br>25<br>29<br>0<br>20                                            | UNIT<br>COST<br><br>42.16<br>45.00<br>0.00<br>200.00                                                             | AGE: 1<br>TOTAL<br>VALUE<br>1,054.03<br>1,305.00<br>0.00<br>4,000.00                                                                         |
|                         | printer to obtain a hard copy report.  *** PROSTHETICS INVENTORY BALANCE B Run Date: DEC 04, 2002 stati Location: JLOC  HCPCS ITEM SR A4254-1 BATTERY FOR GLUCOSE MONI A4254-3 EYEGLASSES A4301-1 WHEELCHAIR-ADULT/HEMI/BL A4373-1 WHEELCHAIR - ELECTRIC BA185-2 WATCH BRAILLE BA185-3 WATCH LOW VISION BLACK E0111-2 CRUTCH FOREARM/VA                                                                                                    | Y LOCATI<br>on: SUPP<br><br>C VENDOR<br><br>C ABBOTT<br>C ABBOTT<br>C ABBOTT<br>C HINES<br>C HINES                                                                                     | ON ***<br>ORT ISC<br>DATE<br>RECVD<br>12/02/02<br>05/07/02<br>02/05/02<br>09/05/01<br>09/05/01                                                                                              | UNIT<br>OF<br>ISSUE (<br>2 2 2<br>2 2<br>2 2<br>2 2<br>2 2<br>2 2<br>2 2<br>2 2<br>2 2                                                                                                    | QTY<br><br>25<br>29<br>0<br>20<br>4<br>46                                 | UNIT<br>COST<br>42.16<br>45.00<br>0.00<br>200.00<br>32.38<br>2.82                                                | AGE: 1<br>TOTAL<br>VALUE<br>1,054.03<br>1,305.00<br>0.00<br>4,000.00<br>129.52<br>129.72                                                     |
|                         | printer to obtain a hard copy report.  *** PROSTHETICS INVENTORY BALANCE B Run Date: DEC 04, 2002 stati Location: JLOC  HCPCS ITEM SR A4254-1 BATTERY FOR GLUCOSE MONI A4254-3 EYEGLASSES A4301-1 WHEELCHAIR - ELECTRIC BA185-2 WATCH BRAILLE BA185-3 WATCH LOW VISION BLACK                                                                                                    | Y LOCATI<br>on: SUPP<br><br>C VENDOR<br><br>C ABBOTT<br>C ABBOTT<br>C ABBOTT<br>C HINES<br>C HINES                                                                                     | ON ***<br>ORT ISC<br>DATE<br>RECVD<br>12/02/02<br>05/07/02<br>02/05/02<br>09/05/01<br>09/05/01                                                                                              | UNIT<br>OF<br>ISSUE (<br><br>2<br>22<br>22<br>2 _        | QTY<br><br>25<br>29<br>0<br>20<br>4<br>46                                 | UNIT<br>COST<br>42.16<br>45.00<br>0.00<br>200.00<br>32.38<br>2.82                                                | AGE: 1<br>TOTAL<br>VALUE<br>1,054.03<br>1,305.00<br>0.00<br>4,000.00<br>129.52<br>129.72                                                     |
|                         | printer to obtain a hard copy report.  *** PROSTHETICS INVENTORY BALANCE B Run Date: DEC 04, 2002 stati Location: JLOC  HCPCS ITEM SR A4254-1 BATTERY FOR GLUCOSE MONI A4254-3 EYEGLASSES A4301-1 WHEELCHAIR-ADULT/HEMI/BL A4373-1 WHEELCHAIR - ELECTRIC BA185-2 WATCH BRAILLE BA185-3 WATCH LOW VISION BLACK E0111-2 CRUTCH FOREARM/VA                                                                                                    | Y LOCATI<br>on: SUPP<br><br>C VENDOR<br><br>C ABBOTT<br>C ABBOTT<br>C ABBOTT<br>C HINES<br>C HINES                                                                                     | ON ***<br>ORT ISC<br>DATE<br>RECVD<br><br>12/02/02<br>05/07/02<br>02/05/01<br>09/05/01<br>09/05/01                                                                                          | UNIT<br>OF<br>ISSUE (<br><br>2<br>2<br>2<br>2<br>2<br>2<br>2<br>2<br>2<br>2<br>2<br>2<br>2<br>2<br>2<br>2                                                                                                    | QTY<br><br>25<br>29<br>0<br>20<br>4<br>46                                 | UNIT<br>COST<br><br>42.16<br>45.00<br>0.00<br>200.00<br>32.38<br>2.82<br>2.00                                    | AGE: 1<br>TOTAL<br>VALUE<br>1,054.03<br>1,305.00<br>0.00<br>4,000.00<br>129.52<br>129.72<br>6.00                                             |
|                         | printer to obtain a hard copy report.  *** PROSTHETICS INVENTORY BALANCE B Run Date: DEC 04, 2002 stati Location: JLOC  HCPCS ITEM SR                                                                                                    | Y LOCATI<br>on: SUPP<br><br>C VENDOR<br><br>C ABBOTT<br>C ABBOTT<br>C ABBOTT<br>C HINES<br>C HINES                                                                                     | ON ***<br>ORT ISC<br>DATE<br>RECVD<br><br>12/02/02<br>05/07/02<br>09/05/01<br>09/05/01<br>09/05/01<br>09/05/01<br>09/05/01                                                                  | UNIT<br>OF<br>ISSUE (<br><br>2<br>22<br>22<br>2 22<br>2 22<br>2 22<br>2 22<br>2 22<br>2 2 | 2TY<br><br>25<br>29<br>0<br>20<br>4<br>46<br>3<br>                        | UNIT<br>COST<br>42.16<br>45.00<br>0.00<br>200.00<br>32.38<br>2.82                                                | AGE: 1<br>TOTAL<br>VALUE<br>1,054.03<br>1,305.00<br>0.00<br>4,000.00<br>129.52<br>129.72                                                     |
|                         | printer to obtain a hard copy report.  *** PROSTHETICS INVENTORY BALANCE B Run Date: DEC 04, 2002 stati Location: JLOC  HCPCS ITEM SR A4254-1 BATTERY FOR GLUCOSE MONI A4254-3 EYEGLASSES A4301-1 WHEELCHAIR - ELECTRIC BA185-2 WATCH BRAILLE BA185-3 WATCH LOW VISION BLACK E0111-2 CRUTCH FOREARM/VA                                                                                                    | Y LOCATI<br>on: SUPP<br><br>C ABBOTT<br>C ABBOTT<br>C ABBOTT<br>C ABBOTT<br>C HINES<br>C HINES<br>V HINES<br>                                                                          | ON ***<br>ORT ISC<br>DATE<br>RECVD<br><br>12/02/02<br>05/07/02<br>09/05/01<br>09/05/01<br>09/05/01<br>09/05/01<br>09/05/01<br>DATE<br>RECVD                                                 | UNIT<br>OF<br>ISSUE (<br><br>2<br>2<br>2<br>2<br>2<br>2<br>2<br>2<br>2<br>2<br>2<br>2<br>2<br>2<br>2<br>2                                                                                                    | 2TY<br><br>25<br>29<br>0<br>20<br>4<br>46<br>3<br>                        | UNIT<br>COST<br>42.16<br>45.00<br>200.00<br>32.38<br>2.82<br>2.00<br>UNIT<br>COST                                | AGE: 1<br>TOTAL<br>VALUE<br>1,054.03<br>1,305.00<br>0.00<br>4,000.00<br>129.52<br>129.72<br>6.00<br>TOTAL<br>VALUE<br>                       |
|                         | printer to obtain a hard copy report.         *** PROSTHETICS INVENTORY BALANCE B         Run Date: DEC 04, 2002 stati         Location: JLOC         HCPCS ITEM SR            A4254-1 BATTERY FOR GLUCOSE MONI         A4254-3 EYEGLASSES         A4373-1 WHEELCHAIR - ELECTRIC         BA185-2 WATCH BRAILLE         BA185-3 WATCH LOW VISION BLACK         E0111-2 CRUTCH FOREARM/VA                                                                                                    | Y LOCATI<br>on: SUPP<br><br>C ABBOTT<br>C ABBOTT<br>C ABBOTT<br>C HINES<br>C HINES<br>V HINES<br><br>C VENDOR<br><br>C ABBOTT                                                          | ON ***<br>ORT ISC<br>DATE<br>RECVD<br><br>12/02/02<br>05/07/02<br>02/05/01<br>09/05/01<br>09/05/01<br>09/05/01<br>09/05/01<br>DATE<br>RECVD<br><br>02/11/02                                 | UNIT<br>OF<br>ISSUE (<br>2 2 2<br>2 2<br>2 2<br>2 2<br>2 2<br>1<br>4<br>4<br>1<br>5<br>5<br>5<br>6<br>7<br>7<br>7<br>7<br>7<br>7<br>7<br>7<br>7<br>7<br>7<br>7<br>7<br>7<br>7<br>7                                                                                                    | 2TY<br>25<br>29<br>0<br>20<br>4<br>46<br>3<br><br>22TY<br><br>37          | UNIT<br>COST<br><br>42.16<br>45.00<br>0.00<br>200.00<br>32.38<br>2.82<br>2.00<br>UNIT<br>COST<br><br>23.50       | AGE: 1<br>TOTAL<br>VALUE<br>1,054.03<br>1,305.00<br>0.00<br>4,000.00<br>129.52<br>129.72<br>6.00<br>TOTAL<br>VALUE<br><br>869.50             |
|                         | printer to obtain a hard copy report.         *** PROSTHETICS INVENTORY BALANCE B         Run Date: DEC 04, 2002 stati         Location: JLOC         HCPCS ITEM SR         A4254-1 BATTERY FOR GLUCOSE MONI         A4254-3 EYEGLASSES         A4301-1 WHEELCHAIR - ELECTRIC         BA185-2 WATCH BRAILLE         BA185-3 WATCH LOW VISION BLACK         E0111-2 CRUTCH FOREARM/VA         Location: JLOC3         HCPCS ITEM SR         A4254-1 BATTERY FOR GLUCOSE MONI         A4254-1 WHEELCHAIR - ELECTRIC | Y LOCATI<br>on: SUPP<br>C VENDOR<br>C ABBOTT<br>C ABBOTT<br>C ABBOTT<br>C HINES<br>C HINES<br>V HINES<br>C HINES<br>C HINES<br>C HINES<br>C HINES<br>C ABBOTT<br>C ABBOTT<br>C ABBOTT  | ON ***<br>ORT ISC<br>DATE<br>RECVD<br>12/02/02<br>05/07/02<br>02/05/01<br>09/05/01<br>09/05/01<br>09/05/01<br>09/05/01<br>09/05/01<br>09/05/01<br>DATE<br>RECVD<br><br>02/11/02<br>10/25/01 | UNIT<br>OF<br>ISSUE (<br>2 2 2<br>2 2<br>2 2<br>2 2<br>2 2<br>2 2<br>2 2<br>2 2<br>2 2                                                                                                    | 2TY<br><br>25<br>29<br>0<br>20<br>4<br>46<br>3<br><br>2TY<br><br>37<br>10 | UNIT<br>COST<br>42.16<br>45.00<br>0.00<br>200.00<br>32.38<br>2.82<br>2.00<br>UNIT<br>COST<br><br>23.50<br>800.00 | AGE: 1<br>TOTAL<br>VALUE<br>1,054.03<br>1,305.00<br>0.00<br>4,000.00<br>129.52<br>129.72<br>6.00<br>TOTAL<br>VALUE<br><br>869.50<br>8,000.00 |
|                         | printer to obtain a hard copy report.         *** PROSTHETICS INVENTORY BALANCE B         Run Date: DEC 04, 2002 stati         Location: JLOC         HCPCS ITEM SR            A4254-1 BATTERY FOR GLUCOSE MONI         A4254-3 EYEGLASSES         A4373-1 WHEELCHAIR - ELECTRIC         BA185-2 WATCH BRAILLE         BA185-3 WATCH LOW VISION BLACK         E0111-2 CRUTCH FOREARM/VA                                                                                                    | Y LOCATI<br>on: SUPP<br>C VENDOR<br>C ABBOTT<br>C ABBOTT<br>C ABBOTT<br>C HINES<br>C HINES<br>C HINES<br>C HINES<br>C HINES<br>C HINES<br>C ABBOTT<br>C ABBOTT<br>C ABBOTT<br>C ABBOTT | ON ***<br>ORT ISC<br>DATE<br>RECVD<br>12/02/02<br>05/07/02<br>02/05/01<br>09/05/01<br>09/05/01<br>09/05/01<br>DATE<br>RECVD<br><br>02/11/02<br>10/25/01<br>09/05/01                         | UNIT<br>OF<br>ISSUE (<br>2 2 2<br>2 2<br>2 2<br>2 2<br>2 2<br>2 2<br>2 2<br>2 2<br>2 2                                                                                                    | 2TY<br>25<br>29<br>0<br>20<br>4<br>46<br>3<br><br>22TY<br><br>37          | UNIT<br>COST<br><br>42.16<br>45.00<br>0.00<br>200.00<br>32.38<br>2.82<br>2.00<br>UNIT<br>COST<br><br>23.50       | AGE: 1<br>TOTAL<br>VALUE<br>1,054.03<br>1,305.00<br>0.00<br>4,000.00<br>129.52<br>129.72<br>6.00<br>TOTAL<br>VALUE<br><br>869.50             |

<sup>&</sup>lt;sup>1</sup> Report format has been revised with Patch RMPR\*3\*61.

## Print Current HCPCS Balance by HCPCS (PI)

| Report<br>description   | number o<br>informati<br><b>issue</b> (ne<br>may selec                                                                                                    | nt Curren<br>of items avaion about the<br>w column<br>ct individu<br>ems with z                                                                              | ailable in<br>he items<br>with Pat<br>al HCPC                                                                                                    | n ead<br>, inc<br>ch R<br>CS o                                                                                                    | ch location<br>luding sou<br>MPR*3*<br>r all HCPO                                                                                                | n for seld<br>urce (VA<br>61), re-c<br>CS.                                                                                      | ected ]<br>A or C<br>order le                                                                                                    | HCPCS<br>ommer<br>evel an                         | S. It i<br>cial),<br>d ave                                                              | vendor<br>vendor<br>vage co                                                                                                   | s other<br>r, <b>unit of</b><br>ost. You                                                                                                    |
|-------------------------|----------------------------------------------------------------------------------------------------|----------------------------------------------------------------------------------------------------|----------------------------------------------------------------------------------------------------|----------------------------------------------------------------------------------------------------|----------------------------------------------------------------------------------------------------|----------------------------------------------------------------------------------------------------|----------------------------------------------------------------------------------------------------|---------------------------------------------------|-----------------------------------------------------------------------------------------|----------------------------------------------------------------------------------------------------|----------------------------------------------------------------------------------------------------|
| Site                    | This pror<br>the site.                                                                                                    | npt only aj                                                                                                    | ppears if                                                                                                    | i you                                                                                                    | r Prosthet                                                                                                    | ics Serv                                                                                                    | ice co                                                                                                    | vers m                                            | ultipl                                                                                  | e statio                                                                                                    | ns. Enter                                                                                                    |
| Enter "ALL"             | enter AL                                                                                                    | LL' for al<br>L at this p<br>Press the <1                                                                                                    | rompt, e                                                                                                    | very                                                                                                    | HCPCS I                                                                                                    | tem in y                                                                                                    | our P                                                                                                    | [P will                                           | be co                                                                                   | overed b                                                                                                    | by the                                                                                                    |
|                         |                                                                                                    | -Enton 1                                                                                                    |                                                                                                    | in a                                                                                                    | the report                                                                                                    | to your                                                                                                    | screer                                                                                                    | n or ent                                          | er the                                                                                  | e name                                                                                                    | of a                                                                                                    |
| Device                  | Press the<br>printer to                                                                                                    | obtain a h                                                                                                    | •                                                                                                    | -                                                                                                    | ·                                                                                                    | to your                                                                                                    |                                                                                                    |                                                   |                                                                                         |                                                                                                    |                                                                                                    |
| Device<br>Sample report | <pre>printer to</pre>                                                                                                    |                                                                                                    | ventory                                                                                                    | y rep                                                                                                    | ANCE BY H                                                                                                    | CPCS ***                                                                                                    | t.                                                                                                    |                                                   |                                                                                         |                                                                                                    | AGE: 2                                                                                                    |
|                         | rinter to                                                                                                    | THETICS IN<br>DEC 12,                                                                                                    | ventory                                                                                                    | BAL                                                                                                    | ANCE BY HO                                                                                                    | CPCS ***<br>SUPPORI                                                                                                    | F ISC<br>RE-<br>ORDER                                                                                                    | UNIT<br>OF                                        | ←                                                                                       | F<br><br>UNIT                                                                                                    | TOTAL                                                                                                    |
|                         | <pre>printer to</pre>                                                                                                    | THETICS IN<br>: DEC 12,<br>                                                                                                    | VENTORY<br>2002                                                                                                    | BAL                                                                                                    | ANCE BY HO<br>station:<br>LOCATION                                                                                                    | CPCS ***<br>SUPPORI                                                                                                    | RE-<br>ORDER<br>LEVEL                                                                                                    | UNIT<br>OF<br>ISSUE                               | QTY                                                                                     | UNIT<br>COST                                                                                                    | TOTAL<br>VALUE                                                                                                    |
|                         | rinter to                                                                                                    | THETICS IN<br>DEC 12,                                                                                                    | VENTORY<br>2002<br>FOR GLUG                                                                                                    | BAL                                                                                                    | ANCE BY HO<br>station:<br>LOCATION<br>HO 1                                                                                                    | CPCS ***<br>SUPPORI                                                                                                    | RE-<br>ORDER<br>LEVEL                                                                                                    | UNIT<br>OF<br>ISSUE<br>EA                         | QTY<br><br>29<br>1                                                                      | UNIT<br>COST                                                                                                    | TOTAL<br>VALUE                                                                                                    |
|                         | *** PROS'           Run Date              HCPCS              A4254-1           A4254-1           A4254-1                                                                                                    | D obtain a h<br>THETICS IN<br>: DEC 12,<br>ITEM<br>BATTERY<br>BATTERY<br>BATTERY<br>BATTERY                                                                  | FOR GLUG<br>FOR GLUG                                                                                                    | SRC<br>SRC<br>CO C<br>CO C<br>CO C                                                                                                | ANCE BY HO<br>station:<br>LOCATION<br>HO 1<br>JLOC3<br>JLOC3                                                                                     | CPCS ***<br>SUPPORT<br><br>VENDOR<br><br>ABB                                                                                    | RE-<br>ORDER<br>LEVEL<br><br>1<br>20                                                                                                    | UNIT<br>OF<br>ISSUE<br>EA                         | QTY<br><br>29<br>1<br>37                                                                | UNIT<br>COST<br><br>45.00<br>155.00<br>23.50                                                                                  | TOTAL<br>VALUE<br>1,305.00<br>155.00<br>869.50                                                                                                    |
|                         | printer to           *** PROS <sup>2</sup> Run Date              HCPCS              A4254-1           A4254-1           A4254-1           A4254-1                                                                                                    | D obtain a h                                                                                                    | FOR GLUC<br>FOR GLUC<br>FOR GLUC                                                                                                    | SRC<br>SRC<br>CO C<br>CO C<br>CO C<br>CO C                                                                                        | ANCE BY HO<br>station:<br>LOCATION<br>HO 1<br>JLOC3<br>JLOC3<br>HELEN                                                                            | CPCS ***<br>SUPPORT<br>VENDOR<br><br>ABB<br>ABBOTT<br>PORTIC                                                                    | F ISC<br>RE-<br>ORDER<br>LEVEL<br><br>1<br>20<br>F 20<br>SN 0                                                                                   | UNIT<br>OF<br>ISSUE<br>EA<br>PR                   | QTY<br><br>29<br>1<br>37<br>3                                                           | UNIT<br>COST<br><br>45.00<br>155.00<br>23.50<br>1.00                                                                          | TOTAL<br>VALUE<br>1,305.00<br>155.00<br>869.50<br>3.00                                                                                                    |
|                         | printer to           *** PROS <sup>A</sup> Run Date              HCPCS              A4254-1           A4254-1           A4254-1           A4254-1           A4254-1           A4254-1                                                                                                    | D obtain a h                                                                                                    | FOR GLUC<br>FOR GLUC<br>FOR GLUC<br>FOR GLUC<br>FOR GLUC                                                                                                    | BAL                                                                                                    | ANCE BY HO<br>station:<br>LOCATION<br><br>HO 1<br>JLOC3<br>JLOC3<br>HELEN<br>J-Room                                                              | CPCS ***<br>SUPPORT<br>VENDOR<br><br>ABB<br>ABBOTT<br>PORTIC<br>ABBOTT                                                          | F ISC<br>RE-<br>ORDER<br>LEVEL<br>1<br>20<br>C 20<br>DN 0<br>F 0                                                                                | UNIT<br>OF<br>ISSUE<br>EA<br>PR<br>EA             | QTY<br><br>29<br>1<br>37<br>3<br>29                                                     | F<br>UNIT<br>COST<br>45.00<br>155.00<br>23.50<br>1.00<br>45.00                                                                | TOTAL<br>VALUE<br>1,305.00<br>155.00<br>869.50<br>3.00<br>1,305.00                                                                                             |
|                         | printer to           *** PROS'<br>Run Date              HCPCS              A4254-1           A4254-1           A4254-1           A4254-1           A4254-1           A4254-1           A4254-1           A4254-1                                                                                                    | D obtain a h<br>THETICS IN<br>: DEC 12,<br>ITEM<br>BATTERY<br>BATTERY<br>BATTERY<br>BATTERY<br>BATTERY<br>BATTERY<br>BATTERY                                 | FOR GLUG<br>FOR GLUG<br>FOR GLUG<br>FOR GLUG<br>FOR GLUG<br>FOR GLUG                                                                                                    | BAL<br>BAL<br>SRC<br>COC<br>COC<br>COC<br>COC<br>COC<br>COC<br>COC<br>COC<br>COC<br>C                                             | ANCE BY HE<br>station:<br>LOCATION<br>HO 1<br>JLOC3<br>JLOC3<br>HELEN<br>J-Room<br>JLOC                                                          | VENDOR<br>VENDOR<br>ABB<br>ABBOTT<br>PORTIC<br>ABBOTT<br>ABBOTT                                                                 | *<br>F ISC<br>RE-<br>ORDER<br>LEVEL<br><br>1<br>20<br>F 20<br>DN 0<br>F 0<br>F 0<br>F 0                                                         | UNIT<br>OF<br>ISSUE<br>EA<br>PR<br>EA             | QTY<br><br>29<br>1<br>37<br>3<br>29<br>25                                               | F<br>UNIT<br>COST<br>45.00<br>155.00<br>23.50<br>1.00<br>45.00<br>42.16                                                       | TOTAL<br>VALUE<br>1,305.00<br>155.00<br>869.50<br>3.00<br>1,305.00<br>1,054.03                                                                                 |
|                         | printer to           *** PROST           Run Date              HCPCS              A4254-1           A4254-1           A4254-1           A4254-1           A4254-1           A4254-1           A4254-1           A4254-1           A4254-1                                                                                                    | THETICS IN<br>: DEC 12,<br>ITEM<br><br>BATTERY<br>BATTERY<br>BATTERY<br>BATTERY<br>BATTERY<br>BATTERY<br>BATTERY<br>BATTERY<br>BATTERY<br>BATTERY<br>BATTERY | FOR GLUC<br>FOR GLUC<br>FOR GLUC<br>FOR GLUC<br>FOR GLUC<br>FOR GLUC<br>FOR GLUC                                                                                           | BAL<br>BAL<br>SRC<br>CO C<br>CO C<br>CO C<br>CO C<br>CO C<br>CO C<br>CO C<br>CO                                                   | ANCE BY HO<br>station:<br>LOCATION<br>HO 1<br>JLOC3<br>JLOC3<br>HELEN<br>J-Room<br>JLOC<br>HO 1                                                  | VENDOR<br>VENDOR<br>ABB<br>ABBOTT<br>PORTIC<br>ABBOTT<br>ABBOTT<br>ABBOTT<br>ABBOTT                                             | *<br>F ISC<br><br>ORDER<br>LEVEL<br><br>1<br>200<br>F 20<br>DN 0<br>F 0<br>F 0<br>F 0<br>F 0<br>F 0<br>F 0<br>F 0<br>F                          | UNIT<br>OF<br>ISSUE<br>EA<br>PR<br>EA             | QTY<br><br>29<br>1<br>37<br>3<br>29<br>25<br>17                                         | F<br>UNIT<br>COST<br>45.00<br>155.00<br>23.50<br>1.00<br>45.00<br>42.16<br>49.83                                              | TOTAL<br>VALUE<br><br>1,305.00<br>155.00<br>869.50<br>3.00<br>1,305.00<br>1,054.03<br>847.10                                                                   |
|                         | printer to           *** PROST           Run Date              A4254-1           A4254-1           A4254-1           A4254-1           A4254-1           A4254-1           A4254-1           A4254-1           A4254-3                                                                                                    | D obtain a h                                                                                                    | FOR GLUG<br>FOR GLUG<br>FOR GLUG<br>FOR GLUG<br>FOR GLUG<br>FOR GLUG<br>FOR GLUG<br>FOR GLUG                                                                               | SRC<br>SRC<br>SRC<br>CO C C<br>CO C<br>CO C<br>CO C<br>CO C<br>C<br>CO C<br>C<br>C<br>C                                           | ANCE BY HO<br>station:<br>LOCATION<br>HO 1<br>JLOC3<br>JLOC3<br>HELEN<br>J-Room<br>JLOC<br>HO 1<br>HO 1                                          | VENDOR<br><br>ABB<br>ABBOTT<br>PORTIC<br>ABBOTT<br>ABBOTT<br>ABB                                                                | F ISC<br>RE-<br>ORDER<br>LEVEL<br>1<br>20<br>F 20<br>DN 0<br>F 0<br>F 0<br>F 0<br>F 0<br>F 0<br>F 0<br>F 4                                      | UNIT<br>OF<br>ISSUE<br>EA<br>PR<br>EA             | QTY<br><br>29<br>1<br>37<br>3<br>29<br>25<br>17<br>25                                   | F<br>UNIT<br>COST<br><br>45.00<br>155.00<br>23.50<br>1.00<br>45.00<br>42.16<br>49.83<br>55.00                                 | TOTAL<br>VALUE<br><br>1,305.00<br>155.00<br>869.50<br>3.00<br>1,305.00<br>1,054.03<br>847.10<br>1,375.00                                                       |
|                         | printer to           *** PROS <sup>2</sup> Run Date              A4254-1           A4254-1           A4254-1           A4254-1           A4254-1           A4254-1           A4254-3           A4254-3                                                                                                    | THETICS IN<br>: DEC 12,<br>ITEM<br><br>BATTERY<br>BATTERY<br>BATTERY<br>BATTERY<br>BATTERY<br>BATTERY<br>BATTERY<br>BATTERY<br>BATTERY<br>BATTERY<br>BATTERY | FOR GLUG<br>FOR GLUG<br>FOR GLUG<br>FOR GLUG<br>FOR GLUG<br>FOR GLUG<br>FOR GLUG<br>ES<br>ES<br>ES                                                                         | SRC<br>SRC<br>SRC<br>CO C C<br>CO C<br>CO C<br>CO C<br>CO C<br>C<br>CO C<br>C<br>C<br>C                                           | ANCE BY HO<br>station:<br>LOCATION<br>HO 1<br>JLOC3<br>JLOC3<br>HELEN<br>J-Room<br>JLOC<br>HO 1                                                  | VENDOR<br>VENDOR<br>ABB<br>ABBOTT<br>PORTIC<br>ABBOTT<br>ABBOTT<br>ABBOTT<br>ABBOTT                                             | F ISC<br>RE-<br>ORDER<br>LEVEL<br>1<br>20<br>F 20<br>DN 0<br>F 0<br>F 0<br>F 0<br>F 0<br>F 0<br>F 0<br>F 4                                      | UNIT<br>OF<br>ISSUE<br>EA<br>PR<br>EA             | QTY<br><br>29<br>1<br>37<br>3<br>29<br>25<br>17<br>25                                   | F<br>UNIT<br>COST<br><br>45.00<br>155.00<br>23.50<br>1.00<br>45.00<br>42.16<br>49.83<br>55.00                                 | TOTAL<br>VALUE<br><br>1,305.00<br>155.00<br>869.50<br>3.00<br>1,305.00<br>1,054.03<br>847.10                                                                   |
|                         | printer to           *** PROS <sup>2</sup> Run Date              A4254-1           A4254-1           A4254-1           A4254-1           A4254-1           A4254-1           A4254-3           A4254-3                                                                                                    | D obtain a h                                                                                                    | FOR GLUG<br>FOR GLUG<br>FOR GLUG<br>FOR GLUG<br>FOR GLUG<br>FOR GLUG<br>FOR GLUG<br>ES<br>ES<br>ES                                                                         | SRC<br>SRC<br>SRC<br>CO C C<br>CO C<br>CO C<br>CO C<br>CO C<br>C<br>CO C<br>C<br>C<br>C                                           | ANCE BY HO<br>station:<br>LOCATION<br>HO 1<br>JLOC3<br>JLOC3<br>HELEN<br>J-Room<br>JLOC<br>HO 1<br>HO 1<br>JLOC                                  | VENDOR<br>ABBOTT<br>PORTIC<br>ABBOTT<br>ABBOTT<br>ABBOTT<br>ABB<br>ABB<br>ABB                                                   | <pre>     ISC     RE-     ORDER     LEVEL     LOUE     1     20     7     20     C     0     C     0     C     0     4     4     C     0 </pre> | UNIT<br>OF<br>ISSUE<br>EA<br>PR<br>EA             | QTY<br><br>29<br>1<br>37<br>3<br>29<br>25<br>17<br>25                                   | F<br>UNIT<br>COST<br><br>45.00<br>155.00<br>23.50<br>1.00<br>45.00<br>42.16<br>49.83<br>55.00                                 | TOTAL<br>VALUE<br><br>1,305.00<br>155.00<br>869.50<br>3.00<br>1,305.00<br>1,054.03<br>847.10<br>1,375.00                                                       |
|                         | printer to           *** PROS'           Run Date              A4254-1           A4254-1           A4254-1           A4254-1           A4254-1           A4254-1           A4254-1           A4254-1           A4254-1           A4254-1           A4254-3           A4254-3           A4254-3                                                                                                    | D obtain a h                                                                                                    | FOR GLUG<br>FOR GLUG<br>FOR GLUG<br>FOR GLUG<br>FOR GLUG<br>FOR GLUG<br>FOR GLUG<br>ES<br>ES<br>ES<br>ES                                                                   | SRC<br>BAL<br>SRC<br>CO C C<br>CO C C<br>CO C C<br>CO C<br>CO C<br>CO C<br>C                                                      | ANCE BY HO<br>station:<br>LOCATION<br>HO 1<br>JLOC3<br>JLOC3<br>HELEN<br>J-Room<br>JLOC<br>HO 1<br>HO 1<br>JLOC<br>Totals :                      | VENDOR<br>ABBOTT<br>PORTIC<br>ABBOTT<br>ABBOTT<br>ABBOTT<br>ABB<br>ABB<br>ABB                                                   | F ISC<br>RE-<br>ORDER<br>LEVEL<br>1<br>20<br>F 20<br>DN 0<br>F 0<br>F 0<br>F 0<br>F 0<br>F 0<br>F 0<br>F 0<br>F 0<br>F 0<br>F                   | UNIT<br>OF<br>ISSUE<br>EA<br>PR<br>EA             | QTY<br><br>29<br>1<br>37<br>3<br>29<br>25<br>17<br>25<br>29<br>195                      | F<br>UNIT<br>COST<br><br>45.00<br>155.00<br>23.50<br>1.00<br>45.00<br>42.16<br>49.83<br>55.00                                 | TOTAL<br>VALUE<br><br>1,305.00<br>155.00<br>869.50<br>3.00<br>1,305.00<br>1,305.00<br>1,375.00<br>1,305.00<br>8,218.63                                         |
|                         | printer to           *** PROS'<br>Run Date           HCPCS           A4254-1           A4254-1           A4254-1           A4254-1           A4254-1           A4254-1           A4254-1           A4254-1           A4254-1           A4254-1           A4254-1           A4254-1           A4254-1           A4254-3           ====================================                                                                                                    | D obtain a h                                                                                                    | FOR GLUC<br>FOR GLUC<br>FOR GLUC<br>FOR GLUC<br>FOR GLUC<br>FOR GLUC<br>FOR GLUC<br>ES<br>ES<br>ES<br>ES<br>ES<br>ES<br>ES<br>ES<br>ES<br>ES<br>ES<br>ES                   | BALL<br>BALL<br>SRC<br>CO C<br>CO C<br>CO C<br>CO C<br>CO C<br>CO C<br>CO C<br>C<br>CO C<br>C<br>CO C<br>C<br>CO C<br>C<br>C<br>C | ANCE BY HO<br>station:<br>LOCATION<br>HO 1<br>JLOC3<br>JLOC3<br>HELEN<br>J-Room<br>JLOC<br>HO 1<br>HO 1<br>JLOC<br>Totals :<br>HNC               | VENDOR<br>VENDOR<br>ABB<br>ABBOTT<br>ABBOTT<br>ABBOTT<br>ABB<br>ABB<br>ABB<br>ABBOTT<br>ABB                                     | F ISC<br>RE-<br>ORDER<br>LEVEL<br>1<br>20<br>C 20<br>DN 0<br>C 0<br>C 0<br>C 0<br>C 0<br>C 0<br>C 0<br>C 0<br>C 0<br>C 0<br>C                   | UNIT<br>OF<br>ISSUE<br>EA<br>PR<br>EA             | QTY<br><br>29<br>1<br>37<br>3<br>29<br>25<br>17<br>25<br>29<br>195<br>2                 | UNIT<br>COST<br><br>45.00<br>155.00<br>23.50<br>1.00<br>45.00<br>42.16<br>49.83<br>55.00<br>45.00                             | TOTAL<br>VALUE<br><br>1,305.00<br>155.00<br>869.50<br>3.00<br>1,305.00<br>1,054.03<br>847.10<br>1,375.00<br>1,305.00<br>8,218.63<br>43.00                      |
|                         | printer to           *** PROS'<br>Run Date           HCPCS              A4254-1           A4254-1           A4254-3           A4254-3           A4254-3           A4254-3           A4254-3 | D obtain a h                                                                                                    | FOR GLUG<br>FOR GLUG<br>FOR GLUG<br>FOR GLUG<br>FOR GLUG<br>FOR GLUG<br>FOR GLUG<br>FOR GLUG<br>ES<br>ES<br>ES<br>ES<br>ES<br>ES<br>ES<br>ES<br>ES<br>ES<br>ES<br>ES<br>ES | BALL<br>BALL<br>SRC<br>CO C<br>CO C<br>CO C<br>CO C<br>CO C<br>CO C<br>CO C<br>C<br>CO C<br>C<br>CO C<br>C<br>CO C<br>C<br>C<br>C | ANCE BY HO<br>station:<br>LOCATION<br>HO 1<br>JLOC3<br>JLOC3<br>HELEN<br>J-Room<br>JLOC<br>HO 1<br>HO 1<br>JLOC<br>Totals :<br>HNC               | CPCS ****<br>SUPPORT<br>VENDOR<br><br>ABB<br>ABBOTT<br>ABBOTT<br>ABBOTT<br>ABB<br>ABB<br>ABBOTT<br>for A425<br>ABBOTT<br>INLANI | *<br>r ISC<br>RE-<br>ORDER<br>LEVEL<br><br>1<br>20<br>r 20<br>DN 0<br>r 0<br>r 0<br>r 0<br>r 0<br>r 0<br>r 0<br>r 0<br>r                        | UNIT<br>OF<br>ISSUE<br>EA<br>PR<br>EA<br>EA<br>BX | QTY<br><br>29<br>1<br>37<br>3<br>29<br>25<br>17<br>25<br>29<br>195<br>2<br>2            | UNIT<br>COST<br><br>45.00<br>155.00<br>23.50<br>1.00<br>45.00<br>42.16<br>49.83<br>55.00<br>45.00<br>45.00<br>21.50           | TOTAL<br>VALUE<br><br>1,305.00<br>155.00<br>869.50<br>3.00<br>1,305.00<br>1,054.03<br>847.10<br>1,375.00<br>1,305.00<br>8,218.63<br>43.00                      |
|                         | *** PROS <sup>2</sup> Run Date            A4254-1         A4254-1         A4254-1         A4254-1         A4254-1         A4254-3         A4254-3         A4254-3         A4254-1         A4254-1         A4254-1         A4254-1         A4254-1         A4254-1         A4254-3         =======         A4259-1         ========                                                                                                    | D obtain a h                                                                                                    | FOR GLUU<br>FOR GLUU<br>FOR GLUU<br>FOR GLUU<br>FOR GLUU<br>FOR GLUU<br>FOR GLUU<br>ES<br>ES<br>ES<br>ES<br>ES<br>ES<br>ES<br>ES<br>ES<br>ES<br>ES<br>ES<br>ES             | BAL<br>SRC<br>CO C C<br>CO C<br>CO C<br>CO C<br>CO C<br>CO C<br>CO C                                                              | ANCE BY HO<br>station:<br>LOCATION<br>HO 1<br>JLOC3<br>JLOC3<br>HELEN<br>J-Room<br>JLOC<br>HO 1<br>HO 1<br>JLOC<br>Totals<br>HNC<br>TRAN         | CPCS ****<br>SUPPORT<br>VENDOR<br><br>ABB<br>ABBOTT<br>ABBOTT<br>ABBOTT<br>ABB<br>ABB<br>ABBOTT<br>for A425<br>ABBOTT<br>INLANI | *<br>r ISC<br>RE-<br>ORDER<br>LEVEL<br><br>1<br>20<br>r 20<br>DN 0<br>r 0<br>r 0<br>r 0<br>r 0<br>r 0<br>r 0<br>r 0<br>r                        | UNIT<br>OF<br>ISSUE<br>EA<br>PR<br>EA<br>EA<br>BX | QTY<br><br>29<br>1<br>37<br>3<br>29<br>25<br>17<br>25<br>29<br>195<br>2<br>2<br>2<br>27 | F<br>UNIT<br>COST<br><br>45.00<br>155.00<br>23.50<br>1.00<br>42.16<br>49.83<br>55.00<br>45.00<br>21.50<br>21.20               | TOTAL<br>VALUE<br>1,305.00<br>155.00<br>869.50<br>3.00<br>1,305.00<br>1,305.00<br>1,375.00<br>1,375.00<br>1,305.00<br>8,218.63<br>43.00<br>42.40<br>584.50     |
|                         | *** PROS <sup>2</sup> Run Date            A4254-1         A4254-1         A4254-3         A4254-3         A4259-1         A4259-1               | D obtain a h                                                                                                    | FOR GLUG<br>FOR GLUG<br>FOR GLUG<br>FOR GLUG<br>FOR GLUG<br>FOR GLUG<br>FOR GLUG<br>FOR GLUG<br>ES<br>ES<br>ES<br>ES<br>ES<br>ES<br>ES<br>ES<br>ES<br>ES<br>ES<br>ES<br>ES | BAL<br>SRC<br>CO C C<br>CO C<br>CO C<br>CO C<br>CO C<br>CO C<br>CO C                                                              | ANCE BY HO<br>station:<br>LOCATION<br>HO 1<br>JLOC3<br>JLOC3<br>HELEN<br>J-Room<br>JLOC<br>HO 1<br>HO 1<br>JLOC<br>Totals<br>HNC<br>TRAN         | CPCS ****<br>SUPPORT<br>VENDOR<br><br>ABB<br>ABBOTT<br>ABBOTT<br>ABBOTT<br>ABB<br>ABB<br>ABBOTT<br>for A425<br>ABBOTT<br>INLANI | *<br>r ISC<br>RE-<br>ORDER<br>LEVEL<br><br>1<br>20<br>r 20<br>DN 0<br>r 0<br>r 0<br>r 0<br>r 0<br>r 0<br>r 0<br>r 0<br>r                        | UNIT<br>OF<br>ISSUE<br>EA<br>PR<br>EA<br>EA<br>BX | QTY<br><br>29<br>1<br>37<br>3<br>29<br>25<br>17<br>25<br>29<br>195<br>2<br>2<br>2<br>27 | F<br>UNIT<br>COST<br>45.00<br>155.00<br>23.50<br>1.00<br>45.00<br>42.16<br>49.83<br>55.00<br>45.00<br>45.00<br>21.50<br>21.20 | TOTAL<br>VALUE<br><br>1,305.00<br>155.00<br>869.50<br>3.00<br>1,305.00<br>1,305.00<br>1,375.00<br>1,375.00<br>1,305.00<br>8,218.63<br>43.00<br>42.40<br>584.50 |
|                         | *** PROS <sup>2</sup> Run Date            A4254-1         A4254-1         A4254-3         A4254-3         A4259-1         A4259-1               | D obtain a h                                                                                                    | FOR GLUG<br>FOR GLUG<br>FOR GLUG<br>FOR GLUG<br>FOR GLUG<br>FOR GLUG<br>FOR GLUG<br>FOR GLUG<br>ES<br>ES<br>ES<br>ES<br>ES<br>ES<br>ES<br>ES<br>ES<br>ES<br>ES<br>ES<br>ES | BAL<br>SRC<br>CO C C<br>CO C<br>CO C<br>CO C<br>CO C<br>CO C<br>CO C                                                              | ANCE BY HO<br>station:<br>LOCATION<br>HO 1<br>JLOC3<br>JLOC3<br>HELEN<br>JLOC<br>HO 1<br>JLOC<br>HO 1<br>JLOC<br>Totals<br>HNC<br>TRAN<br>Totals | CPCS ****<br>SUPPORT<br>VENDOR<br><br>ABB<br>ABBOTT<br>ABBOTT<br>ABBOTT<br>ABB<br>ABB<br>ABBOTT<br>for A425<br>ABBOTT<br>INLANI | F ISC<br>RE-<br>ORDER<br>LEVEL<br>1<br>20<br>F 20<br>DN 0<br>F 0<br>F 0<br>F 0<br>F 0<br>F 0<br>F 0<br>F 0<br>F                                 | UNIT<br>OF<br>ISSUE<br>EA<br>PR<br>EA<br>EA<br>BX | QTY<br><br>29<br>1<br>37<br>3<br>29<br>25<br>17<br>25<br>29<br>195<br>2<br>2<br>2<br>27 | F<br>UNIT<br>COST<br><br>45.00<br>155.00<br>23.50<br>1.00<br>42.16<br>49.83<br>55.00<br>45.00<br>21.50<br>21.20               | TOTAL<br>VALUE<br>1,305.00<br>155.00<br>869.50<br>3.00<br>1,305.00<br>1,054.03<br>847.10<br>1,375.00<br>1,305.00<br>8,218.63<br>43.00<br>42.40<br>584.50       |

<sup>&</sup>lt;sup>1</sup> Report format has been revised with Patch RMPR\*3\*61.

# Appendix A

## Glossary

| Term                | Description                                                                                                    |
|---------------------|----------------------------------------------------------------------------------------------------|
| HCPCS               | Healthcare Financing Administration Common Procedure Coding<br>System. A code that represents an item or service.                                                                                 |
| Location            | A specific area that contains Prosthetic stock.                                                                                                    |
| Patient Category    | The patient's service connection and patient status:<br>• SC/OP<br>• SC/IP<br>• NSC/IP<br>• NSC/OP                                                                                                |
| PSAS Item           | An item that can be issued to a patient. There may be multiple PSAS<br>Items associated with one HCPCS:<br>1 - Sling, arm extra large<br>2 - Sling, arm medium<br>3 - Sling, arm small            |
| Re-order Level      | A level at which time a stock Item should be re-ordered. A mailman message will appear daily indicating the re-order level has been reached.                                                      |
| Source              | The distribution for the stock, either VA or Commercial.                                                                                                    |
| Type of Transaction | <ul> <li>A first time issue, a repair of a previous issue, a spare, or a replacement of a stock item:</li> <li>Initial = I</li> <li>Repair = X</li> <li>Spare = S</li> <li>Replace = R</li> </ul> |
| Unit of Issue       | How the Item is issued, e.g., box, each, bottle, etc.                                                                                                    |
| Vendor              | The company from which the Item is purchased.                                                                                                    |

# Appendix B

## **Using Prosthetics Help**

| Question Mark<br>Help                         |                                                                                                    |                                                                                                    | menus, options, and prompts. You can o get extended online help in Prosthetics.                                                                                                    |
|-----------------------------------------------|----------------------------------------------------------------------------------------------------|----------------------------------------------------------------------------------------------------|----------------------------------------------------------------------------------------------------|
| ? (Single<br>question mark)                   | Entering a standard h                                                                                                    |                                                                                                    | npt provides you with a single line of                                                                                                    |
| ?? (Double                                    | -                                                                                                    | on marks entered at a promp<br>te to the prompt where you est                                                                                                    | t provide you with a list of choices<br>ntered the question marks.                                                                                                    |
| question mark)                                | SITE: Hine                                                                                                    | es Development System// <b>?? &lt;</b>                                                                                                    | Enter>                                                                                                    |
|                                               |                                                                                                    | -                                                                                                    |                                                                                                    |
|                                               | Choose                                                                                                    |                                                                                                    |                                                                                                    |
|                                               | ATLANTA                                                                                                    |                                                                                                    | 508                                                                                                    |
|                                               | CORKWEI                                                                                                    |                                                                                                    | 500                                                                                                    |
|                                               | HINESTE                                                                                                    | EST                                                                                                    | 998                                                                                                    |
|                                               | Hines I                                                                                                    | Development System                                                                                                    | 499                                                                                                    |
|                                               | SAN ANT                                                                                                    | TONIO VAMC                                                                                                    | 671                                                                                                    |
|                                               | ZZOJ VA                                                                                                    | AMC VAMC                                                                                                    | 991                                                                                                    |
|                                               |                                                                                                    |                                                                                                    |                                                                                                    |
|                                               | SITE: Hine                                                                                                    | es Development System//                                                                                                    |                                                                                                    |
| Menu Options                                  | You can e                                                                                                    | nter three question marks to vi                                                                                                    | ew Menu option descriptions.                                                                                                    |
| _                                             | Entering t                                                                                                    | -                                                                                                    | ew Menu option descriptions.                                                                                                    |
| ??? (Triple                                   |                                                                                                    | -                                                                                                    | · ·                                                                                                    |
| ??? (Triple                                   | Entering t<br>synonym:                                                                                                    | hree question marks provide:                                                                                                    | · ·                                                                                                    |
| ??? (Triple                                   | Entering t<br>synonym:<br>24                                                                                                    | three question marks provide<br>2421 Form                                                                                                    | s you with a brief description and a                                                                                                    |
| ??? (Triple                                   | Entering t<br>synonym:<br>24<br>25                                                                                                    | 2421 Form<br>2520 Transaction without pr                                                                                                    | s you with a brief description and a                                                                                                    |
| ??? (Triple                                   | Entering t<br>synonym:<br>24<br>25<br>10                                                                                                    | chree question marks provide<br>2421 Form<br>2520 Transaction without pr<br>10-55 PSC Form                                                                                                    | s you with a brief description and a                                                                                                    |
| ??? (Triple                                   | Entering t<br>synonym:<br>24<br>25<br>10<br>29                                                                                                    | three question marks provides<br>2421 Form<br>2520 Transaction without pr<br>10-55 PSC Form<br>2914 Eyeglass Record                                                                                                    | s you with a brief description and a inting 10-55                                                                                                    |
| ??? (Triple                                   | Entering t<br>synonym:<br>24<br>25<br>10<br>29<br>NF                                                                                                    | three question marks provides<br>2421 Form<br>2520 Transaction without pr<br>10-55 PSC Form<br>2914 Eyeglass Record<br>Create a No-Form Daily Reco                                                                                                    | s you with a brief description and a inting 10-55                                                                                                    |
| ??? (Triple                                   | Entering t<br>synonym:<br>24<br>25<br>10<br>29                                                                                                    | three question marks provides<br>2421 Form<br>2520 Transaction without pr<br>10-55 PSC Form<br>2914 Eyeglass Record                                                                                                    | s you with a brief description and a inting 10-55                                                                                                    |
| ??? (Triple                                   | Entering t<br>synonym:<br>24<br>25<br>10<br>29<br>NF<br>PD                                                                                                    | three question marks provides<br>2421 Form<br>2520 Transaction without pr<br>10-55 PSC Form<br>2914 Eyeglass Record<br>Create a No-Form Daily Reco<br>Pickup and Delivery Charges                                                                                                    | s you with a brief description and a<br>inting 10-55<br>rd                                                                                                    |
| ??? (Triple                                   | Entering t<br>synonym:<br>24<br>25<br>10<br>29<br>NF<br>PD<br>PC<br>SS                                                                                                    | 2421 Form<br>2520 Transaction without pr<br>10-55 PSC Form<br>2914 Eyeglass Record<br>Create a No-Form Daily Reco<br>Pickup and Delivery Charges<br>Purchase Card Form<br>Purchase Card Site Parameter                                                                                                    | s you with a brief description and a<br>inting 10-55<br>rd                                                                                                    |
| ??? (Triple                                   | Entering t<br>synonym:<br>24<br>25<br>10<br>29<br>NF<br>PD<br>PC<br>SS<br>Select Ent                                                                                                    | 2421 Form<br>2520 Transaction without pr<br>10-55 PSC Form<br>2914 Eyeglass Record<br>Create a No-Form Daily Reco<br>Pickup and Delivery Charges<br>Purchase Card Form<br>Purchase Card Site Paramete:<br>cer New Request Option: ???                                                                                                    | s you with a brief description and a<br>inting 10-55<br>rd<br>r<br><enter></enter>                                                                                                    |
| ??? (Triple                                   | Entering t<br>synonym:<br>24<br>25<br>10<br>29<br>NF<br>PD<br>PC<br>SS<br>Select Ent<br>'10-55 PSC                                                                                          | 2421 Form<br>2520 Transaction without pr<br>10-55 PSC Form<br>2914 Eyeglass Record<br>Create a No-Form Daily Recor<br>Pickup and Delivery Charges<br>Purchase Card Form<br>Purchase Card Site Parameter<br>cer New Request Option: ???<br>C Form' Option name: RMP                                                                                                    | s you with a brief description and a<br>inting 10-55<br>rd<br>r<br><enter><br/>R 10-55 Synonym: 10</enter>                                                                                                    |
| Menu Options<br>??? (Triple<br>question mark) | Entering t<br>synonym:<br>24<br>25<br>10<br>29<br>NF<br>PD<br>PC<br>SS<br>Select Ent<br>'10-55 PSC<br>This                                                                                  | 2421 Form<br>2520 Transaction without pr<br>10-55 PSC Form<br>2914 Eyeglass Record<br>Create a No-Form Daily Reco<br>Pickup and Delivery Charges<br>Purchase Card Form<br>Purchase Card Site Parametes<br>cer New Request Option: ???<br>C Form' Option name: RMP<br>will create a new FL 10-55                                                                                                    | s you with a brief description and a<br>inting 10-55<br>rd<br>r<br><enter></enter>                                                                                                    |
| ??? (Triple                                   | Entering t<br>synonym:<br>24<br>25<br>10<br>29<br>NF<br>PD<br>PC<br>SS<br>Select Ent<br>'10-55 PSC<br>This<br>patient's<br>'2421 Form<br>This                                               | 2421 Form<br>2520 Transaction without pr<br>10-55 PSC Form<br>2914 Eyeglass Record<br>Create a No-Form Daily Recor<br>Pickup and Delivery Charges<br>Purchase Card Form<br>Purchase Card Site Parameter<br>cer New Request Option: ???<br>2 Form' Option name: RMPP<br>will create a new FL 10-55<br>VAF 10-2319 record and updar<br>a' Option name: RMPR 242                                                                                                    | s you with a brief description and a<br>inting 10-55<br>rd<br>r<br><enter><br/>R 10-55 Synonym: 10<br/>form and post purchasing data to<br/>te the Service's VAF 1358 obligation.<br/>1 Synonym: 24<br/>F 10-2421 form, post to the patient's</enter>                                                      |
| ??? (Triple                                   | Entering t<br>synonym:<br>24<br>25<br>10<br>29<br>NF<br>PD<br>PC<br>SS<br>Select Ent<br>'10-55 PSC<br>This<br>patient's<br>'2421 Form<br>This<br>VAF 1<br>'2520 Tran                        | 2421 Form<br>2520 Transaction without pr<br>10-55 PSC Form<br>2914 Eyeglass Record<br>Create a No-Form Daily Recor<br>Pickup and Delivery Charges<br>Purchase Card Form<br>Purchase Card Site Paramete:<br>cer New Request Option: ???<br>C Form' Option name: RMP<br>will create a new FL 10-55<br>VAF 10-2319 record and upda<br>a' Option name: RMPR 242<br>option will create a new VAL<br>0-2319, and update the VAF                                                                         | s you with a brief description and a<br>inting 10-55<br>rd<br>r<br><enter><br/>R 10-55 Synonym: 10<br/>form and post purchasing data to<br/>te the Service's VAF 1358 obligation.<br/>1 Synonym: 24<br/>F 10-2421 form, post to the patient's</enter>                                                      |
| ??? (Triple                                   | Entering t<br>synonym:<br>24<br>25<br>10<br>29<br>NF<br>PD<br>PC<br>SS<br>Select Ent<br>'10-55 PSC<br>This<br>patient's<br>'2421 Form<br>This<br>VAF 1<br>'2520 Tran<br>Synonym: 2          | 2421 Form<br>2520 Transaction without pr<br>10-55 PSC Form<br>2914 Eyeglass Record<br>Create a No-Form Daily Recor<br>Pickup and Delivery Charges<br>Purchase Card Form<br>Purchase Card Site Parameter<br>cer New Request Option: ???<br>C Form' Option name: RMP<br>will create a new FL 10-55<br>VAF 10-2319 record and upda<br>a' Option name: RMPR 242<br>option will create a new VA<br>0-2319, and update the VAF<br>basction without printing 10                                          | s you with a brief description and a<br>inting 10-55<br>rd<br>r<br><enter><br/>R 10-55 Synonym: 10<br/>form and post purchasing data to<br/>te the Service's VAF 1358 obligation.<br/>1 Synonym: 24<br/>F 10-2421 form, post to the patient's<br/>1358 obligation.<br/>-55' Option name: RMPR 2520</enter> |
| ??? (Triple                                   | Entering t<br>synonym:<br>24<br>25<br>10<br>29<br>NF<br>PD<br>PC<br>SS<br>Select Ent<br>'10-55 PSC<br>This<br>patient's<br>'2421 Form<br>This<br>VAF 1<br>'2520 Tran<br>Synonym: 2<br>For V | 2421 Form<br>2520 Transaction without pr<br>10-55 PSC Form<br>2914 Eyeglass Record<br>Create a No-Form Daily Recor<br>Pickup and Delivery Charges<br>Purchase Card Form<br>Purchase Card Site Parameter<br>cer New Request Option: ???<br>C Form' Option name: RMPP<br>will create a new FL 10-55<br>VAF 10-2319 record and updat<br>a' Option name: RMPR 242<br>option will create a new VAI<br>0-2319, and update the VAF<br>hsaction without printing 10<br>25<br>VAF 10-2520 PSC transactions | s you with a brief description and a<br>inting 10-55<br>rd<br>r<br><enter><br/>R 10-55 Synonym: 10<br/>form and post purchasing data to<br/>te the Service's VAF 1358 obligation.<br/>1 Synonym: 24<br/>F 10-2421 form, post to the patient's<br/>1358 obligation.</enter>                                 |